# Oracle® Database Move to Oracle Cloud Using Zero Downtime **Migration**

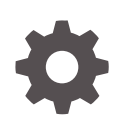

Release 21c (21.2) F43498-05 February 2022

**ORACLE** 

Oracle Database Move to Oracle Cloud Using Zero Downtime Migration, Release 21c (21.2)

F43498-05

Copyright © 2019, 2022, Oracle and/or its affiliates.

This software and related documentation are provided under a license agreement containing restrictions on use and disclosure and are protected by intellectual property laws. Except as expressly permitted in your license agreement or allowed by law, you may not use, copy, reproduce, translate, broadcast, modify, license, transmit, distribute, exhibit, perform, publish, or display any part, in any form, or by any means. Reverse engineering, disassembly, or decompilation of this software, unless required by law for interoperability, is prohibited.

The information contained herein is subject to change without notice and is not warranted to be error-free. If you find any errors, please report them to us in writing.

If this is software or related documentation that is delivered to the U.S. Government or anyone licensing it on behalf of the U.S. Government, then the following notice is applicable:

U.S. GOVERNMENT END USERS: Oracle programs (including any operating system, integrated software, any programs embedded, installed or activated on delivered hardware, and modifications of such programs) and Oracle computer documentation or other Oracle data delivered to or accessed by U.S. Government end users are "commercial computer software" or "commercial computer software documentation" pursuant to the applicable Federal Acquisition Regulation and agency-specific supplemental regulations. As such, the use, reproduction, duplication, release, display, disclosure, modification, preparation of derivative works, and/or adaptation of i) Oracle programs (including any operating system, integrated software, any programs embedded, installed or activated on delivered hardware, and modifications of such programs), ii) Oracle computer documentation and/or iii) other Oracle data, is subject to the rights and limitations specified in the license contained in the applicable contract. The terms governing the U.S. Government's use of Oracle cloud services are defined by the applicable contract for such services. No other rights are granted to the U.S. Government.

This software or hardware is developed for general use in a variety of information management applications. It is not developed or intended for use in any inherently dangerous applications, including applications that may create a risk of personal injury. If you use this software or hardware in dangerous applications, then you shall be responsible to take all appropriate fail-safe, backup, redundancy, and other measures to ensure its safe use. Oracle Corporation and its affiliates disclaim any liability for any damages caused by use of this software or hardware in dangerous applications.

Oracle, Java, and MySQL are registered trademarks of Oracle and/or its affiliates. Other names may be trademarks of their respective owners.

Intel and Intel Inside are trademarks or registered trademarks of Intel Corporation. All SPARC trademarks are used under license and are trademarks or registered trademarks of SPARC International, Inc. AMD, Epyc, and the AMD logo are trademarks or registered trademarks of Advanced Micro Devices. UNIX is a registered trademark of The Open Group.

This software or hardware and documentation may provide access to or information about content, products, and services from third parties. Oracle Corporation and its affiliates are not responsible for and expressly disclaim all warranties of any kind with respect to third-party content, products, and services unless otherwise set forth in an applicable agreement between you and Oracle. Oracle Corporation and its affiliates will not be responsible for any loss, costs, or damages incurred due to your access to or use of third-party content, products, or services, except as set forth in an applicable agreement between you and Oracle.

# **Contents**

### [Preface](#page-12-0)

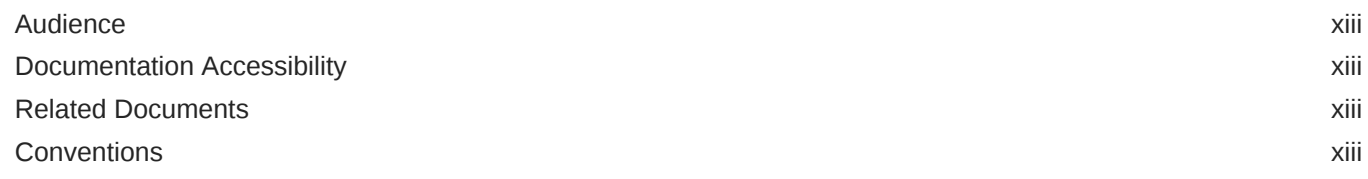

# 1 [Introduction to Zero Downtime Migration](#page-14-0)

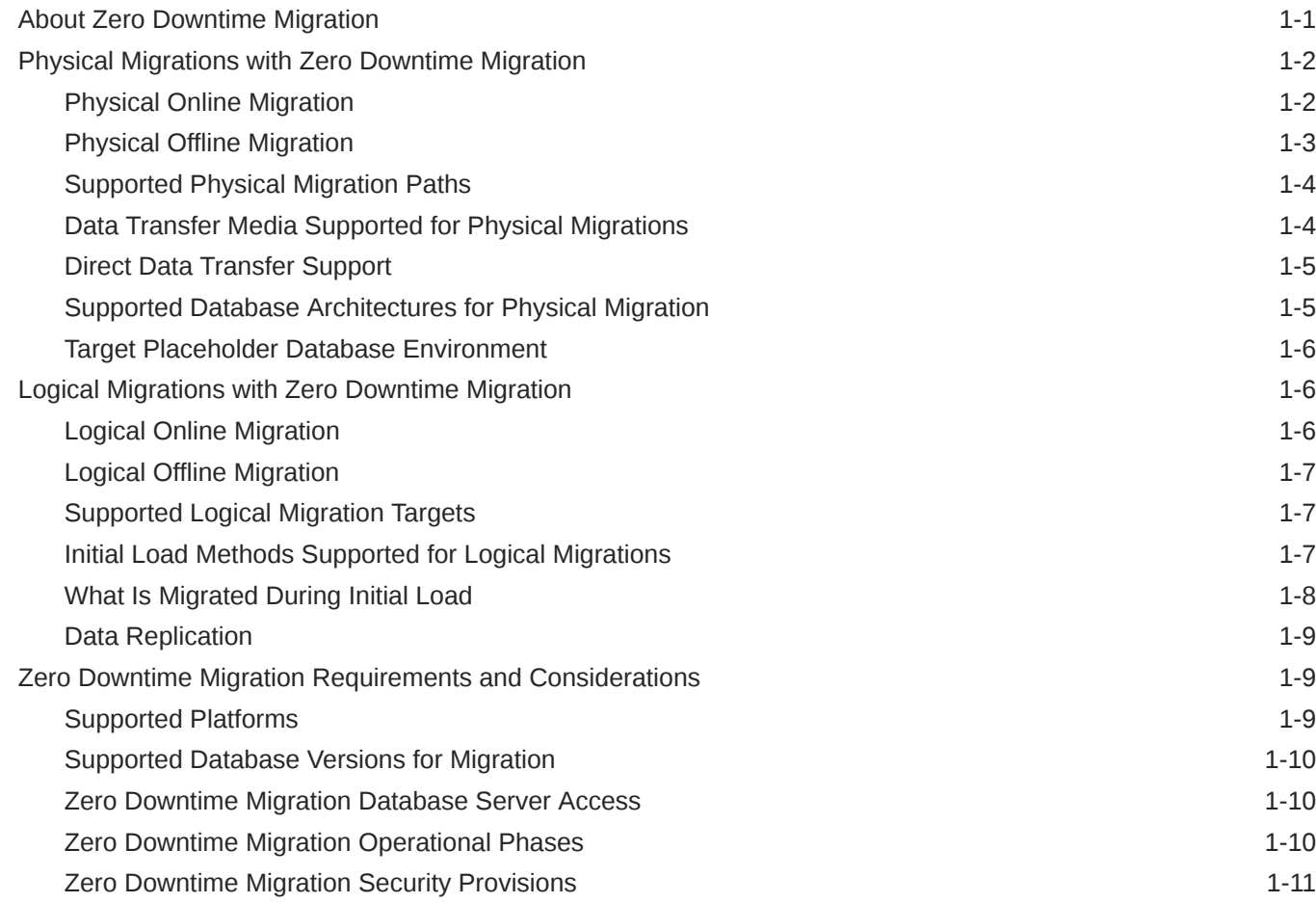

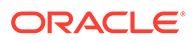

### 2 [Setting Up Zero Downtime Migration Software](#page-26-0)

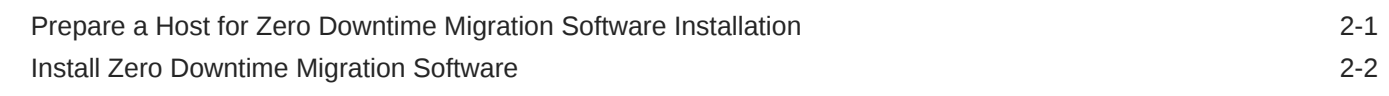

### 3 [Configuring Required Connections](#page-29-0)

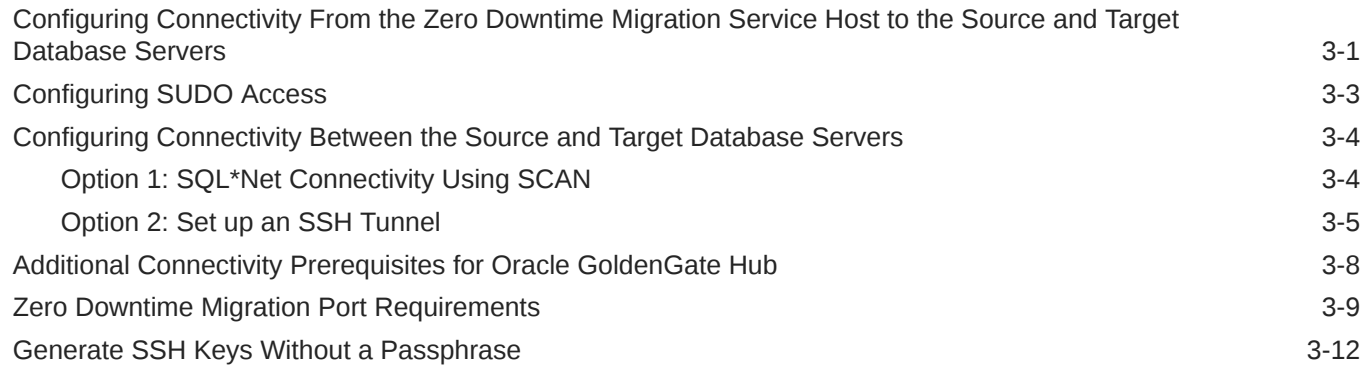

### 4 [Preparing for a Physical Database Migration](#page-42-0)

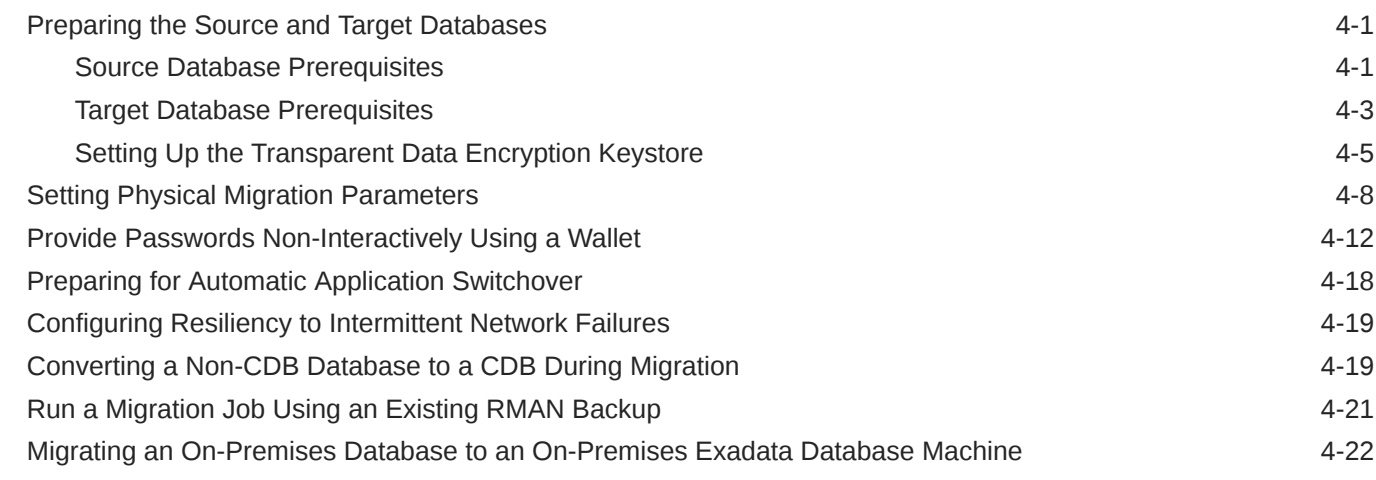

### 5 [Preparing for a Logical Database Migration](#page-65-0)

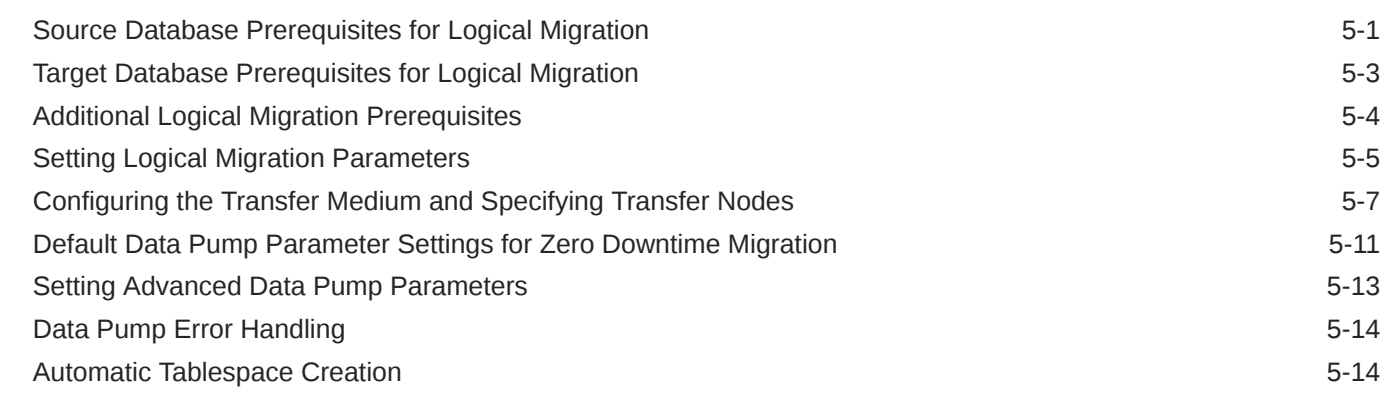

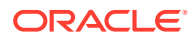

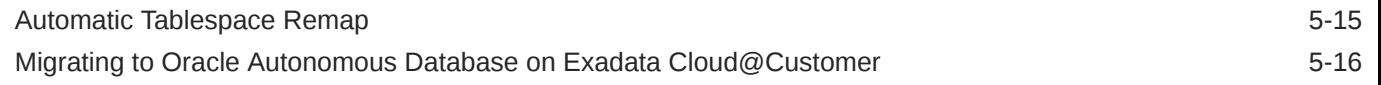

### 6 [Customizing a Migration Job](#page-83-0)

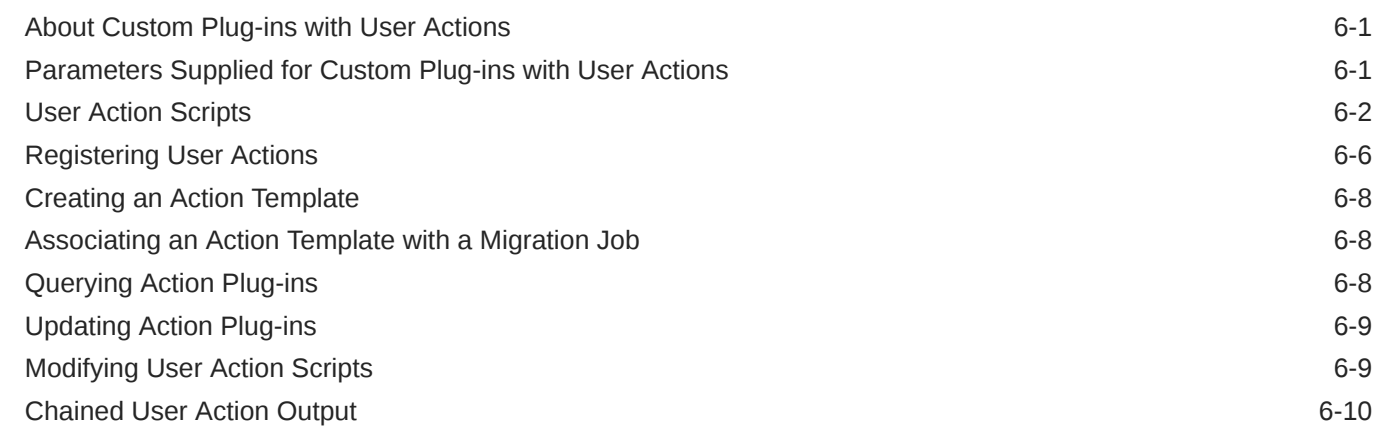

### 7 [Migrating Your Database with Zero Downtime Migration](#page-97-0)

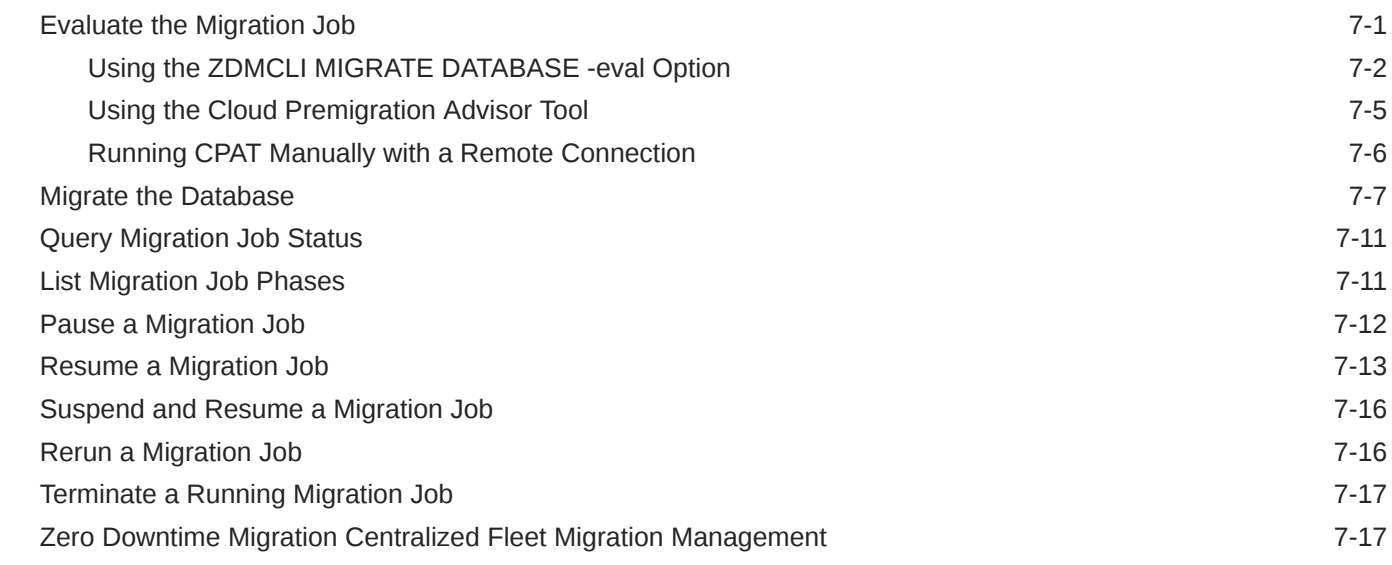

### 8 [Migrating from Amazon Web Services RDS to Oracle Autonomous Database](#page-115-0)

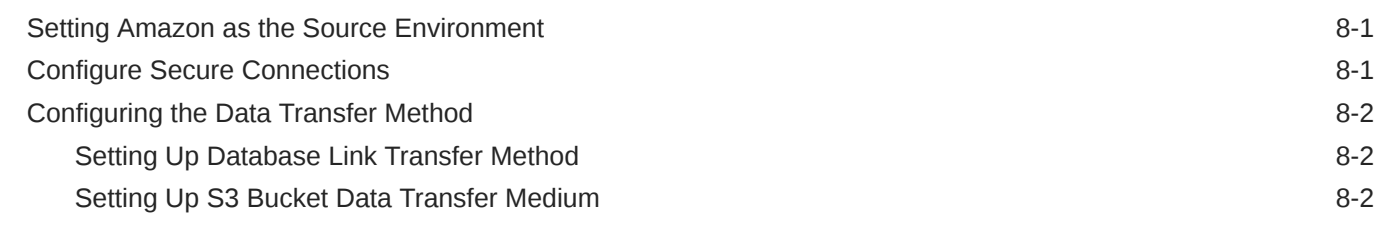

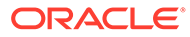

# 9 [Managing the Zero Downtime Migration Service](#page-118-0)

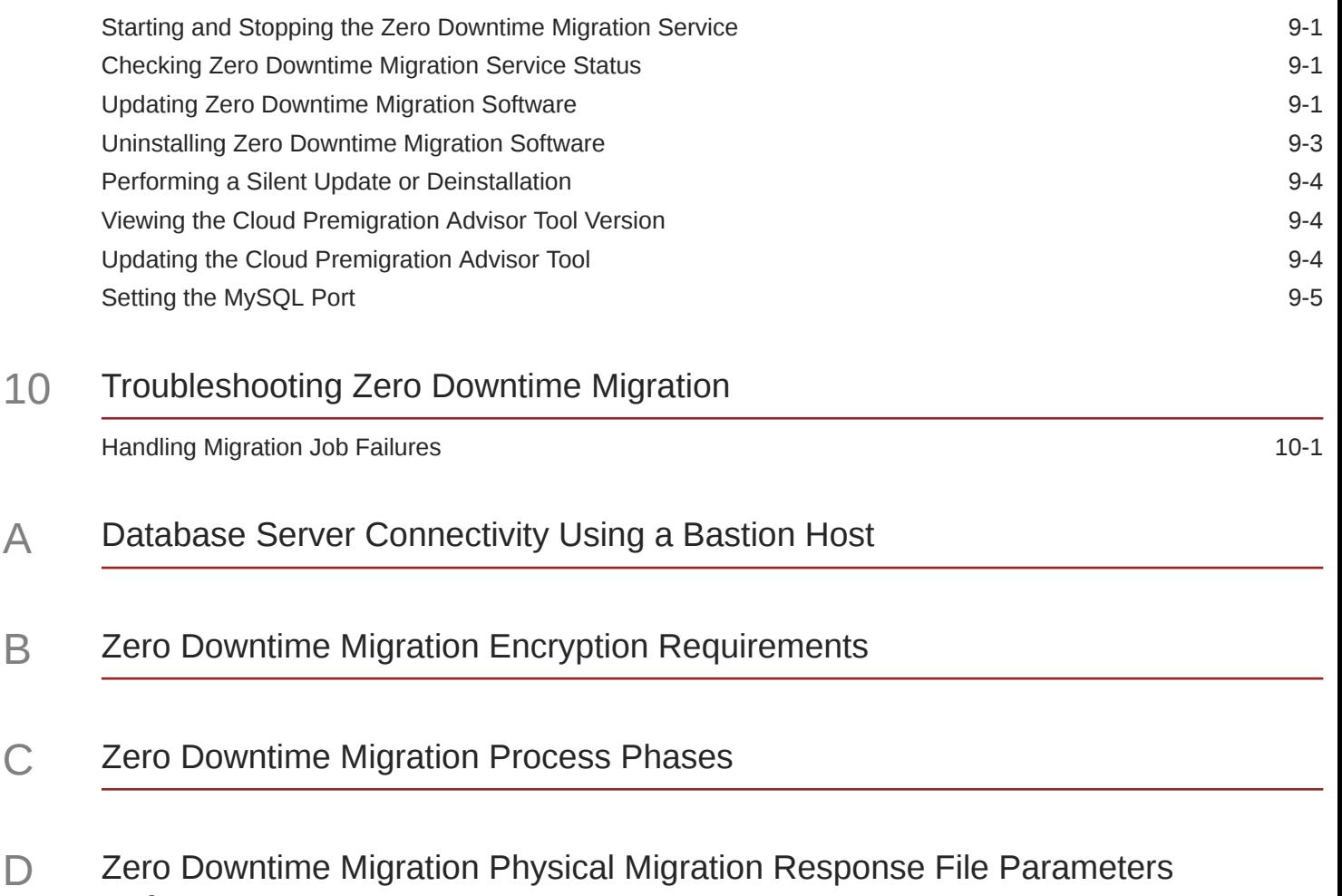

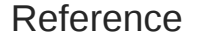

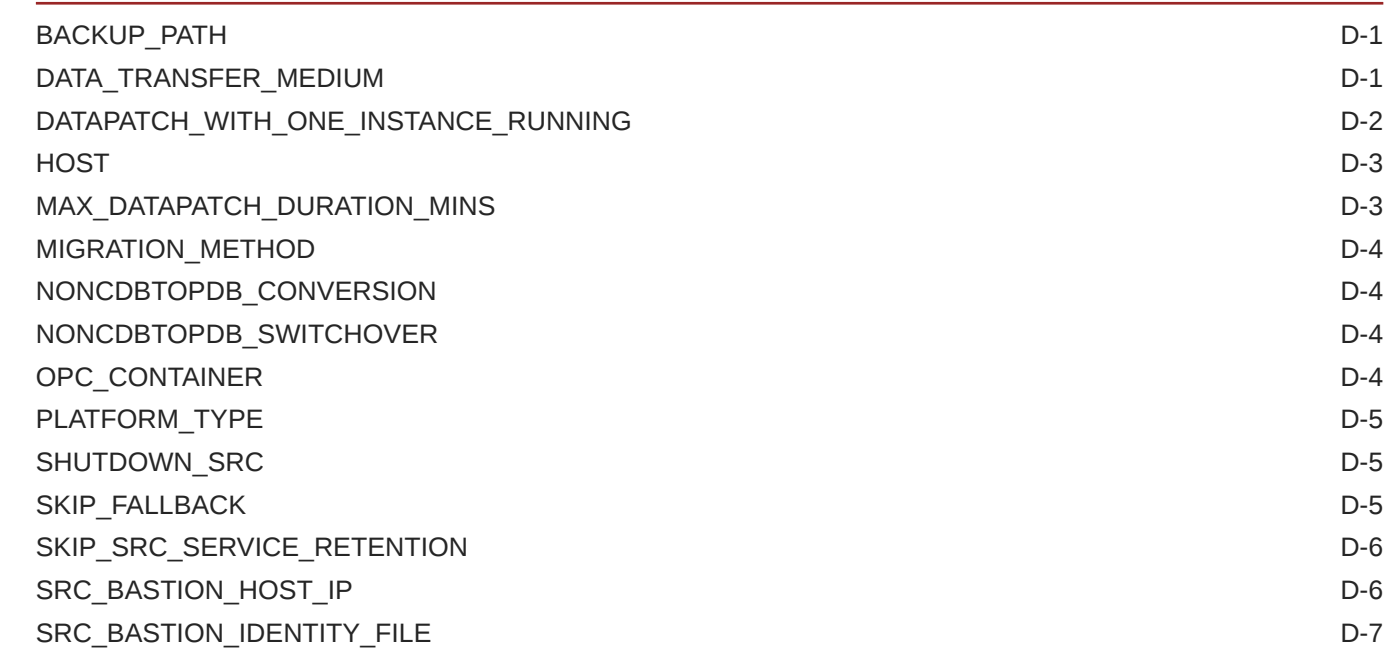

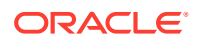

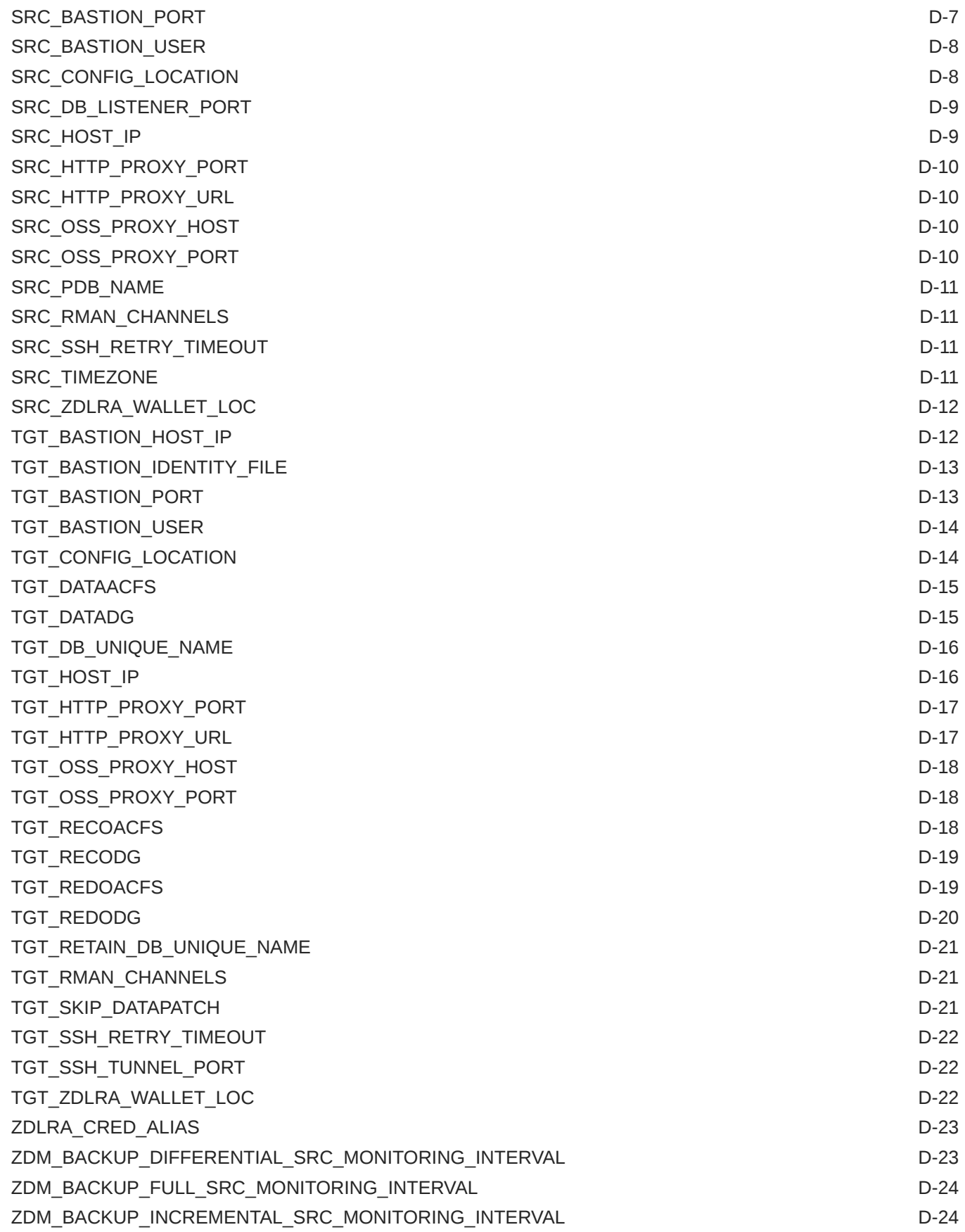

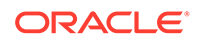

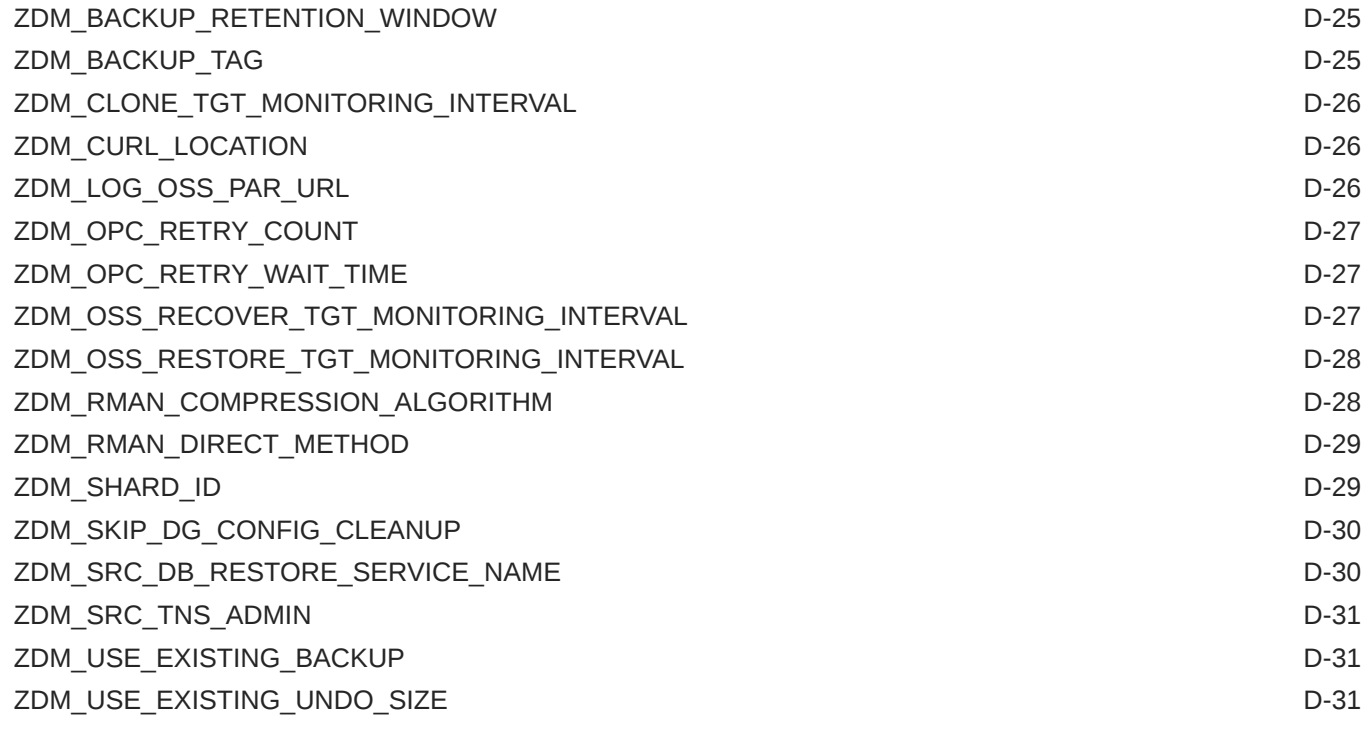

# E [Zero Downtime Migration Logical Migration Response File Parameters Reference](#page-165-0)

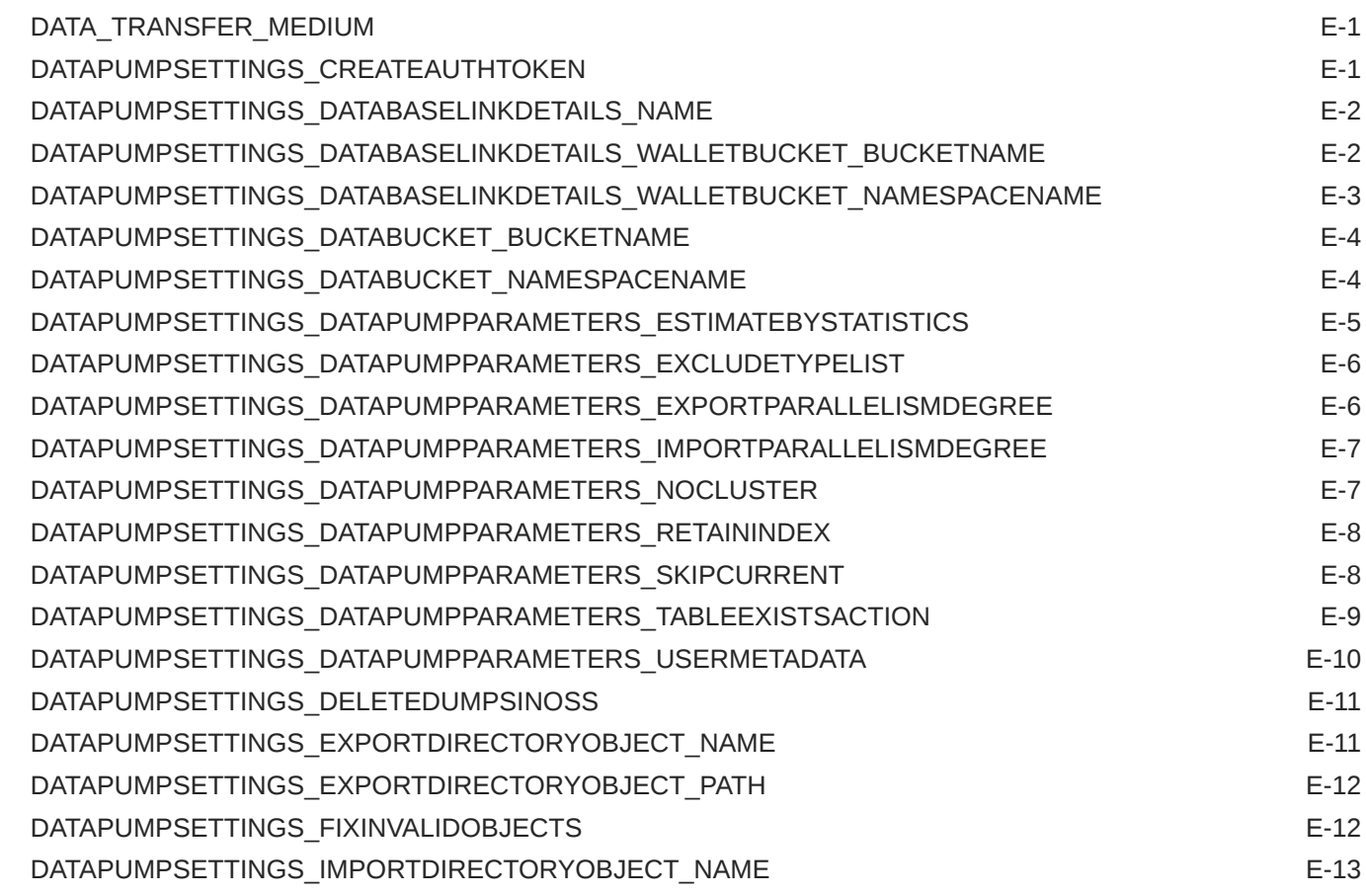

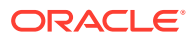

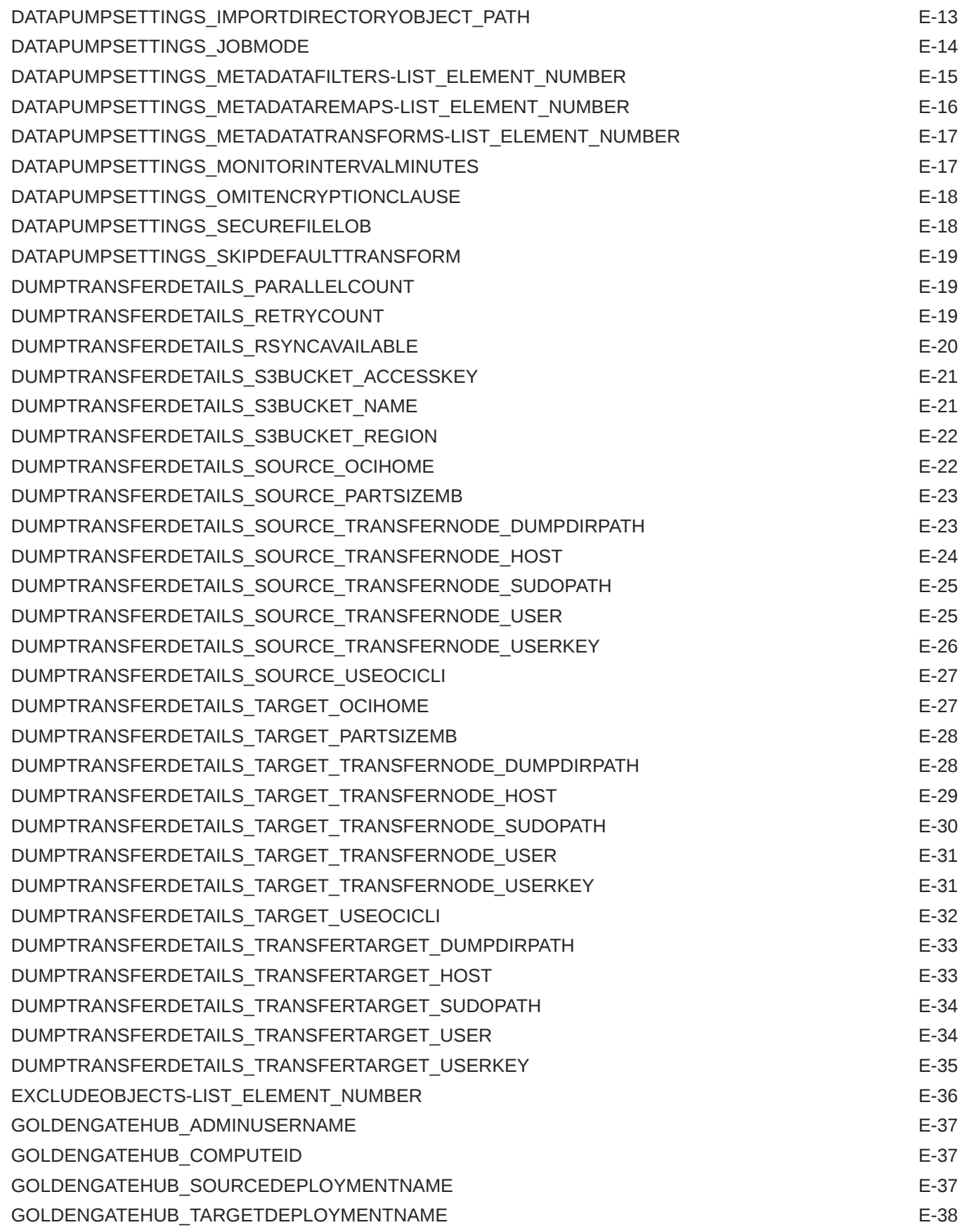

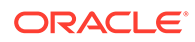

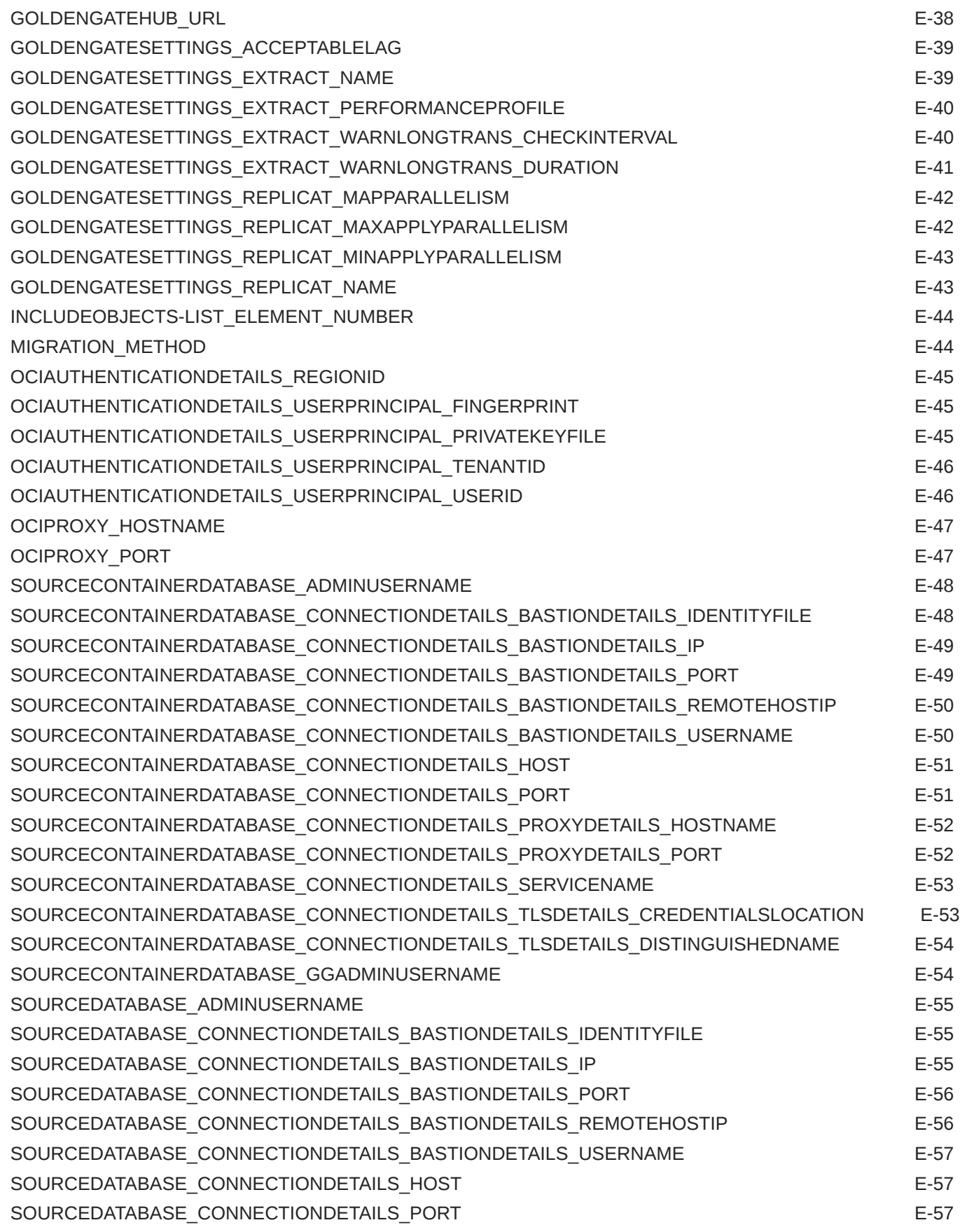

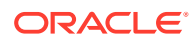

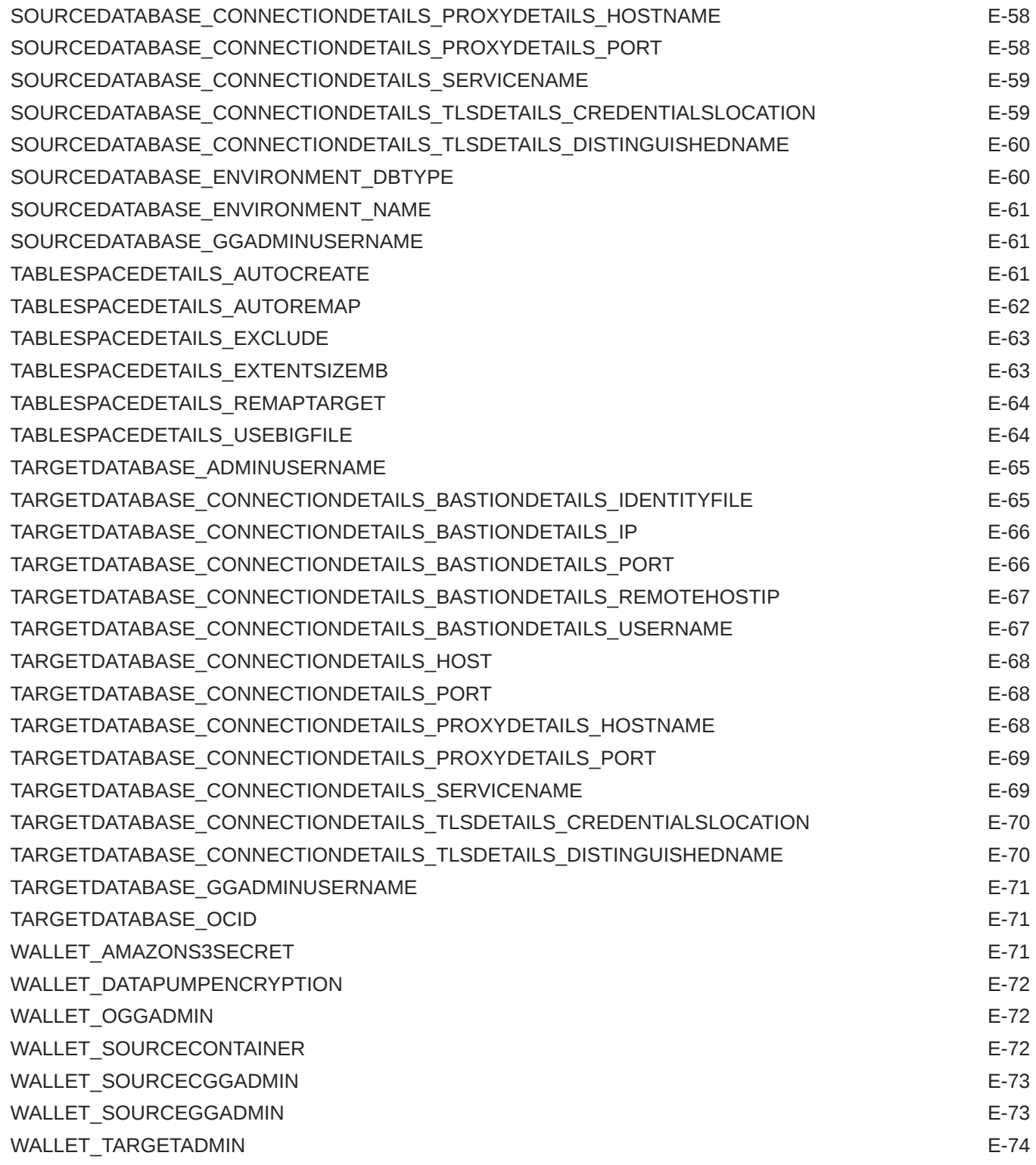

# F [Zero Downtime Migration ZDMCLI Command Reference](#page-239-0)

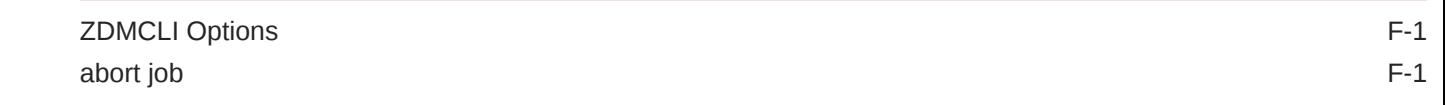

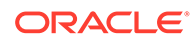

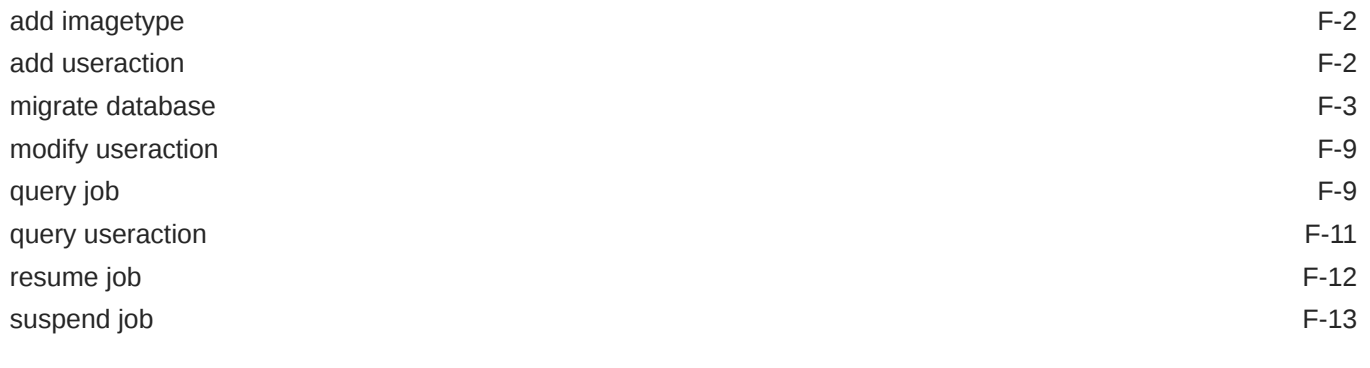

### [Index](#page-252-0)

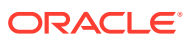

# <span id="page-12-0"></span>Preface

This book provides information about Zero Downtime Migration capabilities, how to set up the Zero Downtime Migration service, how to prepare your source and target databases for migration, and how to use the Zero Downtime Migration tool to quickly and smoothly move your Oracle databases to the Oracle Cloud or any Oracle Exadata Database Machine environment without incurring any significant downtime.

# Audience

This book is intended for anyone who wants to learn about what Zero Downtime Migration can do, and for anyone tasked with migrating Oracle databases.

# Documentation Accessibility

For information about Oracle's commitment to accessibility, visit the Oracle Accessibility Program website at <http://www.oracle.com/pls/topic/lookup?ctx=acc&id=docacc>.

#### **Access to Oracle Support**

Oracle customers that have purchased support have access to electronic support through My Oracle Support. For information, visit <http://www.oracle.com/pls/topic/lookup?ctx=acc&id=info> or visit <http://www.oracle.com/pls/topic/lookup?ctx=acc&id=trs> if you are hearing impaired.

# Related Documents

See [Zero Downtime Migration](https://docs.oracle.com/en/database/oracle/zero-downtime-migration/) on the Oracle Help Center for all published Zero Downtime Migration documentation.

See Zero Downtime Migration Release Notes for the latest information about what's new in this release, known issues, and troubleshooting solutions.

See the README file included with the downloaded Zero Downtime Migration software for additional information about installation.

See Zero Downtime Migration Licensing Information User Manual for information about third party licenses included in the Zero Downtime Migration software kit.

# **Conventions**

The following text conventions are used in this document:

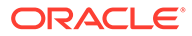

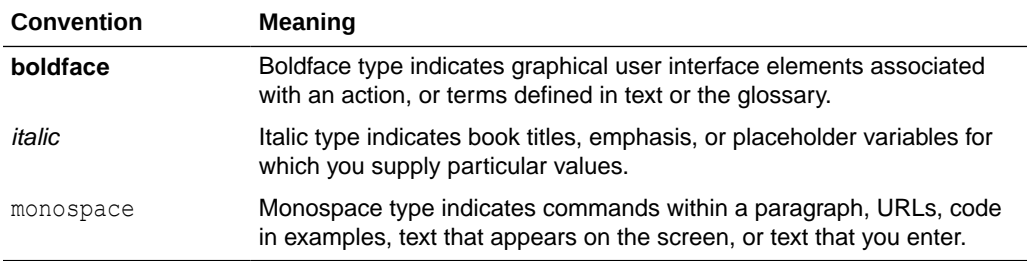

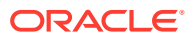

# <span id="page-14-0"></span>1 Introduction to Zero Downtime Migration

Learn about how Zero Downtime Migration works, and its requirements and supported configurations.

# About Zero Downtime Migration

With Zero Downtime Migration, you can migrate Oracle databases from on premises, Oracle Cloud Infrastructure Classic, from one Oracle Cloud Infrastructure region to another, or from Amazon Web Services RDS. You can move your databases to co-managed or Autonomous Database services in the cloud, or any Exadata Database Machine in the cloud or on premises.

Zero Downtime Migration provides a robust, flexible, and resumable migration process that is also easy to roll back. Zero Downtime Migration integrates Oracle Maximum Availability Architecture (MAA) and supports Oracle Database 11g Release 2 (11.2.0.4) and later database releases.

You can perform and manage a database migration of an individual database or perform database migrations at a fleet level. Leveraging technologies such as Oracle Data Guard, Oracle Recovery Manager (RMAN), Oracle GoldenGate, and Oracle Data Pump, you can migrate databases online or offline.

The Zero Downtime Migration software is a service with a command line interface that you install and run on a host that you provision. The server where the Zero Downtime Migration software is installed is called the Zero Downtime Migration service host. You can run one or more database migration jobs from the Zero Downtime Migration service host.

#### **Zero Downtime Migration Capabilities**

- **Audit capability** All custom user actions are audited including actions performed by the migration job.
- **Work flow customization** You can customize the migration work flow (marked by operational phases) with your own scripts, which can be run before or after any phase in the work flow.
- **Job subsystem** You can perform and manage database migrations at a fleet scale.
- **Job scheduler** You can schedule your migration job to run at a future point in time.
- **Pause and resume functionality** You can pause and resume your migration job if needed, which is useful to conform to a maintenance window, for example.
- **Job termination** You can terminate a running migration job, rather than waiting for it to complete.
- **Job rerun ability** Your migration job can be re-run (resumed) from a point of failure.
- **Job pre-check** You can run pre-checks for migration tasks to prevent errors during database migration.

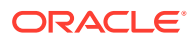

<span id="page-15-0"></span>• **Compliance** - Zero Downtime Migration is compliant with Oracle Maximum Availability Architecture best practices and supports Oracle Database 11g Release 2 (11.2.0.4.0) and later.

#### **Migration Methods**

Zero Downtime Migration supports both online and offline migration, and can perform both physical and logical migrations. Consider the following advantages of each migration method to choose which one is right for your needs.

- **Online** migration methods incur zero or minimal downtime (typically less than 15 minutes) and can leverage either physical or logical migration methods.
- **Offline** migration methods will incur downtime on the source database as part of the migration process. It can leverage either physical or logical migration methods.

Note that the only available method for migrating Oracle Database Standard Edition is the offline migration method.

- **Physical migration methods:** 
	- Use Oracle Data Guard and RMAN to perform migrations
	- Allow you to convert a non-multitenant (non-CDB) source database to a multitenant (CDB) target database
- **Logical** migration methods:
	- Use Oracle Data Pump and, for online migrations, Oracle GoldenGate Microservices
	- Allow you to perform cross-platform migration (in offline mode) where the source Oracle Database is running on Oracle Solaris or IBM AIX operating system, and the target is an Oracle Autonomous Database or Co-managed Oracle Database on Oracle Linux.
	- Include integration with the Cloud Premigration Advisor Tool (CPAT), which a) warns you about any features used by your database that aren't supported in the target cloud environment, and b) makes suggestions for remedial changes and/or parameters to use for the Data Pump export and import operations

The migration methods are described in the following topics.

- Physical Migrations with Zero Downtime Migration
- [Logical Migrations with Zero Downtime Migration](#page-19-0)

# Physical Migrations with Zero Downtime Migration

Physical migrations with Zero Downtime Migration use the Recovery Manager (RMAN) and Oracle Data Guard to perform the data transfer from the source to the target database, and can handle the role switch of the target database to primary database for application connections.

### Physical Online Migration

Zero Downtime Migration harnesses Oracle Data Guard to perform an online physical migration.

A Zero Downtime Migration online physical migration does the following:

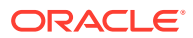

- <span id="page-16-0"></span>• Backs up the source database to the specified data transfer medium
- Instantiates a standby database from this backup to the target environment
- Configures Data Guard with Maximum Performance protection mode and asynchronous (ASYNC) redo transport mode
- Synchronizes the source and target databases
- Switches over to the target database as the new primary database with minimum downtime

Upon switchover, the target database becomes the primary database, and the source database becomes the standby.

If there is SQL\*Net connectivity between the new primary and the new standby after the switchover, the configuration continues to synchronize data (ship redo) from the new primary to the new standby source database. This configuration makes it possible to perform a rollback with minimal downtime, if you need to switch the primary back to the original source database.

However, if there is no SQL\*Net connectivity between the new primary and the new standby after the switchover, there is no data synchronization (ship redo) from the new primary to the new standby on the source database. With this configuration you cannot fall back to the original source database.

Note that any fallback operation must be done manually; Zero Downtime Migration does not handle reverse role switches to fall back to the original source database as the primary database.

Note that Transparent Data Encryption (TDE) is enabled on Oracle databases in the Oracle Cloud by default. Zero Downtime Migration handles the encryption of your target database, even if TDE is not enabled on the source Oracle database. However, once the switchover phase of the migration has taken place, the redo logs that the new primary database in the Oracle Cloud sends to the new standby database (the source) are encrypted. Therefore, if you decide to switch back and role swap again, making the source database the primary again and the database in the Oracle Cloud the standby, the source database will not be able to read the newly encrypted changed blocks applied by the redo logs unless TDE is enabled on the source database.

### Physical Offline Migration

Zero Downtime Migration can perform a backup and restore operation to achieve an offline physical migration.

A Zero Downtime Migration offline physical migration does the following:

- Backs up the source database to the specified data transfer medium
- Instantiates a new database from this backup to the target environment

The offline migration method is similar to cloning a database. The target database has no relationship to the source, so there is no data synchronization or fallback capability. No SQL\*Net connectivity is needed between the source and target database servers.

Note that for physical migrations, the offline methodology is the only one that supports Oracle Database Standard Edition

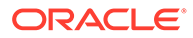

# <span id="page-17-0"></span>Supported Physical Migration Paths

Zero Downtime Migration supports the following physical migration paths.

- On-premises Oracle Database to Oracle Cloud Infrastructure (either virtual machine or bare metal)
- On-premises Oracle Database to Exadata Cloud Service
- On-premises Oracle Database to Oracle Exadata Cloud at Customer
- On-premises Oracle Database to On-Premises Exadata Database Machine
- Oracle Cloud Infrastructure Classic Database to Oracle Cloud Infrastructure (either virtual machine or bare metal)
- Oracle Cloud Infrastructure Database to a database in another Oracle Cloud Infrastructure region For example, you can move a database from the phoenix commercial OCI region to the frankfurt or ashburn region.

### Data Transfer Media Supported for Physical Migrations

The Zero Downtime Migration physical migration process involves creating a backup of the source database and restoring it to the target database. Zero Downtime Migration supports the following backup media, depending on your target environment.

#### **Oracle Cloud Infrastructure Object Storage**

OCI Object Storage is supported as a backup medium when migrating a database to Oracle Cloud Infrastructure, Exadata Cloud Service, or any on-premises Exadata Cloud at Customer target.

If you back up the database to Object Storage, then the Zero Downtime Migration service initiates the source database backup and restores it to the target environment, so Object Storage must be accessible from both the source and target environments.

The Zero Downtime Migration service host uses an SSH connection to the source and target database servers to install and configure the backup module software necessary to back up to and restore from Object Storage. The backup from the source database to Object Storage takes place over an RMAN channel.

#### **Zero Data Loss Recovery Appliance**

Zero Data Loss Recovery Appliance is supported as a backup medium for migrating a database to an Exadata Cloud at Customer target or an Oracle Exadata Database Machine.

If Zero Data Loss Recovery Appliance is chosen as backup medium, then you must ensure that the Zero Data Loss Recovery Appliance has a valid backup of the source database, because Zero Downtime Migration does not initiate a backup to Zero Data Loss Recovery Appliance as part of the work flow.

You must also ensure that all instances of the database are up before initiating a backup to Zero Data Loss Recovery Appliance. The duplicate database operation might fail if the backup is initiated when an instance is down.

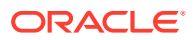

<span id="page-18-0"></span>The Zero Downtime Migration service accesses the backup in Zero Data Loss Recovery Appliance and restores it to Exadata Cloud at Customer. The Zero Data Loss Recovery Appliance access credentials and wallet location are mandatory input parameters, so that Zero Downtime Migration can handle the Zero Data Loss Recovery Appliance wallet setup at the target database.

Any transfer of redo stream between the source and the target database server, in either direction, takes place over a SQL\*Net link.

Refer to the Zero Data Loss Recovery Appliance documentation for information about creating backups.

#### **Network File System (NFS)**

NFS is supported as a backup medium when migrating a database to an Exadata Cloud at Customer target, or any on-premises Oracle Exadata Database Machine target.

If you choose to back up the database to an NFS mount, then the Zero Downtime Migration service initiates the source database backup and restores it to the Exadata target environment. The NFS should be accessible from both the source and target environments.

### Direct Data Transfer Support

Zero Downtime Migration supports direct data transfer during a physical migration to avoid backing up the source database to an intermediate store such as Object Storage or NFS.

Backing up a large database to intermediate storage adds additional overhead because of the additional hop that the data has to be moved to. This intermediate step can be costly in migrations involving very large databases. Recovery Manager (RMAN) allows Zero Downtime Migration to support active database duplication and restore from service.

#### **Active Database Duplication**

RMAN active database duplication is supported in Oracle Database 11g (11.2) and later releases.

Active database duplication does not require backups of the source database. It duplicates the live source database to the destination host by copying the database files over the network to the auxiliary instance. RMAN can copy the required files as image copies or backup sets.

#### **Restore From Service**

RMAN restore from service is supported in Oracle Database 12g (12.1) and later releases. Oracle MAA best practices recommend using active duplication for Oracle Database 11.2 and using restore from service for Oracle Database 12.1 and later.

RMAN restores database files, over the network, by using the FROM SERVICE clause of the RESTORE command. During the restore operation RMAN creates backup sets of the files that need to be restored and then transfers these backup sets to the target database over the network.

### Supported Database Architectures for Physical Migration

Zero Downtime Migration supports the following database architecture implementations.

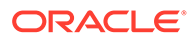

- Oracle Database Single-Instance, which can be migrated to a single-instance or Oracle RAC database target
- Oracle RAC One Node, which can be migrated to an Oracle RAC database target
- Oracle RAC, which can be migrated to an Oracle RAC database target

### <span id="page-19-0"></span>Target Placeholder Database Environment

Zero Downtime Migration requires that you configure a placeholder database target environment before beginning the migration process. Zero Downtime Migration uses the provisioned target as a template and recreates the target during the course of migration.

You should configure the target database with the required and desired options of your native environment, because Zero Downtime Migration does not preserve this automatically during the migration.

During the migration process, the Zero Downtime Migration service host restores the source database to this placeholder database target environment by dropping the placeholder database and recreating a database in the target environment with the same db\_name as that of source database.

Any database parameters for the target database, including SGA parameters, are maintained during the migration, and the migrated database runs with this same configuration.

Once the migration is complete, the target database is accessible using Oracle Database Cloud Service console, and you can manage the database with SRVCTL commands. You can make any modifications to database parameters after the migration.

# Logical Migrations with Zero Downtime Migration

Online and offline logical migrations using Zero Downtime Migration are described in the following topics:

### Logical Online Migration

Zero Downtime Migration harnesses Oracle GoldenGate and Oracle Data Pump to perform an online logical migration.

During a logical online migration, the source database remains online for client connections while data is moved to the target database, using a combination of Oracle Data Pump and Oracle GoldenGate replication.

Note that for migrations to OCI targets you can use the [Oracle GoldenGate license](https://cloudmarketplace.oracle.com/marketplace/en_US/listing/96175416) from Oracle Cloud Marketplace, which is the Oracle-certified way of deploying the GoldenGate hub in Oracle Cloud Infrastructure.

The source database can be either a pluggable database (PDB) or a non-multitenant database.

Logical online migration involves two steps:

• Instantiation of target database.

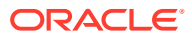

Oracle Data Pump extracts data from the source database and loads it into the target database.

<span id="page-20-0"></span>• Real-time data replication between source and target databases. Zero Downtime Migration completes the migration once both databases are synchronized.

Optionally, you can configure the migration job to pause after replication is set up, and Oracle GoldenGate can continue to replicate data between the source and target databases in real-time until you choose to switch applications over to the target database.

### Logical Offline Migration

Zero Downtime Migration can perform an offline logical migration using Oracle Data Pump to extract the data from the source database and load it into a target database.

Offline logical migration means that the source database is not available for clients while data is moved to the target database. When using the offline migration method, you must stop updates to the source database before you start a migration. When the migration is complete, the target database and source database do not require any direct SQL\*Net connectivity between them.

### Supported Logical Migration Targets

Zero Downtime Migration supports logical database migration to the following target databases.

- Oracle Autonomous Database Shared (Data Warehouse or Transaction Processing)
- Oracle Autonomous Database Dedicated Infrastructure (Data Warehouse or Transaction Processing)
- Oracle Autonomous Database on Exadata Cloud@Customer
- Oracle Co-managed Database Systems:
	- Virtual Machine
	- Bare Metal
	- Exadata Cloud Service
	- Exadata Cloud at Customer

### Initial Load Methods Supported for Logical Migrations

Some Zero Downtime Migration logical migration work flows involve placing Oracle Data Pump dump files on storage media for transfer to the target database. Some migration work flows transfer the initial load without using intermediate storage.

#### **Oracle Cloud Object Store**

Object Storage is supported as a Data Pump dump file storage medium for logical migrations to all target Autonomous Database or co-managed databases.

To use Object Storage with OCI CLI on co-managed targets, see [Command Line Interface](https://docs.oracle.com/en-us/iaas/Content/API/Concepts/cliconcepts.htm) [\(CLI\)](https://docs.oracle.com/en-us/iaas/Content/API/Concepts/cliconcepts.htm).

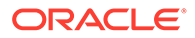

#### <span id="page-21-0"></span>**Database Link**

Autonomous Database Shared (Data Warehouse or Transaction Processing) and comanaged database targets support the use of a database link (DBLINK) for data transport.

#### **Network File System (NFS)**

For migrations to co-managed target databases, NFS is supported as a data transfer medium.

#### **Direct Copy**

For migrations to co-managed target databases, Data Pump dumps can be securely transferred directly from the source database to the target using secure copy (SCP) or RSYNC.

#### **Amazon Simple Storage Service (Amazon S3) Bucket**

An Amazon S3 bucket is supported as a Data Pump dump file storage medium for migrations of Oracle Database instances from Amazon Web Services RDS Oracle Database to Oracle Autonomous Database.

### What Is Migrated During Initial Load

The initial load phases of a migration job moves the contents of all schemas from the source database to schemas of the same name in the target database. You can elect to exclude specific objects and rename objects when you create a migration.

There are some limitations on objects, schemas, roles, and users that can be migrated, because they cannot be exported by Data Pump, such as system-generated schemas that contain Oracle-managed data and metadata.

#### **Objects Excluded by Default in Oracle 12c and Later Releases**

By default, objects owned by Oracle-maintained users (ORACLE\_MAINTAINED = Y), and the ggadmin and c##ggadmin users, are excluded from migration. In addition, Data Pump ignores objects listed in the KU\_NOEXP\_VIEW.

Oracle Database includes the column ORACLE\_MAINTAINED in several dictionary views to indicate which objects, schemas, roles, and users are maintained by Oracle. You can query these views to discover object types which are Oracle-maintained, and therefore excluded from migration. See *Oracle Database Reference* at [https://](https://docs.oracle.com/en/database/oracle/oracle-database/21/refrn/database-reference.pdf) [docs.oracle.com/en/database/oracle/oracle-database/21/refrn/database-reference.pdf](https://docs.oracle.com/en/database/oracle/oracle-database/21/refrn/database-reference.pdf) to find views that contain ORACLE\_MAINTAINED.

#### **Objects Excluded by Default in Oracle 11gR2**

Zero Downtime Migration excludes the following Oracle-maintained schemas from Oracle 11gR2 migrations.

"ORACLE\_OCM","OJVMSYS","XS\$NULL","GSMCATUSER","MDDATA","DIP", "APEX\_PUBLIC\_USER","SPATIAL\_CSW\_ADMIN\_USR", "OWBSYS", "SPATIAL\_WFS\_ADMIN\_USR","GSMUSER","AUDSYS","FLOWS\_FILES", "MDSYS","ORDSYS","WMSYS","EXFSYS","APEX\_040200","APPQOSSYS", "GSMADMIN\_INTERNAL","ORDDATA","CTXSYS","ANONYMOUS","XDB",

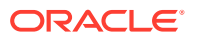

"ORDPLUGINS","SI\_INFORMTN\_SCHEMA","OLAPSYS","DBSNMP","SYSKM", "SYSBACKUP","OUTLN","SYSDG","SYS","SYSTEM","APEX\_030200", "GGADMIN", "LBACSYS", "MGMT\_VIEW", "OWBSYS\_AUDIT", "DVSYS", "TSMSYS", "MGDSYS"

### <span id="page-22-0"></span>Data Replication

Replication migrates all data and metadata operations in transactions committed after the initial load until you resume the migration job after the Monitor Replication Lag phase. It includes inserts, deletes, and updates of data in tables within the migrated schema. Create, alter, and drop DDL operations are not replicated.

The following objects are not supported:

- Changes to external tables
- Oracle GoldenGate Unsupported Types (see Understanding What's Supported)

# Zero Downtime Migration Requirements and Considerations

### Supported Platforms

Zero Downtime Migration supports the following platforms for the service host and the migration source and target database servers.

#### **Zero Downtime Migration Service Host - Supported Platforms**

The Zero Downtime Migration service host can be configured on Oracle Linux 7 (Linuxx86-64).

You can deploy the Zero Downtime Migration service on a standalone server on-premises or on a standalone Linux server (compute instance) in the Oracle Cloud. Oracle Linux is the supported platform for the Zero Downtime Migration service host.

Note that the Zero Downtime Migration service host can be shared with other applications for other purposes.

#### **Supported Source Environments**

- Oracle Cloud Infrastructure co-managed databases or on-premises environments
- Amazon Web Services RDS Oracle Database
- Linux-x86-64 (all migration modes), IBM AIX (logical offline mode only), and Oracle Solaris (logical offline mode only).

#### **Supported Target Environments**

• Oracle Cloud Infrastructure co-managed databases: Exadata Cloud Service, Exadata Cloud at Customer, Virtual Machine Database System, and Bare Metal Database System

The target co-managed database can be either a pluggable database or a nonmultitenant database.

- Linux-x86-64 is the supported operating system for target database servers.
- As a target environment only, Autonomous Database is supported platform for logical migrations. You can choose a Dedicated Infrastructure (Data Warehouse or Transaction Processing) or Shared (Data Warehouse or Transaction Processing).

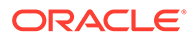

An Autonomous Database is a pluggable database in an Autonomous Container Database (ACD) deployed on an Autonomous Exadata Infrastructure (AEI) rack.

• On-premises Oracle Exadata Database Machine

### <span id="page-23-0"></span>Supported Database Versions for Migration

Zero Downtime Migration supports most Oracle Database versions available on Oracle Cloud Infrastructure, Exadata Cloud at Customer, and Exadata Cloud Service.

The following Oracle Database versions can be migrated using Zero Downtime Migration.

- Oracle Database 11g Release 2 (11.2.0.4)
- Oracle Database 12c Release 1 (12.1.0.2)
- Oracle Database 12c Release 2 (12.2.0.1)
- Oracle Database 18c
- Oracle Database 19c
- Oracle Database 21c
- All subsequent Oracle Database releases

Some restrictions apply to physical migration work flows. See Preparing the Source and Target Databases.

### Zero Downtime Migration Database Server Access

The Zero Downtime Migration service host needs to access the source and target database servers during a database migration.

To perform the migration, the Zero Downtime Migration service host requires either root user or SSH key-based access to one of the source database servers, and the Zero Downtime Migration service host requires SSH key-based access to one of the target database servers. If you are migrating an Oracle RAC database, providing access to one of the Oracle RAC nodes is adequate. The Zero Downtime Migration service host copies the software needed for migration to the source and target servers and cleans it up at the end of the operation.

An SSH private key is required to establish SSH connections. This generated key must not use a passphrase. You can create and add a new SSH key to your existing deployment using the Oracle Cloud Service Console.

### Zero Downtime Migration Operational Phases

The Zero Downtime Migration service defines the migration process in units of operational phases.

Zero Downtime Migration auto computes the migration work flow using defined operational phases based on configured input parameters, such as the target platform, backup medium, and so on. You can customize the work flow by inserting custom plug-ins on each of the operational phases. The Zero Downtime Migration service lets you pause and resume the migration work flow at any chosen operational phase.

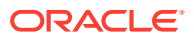

<span id="page-24-0"></span>Migration work flow-associated phases for a given operation can be listed. Phases that are performed on the source database server are listed with a \_SRC suffix, and the phases associated with the target database server are listed with a \_TGT suffix.

**See Also:** [Zero Downtime Migration Process Phases](#page-128-0)

### Zero Downtime Migration Security Provisions

Zero Downtime Migration permissions and ownership of files and directories, and handling of configurations for security features, are equivalent to those of Oracle Database.

Zero Downtime Migration installs in a location, named ZDM\_HOME, that is structured similarly to the Oracle home directory, ORACLE\_HOME, for Oracle Database. The permissions and ownership of files and directories in the ZDM\_HOME follow the same conventions as that of a database ORACLE HOME.

Zero Downtime Migration also creates a base directory structure for storing Zero Downtime Migration configuration files, logs, and other artifacts, named ZDM\_BASE, that is similar to an Oracle base directory, ORACLE\_BASE, that is associated with an Oracle home. The structure, owners, and permissions of directories and files in  $ZDM$  BASE are similar to that of an ORACLE\_BASE.

ZDM\_BASE and ORACLE\_BASE do not allow access by group or others.

You do not need to do any additional steps to ensure security the of the Zero Downtime Migration configuration because the Zero Downtime Migration configuration is designed to be secure out of the box.

Zero Downtime Migration is configured to accept JMX connections only from the local host, and to listen on the loopback address for HTTP connections. Zero Downtime Migration operations can only be performed by the operating system user that installed the product.

For physical migrations, SSH connectivity from the Zero Downtime Migration service host to the source database server and the target database server is required. You must provide the SSH key file location as an input for a migration job, and the existence of this file is expected for the duration of the migration job. You must manage the security of the directories and files where these key files are located.

You can modify the communication ports when there is a port conflict with another application. Note that access to these ports are configured only from within the Zero Downtime Migration host. You can change the RMI and HTTP port properties in the file \$ZDM\_BASE/crsdata/*zdm\_service\_host*/rhp/conf/standalone\_config.properties.

The properties are:

- RMI port oracle.jwc.rmi.port=8895
- HTTP port oracle.jwc.http.port=8896

Restart the Zero Downtime Migration service after changing the properties.

When Zero Downtime Migration operations require passwords, prompts are given for password entry by default. Zero Downtime Migration can also operate non-interactively by entering wallet information in the migration response file settings.

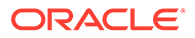

Passwords are encrypted and stored in the Zero Downtime Migration database. Provided passwords are not expected to change for the duration of a migration job.

From an operation perspective, Zero Downtime Migration follows the guidelines in *Oracle Database Security Guide* for handling source and target database configurations for migration, such as Oracle Wallets, Transparent Data Encryption, and so on.

# <span id="page-26-0"></span>2 Setting Up Zero Downtime Migration Software

When you install Zero Downtime Migration software, read this section carefully as there may have been changes since the last time you performed an installation.

The Zero Downtime Migration software kit supports both physical and logical migrations. You only need to install one kit to get all of the functionality.

Always see the Zero Downtime Migration Release Notes for the latest information about known issues. Also, see the README file included with the downloaded Zero Downtime Migration software for any additional information about software installation and updates.

If you already have Zero Downtime Migration software installed on a host, you should always make sure it is the latest available release. Zero Downtime Migration software updates give you the latest features and fixes while retaining existing job information, metadata, and log files. Always check the version and determine if it is the latest by comparing it with what's available on the downloads page.

For information about updating existing software to the latest release, removing the software, and starting and stopping the Zero Downtime Migration service, see [Managing the Zero](#page-118-0) [Downtime Migration Service](#page-118-0).

# Prepare a Host for Zero Downtime Migration Software Installation

If a host has not had Zero Downtime Migration software installed on it previously, verify that it complies with the requirements and perform any pre-installation tasks, then download and install the software. Once the software is installed, the host is referred to as the Zero Downtime Migration service host.

Provision a host with the following prerequisites and complete the following pre-installation tasks before installing Zero Downtime Migration software on it.

- The Zero Downtime Migration service host should be a dedicated system, but it can be shared for other purposes; however, the Zero Downtime Migration service host should not have Oracle Grid Infrastructure running on it.
- Zero Downtime Migration software requires a standalone Linux host running Oracle Linux 7.
- The Zero Downtime Migration service host requires PERL to run the install script.
- The Zero Downtime Migration service host must be able to connect to the source and the target database servers.
- Ensure that the Linux host has 100 GB of free storage space.
- You may use an existing user, or, on the Zero Downtime Migration service host, as root user, create a zdm group and add zdmuser user to the group.

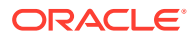

#### <span id="page-27-0"></span>For example,

```
root> groupadd zdm
root> useradd –g zdm zdmuser
```
Verify that the glibc-devel and expect packages are installed.

For Oracle Linux 7 installations with Base Environment "Minimal Install" you also need to install the packages unzip libaio oraclelinux-developer-releaseel7.

- Verify that the /etc/hosts entry for the host name and IP address are configured as expected, so that the host selected for Zero Downtime Migration software installation resolves to the correct IP address and the IP address is reachable with ping.
- During the installation, the script might report any missing packages and instructions for setting appropriate values for kernel parameters. Be sure to install the missing packages and set the kernel parameters before the Zero Downtime Migration software installation.
- Optionally, set a ZDM\_HOME environment variable to the absolute path of the directory where the Zero Downtime Migration software will be installed. All of the examples in this document use \$ZDM\_HOME.

zdmuser> export ZDM\_HOME=*absolute\_path\_to\_zdm\_home*

# Install Zero Downtime Migration Software

All commands are run as zdmuser.

- **1.** Download the Zero Downtime Migration software kit from [https://www.oracle.com/](https://www.oracle.com/database/technologies/rac/zdm-downloads.html) [database/technologies/rac/zdm-downloads.html](https://www.oracle.com/database/technologies/rac/zdm-downloads.html) to the Zero Downtime Migration service host.
- **2.** Install the Zero Downtime Migration software as a non-root user.

In this example the installation user is zdmuser.

**a.** Change to the directory to where Zero Downtime Migration software is downloaded and unzip the software.

```
zdmuser> cd zdm_download_directory
zdmuser> unzip zdmversion.zip
```
**b.** Run the Zero Downtime Migration installation script.

```
zdmuser>./zdminstall.sh setup oraclehome=zdm_oracle_home
oraclebase=zdm_base_directory
         ziploc=zdm_software_location –zdm
```
- zmdinstall.sh is the installation script
- oraclehome is the absolute path to the Oracle Home directory where the Zero Downtime Migration software will be installed.

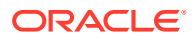

- oraclebase is the absolute path to the base directory where all of the Zero Downtime Migration configuration files, logs, and other artifacts are stored
- ziploc is the location of the compressed software file (zip) included in the Zero Downtime Migration kit

For example,

```
zdmuser>./zdminstall.sh setup oraclehome=/u01/app/zdmhome
         oraclebase=/u01/app/zdmbase ziploc=/u01/app/oracle/zdm/
shiphome/zdm_home.zip
         –zdm
```
Note that the Zero Downtime Migration service host requires PERL to run the install script.

Hereafter, the oraclehome value is referred to as ZDM\_HOME, and the oraclebase value is referred to as ZDM\_BASE.

Ignore the following messages which are displayed on the terminal at the end of installation. There is no need to run these scripts.

```
As a root user, execute the following script(s):
         1. $ZDM_HOME/inventory/orainstRoot.sh
         2. $ZDM_HOME/root.sh
```
**3.** Start the Zero Downtime Migration service as user zdmuser.

zdmuser> \$ZDM\_HOME/bin/zdmservice start

You must start zdmservice before you can migrate your databases using Zero Downtime Migration.

If you must stop the Zero Downtime Migration service, run the following command.

zdmuser> \$ZDM\_HOME/bin/zdmservice stop

**4.** Verify that the Zero Downtime Migration service installation is successful.

When you run the following command, the output should be similar to that shown here.

```
zdmuser> $ZDM_HOME/bin/zdmservice status
---------------------------------------
        Service Status
---------------------------------------
Running: true
Tranferport: 5000-7000
Conn String: jdbc:mysql://localhost:8897/
RMI port: 8895
HTTP port: 8896
Wallet path: /u01/app/zdmbase/crsdata/fopds/security
```
**5.** If necessary, change the default MySQL port.

Zero Downtime Migration uses MySQL internally, configuring it by default on port 8897, as shown in the above zdmservice status example output. If you want to change this port number, see [Setting the MySQL Port.](#page-122-0)

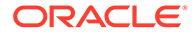

# <span id="page-29-0"></span>3 Configuring Required Connections

Connectivity must be set up between the Zero Downtime Migration service host and the source and target database servers.

# Configuring Connectivity From the Zero Downtime Migration Service Host to the Source and Target Database Servers

#### **Note:**

These steps are applicable for physical migrations and logical migrations where both the source and target are accessed using SSH keys (co-managed databases). These steps are **not applicable** for logical migration where the target is Autonomous Database.

Complete the following procedure to ensure the required connectivity between the Zero Downtime Migration service host and the source and target database servers.

**1.** On the Zero Downtime Migration service host, verify that the RSA authentication key pairs are available without a passphrase for the Zero Downtime Migration software installed user.

If a new key pair must be generated without the passphrase, then, as a Zero Downtime Migration software installed user, generate new key pairs as described in [Generate SSH](#page-40-0) [Keys Without a Passphrase.](#page-40-0)

**2.** Rename the private key file.

Rename the *zdm\_installed\_user\_home*/.ssh/id\_rsa file name to *zdm\_installed\_user\_home*/.ssh/*zdm\_service\_host*.ppk.

**3.** Add the contents of the *zdm\_installed\_user\_home*/.ssh/id\_rsa.pub file to the *opc\_user\_home*/.ssh/authorized\_keys file, with the following dependencies:

For the source database server:

- If the source database server is accessed with the root user, then no action is required.
- If the source database server is accessed through SSH, then add the contents of the *zdm\_installed\_user\_home*/.ssh/id\_rsa.pub file into the *opc\_user\_home*/.ssh/ authorized\_keys file on all of the source database servers.

For the target database server:

• Because the target database server is on cloud only and access is through SSH, add the contents of the *zdm\_installed\_user\_home*/.ssh/id\_rsa.pub file into the *opc\_user\_home*/.ssh/authorized\_keys file on *all* of the target database servers.

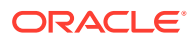

Note that the opc user is a standard Oracle cloud user that is used to access database servers, but you can use any privileged user that has sudo privileges. You can also use different users for the source and target databases.

**4.** Make sure that the source and target database server names are resolvable from the Zero Downtime Migration service host through either resolving name servers or alternate ways approved by your IT infrastructure.

One method of resolving source and target database server names is to add the source and target database server names and IP address details to the Zero Downtime Migration service host /etc/hosts file.

In the following example, the IP address entries are shown as 192.x.x.x, but you must add your actual public IP addresses.

```
#OCI public IP two node RAC server details
192.0.2.1 ocidb1
192.0.2.2 ocidb2
#OCIC public IP two node RAC server details
192.0.2.3 ocicdb1
192.0.2.4 ocicdb2
```
Optionally, Zero Downtime Migration allows connectivity through bastion hosts for both logical and physical migrations.

- **5.** Make certain that port 22 in the source and target database servers accept incoming connections from the Zero Downtime Migration service host.
- **6.** Test the connectivity from the Zero Downtime Migration service host to all source and target database servers.

```
zdmuser> ssh -i zdm_service_host_private_key_file_location
user@source/target_database_server_name
```
For example,

zdmuser> ssh -i /home/zdmuser/.ssh/zdm\_service\_host.ppk opc@ocidb1 zdmuser> ssh -i /home/zdmuser/.ssh/zdm\_service\_host.ppk opc@ocicdb1

#### **Note:**

SSH connectivity during Zero Downtime Migration operations requires direct, non-interactive access between the Zero Downtime Migration service host and the source and target database servers without the need to enter a passphrase.

**7.** Disable TTY and verify that it is disabled for the SSH privileged user.

TTY needs to be turned off so that Zero Downtime Migration can run commands on the remote hosts non-interactively.

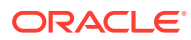

<span id="page-31-0"></span>Because there are many ways to set sudo privileges, there are many ways to disable TTY for the  $z$ dmuser. As an example, you could set the following default in  $/etc/s$ udoers file.

```
Defaults:zdmuser !requiretty
```
Run the following command to verify that TTY is disabled:

```
ssh -i zdm_service_host_private_key_file_location
 user@source_database/target_database_server_name
  "sudo_location_source/target_database /bin/sh -c date"
```
If TTY is disabled, the command above returns the date from the remote host without any errors.

If SSH is configured to require TTY, the output shows an error, such as the following:

```
[opc@zdm-server ~]$ ssh -i /home/zdmuser/.ssh/zdm_service_host.ppk 
opc@ocidb1
  "/usr/bin/sudo /bin/sh -c date"
```
sudo: sorry, you must have a tty to run sudo

**See Also:** [Zero Downtime Migration Port Requirements](#page-37-0)

# Configuring SUDO Access

You may need to grant certain users authority to perform operations using sudo on the source and target database servers.

#### **Note:**

These steps are applicable for physical migrations and logical migrations where both the source and target are accessed using SSH keys (co-managed databases). These steps are **not applicable** for logical migration where the target is Autonomous Database.

For source database servers:

If the source database server is accessed with the  $_{\text{root}}$  user, then there is no need to configure Sudo operations.

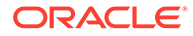

<span id="page-32-0"></span>If the source database server is accessed through SSH, then configure Sudo operations to run without prompting for a password for the database installed user and the root user.

For example, if database installed user is oracle, then run sudo su - oracle.

For the root user run sudo su -.

For target database servers:

• Because the target database server is on the cloud only, any Sudo operations are configured already. Otherwise, configure all Sudo operations to run without prompting for a password for the database installed user and the root user.

For example, if database installed user is oracle, then run sudo su - oracle.

For the root user run sudo su -.

Note, for example, if the login user is opc, then you can enable Sudo operations for the opc user.

# Configuring Connectivity Between the Source and Target Database Servers

You have two options for configuring connectivity between the source and target database servers: SQL\*Net connectivity using SCAN or SSH.

Configure connectivity using one of the following options.

### Option 1: SQL\*Net Connectivity Using SCAN

To use this option, the SCAN of the target should be resolvable from the source database server, and the SCAN of the source should be resolvable from the target server.

The specified source database server in the ZDMCLI migrate database command sourcenode parameter can connect to the target database instance over target SCAN through the respective SCAN port and vice versa.

With SCAN connectivity from both sides, the source database and target databases can synchronize from either direction. If the source database server SCAN cannot be resolved from the target database server, then the SKIP\_FALLBACK parameter in the response file must be set to TRUE, and the target database and source database cannot synchronize after switchover.

#### **Test Connectivity**

To test connectivity from the source to the target environment, add the TNS entry of the target database to the source database server \$ORACLE\_HOME/network/admin/ tnsnames.ora file.

```
[oracle@sourcedb ~] tnsping target-tns-string
```
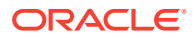

<span id="page-33-0"></span>To test connectivity from the target to the source environment, add the TNS entry of the source database to the target database server \$ORACLE\_HOME/network/admin/tnsnames.ora file

[oracle@targetdb ~] tnsping *source-tns-string*

#### **Note:**

Database migration to Exadata Cloud at Customer using the Zero Data Loss Recovery Appliance requires mandatory SQL\*Net connectivity from the target database server to the source database server.

**See Also:**

[Zero Downtime Migration Port Requirements](#page-37-0)

### Option 2: Set up an SSH Tunnel

If connectivity using SCAN and the SCAN port is not possible between the source and target database servers, set up an SSH tunnel from the source database server to the target database server.

The following procedure sets up an SSH tunnel on the source database servers for the root user. Note that this procedure amounts to setting up what may be considered a temporary channel. Using this connectivity option, you will not be able to synchronize between the target database and source database after switchover, and with this configuration you cannot fall back to the original source database.

#### **Note:**

The following steps refer to Oracle Cloud Infrastructure, but are also applicable to Exadata Cloud at Customer and Exadata Cloud Service.

- **1.** Generate an SSH key file without a passphrase for the opc user on the target Oracle Cloud Infrastructure server, using the information in [Generate SSH Keys Without a](#page-40-0) [Passphrase.](#page-40-0) If the target is an Oracle RAC database, then generate an SSH key file without a passphrase from the first Oracle RAC server.
- **2.** Add the contents of the Oracle Cloud Infrastructure server opc\_user\_home/.ssh/ id\_rsa.pub file into the Oracle Cloud Infrastructure server opc\_user\_home/.ssh/ authorized\_keys file.
- **3.** Copy the target Oracle Cloud Infrastructure server private SSH key file onto the source server in the /root/.ssh/ directory. If the source is an Oracle RAC database, copy the file into all of the source servers.

For better manageability, keep the private SSH key file name the same as the target server name, and keep the .ppk extension. For example, ocidb1.ppk (where ocidb1 is the target server name).

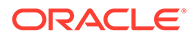

The file permissions should be similar to the following.

```
/root/.ssh>ls -l ocidb1.ppk
-rw------- 1 root root 1679 Oct 16 10:05 ocidb1.ppk
```
**4.** Put the following entries in the source server /root/.ssh/config file.

```
Host *
  ServerAliveInterval 10 
  ServerAliveCountMax 2
Host OCI_server_name 
  HostName OCI_server_IP_address
  IdentityFile Private_key_file_location
  User OCI_user_login 
  ProxyCommand /usr/bin/nc -X connect -x proxy_name:proxy_port %h %p
```
#### Where

- *OCI\_server\_name* is the Oracle Cloud Infrastructure target database server name without the domain name. For an Oracle RAC database use the first Oracle RAC server name without the domain name.
- *OCI\_server\_IP\_address* is the Oracle Cloud Infrastructure target database server IP address. For an Oracle RAC database use the first Oracle RAC server IP address.
- *Private\_key\_file\_location* is the location of the private key file on the source database server, which you copied from the target database server in step 3 above.
- *OCI\_user\_login* is the OS user used to access the target database servers.
- *proxy\_name* is the host name of the proxy server.
- *proxy\_port* is the port of the proxy server.

Note that the proxy setup might not be required when you are not using a proxy server for connectivity. For example, when the source database server is on Oracle Cloud Infrastructure Classic, you can remove or comment the line starting with ProxyCommand.

For example, after specifying the relevant values, the /root/.ssh/config file should be similar to the following.

```
Host *
  ServerAliveInterval 10 
  ServerAliveCountMax 2
Host ocidb1
  HostName 192.0.2.1
  IdentityFile /root/.ssh/ocidb1.ppk
  User opc
  ProxyCommand /usr/bin/nc -X connect -x www-proxy.example.com:80 
%h %p
```
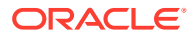

The file permissions should be similar to the following.

```
/root/.ssh>ls -l config
-rw------- 1 root root 1679 Oct 16 10:05 config
```
In the above example, the Oracle Cloud Infrastructure server name is ocidb1, and the Oracle Cloud Infrastructure server public IP address is 192.0.2.1.

If the source is an Oracle Cloud Infrastructure Classic server, the *proxy\_name* is not required, so you can remove or comment the line starting with ProxyCommand.

If the source is an Oracle RAC database, then copy the same /root/.ssh/config file onto all of the source Oracle RAC database servers. This file will have the Oracle Cloud Infrastructure server name, Oracle Cloud Infrastructure server public IP address, and private key file location of first Oracle Cloud Infrastructure Oracle RAC server information configured.

**5.** Make sure that you can SSH to the first target Oracle Cloud Infrastructure server from the source server before you enable the SSH tunnel.

For an Oracle RAC database, test the connection from all of the source servers to the first target Oracle Cloud Interface server. Using the private key:

```
[root@ocicdb1 ~] ssh -i /root/.ssh/ocidb1.ppk opc@ocidb1
Last login: Fri Dec 7 14:53:09 2018 from 192.0.2.3
```

```
[opc@ocidb1 ~]$
```
#### **Note:**

SSH connectivity requires direct, non-interactive access between the source and target database servers, without the need to enter a passphrase.

**6.** Run the following command on the source server to enable the SSH tunnel.

```
ssh -f OCI hostname without domain name -L
ssh_tunnel_port_number:OCI_server_IP_address:OCI_server_listener_port -N
```
#### **Where**

- *OCI\_hostname\_without\_domain\_name* is the Oracle Cloud Infrastructure target database server name without a domain name. For an Oracle RAC database use the first Oracle RAC server name without domain name.
- *ssh\_tunnel\_port\_number* is any available ephemeral port in the range (1024-65545). Make sure that the SSH tunnel port is not used by any other process in the server before using it.
- *OCI\_server\_listener\_port* is the target database listener port number. The listener port must be open between the source database servers and Oracle Cloud Infrastructure target servers.
- *OCI\_server\_IP\_address* is the IP address of the target database server. For a single instance database, specify the Oracle Cloud Infrastructure server IP address. For an Oracle RAC database, specify the Oracle Cloud Infrastructure scan name with the

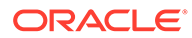
domain name. If the scan name with domain name is not resolvable or not working, then specify the IP address obtained using the lsnrctl status command output. For example,

```
Listening Endpoints Summary...
   (DESCRIPTION=(ADDRESS=(PROTOCOL=ipc)(KEY=LISTENER)))
   (DESCRIPTION=(ADDRESS=(PROTOCOL=tcp)(HOST=192.0.2.9)
(PORT=1521)))
   (DESCRIPTION=(ADDRESS=(PROTOCOL=tcp)(HOST=192.0.2.10)
(PORT=1521)))
```
The following is an example of the command run to enable the SSH tunnel.

[root@ocicdb1~]ssh -f ocidb1 -L 9000:192.0.2.9:1521 -N

For an Oracle RAC database, this step must be repeated on all of the source servers.

**7.** Test the SSH tunnel.

Log in to source server, switch to the oracle user and source the database environment, and run the following command.

tnsping localhost:*ssh\_tunnel\_port*

For example,

[oracle@ocicdb1 ~] tnsping localhost:9000

The command output is similar to the following.

```
TNS Ping Utility for Linux: Version 12.1.0.2.0 - Production on 22-
JAN-2019 05:41:57
Copyright (c) 1997, 2014, Oracle. All rights reserved.
Used parameter files:
Used HOSTNAME adapter to resolve the alias
Attempting to contact (DESCRIPTION=(CONNECT_DATA=(SERVICE_NAME=))
(ADDRESS=(PROTOCOL=TCP)(HOST=127.0.0.1)(PORT=9000)))
OK (50 msec)
```
If tnsping does not work, then the SSH tunnel is not enabled.

For Oracle RAC, this step must be repeated on all of the source servers.

## Additional Connectivity Prerequisites for Oracle GoldenGate Hub

To perform online logical migrations with Oracle GoldenGate, in addition to the connectivity between the Zero Downtime Migration service host and the source and target database servers, you must also ensure connectivity between the Oracle GoldenGate hub and the source and target database servers.

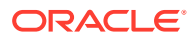

<span id="page-37-0"></span>Ensure that the OCI network security rules allow the following connections

| <b>Connection</b> | <b>Source</b>  | <b>Destination</b> |
|-------------------|----------------|--------------------|
| SQL*Net           | GoldenGate hub | Source database    |
| SQL*Net           | GoldenGate hub | Target database    |
| <b>HTTPS</b>      | ZDM server     | GoldenGate hub     |

**Table 3-1 Prerequisite Connections for Online Logical Migration**

The Zero Downtime Migration server should be allowed to make HTTPS over port 443 calls to an OCI REST endpoint.

### Zero Downtime Migration Port Requirements

The ports required for communication between the Zero Downtime Migration service host, the source and target database servers, and Oracle Cloud Object Store Service are described in the following table.

| <b>Initiator</b>                           | <b>Target</b>                              | <b>Protocol</b> | Port                                                                               | <b>Purpose</b>              | <b>Description</b>                                                                                                    |
|--------------------------------------------|--------------------------------------------|-----------------|------------------------------------------------------------------------------------|-----------------------------|----------------------------------------------------------------------------------------------------|
| Zero Downtime<br>Migration<br>service host | Source and<br>target database<br>servers   | <b>TCP</b>      | 22                                                                                 | <b>SSH</b>                  | Authentication-<br>based<br>operations to<br>run Zero<br>Downtime<br>Migration<br>operational<br>phases<br>Source and<br>target database<br>servers should<br>accept<br>incoming<br>connections<br>from the Zero<br>Downtime<br>Migration<br>service host.<br>Not applicable<br>to Autonomous<br>Database<br>targets |
| Zero Downtime<br>Migration<br>service host | Source and<br>target database<br>servers   | <b>TCP</b>      | 1521, 2484, or<br>a database<br><b>SCAN Listener</b><br>port applicable<br>for job | SQL*Net                     | For logical<br>migrations                                                                                                    |
| Zero Downtime<br>Migration<br>service host | Oracle Cloud<br>Interface REST<br>endpoint | SSL             | 443                                                                                | <b>OCI REST</b><br>endpoint | Target<br>discovery for<br>logical<br>migrations                                                                                                    |

**Table 3-2 Zero Downtime Migration Communication Ports**

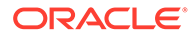

| <b>Initiator</b>              | <b>Target</b>                 | Protocol   | Port                                                                          | <b>Purpose</b> | <b>Description</b>                                                                                                    |
|-------------------------------|-------------------------------|------------|-------------------------------------------------------------------------------|----------------|----------------------------------------------------------------------------------------------------|
| Source<br>database<br>servers | Target<br>database<br>servers | <b>TCP</b> | 1521 or<br>database<br><b>SCAN Listener</b><br>port applicable<br>for the job | SQL*Net        | Should allow<br>Oracle client<br>connections to<br>the database<br>over Oracle's<br>SQL*Net<br>protocol<br>Perform<br>database<br>queries, Data<br>Guard sync,<br>and<br>configuration<br>Note: If you are<br>using a non-<br>default port<br>number (that is,<br>something<br>other than port<br>1521) for the<br>local listener<br>address, then<br>the non-default<br>port should<br>allow<br>connections. |

**Table 3-2 (Cont.) Zero Downtime Migration Communication Ports**

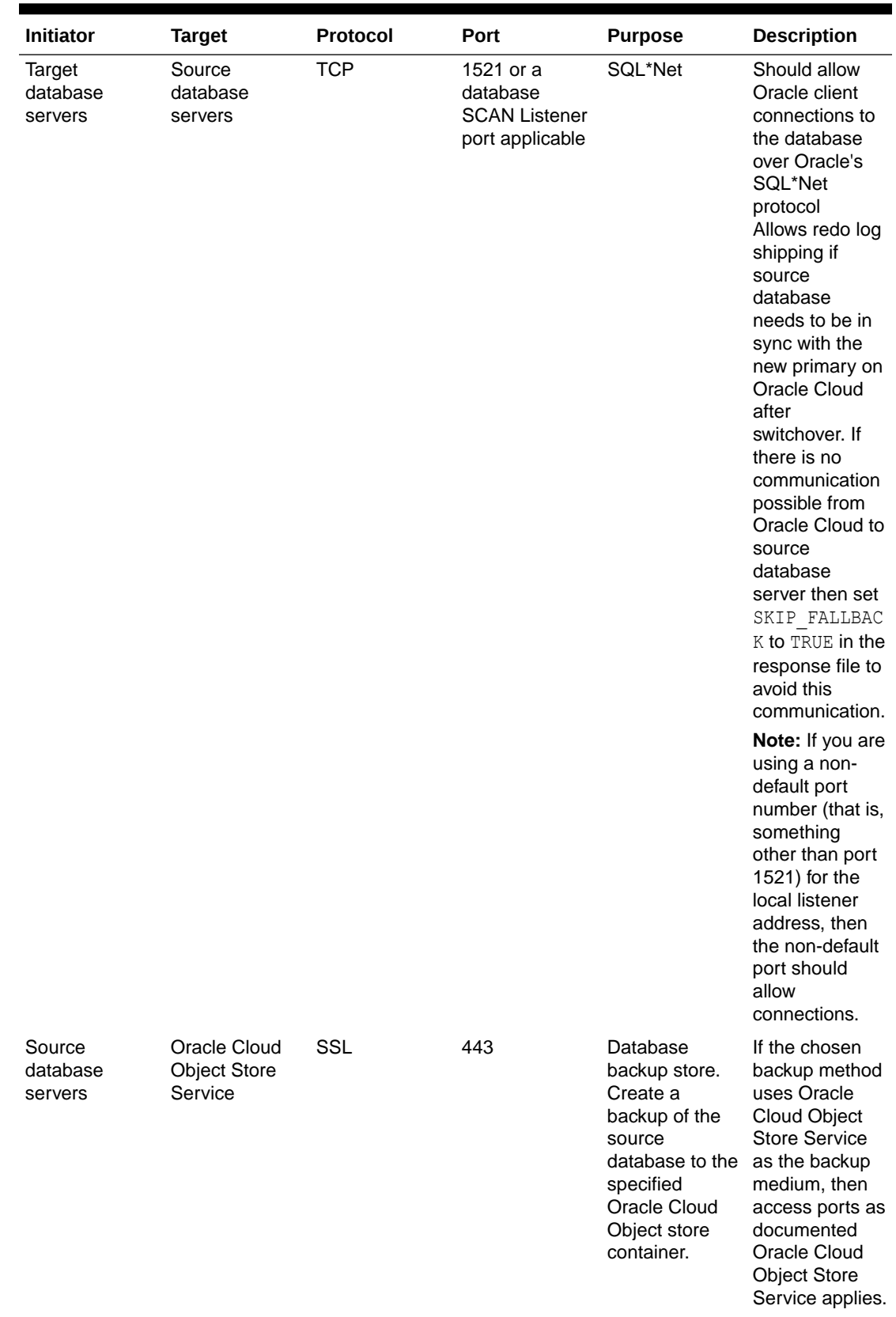

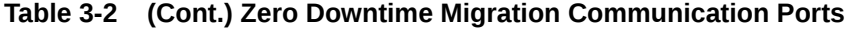

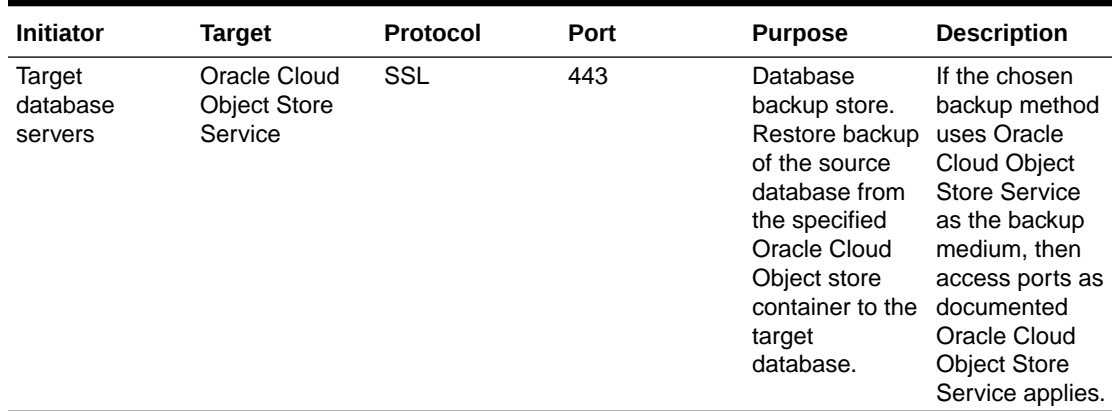

#### **Table 3-2 (Cont.) Zero Downtime Migration Communication Ports**

#### **Note:**

If there is no SSH access to the source database, the following actions are skipped as part of the Zero Downtime Migration work flow.

- Dumps will not be uploaded or transferred from source node to Object Store or to the target server
- Zero Downtime Migration will not validate the source export path, if it is writable for the database user
- Zero Downtime Migration will not validate whether the source database server can successfully access the Oracle Cloud Object Store

#### **Note:**

When performing a migration with root credentials (migrate database scroot), during the setup phase, Zero Downtime Migration uses six ports chosen from the ephemeral range, or six ports from the range of ports set in TRANSFERPORT\_RANGE in *zdmbase*/crsdata/*zdm\_service\_host*/rhp/conf/ rhp.pref. The specified ports must be allowed to accept incoming connections from the Zero Downtime Migration service host on the source or target database server.

### Generate SSH Keys Without a Passphrase

You can generate a new SSH key without a passphrase if on the Zero Downtime Migration service host the authentication key pairs are not available without a passphrase for the Zero Downtime Migration software installed user.

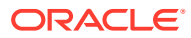

#### **Note:**

Currently, only the RSA key format is supported for configuring SSH connectivity, so use the ssh-keygen command, which generates both of the authentication key pairs (public and private).

The following example shows you how to generate an SSH key pair for the Zero Downtime Migration software installed user. You can also use this command to generate the SSH key pair for the opc user.

Run the following command on the Zero Downtime Migration service host.

```
zdmuser> ssh-keygen
Generating public/private rsa key pair.
Enter file in which to save the key (/home/zdmuser/.ssh/id rsa):
Enter passphrase (empty for no passphrase):
Enter same passphrase again:
Your identification has been saved in /home/zdmuser/.ssh/id_rsa.
Your public key has been saved in /home/zdmuser/.ssh/id rsa.pub.
The key fingerprint is:
c7:ed:fa:2c:5b:bb:91:4b:73:93:c1:33:3f:23:3b:30 zdmuser@zdm_service_host
The key's randomart image is:
+--[ RSA 2048]----+
| |
| |
| |
| . . . |
| S o . = |
| . E . * |
| X.+o.|
| .= Bo.o|
| o+*o. |
+-----------------+
```
This command generates the id rsa and id rsa.pub files in the zdmuser home, for example, /home/zdmuser/.ssh.

# 4

# Preparing for a Physical Database Migration

Before starting a Zero Downtime Migration physical database migration you must configure connectivity between the servers, prepare the source and target databases, set parameters in the response file, and configure any required migration job customization.

See the Zero Downtime Migration Release Notes for the latest information about new features, known issues, and My Oracle Support notes.

### Preparing the Source and Target Databases

There are several tasks you must complete on the source and target databases before configuring a migration job.

#### **Note:**

Zero Downtime Migration online physical migrations leverage Oracle Data Guard, so you must have the same operating system and database version on both source and target.

However, note that, while Standard Edition databases can use Zero Downtime Migration, they must use the offline migration method which is based on a backup and restore methodology that does not use Data Guard.

The Zero Downtime Migration physical migration work flow does not support crossedition migration; however, you can migrate Standard Edition to Enterprise Edition using the logical migration work flow.

### Source Database Prerequisites

Meet the following prerequisites on the source database before the Zero Downtime Migration process starts.

- The source database must be running in ARCHIVELOG mode. See Changing the Database Archiving Mode.
- The character set on the source database must be the same as the target database.
- Configure the TDE wallet on Oracle Database 12c Release 2 and later. Enabling TDE on Oracle Database 11g Release 2 (11.2.0.4) and Oracle Database 12c Release 1 is optional.

For Oracle Database 12c Release 2 and later, if the source database does not have Transparent Data Encryption (TDE) enabled, then it is mandatory that you configure the TDE wallet before migration begins. The WALLET TYPE can be AUTOLOGIN (preferred) or PASSWORD based.

Ensure that the wallet STATUS is OPEN and WALLET\_TYPE is AUTOLOGIN (For an AUTOLOGIN wallet type), or WALLET TYPE is PASSWORD (For a PASSWORD based wallet type). For a

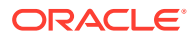

multitenant database, ensure that the wallet is open on all PDBs as well as the CDB, and the master key is set for all PDBs and the CDB.

SQL> SELECT \* FROM v\$encryption wallet;

If the source is an Oracle RAC database, and SNAPSHOT CONTROLFILE is not on a shared location, configure SNAPSHOT CONTROLFILE to point to a shared location on all Oracle RAC nodes to avoid the ORA-00245 error during backups to Oracle Object Store.

For example, if the database is deployed on ASM storage,

```
$ rman target / 
RMAN> CONFIGURE SNAPSHOT CONTROLFILE NAME TO '+DATA/db_name/
snapcf db name.f';
```
If the database is deployed on an ACFS file system, specify the shared ACFS location in the above command.

- Verify that port 22 on the source database server allows incoming connections from the Zero Downtime Migration service host.
- Ensure that the scan listener ports (1521, for example) on the source database servers allow incoming connections from the target database servers and outgoing connections to the target database servers.

Alternate SQL connectivity should be made available if a firewall blocks incoming remote connection using the SCAN listener port.

• To preserve the source database Recovery Time Objective (RTO) and Recovery Point Objective (RPO) during the migration, the existing RMAN backup strategy should be maintained.

During the migration a dual backup strategy will be in place; the existing backup strategy and the strategy used by Zero Downtime Migration. Avoid having two RMAN backup jobs running simultaneously (the existing one and the one initiated by Zero Downtime Migration). If archive logs were to be deleted on the source database, and these archive logs are needed by Zero Downtime Migration to synchronize the target cloud database, then these files should be restored so that Zero Downtime Migration can continue the migration process.

- If the source database is deployed using Oracle Grid Infrastructure and the database is not registered using SRVCTL, then you must register the database before the migration.
- The source database must use a server parameter file (SPFILE).
- If RMAN is not already configured to automatically back up the control file and SPFILE, then set CONFIGURE CONTROLFILE AUTOBACKUP to ON and revert the setting back to OFF after migration is complete.

RMAN> CONFIGURE CONTROLFILE AUTOBACKUP ON;

• For **offline** migrations, plan to make sure no incoming transactions take place on the source database before the ZDM\_BACKUP\_DIFFERENTIAL\_SRC phase, so that there is no loss of data during the migration. Once Zero Downtime Migration starts generating backups and transfers them, any new transactions on the source won't

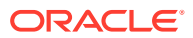

be part of the backups and therefore the target in the cloud won't have those changes.

• System time of the Zero Downtime Migration service host and source database server should be in sync with your Oracle Cloud Infrastructure target.

If the time on any of these systems varies beyond 6 minutes from the time on OCI, it should be adjusted. You can use ntp time check to synchronize the time if NTP is configured. If NTP is not configured, then it is recommended that you configure it. If configuring NTP is not an option, then you need to correct the time manually to ensure it is in sync with OCI time.

Set the COMPATIBLE database initialization parameter to the same value on the source and target database. See Values for the COMPATIBLE Initialization Parameter in Oracle Database for valid values.

**See Also:**

[Setting Up the Transparent Data Encryption Keystore](#page-46-0) [Zero Downtime Migration Port Requirements](#page-37-0)

### Target Database Prerequisites

The following prerequisites must be met on the target database before you begin the Zero Downtime Migration process.

• You must create a placeholder target database.

For Exadata Cloud Service and Exadata Cloud at Customer targets, the placeholder database must be created using Control Plane, not Grid Infrastructure Database Services before database migration begins.

#### **Note:**

For this release, only Grid Infrastructure-based database services are supported as targets. For example, an LVM-based instance or an instance created in compute node without Grid Infrastructure are not supported targets.

The placeholder target database is overwritten during migration, but it retains the overall configuration.

Pay careful attention to the following requirements:

- **Size for the future** When you create the database from the console, ensure that your chosen shape can accommodate the source database, plus any future sizing requirements. A good guideline is to use a shape similar to or larger in size than source database.
- **Set name parameters**
	- DB\_NAME If the target database is Exadata Cloud Service or Exadata Cloud at Customer, then the database DB\_NAME should be the same as the source database DB\_NAME. If the target database is Oracle Cloud Infrastructure, then the database DB\_NAME can be the same as or different from the source database DB\_NAME.
- \* DB\_UNIQUE\_NAME: If the target database is Oracle Cloud Infrastructure, Exadata Cloud Service, or Exadata Cloud at Customer, the target database DB\_UNIQUE\_NAME parameter value must be unique to ensure that Oracle Data Guard can identify the target as a different database from the source database.
- **Match the source SYS password Specify a SYS password that matches that** of the source database.
- **Disable automatic backups** Provision the target database from the console without enabling automatic backups. For Oracle Cloud Infrastructure and Exadata Cloud Service, do not select the **Enable automatic backups** option under the section **Configure database backups**.

For Exadata Cloud at Customer, set Backup destination **Type** to None under the section **Configure Backups**.

• The target database version should be the same as the source database version. The target database patch level should also be the same as (or higher than) the source database.

If the target database environment is at a higher patch level than the source database (for example, if the source database is at Jan 2020 PSU/BP and the target database is at April 2020 PSU/BP), then Zero Downtime Migration runs the datapatch utility as part of the migration.

- The character set on the source database must be the same as the target database.
- The target database time zone version must be the same as the source database time zone version. To check the current time zone version, query the V\$TIMEZONE FILE view as shown here, and upgrade the time zone file if necessary.

SQL> SELECT \* FROM v\$timezone file;

• Verify that the TDE wallet folder exists, and ensure that the wallet STATUS is OPEN and WALLET TYPE is AUTOLOGIN (For an auto-login wallet type), or WALLET TYPE is PASSWORD (For a password-based wallet). For a multitenant database, ensure that the wallet is open on all PDBs as well as the CDB, and the master key is set for all PDBs and the CDB.

```
SQL> SELECT * FROM v$encryption wallet;
```
- The target database must use a server parameter file (SPFILE).
- If the target is an Oracle RAC database, then verify that SSH connectivity without a passphrase is set up between the Oracle RAC servers for the oracle user.
- Check the size of the disk groups and usage on the target database (ASM disk groups or ACFS file systems) and make sure adequate storage is provisioned and available on the target database servers.
- Make sure adequate storage is provisioned and available on the object store to accommodate the source database backup.
- Verify that ports 22 and 1521 (or the configured database listener port) on the target servers in the Oracle Cloud Infrastructure, Exadata Cloud Service, or Exadata Cloud at Customer environment are open and not blocked by a firewall.

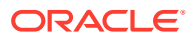

- <span id="page-46-0"></span>• Verify that port 22 on the target database server allows incoming connections from the Zero Downtime Migration service host.
- Capture the output of the RMAN SHOW ALL command, so that you can compare RMAN settings after the migration, then reset any changed RMAN configuration settings to ensure that the backup works without any issues.

RMAN> show all;

• System time of the Zero Downtime Migration service host and source database server should be in sync with your Oracle Cloud Infrastructure target.

If the time on any of these systems varies beyond 6 minutes from the time on OCI, it should be adjusted. You can use ntp time check to synchronize the time if NTP is configured. If NTP is not configured, then it is recommended that you configure it. If configuring NTP is not an option, then you need to correct the time manually to ensure it is in sync with OCI time.

Set the COMPATIBLE database initialization parameter to the same value on the source and target database. See Values for the COMPATIBLE Initialization Parameter in Oracle Database for valid values.

#### **See Also:**

[Managing User Credentials](https://docs.cloud.oracle.com/iaas/Content/Identity/Tasks/managingcredentials.htm#create_swift_password) for information about generating the auth token for Object Storage backups

[Zero Downtime Migration Port Requirements](#page-37-0)

### Setting Up the Transparent Data Encryption Keystore

For Oracle Database 12c Release 2 and later, if the source and target databases do not have Transparent Data Encryption (TDE) enabled, then it is mandatory that you configure the TDE keystore before migration begins.

TDE should be enabled and the TDE WALLET status on both source and target databases must be set to OPEN. The WALLET TYPE can be AUTOLOGIN, for an auto-login keystore (preferred), or PASSWORD, for a password-based keystore. On a multitenant database, make sure that the keystore is open on all PDBs as well as the CDB, and that the master key is set for all PDBs and the CDB.

If TDE is not already configured as required on the source and target databases, use the following instructions to set up the TDE keystore.

For a password-based keystore, you only need to do steps 1, 2, and 4; for an auto-login keystore, complete all of the steps.

1. Set ENCRYPTION WALLET LOCATION in the \$ORACLE\_HOME/network/admin/sqlnet.ora file.

/home/oracle>cat /u01/app/oracle/product/12.2.0.1/dbhome\_4/network/admin/ sqlnet.ora

ENCRYPTION\_WALLET\_LOCATION=(SOURCE=(METHOD=FILE)

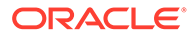

```
 (METHOD_DATA=(DIRECTORY=/u01/app/oracle/product/12.2.0.1/dbhome_4/
network/admin/)))
```
For an Oracle RAC instance, also set ENCRYPTION WALLET LOCATION in the second Oracle RAC node.

- **2.** Create and configure the keystore.
	- **a.** Connect to the database and create the keystore.

```
$ sqlplus "/as sysdba"
SQL> ADMINISTER KEY MANAGEMENT CREATE KEYSTORE '/u01/app/oracle/
product/12.2.0.1/dbhome_2/network/admin'
  identified by password;
```
**b.** Open the keystore.

For a non-CDB environment, run the following command.

```
SQL> ADMINISTER KEY MANAGEMENT SET KEYSTORE OPEN IDENTIFIED BY 
password;
keystore altered.
```
For a CDB environment, run the following command.

```
SQL> ADMINISTER KEY MANAGEMENT SET KEYSTORE OPEN IDENTIFIED BY 
password container = ALL;
keystore altered.
```
**c.** Create and activate the master encryption key.

For a non-CDB environment, run the following command.

```
SQL> ADMINISTER KEY MANAGEMENT SET KEY IDENTIFIED BY password
with backup;
keystore altered.
```
For a CDB environment, run the following command.

SQL> ADMINISTER KEY MANAGEMENT SET KEY IDENTIFIED BY *password* with backup container = ALL; keystore altered.

**d.** Query V\$ENCRYPTION KEYS to get the keystore status, keystore type, and keystore location.

SQL> SELECT \* FROM v\$encryption keys;

WRL\_TYPE WRL\_PARAMETER -------------------- ----------------------------------------------------------------- ---------------<br>STATUS **WALLET\_TYPE** WALLET OR FULLY\_BAC CON\_ID

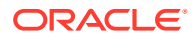

```
------------------------------ -------------------- --------- 
                 --------- ----------
FILE /u01/app/oracle/product/12.2.0.1/dbhome_2/network/admin/
OPEN PASSWORD SINGLE 
N\cap 0
```
The configuration of a password-based keystore is complete at this stage, and the keystore is enabled with status OPEN and WALLET TYPE is shown as PASSWORD in the query output above.

Continue to step 3 only if you need to configure an auto-login keystore, otherwise skip to step 4.

- **3.** For an auto-login keystore only, complete the keystore configuration.
	- **a.** Create the auto-login keystore.

```
SQL> ADMINISTER KEY MANAGEMENT CREATE AUTO_LOGIN KEYSTORE FROM 
KEYSTORE
 '/u01/app/oracle/product/12.2.0.1/dbhome_2/network/admin/' 
IDENTIFIED BY password;
keystore altered.
```
**b.** Close the password-based keystore.

```
SQL> ADMINISTER KEY MANAGEMENT SET KEYSTORE CLOSE IDENTIFIED BY 
password;
keystore altered.
```
**c.** Query V\$ENCRYPTION WALLET to get the keystore status, keystore type, and keystore location.

```
SQL> SELECT * FROM v$encryption wallet;
WRL_TYPE_WRL_PARAMETER
-------------------- 
----------------------------------------------------------------------
----------
STATUS WALLET_TYPE WALLET_OR FULLY_BAC CON_ID
------------------------------ -------------------- --------- 
--------- ---------
FILE /u01/app/oracle/product/12.2.0.1/dbhome_2/network/admin/
OPEN AUTOLOGIN SINGLE NO
```
In the query output, verify that the TDE keystore STATUS is OPEN and WALLET\_TYPE set to AUTOLOGIN, otherwise the auto-login keystore is not set up correctly.

This completes the auto-login keystore configuration.

**4.** Copy the keystore files to the second Oracle RAC node.

If you configured the keystore in a shared file system for Oracle RAC, or if you are enabling TDE for a single instance database, then no action is required.

If you are enabling TDE for Oracle RAC database without shared access to the keystore, copy the following files to the same location on second node.

• /u01/app/oracle/product/12.2.0.1/dbhome\_2/network/admin/ew\*

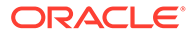

• /u01/app/oracle/product/12.2.0.1/dbhome\_2/network/admin/cw\*

### Setting Physical Migration Parameters

Set the required physical migration response file parameters. Get the response file template, \$ZDM\_HOME/rhp/zdm/template/zdm\_template.rsp, which is used to create your Zero Downtime Migration response file for the database migration procedure, and edit the file as described here.

The following response file settings show you how to configure a typical use case. To further customize your configuration you can find additional parameters described in [Zero Downtime Migration Physical Migration Response File Parameters Reference.](#page-133-0)

#### **TGT\_DB\_UNIQUE\_NAME**

Set TGT\_DB\_UNIQUE\_NAME to the target database DB\_UNIQUE\_NAME value. To find DB\_UNIQUE\_NAME run

SQL> show parameter db unique name

For Cloud type Exadata Cloud at Customer Gen 1, set TGT\_DB\_UNIQUE\_NAME to a different DB\_UNIQUE\_NAME not currently in use.

#### **PLATFORM\_TYPE**

Set PLATFORM TYPE to one of the following:

- VMDB Oracle Cloud Infrastructure virtual machine or bare metal targets.
- EXACS Exadata Cloud Service
- EXACC Exadata Cloud at Customer
- NON CLOUD On-premises Exadata Database Machine

#### **MIGRATION\_METHOD**

Set MIGRATION METHOD to one of the following:

- ONLINE PHYSICAL Oracle Data Guard (online)
- OFFLINE\_PHYSICAL RMAN backup and restore (offline). Note that this is the only migration method supported for Oracle Standard Edition databases.

#### **DATA\_TRANSFER\_MEDIUM**

DATA\_TRANSFER\_MEDIUM specifies the media used for the source database backup, or you can configure direct data transfer.

• OSS - Oracle Data Guard using Object Storage Service (OSS) for standby initialization.

Supported for PLATFORM TYPE set to Oracle Cloud Infrastructure (VMDB), Exadata Cloud Service (EXACS), and Exadata Cloud at Customer (EXACC).

Also set ZDM\_LOG\_OSS\_PAR\_URL to the Cloud Object Store pre-authenticated URL if you want to upload migration logs onto Cloud Object Storage. For information about getting a pre-authenticated URL see Oracle Cloud documentation at [https://](https://docs.cloud.oracle.com/en-us/iaas/Content/Object/Tasks/usingpreauthenticatedrequests.htm#usingconsole)

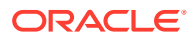

[docs.cloud.oracle.com/en-us/iaas/Content/Object/Tasks/](https://docs.cloud.oracle.com/en-us/iaas/Content/Object/Tasks/usingpreauthenticatedrequests.htm#usingconsole) [usingpreauthenticatedrequests.htm#usingconsole](https://docs.cloud.oracle.com/en-us/iaas/Content/Object/Tasks/usingpreauthenticatedrequests.htm#usingconsole).

When you perform a migration using backup and restore (OFFLINE PHYSICAL) through Object Storage Service, SQL\*Net connectivity between the source and target are not needed.

**EXTBACKUP - Oracle Data Guard with existing backup in external location.** 

Supported for PLATFORM TYPE set to Exadata Cloud at Customer (EXACC) or on-premises Exadata Database Machine (NON CLOUD)

Also, create a standby control file backup in the specified path and provide read permissions to the backup pieces for the target database user. For example,

```
RMAN> BACKUP CURRENT CONTROLFILE FOR STANDBY FORMAT 'BACKUP_PATH/
lower case dbname/standby ctl \sqrt[8]{U'};
```
Where standby ctl  $\frac{1}{2}U$  is a system-generated unique file name.

• ZDLRA - Oracle Data Guard using ZDLRA for standby initialization.

Supported for PLATFORM TYPE set to Exadata Cloud at Customer (EXACC) or on-premises Exadata Database Machine (NON CLOUD), and set the following parameters.

Set SRC\_ZDLRA\_WALLET\_LOC for the wallet location, for example,

SRC\_ZDLRA\_WALLET\_LOC=/u02/app/oracle/product/12.1.0/dbhome\_3/dbs/zdlra

- Set TGT\_ZDLRA\_WALLET\_LOC for the wallet location, for example, TGT\_ZDLRA\_WALLET\_LOC=*target\_database\_oracle\_home*/dbs/zdlra.
- Set ZDLRA\_CRED\_ALIAS for the wallet credential alias, for example,

ZDLRA\_CRED\_ALIAS=*zdlra\_scan*:*listener\_port*/zdlra9:dedicated

NFS - Oracle Data Guard using backup location such as NFS.

Supported for PLATFORM\_TYPE set to Exadata Cloud at Customer (EXACC) or on-premises Exadata Database Machine (NON CLOUD).

Also set BACKUP PATH to specify the actual NFS path which is made accessible from both the source and target database servers, for example, an NFS mount point. The NFS mount path should be same for both source and target database servers. This path does not need to be mounted on the Zero Downtime Migration service host.

When you perform a migration using backup and restore (OFFLINE PHYSICAL) through NFS, SQL\*Net connectivity between the source and target are not needed.

Note the following considerations:

- The source database is backed up to the specified path and restored to Exadata Cloud at Customer using RMAN SQL\*Net connectivity.
- The path set in BACKUP\_PATH should have 'rwx' permissions for the source database user, and at least read permissions for the target database user.
- In the path specified by BACKUP PATH, the Zero Downtime Migration backup procedure will create a directory, \$BACKUP\_PATH/*dbname*, and place the backup pieces in this directory.

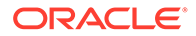

• DIRECT - Uses RMAN active database duplication or restore from service to transfer data directly from the source to the target.

RMAN active database duplication is supported in Oracle Database 11g (11.2) and later releases, which makes it the only option available for 11gR2 databases. RMAN restore from service is supported in Oracle Database 12g (12.1) and later releases.

Because the connection is initiated from the target database host, both active duplication and restore from service direct transfer methods require SQL\*Net connectivity from the target to the source database.

The transfer method (restore from service or active duplicate) is configured with ZDM\_RMAN\_DIRECT\_METHOD, which is set to RESTORE\_FROM\_SERVICE by default.

To use the restore from service method, also set ZDM\_SRC\_DB\_RESTORE\_SERVICE\_NAME to the fully qualified name of the service on the source database to be used for the migration. If not specified, the default database service is used.

See [Direct Data Transfer Support](#page-18-0) for more information about the transfer methods.

You must also set up non-interactive access between the source and target. See [Provide Passwords Non-Interactively Using a Wallet](#page-53-0).

#### **Additional Oracle Cloud Object Storage Settings**

When DATA\_TRANSFER\_MEDIUM=OSS, set the following parameters to access Oracle Cloud Object Storage. The source database is backed up to the specified container and restored to the target using RMAN SQL\*Net connectivity.

- Set HOST to the cloud storage REST endpoint URL.
	- For Oracle Cloud Infrastructure storage the typical value format is HOST=https://swiftobjectstorage.us-phoenix-1.oraclecloud.com/v1/ *ObjectStorageNamespace*

To find the Object Storage Namespace value, log in to the Cloud Console and select **Menu**, **Administration**, **Tenancy Detail**, and in the **Object Storage Settings** section find **Value against entry Object Storage Namespace:**

- For Oracle Cloud Infrastructure Classic storage the typical value format is HOST=https://acme.storage.oraclecloud.com/v1/Storage-*tenancy name*
- Set the Object Storage bucket OPC\_CONTAINER parameter.

The bucket is also referred to as a container for Oracle Cloud Infrastructure Classic storage. Make sure that the Object Storage bucket is created using the Oracle Cloud Service Console as appropriate. Make sure adequate storage is provisioned and available on the object store to accommodate the source database backup.

#### **TGT\_SSH\_TUNNEL\_PORT**

If SSH tunneling is set up, set the TGT SSH\_TUNNEL\_PORT parameter.

#### **Data and Redo Locations**

Zero Downtime Migration automatically discovers the location for data, reco, and redo (for non-Exadata systems) storage volumes from the specified target database. If you

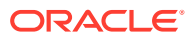

need to override the discovered values, specify the target database data files storage (ASM or ACFS) location using the appropriate set of parameters.

- ASM: TGT\_DATADG, TGT\_REDODG, and TGT\_RECODG
- ACFS: TGT\_DATAACFS, TGT\_REDOACFS, and TGT\_RECOACFS

#### **SKIP\_FALLBACK**

Set SKIP\_FALLBACK=TRUE if you do not want to ship redo logs from the target to the source standby, either voluntarily or because there is no connectivity between the target and the source.

#### **TGT\_SKIP\_DATAPATCH**

Zero Downtime Migration runs the datapatch utility by default as part of the migration process if the target database environment is at a higher patch level than the source database (for example, if the source database is at Jan 2020 PSU/BP and the target database is at April 2020 PSU/BP).

If you want to skip this task set the TGT\_SKIP\_DATAPATCH=FALSE response file parameter.

#### *PHASE\_NAME***\_MONITORING\_INTERVAL**

Set PHASE\_NAME\_MONITORING\_INTERVAL=n mins if you want Zero Downtime Migration to monitor and report the status of backup and restore operations at the configured time interval during the migration. The default interval value is 10 minutes. To disable monitoring, set these values to 0 (zero).

```
ZDM_BACKUP_FULL_SRC_MONITORING_INTERVAL= 
ZDM_BACKUP_INCREMENTAL_SRC_MONITORING_INTERVAL= 
ZDM_BACKUP_DIFFERENTIAL_SRC_MONITORING_INTERVAL=
ZDM_CLONE_TGT_MONITORING_INTERVAL= 
ZDM_OSS_RESTORE_TGT_MONITORING_INTERVAL= 
ZDM_OSS_RECOVER_TGT_MONITORING_INTERVAL=
```
#### **ZDM\_BACKUP\_RETENTION\_WINDOW**

Set ZDM\_BACKUP\_RETENTION\_WINDOW=*number of days* if you wish to retain source database backup after the migration.

#### **ZDM\_SRC\_TNS\_ADMIN**

Set ZDM\_SRC\_TNS\_ADMIN=TNS\_ADMIN value in case of custom location.

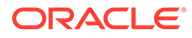

### <span id="page-53-0"></span>Provide Passwords Non-Interactively Using a Wallet

You can avoid entering passwords in the command line and run the ZDMCLI migrate database command without user interaction, such as when you do automation using Rundeck.

#### **Note:**

This wallet-based password input option is only supported for physical online and offline migration jobs.

Currently, whenever you submit the \$ZDM HOME/bin/zdmcli migrate database command, it prompts for the source database SYS password, Object Store user swift authentication token, and the source database Transparent Data Encryption (TDE) keystore password (if the wallet was configured as a PASSWORD-based TDE wallet).

Additionally, if you are converting a non-multitenant source database to a multitenant architecture on the target, that is a pluggable database (PDB), then you can also create an auto-login wallet for the target container database (CDB) TDE keystore password.

Run the following commands on the Zero Downtime Migration service host as Zero Downtime Migration software owner (for example, zdmuser).

#### **To create an auto-login wallet for the source database SYS user:**

**1.** Create a directory where you want to create and store the wallet.

```
zdmuser> mkdir sys_wallet_path
```
For example:

/u01/app/zdmhome> mkdir sysWallet

**2.** Create a wallet.

```
zdmuser> $ZDM_HOME/bin/orapki wallet create -wallet sys_wallet_path
-auto login only
```
#### For example

```
/u01/app/zdmhome> $ZDM_HOME/bin/orapki wallet create -wallet 
sysWallet 
-auto login only
Oracle PKI Tool Release 19.0.0.0.0 - Production
Version 19.4.0.0.0
Copyright (c) 2004, 2019, Oracle and/or its affiliates. All rights 
reserved.
```
Operation is successfully completed.

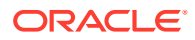

**3.** Add a SYS user login credentials to wallet.

```
zdmuser> $ZDM_HOME/bin/mkstore -wrl sys_wallet_path
-createCredential store sysuser
```
At the prompt, enter the source database SYS password.

#### For example

```
/u01/app/zdmhome> $ZDM_HOME/bin/mkstore -wrl ./sysWallet 
-createCredential store sysuser
Oracle Secret Store Tool Release 19.0.0.0.0 - Production
Version 19.4.0.0.0
Copyright (c) 2004, 2019, Oracle and/or its affiliates. All rights 
reserved.
```
Your secret/Password is missing in the command line Enter your secret/Password: Re-enter your secret/Password:

**4.** Verify that the wallet files were created.

```
zdmuser> ls -l sys_wallet_path
```
#### For example

```
/u01/app/zdmhome> ls -l sysWallet/
total 4
-rw-------. 1 opc opc 581 Jun 2 08:00 cwallet.sso
-rw-------. 1 opc opc 0 Jun 2 08:00 cwallet.sso.lck
```
#### **To create an auto-login wallet for the Object Store user:**

**1.** Create a directory where you want to create and store the wallet.

zdmuser> mkdir *oss\_wallet\_path*

#### For example

/u01/app/zdmhome> mkdir ossWallet

#### **2.** Create a wallet

```
zdmuser> $ZDM_HOME/bin/orapki wallet create -wallet oss_wallet_path
-auto login only
```
#### For example

```
/u01/app/zdmhome> $ZDM_HOME/bin/orapki wallet create 
-wallet ./ossWallet -auto login only
Oracle PKI Tool Release 19.0.0.0.0 -Production
Version 19.4.0.0.0
```
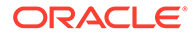

```
Copyright (c) 2004, 2019,
Oracle and/or its affiliates. All rights reserved.
```
**3.** Add the Object Store user login credentials to the wallet.

Operation is successfully completed.

```
zdmuser> $ZDM_HOME/bin/mkstore -wrl oss_wallet_path
-createCredential store ossuser
```
#### For the prompt,

- If the backup destination is Object Store (Bucket), then enter the user swift authentication token.
- If the backup destination is Storage Classic (Container), then enter your tenancy login password.

#### For example

```
/u01/app/zdmhome> $ZDM_HOME/bin/mkstore -wrl ./ossWallet 
-createCredential store ossuser
Oracle Secret Store Tool Release 19.0.0.0.0 - Production
Version 19.4.0.0.0
Copyright (c) 2004, 2019, Oracle and/or its affiliates. All rights 
reserved.
```

```
Your secret/Password is missing in the command line
Enter your secret/Password:
Re-enter your secret/Password:
```
**4.** Verify that the wallet files were created.

```
zdmuser> ls -l oss_wallet_path
```
#### For example

```
/u01/app/zdmhome> ls -l ./ossWallet
total 4
-rw-------. 1 opc opc 597 Jun 2 08:02 cwallet.sso
-rw-------. 1 opc opc 0 Jun 2 08:01 cwallet.sso.lck
```
#### **To create an auto-login wallet for the source database TDE keystore:**

**1.** Create a directory where you want to create and store the wallet.

```
zdmuser> mkdir tde_wallet_path
```
For example

/u01/app/zdmhome> mkdir tdeWallet

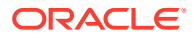

#### **2.** Create a wallet.

```
zdmuser> $ZDM_HOME/bin/orapki wallet create -wallet tde_wallet_path
-auto login only
```
#### For example

```
/u01/app/zdmhome> $ZDM_HOME/bin/orapki wallet create -wallet ./tdeWallet 
-auto login only
Oracle PKI Tool Release 19.0.0.0.0 - Production
Version 19.4.0.0.0
Copyright (c) 2004, 2019, Oracle and/or its affiliates. All rights 
reserved.
```
Operation is successfully completed.

**3.** Add the source database TDE keystore credentials to the wallet.

```
zdmuser> $ZDM_HOME/bin/mkstore -wrl tde_wallet_path
-createCredential store tdeuser
```
At the prompt, enter the TDE keystore password.

#### For example

```
/u01/app/zdmhome> $ZDM_HOME/bin/mkstore -wrl ./tdeWallet 
-createCredential store tdeuser
Oracle Secret Store Tool Release 19.0.0.0.0 - Production
Version 19.4.0.0.0
Copyright (c) 2004, 2019, Oracle and/or its affiliates. All rights 
reserved.
```

```
Your secret/Password is missing in the command line
Enter your secret/Password:
Re-enter your secret/Password:
```
**4.** Verify that the wallet files were created.

```
zdmuser> ls -l tde_wallet_path
```
#### For example

```
/u01/app/zdmhome> ls -l tdeWallet
total 4
-rw-------. 1 opc opc 581 Jun 2 08:06 cwallet.sso
-rw-------. 1 opc opc 0 Jun 2 08:04 cwallet.sso.lck
```
#### **To create an auto-login wallet for the target CDB database TDE keystore password:**

**1.** Create a directory where you want to create and store the wallet.

```
zdmuser> mkdir cdb_tde_wallet_path
```
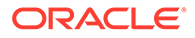

#### For example

/u01/app/zdmhome> mkdir cdbtdeWallet

#### **2.** Create a wallet.

```
zdmuser> $ZDM_HOME/bin/orapki wallet create -wallet 
cdb_tde_wallet_path
-auto login only
```
#### For example

```
/u01/app/zdmhome> $ZDM_HOME/bin/orapki wallet create -wallet ./
cdbtdeWallet 
-auto login only
Oracle PKI Tool Release 19.0.0.0.0 - Production
Version 19.4.0.0.0
Copyright (c) 2004, 2019, Oracle and/or its affiliates. All rights 
reserved.
```
Operation is successfully completed.

**3.** Add the source database TDE keystore credentials to the wallet.

```
zdmuser> $ZDM_HOME/bin/mkstore -wrl cdb_tde_wallet_path
-createCredential store cdbtdeuser
```
#### At the prompt, enter the TDE keystore password.

#### For example

```
/u01/app/zdmhome> $ZDM_HOME/bin/mkstore -wrl ./cdbtdeWallet 
-createCredential store cdbtdeuser
Oracle Secret Store Tool Release 19.0.0.0.0 - Production
Version 19.4.0.0.0
Copyright (c) 2004, 2019, Oracle and/or its affiliates. All rights 
reserved.
```
Your secret/Password is missing in the command line Enter your secret/Password: Re-enter your secret/Password:

#### **Setting Command Options to Access the Wallets**

To specify wallet information in the ZDMCLI MIGRATE DATABASE command, set the sourcesyswallet, -osswallet, -tdekeystorewallet, and -tgttdekeystorewallet options as shown here.

```
zdmuser> $ZDM_HOME/bin/zdmcli migrate database 
-sourcedb source_db_unique_name_value
-sourcenode source_database_server_name
-srcauth zdmauth
-srcarg1 user:source_database_server_login_user_name
-srcarg2 identity_file:zdm_installed_user_private_key_file_location
```
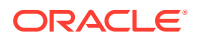

```
-srcarg3 sudo_location:/usr/bin/sudo 
-targetnode target_database_server_name
-backupuser object_store_login_user_name
-rsp response_file_location
-tgtauth zdmauth 
-tgtarg1 user:target_database_server_login_user_name
-tgtarg2 identity_file:zdm_installed_user_private_key_file_location
-tgtarg3 sudo_location:/usr/bin/sudo 
-sourcesyswallet sys_wallet_path
-osswallet oss_wallet_path 
-tdekeystorewallet tde_wallet_path
-tgttdekeystorewallet cdb_tde_wallet_path
-eval
```
- -sourcesyswallet *sys\_wallet\_path* specifies the full path for the auto-login wallet file on the Zero Downtime Migration host containing the SYS password of the source database
- -osswallet *oss\_wallet\_path* specifies the full path for the auto-login wallet file on the Zero Downtime Migration host containing credentials for the Object Storage Service backup user
- -tdekeystorewallet *tde\_wallet\_path* specifies the full path for the auto-login wallet file on the Zero Downtime Migration host containing the TDE keystore password
- -tgttdekeystorewallet *cdb\_tde\_wallet\_path* specifies the full path for the auto-login wallet file on the Zero Downtime Migration host containing the target CDB TDE keystore password

#### **Evaluation Mode Example**

```
zdmuser> $ZDM_HOME/bin/zdmcli migrate database 
-sourcedb zdmsdb 
-sourcenode ocicdb1 
-srcauth zdmauth 
-srcarg1 user:opc 
-srcarg2 identity file:/home/zdmuser/.ssh/zdm service host.ppk
-srcarg3 sudo_location:/usr/bin/sudo 
-targetnode ocidb1 
-backupuser backup user@example.com
-rsp /u01/app/zdmhome/rhp/zdm/template/zdm template zdmsdb.rsp
-tgtauth zdmauth 
-tgtarg1 user:opc 
-tgtarg2 identity file:/home/zdmuser/.ssh/zdm service host.ppk
-tgtarg3 sudo_location:/usr/bin/sudo 
-sourcesyswallet /u01/app/zdmhome/sysWallet 
-osswallet /u01/app/zdmhome/ossWallet 
-eval
```
Operation "zdmcli migrate database" scheduled with the job ID "1".

#### **Migration Mode Example**

```
zdmuser> $ZDM_HOME/bin/zdmcli migrate database 
-sourcedb zdmsdb
```
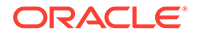

```
-sourcenode ocicdb1 
-srcauth zdmauth 
-srcarg1 user:opc 
-srcarg2 identity file:/home/zdmuser/.ssh/zdm service host.ppk
-srcarg3 sudo_location:/usr/bin/sudo 
-targetnode ocidb1 
-backupuser backup user@example.com
-rsp /u01/app/zdmhome/rhp/zdm/template/zdm_template_zdmsdb.rsp 
-tgtauth zdmauth 
-tgtarg1 user:opc 
-tgtarg2 identity file:/home/zdmuser/.ssh/zdm service host.ppk
-tgtarg3 sudo_location:/usr/bin/sudo 
-sourcesyswallet /u01/app/zdmhome/sysWallet 
-osswallet /u01/app/zdmhome/ossWallet
```
Operation "zdmcli migrate database" scheduled with the job ID "2".

### Preparing for Automatic Application Switchover

To minimize or eliminate service interruptions on the application after you complete the database migration and switchover, prepare your application to automatically switch over connections from the source database to the target database.

#### **Note:**

In physical migrations, Autonomous Database targets are not supported for automatic application switchover.

In the following example connect string, the application connects to the source database, and when it is not available the connection is switched over to the target database.

```
(DESCRIPTION=
     (FAILOVER=on)(LOAD_BALANCE=on)(CONNECT_TIMEOUT=3)(RETRY_COUNT=3)
     (ADDRESS_LIST=
         (ADDRESS=(PROTOCOL=TCP)(HOST=source_database_scan)(PORT=1521))
         (ADDRESS=(PROTOCOL=TCP)(HOST=target_database_scan)(PORT=1521)))
     (CONNECT_DATA=(SERVICE_NAME=zdm_prod_svc)))
```
On the source database, create the service, named zdm\_prod\_svc in the examples.

```
srvctl add service -db clever -service zdm_prod_svc -role PRIMARY
  -notification TRUE -session_state dynamic -failovertype transaction
-failovermethod basic -commit outcome TRUE -failoverretry 30 -
failoverdelay 10
 -replay init time 900 -clbgoal SHORT -rlbgoal SERVICE TIME -preferred
clever1,clever2
  -retention 3600 -verbose
```
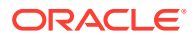

If the db domain changes between the source and target then the connect string specified in the application should cater to both for failover to be effective.

```
(DESCRIPTION_LIST=
             (FAILOVER=ON)
             (LOAD_BALANCE=ON)
             (DESCRIPTION=
             (ADDRESS= (PROTOCOL=TCP) (HOST=SRC_SCAN) (PORT=1521))
             (CONNECT_DATA=
             (SERVICE_NAME=SVC.SRC_DOMAIN))) 
             (DESCRIPTION=
             (ADDRESS= (PROTOCOL=TCP) (HOST=TGT_SCAN) (PORT=1521))
             (CONNECT_DATA=
            (SERVICE NAME= SVC.TGT DOMAIN))
```
#### **See Also:**

Oracle MAA white papers about client failover best practices on the [Oracle Active](https://www.oracle.com/technetwork/database/features/availability/active-data-guard-12c-best-practice-2162660.html) [Data Guard Best Practices](https://www.oracle.com/technetwork/database/features/availability/active-data-guard-12c-best-practice-2162660.html) page at<https://www.oracle.com/goto/maa> High Availability in *Oracle Database Development Guide*

### Configuring Resiliency to Intermittent Network Failures

Zero Downtime Migration physical migrations are resilient to intermittent network failures that can cause backups or SSH connectivity to fail.

Zero Downtime Migration can auto-detect intermittent network failures. Zero Downtime Migration automatically retries the RMAN retry-able errors, and some retry customization is available.

SSH connection retries are customized using the following parameters:

SRC\_SSH\_RETRY\_TIMEOUT

TGT\_SSH\_RETRY\_TIMEOUT

You can customize RMAN backup retries with following parameters:

ZDM\_OPC\_RETRY\_WAIT\_TIME

ZDM\_OPC\_RETRY\_COUNT

ZDM\_OPC\_RETRY\_WAIT\_TIME

### Converting a Non-CDB Database to a CDB During Migration

As part of the physical migration process, Zero Downtime Migration can handle conversion of a non-CDB source database to a PDB of the same version in the cloud. The conversion process transforms the source non-CDB into a target PDB that is then plugged into an existing CDB in the target.

Downtime will increase due to the non-CDB to CDB conversion. This process is offline (no redo transport and apply), and no rollback is possible.

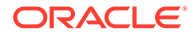

#### **Source non-CDB Database Prerequisites**

- Oracle Database 12c or later versions, because this is when multitenant architecture became available
- Same character set as the target CDB

#### **Target Database CDB and PDB Prerequisites**

- The target CDB must not contain a PDB with same name as the resulting converted PDB, because Zero Downtime Migration will create the PDB.
- The target database must be at least the same major version as the source database.
	- If the minor version is different on the target, it must be a higher minor version than the source database.
	- If the patch level is different, you must set the response file parameter TGT SKIP DATAPATCH=FALSE.

#### **Transparent Data Encryption Requirements**

- Transparent Data Encryption (TDE) is optional on the source database. If TDE is not set there is no further information required; however if TDE is set up on source, the credentials for export and import TDE keys are required.
- For source credentials, the migrate database command must include either tdekeystorepasswd or the -tdekeystorewallet auto-login option.
- If any of these options is used then the target credentials must be also provided by using either -tgttdekeystorepasswd or the -tgttdekeystorewallet auto-login option.

#### **Application Express Requirements**

- If Application Express (APEX) is not installed on the source there are no further requirements.
- If APEX exists on the source, and the source database is a non-CDB, you must choose one of the following options:
	- Remove APEX from the source non-CDB.
	- Verify that the APEX version on the target CDB is the same as that on the source.

If APEX is not at the same version conversion is not possible; APEX schemas vary between versions and the target PDB will not be able to open.

The target CDB is not dropped in the process, and the presence or absence of other PDBs does not affect the outcome of the conversion and plug-in.

Parameters in the response file are set as follows:

- (Required) NONCDBTOPDB\_CONVERSION: Set to TRUE to indicate that you want to convert a source database from non-CDB to PDB.
- (Optional) NONCDBTOPDB\_SWITCHOVER: Set to TRUE for a physical migration using Data Guard switchover, to execute switchover operations during a migration job with non-CDB to PDB conversion enabled.

The following are examples of the ZDMCLI migrate database command usage for converting a non-CDB to a PDB during migration using the TDE credentials.

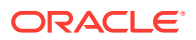

#### **Example interactively supplying passwords:**

```
zdmuser> $ZDM_HOME/bin/zdmcli migrate database
  -sourcedb source_db_unique_name_value
  -sourcenode source_database_server_name
  -srcroot
  -targetnode target_database_server_name
  -backupuser Object_store_login_user_name
  -rsp response_file_location
  -tgtauth zdmauth 
  -tgtarg1 user:target_database_server_login_user_name
  -tgtarg2 identity_file:ZDM_installed_user_private_key_file_location
  -tgtarg3 sudo_location:/user/bin/sudo
  -tdekeystorepasswd 
  -tgttdekeystorepasswd
```
#### **Example using auto-login wallet for CDB TDE keystore:**

```
zdmuser> $ZDM_HOME/bin/zdmcli migrate database
  -sourcedb source_db_unique_name_value
  -sourcenode source_database_server_name
  -srcroot
  -targetnode target_database_server_name
  -backupuser Object_store_login_user_name
  -rsp response_file_location
  -tgtauth zdmauth 
  -tgtarg1 user:target_database_server_login_user_name
  -tgtarg2 identity_file:ZDM_installed_user_private_key_file_location
  -tgtarg3 sudo_location:/user/bin/sudo
  -tdekeystorepasswd 
   -tgttdekeystorewallet /scratch/credentials/cdbtde.sso
```
### Run a Migration Job Using an Existing RMAN Backup

Zero Downtime Migration lets you use an existing level 0 backup to skip the full backup phase of a migration job.

Zero Downtime Migration takes level 0 and level 1 backups on the fly for both online and offline physical migration jobs. During a migration job, Zero Downtime Migration lets you reuse existing source database backup in place of performing a full back up.

All types of backup devices, such as DISK, SBT\_TAPE, and ZDLRA, are supported as data transfer media for this migration method.

Only level 0 backups with incremental level=0 are valid for this use case.

To use an existing RMAN backup, set the following response file parameters.

ZDM\_USE\_EXISTING\_BACKUP=TRUE ZDM\_BACKUP\_TAG=*RMAN backup tag*

When you run the ZDMCLI database migration command in evaluation mode (ZDMCLI database migration -eval), Zero Downtime Migration verifies the existence of the backup,

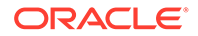

checks that it is valid, and displays whether the backup is available and validated in the job output.

In migrate mode (ZDMCLI database migration), Zero Downtime Migration performs the same steps done in evaluation mode, then skips full backup and performs other backup operations like incremental and differential backup.

#### **Creating a Backup**

To take a valid RMAN backup to use as a migration source, you can run the following commands.

#### For DISK:

```
RUN {
ALLOCATE CHANNEL channel_name DEVICE TYPE DISK FORMAT 'directory_path/
%d backup %U';
ALTER SYSTEM ARCHIVE LOG CURRENT;
BACKUP AS COMPRESSED BACKUPSET FORCE INCREMENTAL LEVEL 1 FOR RECOVER 
OF TAG 'backup_tag'
 DATABASE FORMAT 'directory_path/%d_backup_%U_DBF' SECTION SIZE 4G ;
}
```
#### For SBT\_TAPE:

```
RUN {
ALLOCATE CHANNEL channel_name DEVICE TYPE SBT FORMAT '%d_%I_%T-%s_%p'
  PARMS 'SBT_LIBRARY=path/libopc.so, SBT_PARMS=(OPC_PFILE=path/OPC/
mzdm.conf)';
ALTER SYSTEM ARCHIVE LOG CURRENT;
BACKUP AS COMPRESSED BACKUPSET FORCE INCREMENTAL LEVEL 1 FOR RECOVER 
OF TAG 'backup_tag'
 DATABASE FORMAT '%d %I_%T-%s_%p_DBF' SECTION SIZE 4G ;
}
```
#### **Alternate Use Case**

If the ZDM\_BACKUP\_TAG value is provided and ZDM\_USE\_EXISTING\_BACKUP=FALSE the Zero Downtime Migration will create a full backup with the provided tag.

#### **Using Backups with Password Authentication**

To use an existing backup with backup password authentication, you can specify the password using the -backuppasswd *password* option in the command migrate database.

You can also specify a backup wallet path by using -backupwallet in the command migrate database.

## Migrating an On-Premises Database to an On-Premises Exadata Database Machine

An on-premises migration to an on-premises Exadata Database Machine target using Zero Downtime Migration works the same way as a migration to a cloud target. In the

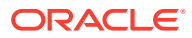

response file, you indicate that the migration target is on-premises by setting PLATFORM\_TYPE=NON\_CLOUD.

Just like in cloud migration scenarios, you must provision the target database with the shape and size desired, including configuring any initialization parameters, before starting the migration. The target database is expected to be the same major version as the source database, Oracle Grid Infrastructure is mandatory at the target database, and target datafiles can be stored on ASM or ACFS.

One aspect where an on-premises to on-premises migration is different from migrating to the cloud is in the handling of Transparent Data Encryption (TDE). On the cloud, TDE is mandatory for Oracle Database 12.2 and later releases; however, for an on-premises to onpremises migration, TDE must be configured at the target only if TDE is used at the source. You must configure TDE at the target before the migration starts; Zero Downtime Migration does not configure it for you.

You can specify that TDE is not configured at the source or target by setting the response file parameter ZDM\_TDE\_MANDATORY=FALSE. This parameter can only be used when you set PLATFORM\_TYPE=NON\_CLOUD. With ZDM\_TDE\_MANDATORY=FALSE set, Zero Downtime Migration does not require TDE at the target when the source is not using TDE, and does not encrypt the target on restore.

For an on-premises Exadata target database migration, MIGRATION METHOD can be set to ONLINE PHYSICAL OF OFFLINE PHYSICAL, and DATA TRANSFER MEDIUM can be set to any of the values supported by Zero Downtime Migration. Set the remaining parameters as you would for a cloud migration.

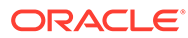

# 5 Preparing for a Logical Database Migration

The following topics describe how to complete the Zero Downtime Migration prerequisites before running a logical database migration job.

## Source Database Prerequisites for Logical Migration

Complete the following prerequisites on the source database to prepare for a logical migration.

#### **Offline and Online Migrations Require:**

- The character set on the source database must be the same as the target database.
- Configure the streams pool with the initialization parameter STREAMS\_POOL\_SIZE.

For offline logical migrations, for optimal Data Pump performance, it is recommended that you set STREAMS POOL SIZE to a minimum of 256MB-350MB, to have an initial pool allocated, otherwise you might see a significant delay during start up.

For online logical migrations, set STREAMS\_POOL\_SIZE to at least 2GB. See [https://](https://support.oracle.com/epmos/faces/DocumentDisplay?id=2078459.1) [support.oracle.com/epmos/faces/DocumentDisplay?id=2078459.1](https://support.oracle.com/epmos/faces/DocumentDisplay?id=2078459.1) for the recommendation 1GB STREAMS\_POOL\_SIZE per integrated extract + additional 25 percent.

• System time of the Zero Downtime Migration service host and source database server should be in sync with your Oracle Cloud Infrastructure target.

If the time on any of these systems varies beyond 6 minutes from the time on OCI, it should be adjusted. You can use ntp time check to synchronize the time if NTP is configured. If NTP is not configured, then it is recommended that you configure it. If configuring NTP is not an option, then you need to correct the time manually to ensure it is in sync with OCI time.

- If you are using a database link, and your target database is on Autonomous Database Shared Infrastructure, you must configure TCPS on the source. Autonomous Database Shared Infrastructure doesn't allow a database link to a source that is not configured with TCPS.
- If you are migrating from an Amazon Web Services RDS environment, see Migrating from Amazon Web Services RDS to Oracle Autonomous Database for information about source environment preparations.
- In the PDB being exported, if you have created local objects in the C## user's schema and you want to import them, then either make sure a common user of the same name already exists in the target CDB instance (for non-Autonomous Database targets) or use the following Zero Downtime Migration parameter to rename the schema on import.

DATAPUMPSETTINGS\_METADATAREMAPS-1=type:REMAP\_SCHEMA,oldValue:*c##common\_use r*,newValue:*new\_ name*

• If you are migrating to Oracle Autonomous Database on Exadata Cloud@Customer from any on-premises Oracle Database, including existing Exadata Cloud@Customer

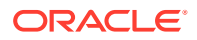

systems, see Migrating to Oracle Autonomous Database on Exadata Cloud@Customer for additional prerequisite setup tasks.

#### **Online Migrations Require:**

If the source is Oracle Database 11.2, apply mandatory 11.2.0.4 RDBMS patches on the source database.

See My Oracle Support note [Oracle GoldenGate -- Oracle RDBMS Server](https://support.oracle.com/rs?type=doc&id=1557031.1) [Recommended Patches \(Doc ID 1557031.1\)](https://support.oracle.com/rs?type=doc&id=1557031.1)

- Database PSU 11.2.0.4.200414 includes a fix for Oracle GoldenGate performance bug 28849751 - IE PERFORMANCE DEGRADES WHEN NETWORK LATENCY BETWEEN EXTRACT AND CAPTURE IS MORE THAN 8MS
- OGG RDBMS patch 31704157 MERGE REQUEST ON TOP OF DATABASE PSU 11.2.0.4.200414 FOR BUGS 31182000 20448066 - This patch combines mandatory fixes for Oracle GoldenGate Microservices bug 20448066 DBMS\_XSTREAM\_GG APIS SHOULD BE ALLOWED FOR SCA PROCESSES and required OGG RDBMS patch 31182000 MERGE REQUEST ON TOP OF DATABASE PSU 11.2.0.4.200414 FOR BUGS 2990912 12668795.

Although MOS note 1557031.1 mentions OGG patch 31177512, it conflicts with a patch for bug 20448066. As such, OGG patch 31704157 should be used instead of OGG patch 31177512.

- If the source is Oracle Database 12.1.0.2 or a later release, apply mandatory RDBMS patches on the source database. See My Oracle Support note [Latest GoldenGate/Database \(OGG/RDBMS\) Patch](https://support.oracle.com/rs?type=doc&id=2193391.1) [recommendations \(Doc ID 2193391.1\),](https://support.oracle.com/rs?type=doc&id=2193391.1) which lists the additional RDBMS patches needed on top of the latest DBBP/RU for Oracle Database 12c and later.
- Enable ARCHIVELOG mode for the database. See Changing the Database Archiving Mode.
- Enable FORCE LOGGING to ensure that all changes are found in the redo by the Oracle GoldenGate Extract process. See Specifying FORCE LOGGING Mode
- Enable database minimal supplemental logging. See Minimal Supplemental Logging.

SQL> ALTER DATABASE ADD SUPPLEMENTAL LOG DATA;

- Enable initialization parameter ENABLE\_GOLDENGATE\_REPLICATION.
- Install the UTL\_SPADV or UTL\_RPADV package for Integrated Extract performance analysis.

See Collecting XStream Statistics Using the UTL\_RPADV Package. Note that the package changes name from UTL\_SPADV to UTL\_RPADV in Oracle Database 19c.

• Create a GoldenGate administration user, ggadmin, granting all of the permissions listed in the example. If the source database is multitenant (CDB), create the user in the source PDB.

SQL> create user ggadmin identified by *password* default tablespace users temporary tablespace temp; SQL> grant connect, resource to ggadmin; SQL> alter user ggadmin quota 100M ON USERS;

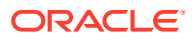

SQL> grant unlimited tablespace to ggadmin; SQL> grant select any dictionary to ggadmin; SQL> grant create view to ggadmin; SQL> grant execute on dbms lock to ggadmin; SQL> exec dbms goldengate auth.GRANT ADMIN PRIVILEGE('ggadmin');

If the source database is multitenant (CDB), also create user  $c\#$ #ggadmin in CDB\$ROOT as shown here.

```
SQL> create user c##ggadmin identified by password default tablespace 
users
temporary tablespace temp;
SQL> alter user c##ggadmin quota 100M ON USERS;
SQL> grant unlimited tablespace to c##ggadmin;
SQL> grant connect, resource to c##ggadmin container=all;
SQL> grant select any dictionary to c##ggadmin container=all;
SQL> grant create view to c##ggadmin container=all;
SQL> grant execute on dbms_lock to c##ggadmin container=all;
SQL> exec
dbms_goldengate_auth.GRANT_ADMIN_PRIVILEGE('c##ggadmin',container=>'all');
```
• During the migration period, to provide the most optimal environment for fast database replication, avoid large batch DML operations. Running large batch operations, like a single transaction that affects multi-millions of rows, can slow down replication rates. Create, alter, and drop DDL operations are not replicated.

#### **Offline Migrations Require:**

The DATAPUMP\_EXP\_FULL\_DATABASE and DATAPUMP\_IMP\_FULL\_DATABASE roles are required. These roles are required for Data Pump to determine whether privileged application roles should be assigned to the processes comprising the migration job.

DATAPUMP\_EXP\_FULL\_DATABASE is required for the export operation at the source database for the specified database user. The DATAPUMP\_IMP\_FULL\_DATABASE role is required for the import operation at the specified target database for specified target database user.

See the Oracle Data Pump documentation for more information.

### Target Database Prerequisites for Logical Migration

Complete the following prerequisites on the target database to prepare for a logical migration.

#### **Logical migrations with Oracle GoldenGate require:**

- If the target is Autonomous Database, unlock the pre-created ggadmin user.
- If the target is not Autonomous database, create a  $qq$  admin user in the target PDB. This user is similar to the ggadmin user on the source database, but will require more privileges. See [Establishing Oracle GoldenGate Credentials](https://docs.oracle.com/en/middleware/goldengate/core/19.1/oracle-db/establishing-oracle-goldengate-credentials.html#GUID-E40B375A-5042-4195-B563-BE7EDC251880) for information about privileges required for a "Replicat all modes" user.

#### **Data Pump-only logical migrations require:**

The DATAPUMP\_IMP\_FULL\_DATABASE role is required for the import operation at the specified target database for specified target database user.

#### **All logical migrations require:**

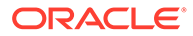

- The character set on the source database must be the same as the target database.
- System time of the Zero Downtime Migration service host and source database server should be in sync with your Oracle Cloud Infrastructure target.
- All source database requirements be met. Some tasks are performed on both the source and target. See Source Database Prerequisites for Logical Migration

### Additional Logical Migration Prerequisites

Complete the following additional prerequisites to prepare for a logical migration.

#### **Create an OCI API key pair**

See [Required Keys and OCIDs](https://docs.oracle.com/en-us/iaas/Content/API/Concepts/apisigningkey.htm#RequiredKeysandOCIDs) for details.

#### **Set Up Data Transfer Media**

• To use Object Storage data transfer medium:

Create an Object Store bucket on Oracle Cloud Infrastructure if you are using Object Storage as a data transfer medium. This is not required for Exadata Cloud at Customer or on-premises Exadata Database Machine targets.

• To use a database link (DBLINK):

If you are using an existing database link between the target database to an onpremises source database by global name of the source database, ensure that the DBLINK is not broken. Zero Downtime Migration can reuse the pre-existing DBLINK for migration if that data transfer medium is configured.

Zero Downtime Migration supports DBLINK for Autonomous Database Dedicated Infrastructure, provided that there is TCP or TCPS connectivity available between the source and Autonomous Database instance. Customer need to setup IPSEC connectivity or FASTCONNECT.

• If you are **not** using a database link for data transfer, ensure that the file system used for the Data Pump export directory has sufficient space to store Data Pump dump files.

#### **If the source uses self-signed database server certificates:**

If the source database listener is configured with TLS (TCPS) using self-signed database server certificates, then ensure that the self-signed certificate is added to the Zero Downtime Migration home cert store as follows.

```
keytool -import -keystore ZDM_HOME/jdk/jre/lib/security/cacerts -
trustcacerts
-alias "src ca cert" -file source_db_server-certificate
```
#### **Online Migration Additional Prerequisites**

For online migration, do the following additional prerequisite tasks:

• **Set up an Oracle GoldenGate Microservices hub:**

For Oracle Database Cloud Services targets, deploy the "Oracle GoldenGate for Oracle - Database Migrations" image from Oracle Cloud Marketplace.:

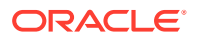

The "Database Migrations" version of the Oracle GoldenGate Marketplace image provides limited free licensing for use with OCI Database Migration Service. See the license agreement for details.

Any other use of GoldenGate requires purchasing a license for the Oracle GoldenGate product. See the Oracle GoldenGate documentation for more information.

- **1.** Log in to Oracle Cloud Marketplace.
- **2.** Search for the "Oracle GoldenGate for Oracle Database Migrations" Marketplace listing.
- **3.** From the Marketplace search results, select the "Oracle GoldenGate for Oracle Database Migrations" listing.
- **4.** For instructions to deploy the Marketplace listing, see [Deploying Oracle GoldenGate](https://docs.oracle.com/en/middleware/goldengate/core/19.1/oggmp/provisioning-oracle-goldengate-microservices-oci-marketplace.html#GUID-EF6680D7-7571-41E7-BF2D-831BD79BCC15) [Microservices on Oracle Cloud Marketplace](https://docs.oracle.com/en/middleware/goldengate/core/19.1/oggmp/provisioning-oracle-goldengate-microservices-oci-marketplace.html#GUID-EF6680D7-7571-41E7-BF2D-831BD79BCC15).

If you are migrating to Exadata Cloud@Customer, or any on-premises Oracle Exadata Database Machine, you must use an on-premises Oracle GoldenGate Microservices instance to create a deployment for the source and target.

#### • **If the source database is configured to use SSL/TLS:**

If the source database is configured to use SSL/TLS, then ensure that the wallet containing certificates for TLS authentication is located in directory /u02/deployments/ deployment name/etc on the GoldenGate instance.

#### • **If the target database is configured to use SSL/TLS:**

Ensure that the wallet containing certificates for TLS authentication is located in the correct location on the GoldenGate instance, as follows:

- For an Autonomous Database, the wallet file should be located in directory  $/u02/$ deployments/*deployment\_name*/etc/adb
- For a co-managed database, the wallet file should be located in directory  $/102/100$ deployments/*deployment\_name*/etc

Autonomous databases are always configured to use TLS.

### Setting Logical Migration Parameters

Set the required logical migration response file parameters. Get the response file template, \$ZDM\_HOME/rhp/zdm/template/zdm\_logical\_template.rsp, which is used to create your Zero Downtime Migration response file for the database migration procedure, and edit the file as described here.

The logical migration response file settings are described in detail in [Zero Downtime](#page-165-0) [Migration Logical Migration Response File Parameters Reference.](#page-165-0)

The following parameters are required for an offline or online logical migration:

- MIGRATION METHOD: Set to ONLINE LOGICAL for online migration with GoldenGate or OFFLINE LOGICAL for an offline Data Pump transfer.
- DATA TRANSFER MEDIUM: Set to

OSS for Object Storage bucket

NFS for a shared Network File System

DBLINK for a direct transfer using a database link

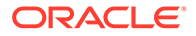

COPY to use secure copy

AMAZONS3 to use an Amazon S3 bucket (only applies to migrations from an AWS RDS source to Oracle Autonomous Database targets; see Migrating from Amazon Web Services RDS to Oracle Autonomous Database)

Unless you are using the default data transfer servers for handling the Data Pump dumps, you may also need to configure the data transfer node settings for the source and target database environments.

See [Configuring the Transfer Medium and Specifying Transfer Nodes](#page-71-0) for details.

- For an offline logical migration of an Oracle Database 11g source to an 11g target, set DATAPUMPSETTINGS SECUREFILELOB=FALSE or you may get errors.
- Set the following target database parameters.
	- TARGETDATABASE\_OCID specifies the Oracle Cloud resource identifier.
		- For example:

ocid1.instance.oc1.phx.abuw4ljrlsfiqw6vzzxb43vyypt4pkodawglp3wqxjqofakrw vou52gb6s5a

See also [https://docs.cloud.oracle.com/en-us/iaas/Content/General/Concepts/](https://docs.cloud.oracle.com/en-us/iaas/Content/General/Concepts/identifiers.htm) [identifiers.htm](https://docs.cloud.oracle.com/en-us/iaas/Content/General/Concepts/identifiers.htm)

- TARGETDATABASE\_ADMINUSERNAME specifies the database administrator user name. For example, for a co-managed database migration user name as system and for an Autonomous Database migration user name as admin.
- Set the following source database parameters.
	- SOURCEDATABASE\_ADMINUSERNAME specifies the database administrator user name. For example, user name as system.
	- SOURCEDATABASE\_CONNECTIONDETAILS\_HOST specifies the listener host name or IP address. In case of Oracle RAC, the SCAN name can be specified. (not required for Autonomous Database)
	- SOURCEDATABASE\_CONNECTIONDETAILS\_PORT specifies the listener port number. (not required for Autonomous Database)
	- SOURCEDATABASE\_CONNECTIONDETAILS\_SERVICENAME specifies the fully qualified service name. (not required for Autonomous Database)

For example: *service\_name*.*DB\_domain*

See also [https://docs.cloud.oracle.com/en-us/iaas/Content/Database/Tasks/](https://docs.cloud.oracle.com/en-us/iaas/Content/Database/Tasks/connectingDB.htm) [connectingDB.htm](https://docs.cloud.oracle.com/en-us/iaas/Content/Database/Tasks/connectingDB.htm)

- For migrations from an AWS RDS source, see Migrating from Amazon Web Services RDS to Oracle Autonomous Database for additional parameter settings.
- Set the following OCIAUTHENTICATIONDETAILS parameters.

For more information about the required settings, see [https://](https://docs.cloud.oracle.com/en-us/iaas/Content/API/Concepts/apisigningkey.htm#RequiredKeysandOCIDs) [docs.cloud.oracle.com/en-us/iaas/Content/API/Concepts/](https://docs.cloud.oracle.com/en-us/iaas/Content/API/Concepts/apisigningkey.htm#RequiredKeysandOCIDs) [apisigningkey.htm#RequiredKeysandOCIDs](https://docs.cloud.oracle.com/en-us/iaas/Content/API/Concepts/apisigningkey.htm#RequiredKeysandOCIDs)

OCIAUTHENTICATIONDETAILS USERPRINCIPAL TENANTID specifies the OCID of the OCI tenancy. You can find this value in the Console under Governance and Administration, Administration, Tenancy Details. The tenancy OCID is shown under Tenancy Information.

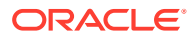

<span id="page-71-0"></span>For example:

ocid1.tenancy.oc1..aaaaaaaaba3pv6wkcr4jqae5f44n2b2m2yt2j6rx32uzr4h25vqstifsfd sq

See also [https://docs.cloud.oracle.com/en-us/iaas/Content/Identity/Tasks/](https://docs.cloud.oracle.com/en-us/iaas/Content/Identity/Tasks/managingtenancy.htm) [managingtenancy.htm](https://docs.cloud.oracle.com/en-us/iaas/Content/Identity/Tasks/managingtenancy.htm)

OCIAUTHENTICATIONDETAILS\_USERPRINCIPAL\_USERID specifies the OCID of the IAM user. You can find this value in the Console under Profile, User Settings.

See also [https://docs.oracle.com/en-us/iaas/Content/Identity/Tasks/](https://docs.oracle.com/en-us/iaas/Content/Identity/Tasks/managingusers.htm) [managingusers.htm](https://docs.oracle.com/en-us/iaas/Content/Identity/Tasks/managingusers.htm)

- OCIAUTHENTICATIONDETAILS\_USERPRINCIPAL\_FINGERPRINT specifies the fingerprint of the public API key.
- OCIAUTHENTICATIONDETAILS\_USERPRINCIPAL\_PRIVATEKEYFILE specifies the absolute path of API private key file.
- OCIAUTHENTICATIONDETAILS\_REGIONID specifies the OCI region identifier.

See the Region Identifier column in the table at [https://docs.cloud.oracle.com/en-us/](https://docs.cloud.oracle.com/en-us/iaas/Content/General/Concepts/regions.htm) [iaas/Content/General/Concepts/regions.htm](https://docs.cloud.oracle.com/en-us/iaas/Content/General/Concepts/regions.htm)

#### **Oracle GoldenGate Settings**

For online logical migrations, in addition to the above, you must also set the GoldenGate parameters, TARGETDATABASE\_GGADMINUSERNAME, SOURCEDATABASE\_GGADMINUSERNAME, SOURCECONTAINERDATABASE GGADMINUSERNAME, and the parameters prefixed with GOLDENGATEHUB and GOLDENGATESETTINGS.

See [Zero Downtime Migration Logical Migration Response File Parameters Reference](#page-165-0) for details about these parameters.

#### **Oracle Data Pump Settings**

Zero Downtime Migration automatically sets optimal defaults for Data Pump parameters to achieve better performance and ensure data security. If you need to further tune performance, there are several Data Pump settings that you can configure in the response file.

The default DATAPUMPSETTINGS\_JOBMODE=SCHEMA is recommended for migrations to Autonomous Database.

See [Default Data Pump Parameter Settings for Zero Downtime Migration](#page-75-0) for information about the default Data Pump property settings, how to select schemas or objects for inclusion or exclusion, and Data Pump error handling.

See [Zero Downtime Migration Logical Migration Response File Parameters Reference](#page-165-0) for all of the Data Pump parameters you can set through Zero Downtime Migration.

See Migrating from Amazon Web Services RDS to Oracle Autonomous Database for information about setting Data Pump parameters for migration from AWS RDS.

### Configuring the Transfer Medium and Specifying Transfer Nodes

Zero Downtime Migration offers various transfer options to make Oracle Data Pump dumps available to the target database server.

Using the DATA\_TRANSFER\_MEDIUM response file parameter you can configure the following data transfer methods:

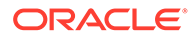
oss: Oracle Cloud Object Storage.

Supported for all migration types and targets.

**NFS: Network File System** 

Supported for offline migrations to co-managed target database only.

• DBLINK: Direct data transfer from the source to the target over a database link.

Supported for online and offline migrations to Autonomous Database Shared (Data Warehouse or Transaction Processing) and co-managed targets only.

• COPY: Transfer dumps to the target transfer node using secure copy.

Supported for offline migrations to co-managed target databases only.

- AMAZON3: Amazon S3 bucket
- Only applies to migrations from an AWS RDS source to an Oracle Autonomous Database target. See Migrating from Amazon Web Services RDS to Oracle Autonomous Database for more information.

### **Note:**

To take advantage of parallelism and achieve the best data transfer performance, Oracle recommends that you transfer data using OSS or NFS for databases over 50GB in size. The DBLINK transfer medium can be convenient for smaller databases, but this choice may involve uncertainty in performance because of its dependence on network bandwidth for the duration of the transfer.

Once the export of dumps on the source is completed, the dumps are uploaded or transferred in parallel as defined by parameter DUMPTRANSFERDETAILS\_PARALLELCOUNT (defaults to 3), and any transfer failures are retried by default as specified in the parameter DUMPTRANSFERDETAILS RETRYCOUNT (defaults to 3).

The transfer of dumps can be done from any node at the source data center, provided that the dumps are accessible from the given node. It is crucial to ascertain the network connectivity and transfer workload impact on the source database server in order to decide which data transfer approach to take.

#### **Direct Transfer from Source to Target**

This option applies only to co-managed cloud target databases.

Zero Downtime Migration enables logical migration using direct transfer of the Data Pump dump from the source to the target securely. The data is copied over from the source database directory object path to the target database server directory object path, or to a target transfer node, using either secure copy or RSYNC. This avoids the data being transferred over a WAN or needing additional shared storage between the source and target environments. This capability greatly simplifies the logical migration within the data center.

#### **About Transfer Nodes**

You will configure a node, referred as a **transfer node**, for both the source data center and the target tenancy.

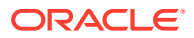

The response file parameters that are prefixed with

DUMPTRANSFERDETAILS\_SOURCE\_TRANSFERNODE designate the node that handles the export dumps at the source data center. This **source transfer node** defaults to the source database.

Similarly, the response file parameters that are prefixed with DUMPTRANSFERDETAILS TARGET TRANSFERNODE designate the node that handles the import of dumps at the target. This **target transfer node** defaults to the target database, for comanaged targets.

### **Transfer Node Requirements**

The source transfer node can be any of the following:

- Source database server (default)
- NAS mounted server
- Zero Downtime Migration service node

The target transfer node can be any of the following:

- Target Database server (default)
- NAS mounted server
- Zero Downtime Migration service node

For a server to be designated as transfer node, the following critical considerations are necessary.

- Availability of CPU and memory to process the upload or transfer workload
- Connectivity to the specified upload or transfer target
	- Port 443 connectivity to Object Storage Service if the chosen data transfer medium is OSS
	- Port 22 connectivity to target storage server if the chosen transfer medium is COPY
- Availability of Oracle Cloud Infrastructure CLI. For speedier and resilient upload of dumps this is the recommended transfer utility for the OSS transfer medium.
- OCI CLI must be installed and configured as detailed in [https://docs.oracle.com/en-us/](https://docs.oracle.com/en-us/iaas/Content/API/SDKDocs/cliinstall.htm) [iaas/Content/API/SDKDocs/cliinstall.htm](https://docs.oracle.com/en-us/iaas/Content/API/SDKDocs/cliinstall.htm).

Installing and configuring OCI CLI on each source database server may not be feasible. In such cases, one of the nodes in the data center can be designated as a transfer node with OCI CLI configured, and this node can share a network storage path with the database servers for Data Pump dumps to be created. This also avoids the upload workload consuming additional CPU and memory on production database servers.

The designated transfer node can act as the gateway server at the data center for the external data transfer allowing transfer data traffic, thus avoiding the need to allow data transfer from the source database server or to the target database server.

Optionally, the additional transfer node requirement can be avoided by leveraging the Zero Downtime Migration server as the transfer node, provided that the Zero Downtime Migration service is placed in an on-premises data center and can meet the transfer node requirements listed above.

### **Using the Oracle Cloud Object Storage Transfer Medium**

Object Storage data transfer medium is supported for all migration types and targets.

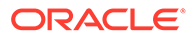

When using Object Storage as the data transfer medium, by setting DATA\_TRANSFER\_MEDIUM=OSS, it is recommended that dumps be uploaded using OCI CLI for faster and more secure and resilient uploads. You must configure OCI CLI in the upload node, and set parameter DUMPTRANSFERDETAILS\_SOURCE\_USEOCICLI to TRUE, the parameters for OCI CLI are

DUMPTRANSFERDETAILS\_SOURCE\_USEOCICLI

DUMPTRANSFERDETAILS\_SOURCE\_OCIHOME

#### **Using the Database Link Transfer Medium**

Supported for online and offline migrations to Autonomous Database Shared (Data Warehouse or Transaction Processing) and co-managed targets only.

When you set DATA\_TRANSFER\_MEDIUM=DBLINK, a database link is created from the OCI co-managed database or Autonomous Database target to the source database using the global name of the specified source database.

Zero Downtime Migration creates the database link if it does not already exist, and the link is cleaned once the Data Pump import phase is complete.

#### **Using the NFS Transfer Medium**

Supported for offline migrations to co-managed target database only.

The NFS mode of transfer is available, by setting DATA\_TRANSFER\_MEDIUM=NFS, for comanaged target databases that avoid the transfer of dumps. You should ensure that the specified path is accessible between the source and target database server path.

Zero Downtime Migration ensures the security of dumps in the shared storage by preserving the restricted permission on the dumps such that only the source and target database users are allowed to access the dump.

#### **Using the Copy Transfer Medium**

Supported for offline migrations to co-managed target databases only.

Dumps can be transferred from the source to the target securely, by setting DATA TRANSFER MEDIUM=COPY. The relevant parameters are as follows:

DUMPTRANSFERDETAILS\_TRANSFERTARGET\_USER

DUMPTRANSFERDETAILS\_TRANSFERTARGET\_USERKEY

DUMPTRANSFERDETAILS\_TRANSFERTARGET\_HOST

DUMPTRANSFERDETAILS\_TRANSFERTARGET\_SUDOPATH

DUMPTRANSFERDETAILS\_TRANSFERTARGET\_DUMPDIRPATH

### You can leverage the RSYNC utility instead of SCP. Set DUMPTRANSFERDETAILS RSYNCAVAILABLE to TRUE, and verify that RSYNC is available both at the source and target transfer nodes.

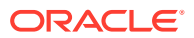

# Default Data Pump Parameter Settings for Zero Downtime **Migration**

Zero Downtime Migration automatically sets optimal defaults for Data Pump parameters to achieve better performance and ensure security of data. The following table lists the Data Pump parameters set by Zero Downtime Migration, and the values they are set to.

If there is a Zero Downtime Migration response file parameter available to override the default, it is listed in the Optional Zero Downtime Migration Response File Parameter to Override column. The override parameters are set in the response file at \$ZDM\_HOME/rhp/zdm/template/zdm\_logical\_template.rsp.

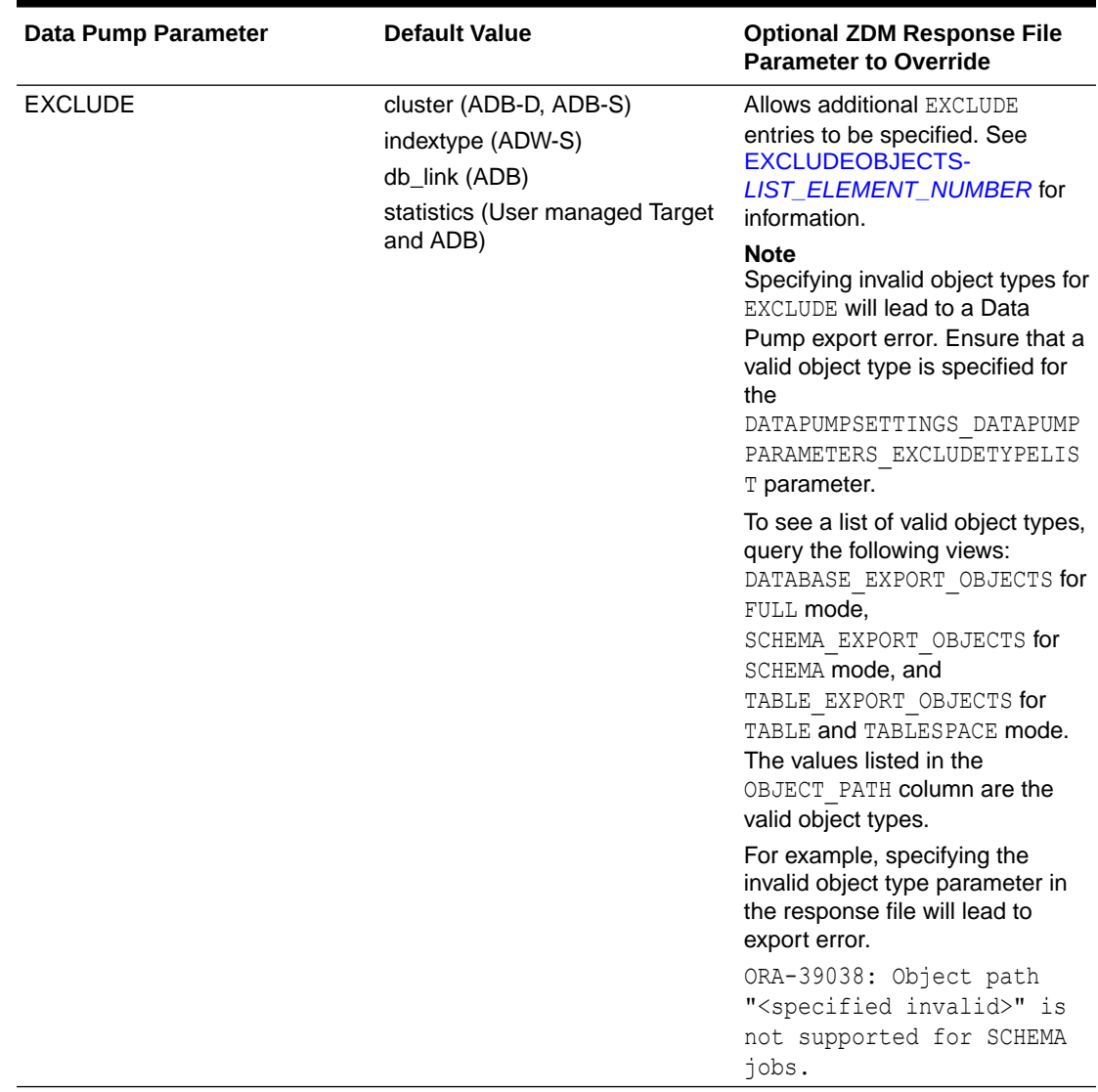

### **Table 5-1 Data Pump Parameter Defaults**

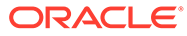

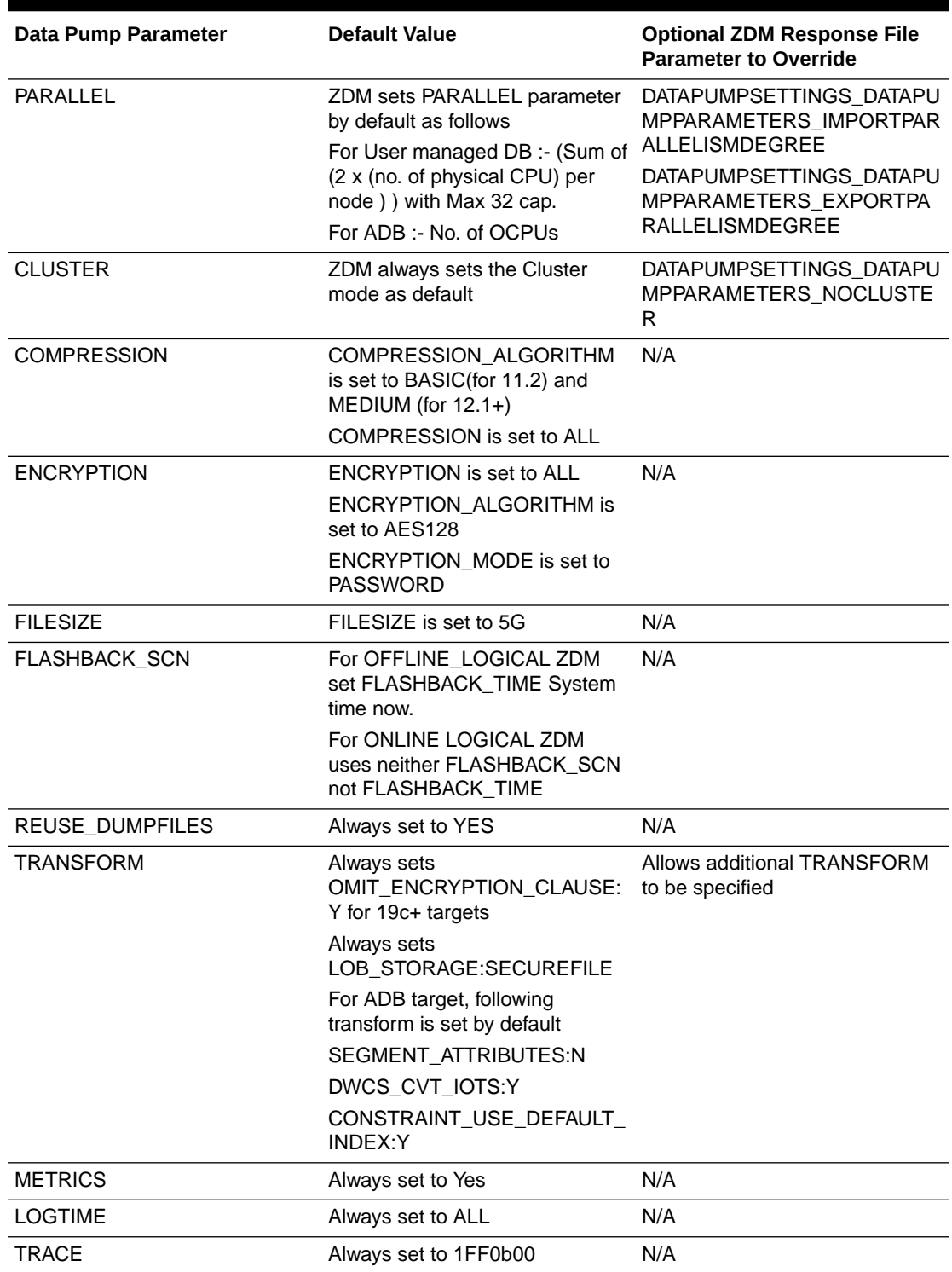

## **Table 5-1 (Cont.) Data Pump Parameter Defaults**

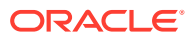

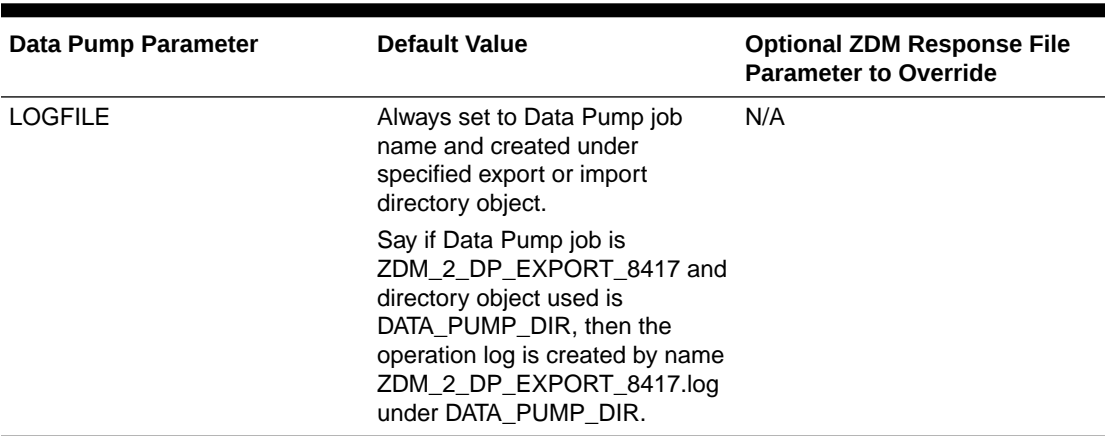

#### **Table 5-1 (Cont.) Data Pump Parameter Defaults**

# Setting Advanced Data Pump Parameters

You might want to select specific schemas to migrate, rename tablespaces, or include or exclude specific objects from the as part of a migration.

The following are example parameter settings you can use to specify these selections or changes when you set DATAPUMPSETTINGS\_JOBMODE=FULL or DATAPUMPSETTINGS JOBMODE=SCHEMA job modes.

These parameters are set in the response file at \$ZDM\_HOME/rhp/zdm/template/ zdm logical template.rsp.

#### **To exclude specific object types**

DATAPUMPSETTINGS\_DATAPUMPPARAMETERS\_EXCLUDETYPELIST=COMMENT,DOMAIN\_INDEX,MATERIA LIZED\_VIEW\_LOG, RLS\_POLICY, TRIGGER

#### **To exclude select SCHEMA objects for DATAPUMPSETTINGS\_JOBMODE=FULL mode:**

```
DATAPUMPSETTINGS_METADATAFILTERS-1=name:NAME_EXPR,value:'NOT
IN(''SYSMAN'')',objectType:SCHEMA
```

```
DATAPUMPSETTINGS_METADATAFILTERS-3=name:NAME_EXPR,value:'NOT
IN(''SH'')',objectType:SCHEMA
```
### **Note:**

The SCHEMA name SYSMAN is surrounded by two single quotes and not a double quote.

**To exclude select SCHEMA objects for DATAPUMPSETTINGS\_JOBMODE=SCHEMA mode:**

```
EXCLUDEOBJECTS-1=owner:SYSMAN
```

```
EXCLUDEOBJECTS-2=owner:SCOTT
```
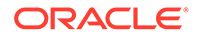

By default, Zero Downtime Migration ignores Oracle Maintained Objects.

#### **To include select SCHEMA objects for DATAPUMPSETTINGS\_JOBMODE=SCHEMA mode:**

INCLUDEOBJECTS-1=owner:SYSMAN

INCLUDEOBJECTS-2=owner:SCOTT

By default, Zero Downtime Migration ignores Oracle Maintained Objects.

#### **Specify Included and Excluded Objects with Special Characters**

The following examples show you how to specify objects names that use special characters in the EXCLUDEOBJECTS and INCLUDEOBJECTS parameters.

• To escape a special character, use two slashes (//) before and after all characters in the string before the special character.

For example, to escape dollar sign (\$):

**\\**INLUDEOBJECTS-3= owner:GRAF\_MULTI**\\**\$\_HR

• To match all characters in between prefix and suffix pattern, add a period and an asterisk (.\*) where the matching should occur.

For example, to exclude all schemas starting with GRAF and ending with HR:

EXCLUDEOBJECTS-3= owner:GRAF**.\***HR

#### **To REMAP the tablespaces:**

```
DATAPUMPSETTINGS_METADATAREMAPS-1=type:REMAP_TABLESPACE,oldValue:TS_DATA_X
,newValue:DATA
```

```
DATAPUMPSETTINGS_METADATAREMAPS-2=type:REMAP_TABLESPACE,oldValue:DBS,newVa
lue:DATA
```
# Data Pump Error Handling

Some errors are ignored by Zero Downtime Migration. You must review any remaining errors appearing in the Data Pump log.

The following Data Pump errors are ignored by Zero Downtime Migration.

- ORA-31684: XXXX already exists
- ORA-39111: Dependent object type XXXX skipped, base object type
- ORA-39082: Object type ALTER\_PROCEDURE: XXXX created with compilation warnings

Ensure that you clear all Cloud Premigration Advisor Tool (CPAT) reported errors to avoid any underlying Data Pump errors.

# Automatic Tablespace Creation

For logical migrations, Zero Downtime Migration can automatically discover the source database tablespaces associated with user schemas that are being migrated, and automatically create them in the target database before the Data Pump import phase.

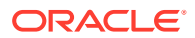

Zero Downtime Migration generates the DDL required to pre-create the tablespaces, creates the tablespaces on the target, and runs the generated DDL.

With automatic creation enabled, Zero Downtime Migration skips automatic creation for any tablespaces that are specified in the REMAP section in the response file, or that already exist in the target database.

Zero Downtime Migration validates whether tablespace creation is supported on the given target. There are no limitations for co-managed database systems. If the target is an Autonomous Database system, the following limitations apply:

- Autonomous Database systems support only BIGFILE tablespaces, so Zero Downtime Migration enforces BIGFILE tablespace by default on Autonomous Database targets, and reports an error if SMALLFILE tablespaces are found. You can remap any SMALLFILE tablespaces instead.
- Autonomous Database Shared systems do not support the automatic creation of tablespaces.

Use the following response file parameters to automatically create the required tablespaces at target database.

- TABLESPACEDETAILS AUTOCREATE enables automatic tablespace creation.
- TABLESPACEDETAILS USEBIGFILE allows you to convert SMALLFILE tablespaces to BIGFILE tablespaces. Normally set to FALSE by default, Zero Downtime Migration enforces TRUE for Autonomous Database targets.
- TABLESPACEDETAILS EXTENTSIZEMB enables tablespaces to AUTOEXTEND to avoid extend errors, with a default NEXT EXTENT size of 500MB.
- TABLESPACEDETAILS\_EXCLUDE specifies tablespaces to be excluded from automatic creation at the target database during import of user schemas. By default 'SYSTEM', 'SYSAUX', 'USERS' tablespaces are excluded.

# Automatic Tablespace Remap

For logical migrations, Zero Downtime Migration can automatically remap tablespaces on the source database to a specified tablespace on the target database.

Zero Downtime Migration automatically discovers the source database tablespaces necessary for migration. With automatic remap enabled, Zero Downtime Migration discovers the source tablespaces that require remapping by excluding any tablespaces that meet the following conditions:

- Specified for remap in DATAPUMPSETTINGS METADATAREMAPS
- Specified for exclude in TABLESPACEDETAILS EXCLUDE
- Tablespaces with the same name that already exist on the target database

Use the following response file parameters to automatically remap the required tablespaces.

- TABLESPACEDETAILS AUTOREMAP enables automatic tablespace remap.
- TABLESPACEDETAILS REMAPTARGET specifies the name of the tablespace on the target database to which to remap the tablespace on the source database. The default value is DATA.

### **Verifying Tablespace Remaps**

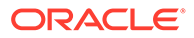

Run command ZDMCLI migrate database in evaluation mode (-eval) to ensure that all necessary tablespaces to be remapped are listed. If any tablespaces are missed, you remap them using the DATAPUMPSETTINGS METADATAREMAPS parameter.

## **Note:**

For a tablespace to be used as REMAP target, the user performing the import operation, for example, SYSTEM, should have some quota on the chosen tablespace.

### **Performance Considerations**

There is operational overhead involved in tablespace remapping that adds to the overall Data Pump import time. To optimize performance, review and drop unwanted tablespaces from the source database to minimize the number of remapped tablespaces. For more information, see the REMAP\_\* section in [What DataPump And](https://support.oracle.com/rs?type=doc&id=1611373.1) [Oracle RDBMS Parameters And Features Can Significantly Affect DataPump](https://support.oracle.com/rs?type=doc&id=1611373.1) [Performance ? \(Doc ID 1611373.1\).](https://support.oracle.com/rs?type=doc&id=1611373.1)

# Migrating to Oracle Autonomous Database on Exadata Cloud@Customer

Zero Downtime Migration supports migrations to Oracle Autonomous Database on Exadata Cloud@Customer from any on-premises Oracle Database, including existing Exadata Cloud@Customer systems, using the offline logical migration method and NFS as a data transfer medium.

### **Supported Use Cases**

The following migration scenarios are supported by Zero Downtime Migration:

- Exadata Cloud@Customer (Gen 1 or Gen 2) source to Oracle Autonomous Database on Exadata Cloud@Customer target (given that the source and target databases have the same standard UID/GID for the Oracle user)
- On-premises Oracle Database source to Oracle Autonomous Database on Exadata Cloud@Customer target (given that the source database has a nonstandard UID/GID for the Oracle user)

### **Migration Parameters**

In addition to the required source and target connection parameters, set the following in the logical migration response file:

MIGRATION\_METHOD=OFFLINE\_LOGICAL

DATA\_TRANSFER\_MEDIUM=NFS

### **Source Prerequisites**

In addition to the usual source database prerequisites documented in Source Database Prerequisites for Logical Migration, you must also set up access to the Data Pump dump directory as detailed in the procedures below.

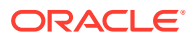

#### **Prerequisite Setup for Exadata Cloud@Customer Environments**

**1.** In all Oracle RAC nodes:

```
[root@onprem ~]# cat /etc/fstab | grep nfsshare
nas-server.us.com:/scratch/nfsshare /u02/app/oracle/mount nfs defaults 0 0
[root@onprem ~]#
```
**2.** On the Autonomous Database target, mount the path

nas-server.us.com:/scratch/nfsshare

to the Exadata infrastructure resource, giving you

*specified\_mount\_path*/*CDB*/*PDB\_GUID*

For example:

/scratch/nfsshare/*CDB*/*PDB\_GUID*

For information about the option to mount NFS, contact support for details.

**3.** On the source PDB, run the following:

```
SQL> create or replace directory DATA_PUMP_DIR_ADBCC as '/u02/app/oracle/
mount/CDB/PDB_GUID';
```
Directory created.

```
SQL> select grantee from all tab privs where table name =
'DATA_PUMP_DIR_ADBCC';
```
no rows selected

SQL> grant read, write on directory DATA PUMP DIR ADBCC to SYSTEM;

Grant succeeded.

**4.** On the source, mount point permissions expected (drwxr-x---)

```
[oracle@onprem opc]$ ls -ldrt /u02/app/oracle/mount/CDB/PDB_GUID
drwxr-x--- 2 oracle asmadmin 4096 Jul 12 11:34 /u02/app/oracle/mount/CDB/
PDB_GUID
[oracle@onprem opc]$
```
### **Prerequisite Setup for On-Premises Environments**

**1.** In all Oracle RAC nodes:

```
[root@onprem ~]# cat /etc/fstab | grep nfsshare
nas-server.us.com:/scratch/nfsshare /u02/app/oracle/mount nfs defaults 0 0
[root@onprem ~]#
```
**2.** Create a group with GID 1001 - miggrp

root> groupadd -g 1001 miggrp

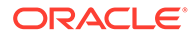

**3.** Add the database user to this group.

```
root> usermod -aG migrp oracle
```
**4.** On the Autonomous Database target, mount the NFS share (Group should get rwx)

nas-server.us.com:/scratch/nfsshare

to the Exadata infrastructure resource, giving you

*specified\_mount\_path*/*CDB*/*PDB\_GUID*

For example:

/scratch/nfsshare/*CDB*/*PDB\_GUID*

For information about the option to mount NFS, contact support for details.

**5.** Ensure that the directory is writable.

Touch *specified\_mount\_path*/*CDB*/*PDB\_GUID*/test.txt

**6.** In the source PDB, run the following:

SQL> create or replace directory DATA\_PUMP\_DIR\_ADBCC as '/u02/app/ oracle/mount/*CDB*/*PDB\_GUID*';

Directory created.

 $SQL>$  select grantee from all tab privs where table name = 'DATA\_PUMP\_DIR\_ADBCC';

no rows selected

SQL> grant read, write on directory DATA PUMP DIR ADBCC to SYSTEM;

Grant succeeded.

**7.** On the source, mount point permission expected (drwxrwx-), and the group should match the migration dummy group created.

[oracle@onprem opc]\$ ls -ldrt /u02/app/oracle/mount/*CDB*/*PDB\_GUID* drwxrwx--- 2 1001 asmadmin 4096 Jul 12 11:34 /u02/app/oracle/mount/ *CDB*/*PDB\_GUID* [oracle@onprem opc]\$

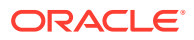

# 6 Customizing a Migration Job

You can customize the Zero Downtime Migration work flow with scripts which can be run at the beginning or end of a specified migration job phase. In Zero Downtime Migration, these customizations are called **custom plug-ins with user actions**.

The following topics describe how to customize a migration job.

# About Custom Plug-ins with User Actions

In Zero Downtime Migration, a custom script, or bundle of scripts, that you want to plug in and run as part of a migration job is called a **custom plug-in with user action**.

A custom plug-in with user action, which is also referred to as a **user action**, is associated with an operational phase in the migration job and can be run before the phase or after it.

A **pre-action** is a user action performed at the beginning of the associated phase. Likewise, a **post-action** is performed at the end of the associated phase.

Once a user action is associated with a migration phase, Zero Downtime Migration copies it to the respective node (for non-Autonomous Databases) and run the user action locally. Zero Downtime Migration supplies the user action script execution with a set of parameters for developers to use the DBNAME, DBHOME, DB SCAN and ZDM log locations, and many more parameters.

For Autonomous Database, Zero Downtime Migration allows SQL to be registered as a user action and executes the SQL in an Autonomous Database instance from the Zero Downtime Migration server through a JDBC connection.

# Parameters Supplied for Custom Plug-ins with User Actions

At run time, Zero Downtime Migration invokes the user action script and supplies it with set of auto-populated ENV variables that can be used to program the logic.

These variables are supplied as ENV variables with values so you can program the custom plug-in using these values.

For example, the value of ZDM\_SRCDBHOME specifies the database home associated with the current migration job source database, and similarly SRC\_SCAN\_NAME indicates the scan listener information for the source database that you can use to connect to the database.

The following is a listing of the user action parameters with expected values. See the footnotes for more details.

```
RHP_OPTYPE=MIGRATE_DATABASE
RHP_PHASE=PRE
ZDM_SRCDB=src_db_name
ZDM_SRCDBHOME=src_db_home
ZDM_TARGETDB=tgt_db_name
ZDM_TARGETDBHOME=tgt_db_home
```
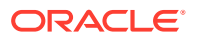

```
RHP_PROGRESSLISTENERHOST=zdm_node_name
RHP_PROGRESSLISTENERPORT=zdm_progress_listener_port
LOG_PATH=src/tgt_zdm_log_path1
SRC_SCAN_NAME=src_scan_name
SRC_SCAN_PORT=src_scan_port
TGT_SCAN_NAME=tgt_scan_name
TGT_SCAN_PORT=tgt_scan_port
RHP_USERACTIONDATA=user_action_data2
RHP_OP_PHASE=current_job_phase3
RHP_UA_CHAIN_LIST=list_of_useractions4
```
 $1_{\text{LOG-PATH}}$  specifies the source or target node Zero Downtime Migration log path for the custom plug-in to store any log files for future reference.

 ${}^{2}$ RHP\_USERACTIONDATA specifies the useraction argument that was specified in  $z$ dmcli migrate database command option -useractiondata *user\_action\_data*

 $3_{RHP}$  OP PHASE specifies the current phase of the migration job, for example,ZDM\_VALIDATE\_SRC.

 $4$ RHP UA CHAIN LIST is passed to every user action execution call. This parameter holds the list of user actions chained to the executing user action. Chained user actions are the user actions whose output will be supplied to the executing user action.

# User Action Scripts

You can use the following example user action scripts to help you create your own scripts.

For an on-premises source and Cloud target with node access, Zero Downtime Migration requires that the user action be a script. The script file is copied over to the respective node and is executed locally.

For Autonomous Database targets, Zero Downtime Migration requires that the user action script be a SQL file (.sql), which is executed in the Autonomous Database target using a JDBC connection.

### **Example 6-1 action.sh**

Shown here is a sample user action script that discovers the supplied parameters.

```
 #!/bin/sh 
 for var in $@
 do
if [ \${var} == *"ZDM SRCDB="* ]]
 then
 IFS='=' read -ra DBARR <<< "${var}"
 SRCDBNAME=${DBARR[1]}
 fi
if [ \${var} == *"ZDM TARGETDB="* ]]
 then
 IFS='=' read -ra DBARR <<< "${var}"
TARGETDBNAME=${DBARR[1]}
 fi
if [ \sqrt{var} == *"ZDM SRCDBHOME="* ]]
```
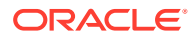

```
 then
     IFS='=' read -ra PATHARR <<< "$var"
     SRCDBHOME=${PATHARR[1]}
     fi
    if [ \sqrt{var} == * "ZDM TARGETDBHOME="* ' ] then
     IFS='=' read -ra PATHARR <<< "$var"
    TARGETDBHOME=${PATHARR[1]}
     fi
    if [ $var == *"RHP OP PHASE="* ]]
     then
     IFS='=' read -ra PHASEARR <<< "$var"
     ZDMPHASE=${PHASEARR[1]}
     fi
    if [ \sqrt{var} == * "eval" * ] then
     IFS='=' read -ra PATHARR <<< "$var"
     EVALRUN=${PATHARR[1]}
     fi
    if [ \sqrt{var} == * "LOG PATH" * ] then
     IFS='=' read -ra PATHARR <<< "$var"
     LOGPATH=${PATHARR[1]}
     fi
     done
     echo "`date` Starting CUSTOM_USERACTION" >> $LOG_PATH/
CUSTOM_USERACTION.log
```

```
 echo $@ >> $LOG_PATH/CUSTOM_USERACTION.log
```
### **Example 6-2 Running SQL\*Plus in a user action**

```
#!/bin/sh
```

```
for var in $@
do
if [ \sqrt{var} == *"ZDM SRCDB="* ]]
then
IFS='=' read -ra DBARR <<< "${var}"
SRCDBNAME=${DBARR[1]}
fi
if [ \${var} == *"ZDM TARGETDB="* ]]
then
IFS='=' read -ra DBARR <<< "${var}"
TARGETDBNAME=${DBARR[1]}
fi
if [ $var == *"ZDM SRCDBHOME="* ]]
then
IFS='=' read -ra PATHARR <<< "$var"
SRCDBHOME=${PATHARR[1]}
fi
if [ \frac{1}{2} \frac{1}{2} \frac{1}{2} \frac{1}{2} \frac{1}{2} \frac{1}{2} \frac{1}{2} \frac{1}{2} \frac{1}{2} \frac{1}{2} \frac{1}{2} \frac{1}{2} \frac{1}{2} \frac{1}{2} \frac{1}{2} \frac{1}{2} \frac{1}{2} \frac{1}{2} \frac{1}{2} \frac{1}{2} \frac{1}{2} \frac{then
IFS='=' read -ra PATHARR <<< "$var"
```
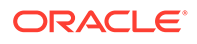

```
TARGETDBHOME=${PATHARR[1]}
fi
if [ $var == *"RHP OP PHASE="* ]]
then
IFS='=' read -ra PHASEARR <<< "$var"
ZDMPHASE=${PHASEARR[1]}
fi
if \lceil \int \sqrt{var} \right| = \sqrt{x} \text{val} + \ln xthen
IFS='=' read -ra PATHARR <<< "$var"
EVALRUN=${PATHARR[1]}
fi
if [ \frac{1}{2} \frac{1}{2} \frac{1}{2} \frac{1}{2} \frac{1}{2} \frac{1}{2} \frac{1}{2} \frac{1}{2} \frac{1}{2} \frac{1}{2} \frac{1}{2} \frac{1}{2} \frac{1}{2} \frac{1}{2} \frac{1}{2} \frac{1}{2} \frac{1}{2} \frac{1}{2} \frac{1}{2} \frac{1}{2} \frac{1}{2} \frac{then
IFS='=' read -ra PATHARR <<< "$var"
LOGPATH=${PATHARR[1]}
fi
done
     check dv staus()
      {
          export ORACLE HOME=${2}
           export PATH=$ORACLE_HOME/bin:$PATH
           export LOGFILE=$3
           export currenthostname=`hostname -a` >> $LOGFILE
           echo "Current DB Host=$currenthostname" >> $LOGFILE
          CURRENTNODE=`srvctl status database -db ${1} | 
grep $currenthostname | cut -d" " -f2` >> $LOGFILE
          SQLRETURN=$?
           echo "Curent DB Node=${CURRENTNODE}" >> $LOGFILE
           if [ "$SQLRETURN" -ne "0" ]; then
               return 1
           fi
           export ORACLE_SID=${CURRENTNODE}
           echo "`date` Checking Database Vault Status" >> $LOGFILE
           $ORACLE_HOME/bin/sqlplus -s / as sysdba 2>> $LOGFILE << EOF 
> /dev/null
           whenever sqlerror exit 1
           SET PAGESIZE 60
           SET LINESIZE 1300
          SET VERIFY OFF TRIMSPOOL ON HEADING OFF TERMOUT OFF 
FEEDBACK OFF
           spool ${LOGFILE} append;
          SELECT 'Check Status : '||PARAMETER FROM V\$OPTION WHERE
PARAMETER = 'Oracle Database Vault' AND VALUE='TRUE';
          SELECT 'Check Grant : '||GRANTED ROLE from dba role privs
where GRANTED ROLE in ('DV PATCH ADMIN') and grantee='SYS';
           select distinct ('Check TDE enabled ' || ENCRYPTED) from 
dba tablespaces where ENCRYPTED='YES';
           spool off
           EOF
           SQLRETURN=$?
           if [ "$SQLRETURN" -ne "0" ]; then
               return 1
```

```
 fi
        if grep -q "Check Status : Oracle Database Vault" $LOGFILE;
         then
            echo "'date':$ORACLE SID:Database Vault is enabled " >> $LOGFILE
        if grep -q "Check Grant : DV PATCH ADMIN" $LOGFILE;
         then
             return 3 # sys privs already granted
         else
             return 4 # sys privs are not granted
         fi
         else
            echo "'date': $ORACLE SID: DV is not enabled" >> $LOGFILE
         return 2
        f_1 }
if [ $ZDMPHASE == "ZDM_VALIDATE_SRC" || $ZDMPHASE == "ZDM_VALIDATE_TGT" ]]
then
  export LOGFILE=$LOG_PATH/${SRCDBNAME}_${ZDMPHASE}_datavault.log
  echo "`date` Start User Action for Phase: $ZDMPHASE " > $LOGFILE
  echo $@ >> $LOGFILE
  check_dv_staus $SRCDBNAME $SRCDBHOME $LOGFILE
 CHECKDV STATUS RETURN CODE=$?
 if [ "$CHECKDV STATUS RETURN CODE" -eq "1" ]; then
  echo "`date`:${SRCDBNAME}:Unable to check DataVault status" >> $LOGFILE
  exit 1
  fi
  if [ "$CHECKDV STATUS RETURN CODE" -eq "2" ]; then
   echo "`date`:${SRCDBNAME}:DataVault is not enabled " >> $LOGFILE
    exit 0
  fi
 if [ "$CHECKDV STATUS RETURN CODE" -eq "3" ];
   then
      echo "`date`:${SRCDBNAME}:Database Vault SYS privileges granted" 
>> $LOGFILE
      exit 0
   fi
```
### **Example 6-3 Action file archive extractor action\_extract.sh**

If you bundle more than one user action into an action file, as described in [Registering User](#page-88-0) [Actions,](#page-88-0) you must also supply a script that unzips the action file, as shown in this example.

```
#!/bin/sh 
MKDIR=/bin/mkdir
DATE=/bin/date
UNZIP=/usr/bin/unzip
#get the current location, extract path from it and then from the same
directory perform unzip to /tmp directory
script path=$0
script_dir=${script_path%/*}
timestamp=$($DATE +%s)
```
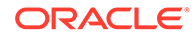

```
unzip_dir=/tmp/rhp ${timestamp}
$MKDIR $unzip_dir
$UNZIP ${script_dir}/pack.zip -d $unzip_dir
```

```
echo "/bin/sh ${unzip_dir}/pack/main.sh $@"
/bin/sh ${unzip_dir}/pack/main.sh "$@"
```
Once the archive is extracted, action\_extract.sh runs main.sh, which in turn runs any user action scripts.

```
 #!/bin/sh 
script_path=$0
script_dir=${script_path%/*}
#extract args and execute all scripts
echo "/bin/sh ${script dir}/wc add pre.sh $@"
/bin/sh ${script_dir}/wc_add_pre.sh "$@"
```
#### action\_phase\_pre.sh

```
#!/bin/sh
touch /tmp/SAMPLE_PRE_OUT.txt;
echo $* >> /tmp/SAMPLE PRE OUT.txt;
```
# Registering User Actions

User actions must be registered with the Zero Downtime Migration service host to be plugged in as customizations for a particular operational phase.

Use the Zero Downtime Migration software installed user (for example, zmduser) to add user actions to a database migration job.

The ZDMCLI command add useraction registers a custom action script. The user action script, and any work flow options specified for when to run it, are copied to the Zero Downtime Migration metadata.

In the add useraction command, specify the following options.

• **-useraction** *user\_action\_name* (required)

Assign the user action a name.

• **-actionscript** *script\_name* (required)

Provide the full path and script file name, for example, /home/zdmuser/ useract.sh.

• **-optype MIGRATE\_DATABASE** (required)

Define the operation for which the user action is configured as MIGRATE\_DATABASE.

• **-phase**

To run the script at the proper phase of the migration job work flow, specify the migration job phase that the action must be associated with. You can register custom plug-ins for phases after ZDM\_SETUP\_TGT in the migration job work flow.

See Zero Downtime Migration Process Phases

ORACLE

• **-pre** and **-post**

Indicate whether the user action should run before or after the specified phase.

• **-onerror**

You can specify a behavior if the user action encounters an error at runtime, which you can set to either ABORT, to end the process, or CONTINUE, to continue the migration job even if the custom plug-in exits with an error.

The following example shows you how to add user actions  $z$ dmvaltgt and  $z$ dmvalsrc.

```
zdmuser> $ZDM_HOME/bin/zdmcli add useraction
 -useraction zdmvaltgt
 -actionscript /home/zdmuser/useract.sh
 -optype MIGRATE_DATABASE 
 -phase ZDM_VALIDATE_TGT
 -pre
 -onerror ABORT
zdmuser> $ZDM_HOME/bin/zdmcli add useraction
 -useraction zdmvalsrc
 -actionscript /home/zdmuser/useract1.sh
-optype MIGRATE DATABASE
-phase ZDM VALIDATE SRC
 -pre
  -onerror CONTINUE
```
In the above commands, the scripts useract.sh and useract1.sh, specified in the actionscript option, are copied to the Zero Downtime Migration service host repository meta data, and they are run if they are associated with any migration job run using an action template.

### **Running Multiple Scripts in One Action**

If you need to run multiple scripts as a single user action, all of the action scripts can be bundled as an **action file** archive and supplied along with an action script, as shown in the following example. The action script should unzip the action file and invoke the scripts within.

```
zdmuser> $ZDM_HOME/bin/zdmcli add useraction
-useraction reconfigure services
-actionscript /home/zdmuser/action_extract.sh
-actionfile /home/zdmuser/pack.zip
 -optype MIGRATE_DATABASE
-phase ZDM RECOVER TGT
 -post
 -onerror ABORT
```
For example scripts and script requirements, see [User Action Scripts.](#page-84-0)

For information about other options you can use with the ZDMCLI command add useraction see add useraction

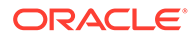

# Creating an Action Template

After the useraction plug-ins are registered, you create an action template that combines a set of action plug-ins which can be associated with a migration job.

An action template is created using the ZDMCLI command add imagetype, where the image type, imagetype, is a bundle of all of the useractions required for a specific type of database migration. Create an image type that associates all of the useraction plugins needed for the migration of the database. Once created, the image type can be reused for all migration operations for which the same set of plug-ins are needed.

The base type for the image type created here must be CUSTOM\_PLUGIN, as shown in the example below.

For example, you can create an image type ACTION ZDM that bundles both of the useractions created in the previous example, zdmvalsrc and zdmvaltgt.

```
zdmuser> $ZDM_HOME/bin/zdmcli add imagetype -imagetype ACTION_ZDM -
basetype 
CUSTOM_PLUGIN -useractions zdmvalsrc,zdmvaltgt
```
# Associating an Action Template with a Migration Job

When you run a migration job you can specify the image type that specifies the plugins to be run as part of your migration job.

As an example, run the migration command specifying the action template ACTION\_ZDM created in previous examples, -imagetype ACTION\_ZDM, including the image type results in running the useract.sh and useract1.sh scripts as part of the migration job workflow.

By default, the action plug-ins are run for the specified operational phase on all nodes of the cluster. If the access credential specified in the migration command option tgtarg2 is unique for a specified target node, then an additional auth argument should be included to specify the auth credentials required to access the other cluster nodes. For example, specify -tgtarg2

nataddrfile:*auth\_file\_with\_node\_and\_identity\_file\_mapping*.

A typical nataddrfile for a 2 node cluster with node1 and node2 is shown here.

```
node1:node1:identity_file_path_available_on_zdmservice_node
node2:node2:identity_file_path_available_on_zdmservice_node
```
# Querying Action Plug-ins

You can query action plug-ins registered with the Zero Downtime Migration service host.

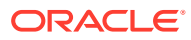

To display the configuration of a user action:

zdmuser> \$ZDM\_HOME/bin/zdmcli query useraction -useraction *user\_action\_name*

See [query useraction](#page-249-0) for usage information.

# Updating Action Plug-ins

You can update a registered Zero Downtime Migration user action plug-in configuration.

The following example shows you how to modify the user action zdmvalsrc to run the user action script after phase ZDM\_VALIDATE\_SRC instead of before it.

```
zdmuser> $ZDM_HOME/bin/zdmcli modify useraction
  -useraction zdmvalsrc
 -phase ZDM VALIDATE SRC
 -optype MIGRATE DATABASE
 -post
```
This change is propagated to all of the associated action templates, so you do not need to update the action templates.

To modify a user action script and update the user action, follow the instructions in Modifying User Action Scripts.

# Modifying User Action Scripts

You can edit a user action script locally and use the ZDMCLI command modify useraction to update the script in the user action metadata.

**1.** If you do not have a local copy of the script, you can locate the cached user action script in the user action metadata using the ZDMCLI command query useraction.

```
zdmuser> $ZDM_HOME/bin/zdmcli query useraction
  -useraction zdmvalsrc
```
The full base path to the script is displayed.

### **Note:**

Do not directly modify the script in the location shown in the command output.

- **2.** Copy the script to a temporary location and edit it.
- **3.** Update the script in the user action metadata using the ZDMCLI command modify useraction.

```
zdmuser> $ZDM_HOME/bin/zdmcli modify useraction
  -useraction zdmvalsrc
  -actionscript /home/zdmuser/useract1.sh
```
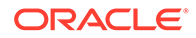

# Chained User Action Output

You can get data from one or more user actions and use that data to run another user action. For example, you can perform an action on the source database and use that data to perform an action on the target database.

When adding a user action, you can use the -output from option to provide the list of user actions whose output will be supplied to the user action being added.

In the following example there are two user actions already registered in Zero Downtime Migration, USERAC1 and USERAC2, both of which generate some output. This output can be used by a third user action, USERAC3, by listing them with the outputfrom option, as shown here.

```
$ZDM_HOME/bin/zdmcli add useraction
 -useraction USERAC3
 -actionscript useractionscript.sh
-outputfrom USERAC1, USERAC2
```
#### **Accessing the Data**

The output file is copied to the same location where the useraction file runs from, so the content of the output file can be accessed from the same location.

• On an Autonomous Database system:

To access the output file in an Autonomous Database system user action SQL script, use

@:ACTION\_OUTPUT\_DIR/*useraction\_name*.out

Note that ACTION OUTPUT DIR indicates the directory where outputs will be stored, and  $\theta$  will replace this variable with the actual directory path.

For example, to use output from the get\_ddl1 user action, specify

@:ACTION OUTPUT DIR/get ddl1.out;.

• On a Co-Managed database system:

To access the output file in a user action script run on a co-managed database system, use

OUTPUTFILE=\$CURR\_DIR/*useraction\_name*.out;.

Where CURR DIR is the current directory where the target user action file and the output from the other user actions are placed.

For example, to use output from the get ddl1 user action, specify

OUTPUTFILE=\$CURR\_DIR/get\_ddl1.out;.

The user action script must also contain the parameter RHP\_UA\_CHAIN\_LIST which gives the list of chained user action names.

#### **Example User Actions in an Autonomous Database Migration**

The following example shows how to get DDL output from the source database, and runs it on the target database.

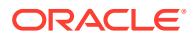

User action get ddl1 runs on the source database and generates DDL output.

```
$ZDM_HOME/bin/zdmcli add useraction
-useraction get ddl1
-phase ZDM VALIDATE SRC
 -pre
-optype MIGRATE DATABASE
 -runscope ONENODE
 -onerror ABORT
 -actionscript /home/useraction1.sh
```
User action table fromddl runs on the target database, and uses the output from user action get\_ddl1.

```
$ZDM_HOME/bin/zdmcli add useraction
 -useraction table_fromddl
 -phase ZDM_VALIDATE_TGT 
 -pre
 -optype MIGRATE_DATABASE
 -runscope ONENODE
 -onerror ABORT
 -actionscript /home/useraction2.sh
-outputfrom get_ddl1
```
Adding both user actions to an imagetype:

```
$ZDM_HOME/bin/zdmcli add imagetype
  -imagetype OUTPUTIMG1
  -basetype CUSTOM_PLUGIN
 -useractions get ddl1, table fromddl
```
#### Content of useraction1.sh:

#!/bin/sh

```
for var in $@
do
if [ \sqrt{var} == * "ZDM_SRCDBHOME="* ]then
IFS='=' read -ra PATHARR <<< "$var"
SRCDBHOME=${PATHARR[1]}
fi
if [[ \sqrt{var} == * "LOG\_PATH" * ]]then
IFS='=' read -ra PATHARR <<< "$var"
LOGPATH=${PATHARR[1]}
fi
done
```
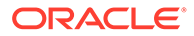

```
echo $SRCDBHOME;
ORACLE_HOME=$SRCDBHOME;
export ORACLE_HOME;
ORACLE_SID=zdm1121;
export ORACLE_SID;
export TMPLOG=/tmp/tmptmp.log;
true>$TMPLOG;
export PATH=$ORACLE_HOME/bin:$PATH
#echo "home is $ORACLE_HOME";
$ORACLE_HOME/bin/sqlplus -s / as sysdba 2>> $TMPLOG << EOF > /tmp/
testlog
whenever sqlerror exit 1
SET PAGESIZE 60
SET LINESIZE 1300
SET VERIFY OFF TRIMSPOOL ON HEADING OFF TERMOUT OFF FEEDBACK OFF
spool ${TMPLOG} append;
select dbms metadata.get ddl('TABLE', 'TEST1') from DUAL;
spool off
EOF
SQLRETURN=$?
if [ "$SQLRETURN" -ne "0" ]; then
echo "Failed to run $SQLRETURN";
fi
sed -i 's/PCTFREE 10 PCTU//g' $TMPLOG;
echo "$(cat $TMPLOG)";
```
### Content of useraction2.sh:

```
select name from v$database;
@:ACTION OUTPUT DIR/ZDM VALIDATE SRC PRE get ddl1.out;
select name from v$database;
```
### **Example User Actions in a Co-Managed Database Migration**

For this example, the add useraction and add imagetype commands are same as above in the Autonomous Database use case, but the script contents are different.

#### Content of useraction1.sh

```
#!/bin/sh
for var in $@
do
if [ \sqrt{var} == *"ZDM SRCDBHOME="* ]]
then
IFS='=' read -ra PATHARR <<< "$var"
SRCDBHOME=${PATHARR[1]}
fi
done
```
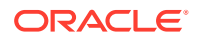

```
ORACLE_HOME=$SRCDBHOME;
export ORACLE_HOME;
ORACLE_SID=zdmsrc1;
export ORACLE_SID;
export TMPLOG=/tmp/tmptmp.log;
true>$TMPLOG;
export PATH=$ORACLE_HOME/bin:$PATH
#echo "home is $ORACLE HOME";
$ORACLE_HOME/bin/sqlplus -s / as sysdba 2>> $TMPLOG << EOF > /tmp/testlog
whenever sqlerror exit 1
SET PAGESIZE 60
SET LINESIZE 1300
SET VERIFY OFF TRIMSPOOL ON HEADING OFF TERMOUT OFF FEEDBACK OFF
spool ${TMPLOG} append;
select dbms metadata.get ddl('TABLE', 'TEST1') from DUAL;
spool off
EOF
SQLRETURN=$?
if [ "$SQLRETURN" -ne "0" ]; then
echo "Failed to run $SQLRETURN";
fi
echo "$(cat $TMPLOG)";
Content of useraction2.sh:
```

```
#!/bin/sh
```

```
for var in $@
do
if [ \frac{1}{2} \frac{1}{2} \frac{1}{2} \frac{1}{2} \frac{1}{2} \frac{1}{2} \frac{1}{2} \frac{1}{2} \frac{1}{2} \frac{1}{2} \frac{1}{2} \frac{1}{2} \frac{1}{2} \frac{1}{2} \frac{1}{2} \frac{1}{2} \frac{1}{2} \frac{1}{2} \frac{1}{2} \frac{1}{2} \frac{1}{2} \frac{then
IFS='=' read -ra PATHARR <<< "$var"
TARGETDBHOME=${PATHARR[1]}
fi
done
CURR DIR=$(dirname "$(readlink -f "$0")")
export OUTPUTFILE=$CURR DIR/get ddl1.out;
# export ORACLE HOME=/u01/app/oracle/product/19.0.0.0/dbhome 1;
ORACLE HOME=$TARGETDBHOME;
export ORACLE HOME;
ORACLE_SID=zdmnov19;
export ORACLE SID;
export TMPLOG=/tmp/tmptmp.log;
sed -i 's/PCTFREE 10 PCTUS//q' $OUTPUTFILE;
export OUTPUT=$(cat $OUTPUTFILE);
echo $OUTPUT;
echo "">$TMPLOG;
$ORACLE_HOME/bin/sqlplus -s / as sysdba 2>> $TMPLOG << EOF > /tmp/testlog
whenever sqlerror exit 1
SET PAGESIZE 60
SET LINESIZE 1300
```
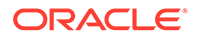

SET VERIFY OFF TRIMSPOOL ON HEADING OFF TERMOUT OFF FEEDBACK OFF spool \${TMPLOG} append;

\$OUTPUT; spool off EOF

echo "\$(cat \$TMPLOG)"; #SELECT 'NAME: '|| NAME FROM V\\$DATABASE;

# 7 Migrating Your Database with Zero Downtime Migration

Evaluate the database migration job, run the job, and perform other operations during and after a database migration.

See the Zero Downtime Migration Release Notes for the latest information about known issues, My Oracle Support notes, and runbooks.

# Evaluate the Migration Job

Zero Downtime Migration provides options and tools for evaluating the migration job before you run it against the production database.

Ensure that you have met all of the prerequisites and completed the required preparations described in [Preparing for a Physical Database Migration](#page-42-0) before you begin the migration procedures in this topic.

In addition be sure the following tasks are done:

• Obtain the necessary access credentials required.

If Oracle Cloud Infrastructure Object Storage is used as the backup medium, obtain the Object Storage access credential. The user ID for the Oracle Cloud Infrastructure Console user and an auth token for Object Storage is required. If you are not using an existing auth token, a new auth token can be generated using the Oracle Cloud Infrastructure Console.

If the source database server is accessed with the root user, then you need the root user password. If the source and target database serves are accessed with a private key file, then you need the private key file. The SYS password for the source database environment is also required.

If Zero Data Loss Recovery Appliance is used as the backup medium, get the Zero Data Loss Recovery Appliance virtual private catalog (VPC) user credentials.

• Prepare the Zero Downtime Migration response file.

The database migration is driven by a response file that captures the essential parameters for accomplishing the task.

Use the sample RSP templates in  $$ZDMHOME/rhp/zdm/template/$  file for example entries needed to set up the response file for your particular source, target, and backup environments.

The ZDMCLI migrate database command has options to let you test the migration before you run it in production. The options are highlighted in the following syntax examples.

ZDMCLI migrate database syntax for an Autonomous Database migration:

```
zdmuser> $ZDM_HOME/bin/zdmcli migrate database
 -rsp file_path
 -sourcedb source_db_unique_name_value
```
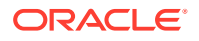

```
-sourcenode host
 -srcauth zdmauth
 -srcarg1 user:username
 -srcarg2 identity_file:ssh_key_path
 -srcarg3 sudo_location:sudo_path
 -eval [-advisor [-ignoreadvisor] | -skipadvisor]]
```
ZDMCLI migrate database syntax for a co-managed database migration:

```
zdmuser> $ZDM_HOME/bin/zdmcli migrate database
 -rsp file_path
 -sourcedb source_db_unique_name_value
 -sourcenode host
 -srcauth zdmauth
 -srcarg1 user:username
 -srcarg2 identity_file:ssh_key_path
 -srcarg3 sudo_location:sudo_path
 -targetnode host
 -tgtauth zdmauth
 -tgtarg1 user:username
 -tgtarg2 identity_file:ssh_key_path
 -tgtarg3 sudo_location:sudo_path
 -eval [-advisor [-ignoreadvisor] | -skipadvisor]]
```
See the following topics for information about using the ZDMCLI migrate database options to evaluate your migration.

# Using the ZDMCLI MIGRATE DATABASE -eval Option

Before submitting the database migration job for the production database, perform a test migration to determine how the process might fare with your configuration and settings.

It is highly recommended that for each migration job, you first run migrate database in evaluation mode. Evaluation mode allows you to correct any potential problems in the setup and configuration before performing the actual migration on a production database.

In evaluation mode, the migration process runs without effecting the changes. It is safe to run a migration job in evaluation mode as many times as needed before running the actual migration job.

The migrate database output indicates the migration job ID, which you can use to query the status of the job.

To run an evaluation of the migration job, run the ZDMCLI command migrate database with the -eval option, as shown in the following example.

Log in to the Zero Downtime Migration service host and switch to the zdmuser installed user.

su - zdmuser

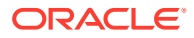

If connectivity to the source database server is done through root credentials then the command would be the following:

```
zdmuser> $ZDM_HOME/bin/zdmcli migrate database -sourcedb
source_db_unique_name_value
-sourcenode source_database_server_name -srcroot 
-targetnode target_database_server_name
-backupuser Object_store_login_user_name 
-rsp response_file_location
-tgtauth zdmauth 
-tgtarg1 user:target_database_server_login_user_name
-tgtarg2 identity_file:ZDM_installed_user_private_key_file_location
-tgtarg3 sudo_location:/usr/bin/sudo -eval
```
For the prompts, specify the source database SYS password and the source database server root user password. If the backup destination is Object Store (Bucket), then specify user swift authentication token. If the backup destination is Storage Classic (Container) then specify your tenancy login password.

For example,

```
zdmuser> $ZDM_HOME/bin/zdmcli migrate database -sourcedb zdmsdb -sourcenode 
ocicdb1
-srcroot -targetnode ocidb1 -backupuser backup user@example.com
-rsp /u01/app/zdmhome/rhp/zdm/template/zdm template zdmsdb.rsp -tgtauth
zdmauth 
-tgtarg1 user:opc -tgtarg2 identity file:/home/zdmuser/.ssh/
zdm_service_host.ppk -tgtarg3
sudo location:/usr/bin/sudo -eval
```
Enter source database zdmsdb SYS password: Enter source user "root" password: Enter user "backup user@example.com" password:

If connectivity to the source database server is through SSH key, then the command would be:

```
zdmuser> $ZDM HOME/bin/zdmcli migrate database -sourcedb
source_db_unique_name_value
-sourcenode source_database_server_name -srcauth zdmauth 
-srcarg1 user:source_database_server_login_user_name
-srcarg2 identity_file:ZDM_installed_user_private_key_file_location
-srcarg3 sudo location:/usr/bin/sudo -targetnode target database server name
-backupuser Object_store_login_user_name -rsp response_file_location
-tgtauth zdmauth -tgtarg1 user:target_database_server_login_user_name
-tgtarg2 identity_file:ZDM_installed_user_private_key_file_location 
-tgtarg3 sudo_location:/usr/bin/sudo -eval
```
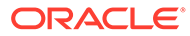

For the prompts, specify the source database SYS password. If the backup destination is Object Store (Bucket), then specify user swift authentication token. If the backup destination is Storage Classic (Container), then specify your tenancy login password.

```
zdmuser> $ZDM_HOME/bin/zdmcli migrate database -sourcedb zdmsdb -
sourcenode ocicdb1 -srcauth zdmauth 
-srcarg1 user:opc -srcarg2 identity file:/home/zdmuser/.ssh/
zdm_service_host.ppk 
-srcarg3 sudo location:/usr/bin/sudo -targetnode ocidb1 -backupuser
backup_user@example.com 
-rsp /u01/app/zdmhome/rhp/zdm/template/zdm template zdmsdb.rsp -
tgtauth zdmauth -tgtarg1 user:opc 
-tgtarg2 identity file:/home/zdmuser/.ssh/zdm service host.ppk -
tgtarg3 sudo_location:/usr/bin/sudo -eval
```

```
Enter source database zdmsdb SYS password:
Enter user "backup user@example.com" password:
```
Note that if a source single instance database is deployed without a Grid Infrastructure home, then in the above command use -sourcesid in place of -sourcedb.

Also, if a source database is configured for a PASSWORD based wallet, then add the tdekeystorepasswd option to the command above, and for the prompt, specify the source database TDE keystore password value.

Note that the –backupuser argument takes the Object Storage access user or Zero Data Loss Recovery Appliance VPC user, and is skipped if NFS is the backup medium. For NFS, the source database user should have 'rwx' access to the NFS path provided.

The migration command checks for patch compatibility between the source and target home patch level, and expects the target home patch level to be equal to or higher than the source. If the target home patch level is not as expected, then the migration job is stopped and missing patches are reported. You can either patch the target home with the necessary patches or you can force continue the migration by appending the – ignore PATCH CHECK or -ignore ALL option to the migration command.

When you run migrate database with -eval, Zero Downtime Migration only runs a subset of the migration job phases. For example, a logical migration job run with -eval would only run the following phases:

ZDM\_VALIDATE\_SRC ZDM\_VALIDATE\_TGT ZDM\_SETUP\_SRC ZDM\_PRE\_MIGRATION\_ADVISOR ZDM\_VALIDATE\_DATAPUMP\_SETTINGS\_SRC ZDM\_VALIDATE\_DATAPUMP\_SETTINGS\_TGT ZDM\_PREPARE\_DATAPUMP\_SRC ZDM\_DATAPUMP\_ESTIMATE\_SRC ZDM\_CLEANUP\_SRC

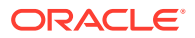

The migrate database output indicates the job ID for the migration job, which you can use to query the status of the job.

If you want to run the command without providing passwords at the command line, see [Provide Passwords Non-Interactively Using a Wallet](#page-53-0).

# Using the Cloud Premigration Advisor Tool

For logical migration jobs, the Cloud Premigration Advisor Tool (CPAT) can analyze the source database during a migration job, and advise you about database features and constructs that are problematic.

See Cloud Premigration Advisor Tool Support for CPAT use cases supported by Zero Downtime Migration.

CPAT is integrated with Zero Downtime Migration, and runs by default with logical migration jobs. CPAT provides the following benefits:

- Warns you about any features used by your database that aren't supported in the target environment
- Makes suggestions for remedial changes and/or parameters to use for the Data Pump export and import operations
- Optionally generates remedial scripts for failing checks that you can run against the source database

When you run a logical migration using ZDMCLI migrate database, CPAT is run by default as phase ZDM\_PRE\_MIGRATION\_ADVISOR.

The following are options you can use with migrate database to customize how CPAT runs, or to skip the CPAT phase.

• **-advisor** only runs the following minimum migration job phases required for exclusively running Cloud Premigration Advisor Tool (CPAT) on the migration.

ZDM\_VALIDATE\_SRC ZDM\_VALIDATE\_TGT ZDM\_SETUP\_SRC ZDM\_PRE\_MIGRATION\_ADVISOR ZDM\_CLEANUP\_SRC

- **-ignoreadvisor** ignores any problems or errors reported by CPAT.
- **-skipadvisor** skips the CPAT phase in a migration job.
- **-genfixup {YES | NO}** generates remedial scripts for failing checks that you can run if you choose.

The migration job output displays the checks performed, descriptions of any problems, and actions you can take to resolve the issues, as shown in this example.

```
Cloud Premigration Advisor Tool Version 21.1.0-10
Cloud Premigration Advisor Tool completed with overall result: BLOCKER
Cloud Premigration Advisor Tool generated report location:
  /scratch/app/u02/base/zdm/zdm_db12151_1/out/premigration_advisor_report.json
  RESULT: BLOCKER
```
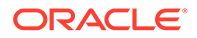

```
Schemas Analyzed (2): HR01, HR02
A total of 29 checks were performed
There were 0 checks with FATAL results
There were 1 checks with BLOCKER results: nls character set conversion
  (0 relevant objects)
There were 3 checks with WARNING results: 
timezone table compatibility higher
  (0 relevant objects), has_role_privileges (0 relevant objects),
has sys privileges (0 relevant objects)
There were 1 checks with INFORMATIONAL results: 
has default tablespace not data
  (2 relevant objects) nls_character_set_conversion
          RESULT: BLOCKER
          DESCRIPTION: Check for issues caused by conversion of 
character data
 from the source to the target database character set, such as
expansion of
  character values beyond column length or loss of invalid character 
codes.
         ACTION: Scan the schemas to be migrated using Database 
Migration
 Assistant for Unicode (DMU) and analyze all possible convertibility 
issues.
          FIXUP SCRIPT:
  /scratch/app/u02/base/zdm/zdm_db1215_1/zdm/lib/cpatfixups/
gg_force_logging.sql
```
See [migrate database](#page-241-0) for more information about the command options, and see [Cloud Premigration Advisor Tool \(CPAT\) Analyzes Databases for Suitability of Cloud](https://support.oracle.com/rs?type=doc&id=2758371.1) [Migration \(Doc ID 2758371.1\)](https://support.oracle.com/rs?type=doc&id=2758371.1) for more information about Cloud Premigration Advisor Tool.

### **Note:**

Excluding TABLES in the migration response file does not exclude it from CPAT analysis. SCHEMAS can be excluded from CPAT if the entire schema was excluded.

The presence of an Oracle Cloud unsupported table can lead to BLOCKER status in the CPAT report. You can submit a new migration job with ignoreadvisor to ignore the BLOCKER error and proceed to migration, provided that all other CPAT BLOCKERS are addressed.

# Running CPAT Manually with a Remote Connection

In cases where Cloud Premigration Advisor Tool (CPAT) cannot be run in the source database environment by ZDMCLI migrate database, for example when you migrate from Amazon Web Services RDS, you can run CPAT manually from the Zero Downtime Migration service host.

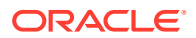

CPAT, as a Java based tool, requires that an appropriate Java Runtime Environment (JRE) be present on the machine where CPAT is run. The minimum JRE version required for CPAT is Java 7.

CPAT will look for a JRE using JAVA\_HOME and/or ORACLE\_HOME, so these must be defined before running CPAT on the Zero Downtime Migration service host.

The CPAT premigration.sh script is located in

./home/rhp/zdm/lib/cpat/

Use the following options to run CPAT against a remote source database:

- To run CPAT remotely, it must be run using a connect string. To specify the connection string use the option --connectstring jdbc:oracle:thin:@*SOURCEDB\_HOST*:*PORT*/ *SERVICE\_NAME*
- To indicate where the CPAT output files should be stored, use the option --outdir *path*
- To specify whether the output should be JSON and/or TEXT use the option reportformat
- Use --pdbname to provide the PDB name

For example:

```
zdm_user@zdm_host:/scratch/zdm_user/ZDM$ ./home/rhp/zdm/lib/cpat/
premigration.sh
  --connectstring jdbc:oracle:thin:@mysourcehost:1521/mysourcedb --username 
system 
 --targetcloud ATPS --schemas HR01 --outdir /scratch/zdm user/ZDM/out --
logginglevel FINE
  --migrationmethod DATAPUMP GOLDENGATE --reportformat JSON TEXT --pdbname 
myPDB
Enter password for system user:
Cloud Premigration Advisor Tool Version 22.2.0
Cloud Premigration Advisor Tool completed with overall result: BLOCKER
Cloud Premigration Advisor Tool generated report location:
  /scratch/zdm_user/ZDM/out/premigration_advisor_report.json
Cloud Premigration Advisor Tool generated report location:
  /scratch/zdm_user/ZDM/out/premigration_advisor_report.txt
```
For more information about CPAT, see [Cloud Premigration Advisor Tool \(CPAT\) Analyzes](https://support.oracle.com/rs?type=doc&id=2758371.1) [Databases for Suitability of Cloud Migration \(Doc ID 2758371.1\)](https://support.oracle.com/rs?type=doc&id=2758371.1)

# Migrate the Database

Perform the database migration with Zero Downtime Migration using the ZDMCLI migrate database command.

Ensure that you have met all of the prerequisites and completed the required preparations described in [Preparing for a Physical Database Migration](#page-42-0) before you begin the migration procedures in this topic.

In particular be sure the following tasks are done:

• Obtain the necessary access credentials required.

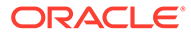

If Oracle Cloud Infrastructure Object Storage is used as the backup medium, obtain the Object Storage access credential. The user ID for the Oracle Cloud Infrastructure Console user and an auth token for Object Storage is required. If you are not using an existing auth token, a new auth token can be generated using the Oracle Cloud Infrastructure Console.

If the source database server is accessed with the root user, then you need the root user password. If the source and target database serves are accessed with a private key file, then you need the private key file. The SYS password for the source database environment is also required.

If Zero Data Loss Recovery Appliance is used as the backup medium, get the Zero Data Loss Recovery Appliance virtual private catalog (VPC) user credentials.

• Prepare the Zero Downtime Migration response file.

The database migration is driven by a response file that captures the essential parameters for accomplishing the task.

Use the sample \$ZDM\_HOME/rhp/zdm/template/zdm\_template.rsp file for example entries needed to set up the response file for your particular source, target, and backup environments.

• Determine if the migration process needs to be paused and resumed before you start the database migration. Once the migration job is initiated the job system runs the job as configured.

If the migration job needs to pause and resume at a particular point, then see the topics List Migration Job Phases and Pause and Resume Migration Job (cross references below) for more details.

#### **Physical Migration with Root Credentials**

The database migration job is submitted from the Zero Downtime Migration service host by the zdmuser user using the ZDMCLI command migrate database.

For a physical migration, if connectivity to the source database server is through root credentials, then the command would be:

```
zdmuser> $ZDM_HOME/bin/zdmcli migrate database
 -sourcedb source_db_unique_name_value
 -sourcenode source_database_server_name
 -srcroot 
 -targetnode target_database_server_name
 -backupuser Object_store_login_user_name
 -rsp response_file_location
 -tgtauth zdmauth 
 -tgtarg1 user:target_database_server_login_user_name
 -tgtarg2 identity_file:ZDM_installed_user_private_key_file_location 
 -tgtarg3 sudo_location:/usr/bin/sudo
```
For the prompts, specify the source database SYS password and source database server root user password. If the backup destination is Object Store (Bucket), then specify user swift authentication token. If the backup destination is Storage Classic (Container), then specify your tenancy login password.

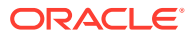

### For example:

```
zdmuser> $ZDM_HOME/bin/zdmcli migrate database
  -sourcedb zdmsdb
  -sourcenode ocicdb1
  -srcroot
  -targetnode ocidb1
 -backupuser backup user@example.com
  -rsp /u01/app/zdmhome/rhp/zdm/template/zdm_template_zdmsdb.rsp
  -tgtauth zdmauth
  -tgtarg1 user:opc
 -tgtarg2 identity file:/home/zdmuser/.ssh/zdm service host.ppk
  -tgtarg3 sudo_location:/usr/bin/sudo
Enter source database zdmsdb SYS password:
Enter source user "root" password:
Enter user "backup user@example.com" password:
```
#### **Physical Migration with SSH Key**

For a **physical migration**, if connectivity to the source database server is through **SSH key**, then the command would be:

```
zdmuser> $ZDM_HOME/bin/zdmcli migrate database
 -sourcedb source_db_unique_name_value
 -sourcenode source_database_server_name
 -srcauth zdmauth 
 -srcarg1 user:source_database_server_login_user_name
 -srcarg2 identity_file:ZDM_installed_user_private_key_file_location
 -srcarg3 sudo_location:/usr/bin/sudo
 -targetnode target_database_server_name
 -backupuser Object_store_login_user_name
 -rsp response_file_location
 -tgtauth zdmauth
 -tgtarg1 user:target_database_server_login_user_name
 -tgtarg2 identity_file:ZDM_installed_user_private_key_file_location 
 -tgtarg3 sudo_location:/usr/bin/sudo
```
For the prompts, specify the source database SYS password. If the backup destination is Object Store (Bucket), then specify user swift authentication token. If the backup destination is Storage Classic (Container), then specify your tenancy login password.

For example,

```
zdmuser> $ZDM_HOME/bin/zdmcli migrate database
 -sourcedb zdmsdb
  -sourcenode ocicdb1
  -srcauth zdmauth 
  -srcarg1 user:opc
 -srcarg2 identity file:/home/zdmuser/.ssh/zdm_service_host.ppk
  -srcarg3 sudo_location:/usr/bin/sudo
  -targetnode ocidb1
 -backupuser backup user@example.com
 -rsp /u01/app/zdmhome/rhp/zdm/template/zdm template zdmsdb.rsp
```
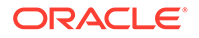

```
-tgtauth zdmauth
 -tgtarg1 user:opc 
-tgtarg2 identity file:/home/zdmuser/.ssh/zdm service host.ppk
 -tgtarg3 sudo_location:/usr/bin/sudo
```

```
Enter source database zdmsdb SYS password:
Enter user "backup user@example.com" password:
```
If a source single instance is deployed without a Grid Infrastructure home, then in the command above use -sourcesid in place of -sourcedb.

If the source database is configured for a PASSWORD based wallet, then add the tdekeystorepasswd option to the command above, and for the prompt, specify the source database TDE keystore password value.

Note that the –backupuser argument takes the Object Storage access user or Zero Data Loss Recovery Appliance VPC user and is skipped if NFS is the backup medium. For NFS, the source database user should have 'rwx' access to the NFS path provided.

#### **Logical Migration to Autonomous Database**

For a **logical migration to Autonomous Database**, the command would be:

```
zdmuser> $ZDM_HOME/bin/zdmcli migrate database
 -rsp file_path
 -sourcedb source_db_unique_name_value
  -sourcenode host
  -srcauth zdmauth
  -srcarg1 user:username
 -srcarg2 identity file:ssh key path
 -srcarg3 sudo location: sudo path
  -eval [-advisor [-ignoreadvisor] | -skipadvisor]]
```
### **Logical Migration to a Co-Managed Database**

For a **logical migration to a co-managed system**, the command would be:

```
zdmuser> $ZDM_HOME/bin/zdmcli migrate database
  -rsp file_path
  -sourcedb source_db_unique_name_value
 -sourcenode host
  -srcauth zdmauth
  -srcarg1 user:username
  -srcarg2 identity_file:ssh_key_path
  -srcarg3 sudo_location:sudo_path
  -targetnode host
  -tgtauth zdmauth
  -tgtarg1 user:username
  -tgtarg2 identity_file:ssh_key_path
  -tgtarg3 sudo_location:sudo_path
  [-ignoreadvisor | -skipadvisor]
```
#### **Patch Compatibility**

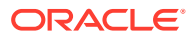

The migration command checks for patch compatibility between the source and target home patch level, and expects the target home patch level to be equal to or higher than the source. If the target home patch level is not as expected, then the migration job is stopped and missing patches are reported. You can either patch the target home with the necessary patches or you can force continue the migration by appending the -ignore PATCH CHECK or ignore ALL option to the migration command.

### **Job ID Value**

The command result output indicates the job ID for the migration job, which you can use to query the status of the job.

#### **Running Migrations Non-Interactively**

If you want to run the command without providing passwords at the command line, see [Provide Passwords Non-Interactively Using a Wallet](#page-53-0).

# Query Migration Job Status

You can query the migration job status while the job is running.

Query the status of a database migration job using the ZDMCLI query  $j$ ob command, specifying the job ID. The job ID is shown in the command output when the database migration job is submitted.

zdmuser> \$ZDM\_HOME/bin/zdmcli query job -jobid *job-id*

You can find the console output of the migration job in the file indicated (Result file path:) in the query job command output. You can see migration progress messages in the specified file

# List Migration Job Phases

You can list the operation phases involved in the migration job.

To list the operation phases involved in the migration job, add the -listphases option in the ZDMCLI migrate command. This option will list the phases involved in the operation.

For example,

```
zdmuser> $ZDM_HOME/bin/zdmcli migrate database -sourcedb zdmsdb -sourcenode 
ocicdb1 -srcauth zdmauth
-srcarg1 user:opc -srcarg2 identity file:/home/zdmuser/.ssh/
zdm_service_host.ppk -srcarg3 sudo_location:/usr/bin/sudo
-targetnode ocidb1 -backupuser backup user@example.com -rsp /u01/app/
zdmhome/rhp/zdm/template/zdm_template_zdmsdb.rsp
-tgtauth zdmauth -tgtarg1 user:opc -tgtarg2 identity_file:/home/zdmuser/.ssh/
zdm_service_host.ppk
-tgtarg3 sudo_location:/usr/bin/sudo -listphases
```
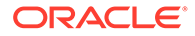
### Pause a Migration Job

You can pause a migration job at any point after the ZDM\_SETUP\_TGT phase, and resume the job at any time.

To pause a migration job, specify the -pauseafter option in the ZDMCLI migrate command with a valid phase to be paused after.

In the following example, if you specify -pauseafter ZDM\_SETUP\_TGT, the migration job will pause after completing the ZDM\_SETUP\_TGT phase.

```
zdmuser> $ZDM_HOME/bin/zdmcli migrate database -sourcedb zdmsdb -
sourcenode ocicdb1
-srcauth zdmauth -srcarg1 user:opc
-srcarg2 identity file:/home/zdmuser/.ssh/zdm service host.ppk
-srcarg3 sudo location:/usr/bin/sudo -targetnode ocidb1
-backupuser backup user@example.com -rsp /u01/app/zdmhome/rhp/zdm/
template/zdm template zdmsdb.rsp -tgtauth zdmauth
-tgtarg1 user:opc -tgtarg2 identity file:/home/zdmuser/.ssh/
zdm_service_host.ppk
-tgtarg3 sudo_location:/usr/bin/sudo -pauseafter ZDM_SETUP_TGT
```
#### **Choosing a Migration Job Phase to Pause After**

Choose a valid phase after ZDM\_CONFIGURE\_DG\_SRC that is listed in the migrate database ... -listphases command output.

Note that the -pauseafter option allows only one phase to be specified.

The following are some cases where you may need to pause a migration job, and resume after some manual steps:

- Convert the Standby Database to TDE. If the source is not encrypted, of if ZDLRA is used as the data transfer medium, or the Oracle Database version is earlier than 12.2, you need to encrypt the target Cloud database.
- Enable Active Data Guard (optional)
- Monitor Data Guard Configuration Health, before the switchover
- Test the Cloud database (optional). You can convert the standby to the primary without doing the application switchover, which can be used to duplicate the source database for testing in the Cloud.

#### **Best Practices for Pausing a Physical Migration Job**

In a physical migration, if you use -pauseafter at phase ZDM\_CONFIGURE\_DG\_SRC, then at the end of the execution of the phase, a standby is created at the target database and synchronization occurs between source and target databases.

Pausing the migration job after ZDM\_CONFIGURE\_DG\_SRC is recommended so that you can do the following:

- Perform the application switchover to the cloud
- Manually encrypt the cloud database if ZDLRA is the backup method or your database release is earlier than Oracle Database 12.2

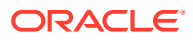

• Perform a failover to test the cloud database without making changes to the on-premises database

#### **Preserving Log Files During a Paused Migration Job**

To prevent source and target database log files from getting cleaned up between pausing and resuming a migration job, log files are written to  $$ORACLE$  BASE/zdm/

zdm\_db\_unique\_name\_zdm\_job\_id/zdm/log in their respective source and target database servers.

Ensure that all of the archive logs generated during and after the ZDM\_BACKUP\_INCREMENTAL\_SRC phase are available, preferably until switchover, or at least until the target and source databases are in sync. Older archive logs, the archive logs generated prior to ZDM\_BACKUP\_INCREMENTAL\_SRC are not needed.

### Resume a Migration Job

A paused job can be resumed any time by running the ZDMCLI resume job command, specifying the respective job ID.

```
zdmuser> $ZDM_HOME/bin/zdmcli resume job -jobid Job_ID
[-pauseafter valid-phase | -rsp zdm_logical_template]
```
#### **Scheduling Another Pause on Resume**

To schedule another pause, specify the  $-p$  auseafter option in the resume  $\frac{1}{10}$  command with a valid phase to be paused after, as shown in the example below.

Choose a valid phase later than that at which the phase is currently paused. Phases are listed in the migrate database ... -listphases command output.

```
zdmuser> $ZDM_HOME/bin/zdmcli resume job -jobid Job_ID
   -pauseafter valid-phase
```
#### **Modifying Migration Parameters on Resume**

In a logical migration job, some parameters can be modified upon either pausing the job or a job failure. When you are ready to resume the job, specify the modified response file in the command resume job, and the changes are picked up by Zero Downtime Migration when the job is resumed.

To modify parameters on resume, specify the  $-\text{rsp}$  option in the resume job command with the path to the logical migration response file containing the modified parameters, as shown below.

```
zdmuser> $ZDM_HOME/bin/zdmcli resume job -jobid Job_ID 
   -rsp modified_zdm_logical_template
```
The following considerations and limitations apply:

- Only certain properties can be modified
- Any property modification is rejected if the phase in which it is used is already completed

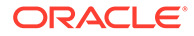

- Removing or adding properties to the file is considered a modification, and Zero Downtime Migration performs a validation to determine if those adds/deletes can be included.
- Terminated (aborted) jobs and evaluation jobs cannot be resumed.

The following table identifies which parameters are modifiable and until which phase they can be changed. Note that the phases before which they can be set will differ if DATA TRANSFER MEDIUM is set to DBLINK.

#### **Table 7-1 Migration Parameters Modifiable on Resume**

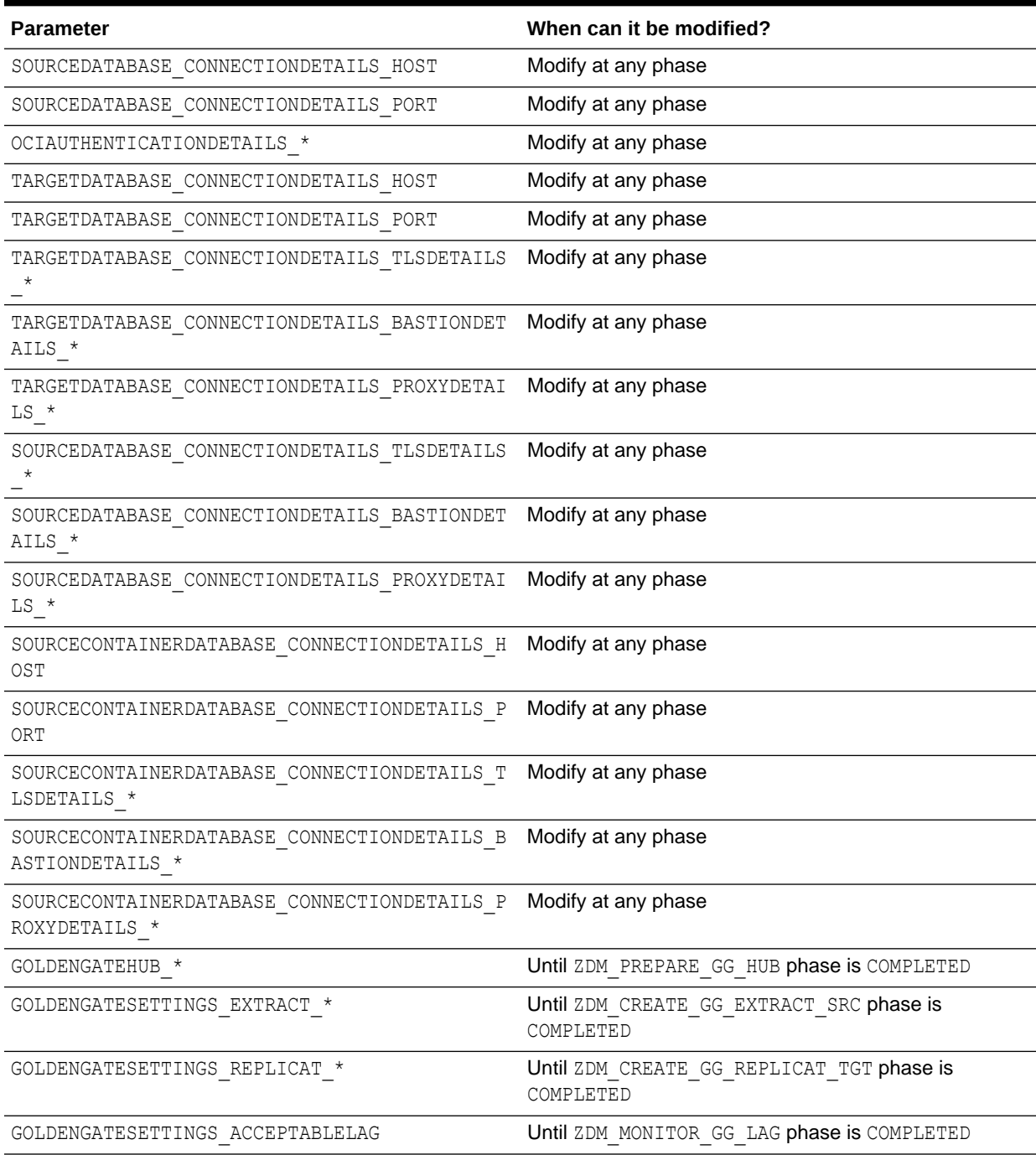

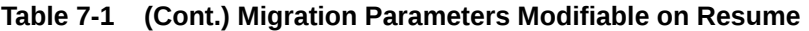

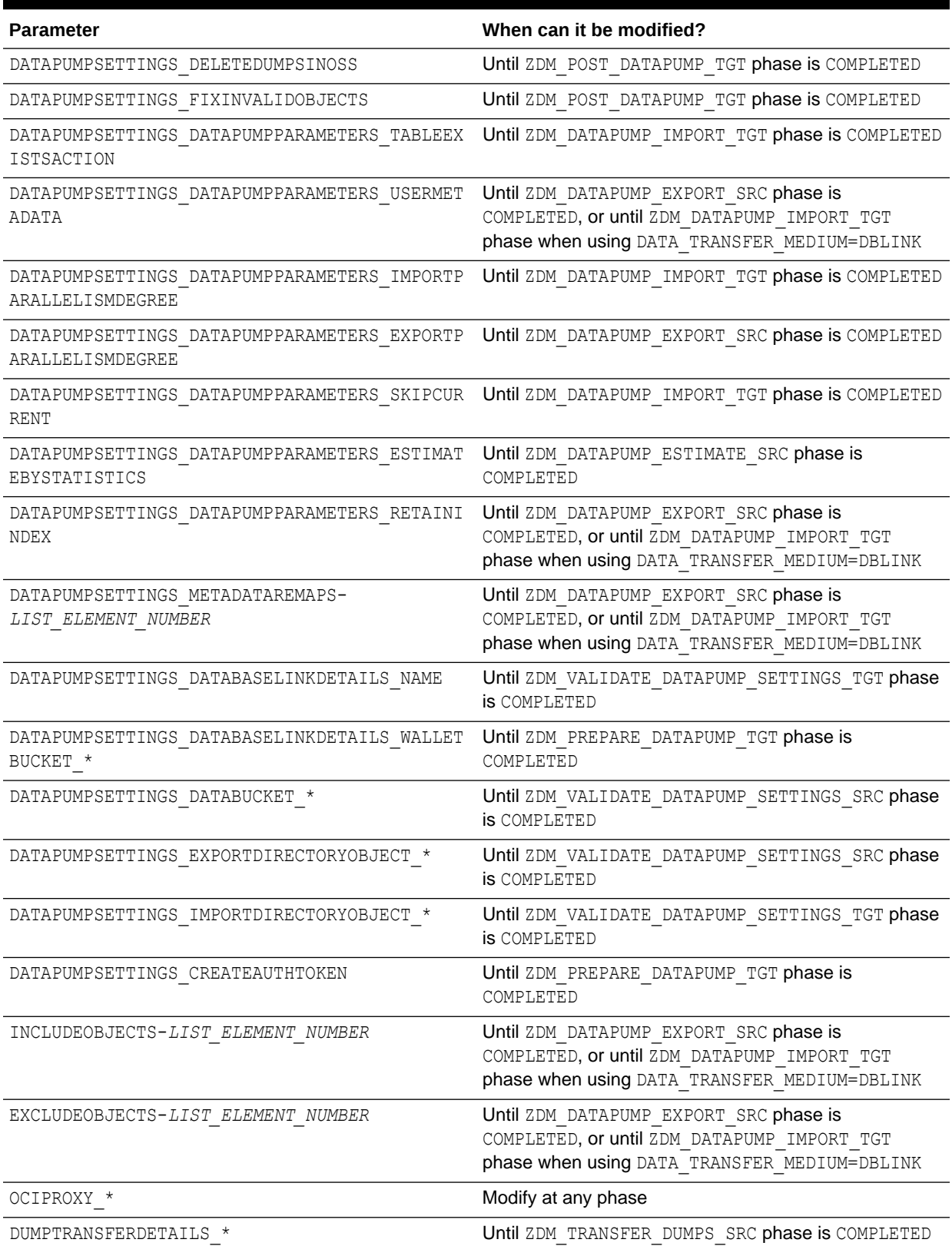

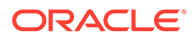

| <b>Parameter</b>               | When can it be modified?                             |
|--------------------------------|------------------------------------------------------|
| TABLESPACEDETAILS AUTOCREATE   | Until ZDM PREPARE DATAPUMP SRC phase is<br>COMPLETED |
| TABLESPACEDETAILS USEBIGFILE   | Until ZDM PREPARE DATAPUMP SRC phase is<br>COMPLETED |
| TABLESPACEDETAILS EXTENTSIZEMB | Until ZDM PREPARE DATAPUMP SRC phase is<br>COMPLETED |
| TABLESPACEDETAILS AUTOREMAP    | Until ZDM DATAPUMP IMPORT TGT phase is COMPLETED     |
| TABLESPACEDETAILS REMAPTARGET  | Until ZDM DATAPUMP IMPORT TGT phase is COMPLETED     |
| TABLESPACEDETAILS EXCLUDE      | Until ZDM PREPARE DATAPUMP SRC phase is<br>COMPLETED |
| WALLET *                       | Until ZDM PREPARE DATAPUMP SRC phase is<br>COMPLETED |

**Table 7-1 (Cont.) Migration Parameters Modifiable on Resume**

### Suspend and Resume a Migration Job

You can suspend a migration job at any point, and resume the job at any time.

To suspend a migration job run the following command.

zdmuser> \$ZDM\_HOME/bin/zdmcli suspend job -jobid *job\_id*

#### **Resuming a Suspended Migration Job**

A suspended job can be resumed any time by running the ZDMCLI resume job command, specifying the respective job ID.

```
zdmuser> $ZDM_HOME/bin/zdmcli resume job -jobid Job_ID
[-pauseafter valid-phase]
```
You can optionally schedule a pause, by specifying the -pauseafter option in the resume command with a valid phase to be paused after. Choose a valid phase later than phase currently paused at, that is listed in the migrate database ... listphases command output.

### Rerun a Migration Job

If there are any unexpected errors in the migration workflow, you can correct them and rerun the migration job.

The errors are recorded in the job output, which can be queried using the ZDMCLI query job command. Upon resolving the error, the failed job can be continued from the point of failure.

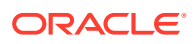

Rerun the migration job by running the ZDMCLI resume job command, specifying the job ID of the job to be rerun, as shown here.

zdmuser> \$ZDM\_HOME/bin/zdmcli resume job -jobid *Job\_ID*

### Terminate a Running Migration Job

If you want to resubmit a database migration job for a specified database, you must first terminate the running migration job.

Zero Downtime Migration blocks attempts to rerun the MIGRATE DATABASE command for a specified database if that database is already part of an ongoing migration job.

If you want to resubmit a database migration job for a specified database, you must first terminate the running migration job in either EXECUTING or PAUSED state using the ZDMCLI ABORT JOB command.

zdmuser> \$ZDM\_HOME/bin/zdmcli abort job -jobid *job-id*

### Zero Downtime Migration Centralized Fleet Migration Management

Zero Downtime Migration allows you to centrally monitor fleet level migration using the Object Storage Service PAR URL.

Zero Downtime centralized fleet migration management gives you the following capabilities.

- Fleet level migration monitoring
- Fleet level log aggregation for easy troubleshooting and data mining
- Centralized migration per job metrics collection, which can be leveraged for executivelevel migration status dash-boards and future migration forecasting

Centralized fleet migration management also lets you to prohibit the operation team from accessing the source or target database server for migration failures. The operation team can be allowed to troubleshoot the failure with the logs available in the specified ZDM\_LOG\_OSS\_PAR\_URL or logs further staged to a different Oracle Cloud storage bucket for operation troubleshooting.

Centralized fleet migration management is only supported for physical migration jobs, and is enabled by setting the parameter ZDM\_LOG\_OSS\_PAR\_URL to a pre-authenticated URL, for example:

https://objectstorage.us-*region*.oraclecloud.com/ … /DEV\_ZDM\_LOGS\_*RGN*/o/

Zero Downtime Migration uploads the job specific data, shown in the table below, to the specified OSS PAR URL at regular interval while a migration job is in progress.

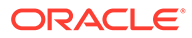

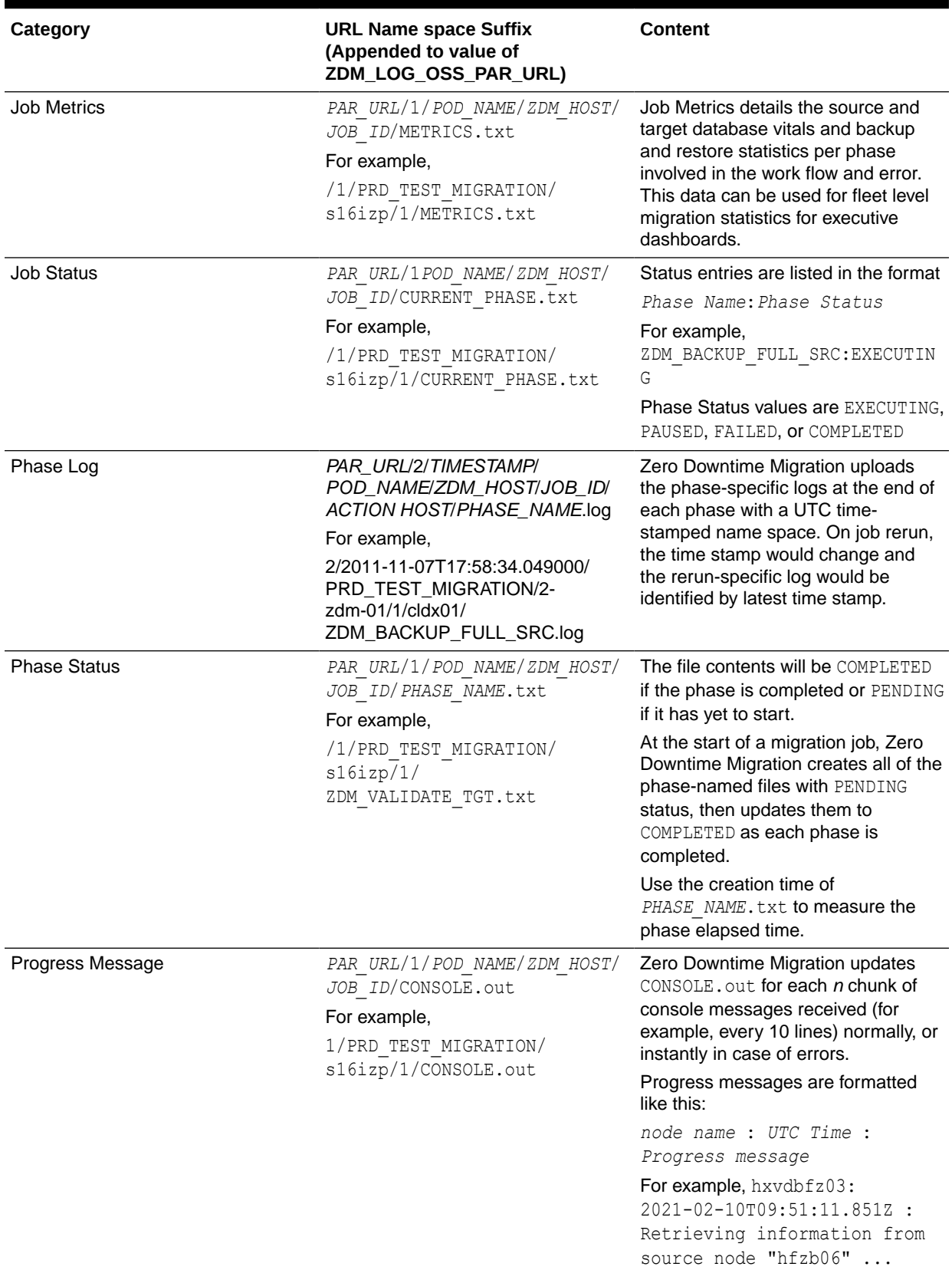

#### **Table 7-2 Centralized Fleet Migration Job Data**

# 8 Migrating from Amazon Web Services RDS to Oracle Autonomous Database

You can migrate an Oracle Database from Amazon Web Services (AWS) RDS to Oracle Autonomous Database (ADB) using the Zero Downtime Migration offline logical migration method.

### Setting Amazon as the Source Environment

In the Zero Downtime Migration logical migration response file, set the following parameters to migrate Oracle databases from Amazon Web Services:

SOURCEDATABASE\_ENVIRONMENT\_NAME=AMAZON

SOURCEDATABASE\_ENVIRONMENT\_DBTYPE=RDS\_ORACLE

### Configure Secure Connections

Ensure that the subnet Amazon RDS security policy allows connections from Zero Downtime Migration to the DB instance on the specified secure port. See the AWS documentation for details:

[Scenarios for accessing a DB instance in a VPC](https://docs.aws.amazon.com/AmazonRDS/latest/UserGuide/USER_VPC.Scenarios.html)

[Scenarios for accessing a DB instance not in a VPC](https://docs.aws.amazon.com/AmazonRDS/latest/UserGuide/USER_VPC.Scenarios.NotInVPC.html)

#### **Setting Endpoint Information**

**1.** Find the Amazon RDS Oracle Instance endpoint (DNS name) and port number in the RDS console DB Instance **Connectivity & security** tab.

See [Finding the endpoint of your Oracle DB instance](https://docs.aws.amazon.com/AmazonRDS/latest/UserGuide/USER_ConnectToOracleInstance.html#USER_Endpoint) for detailed help.

**2.** Specify the endpoint and port number information in following Zero Downtime Migration logical response file parameters:

SOURCEDATABASE\_ADMINUSERNAME

SOURCEDATABASE\_CONNECTIONDETAILS\_HOST

SOURCEDATABASE\_CONNECTIONDETAILS\_SERVICENAME

SOURCEDATABASE\_CONNECTIONDETAILS\_PORT

**3.** If connecting to Amazon RDS from the Zero Downtime Migration service host requires a proxy, then specify these logical response file parameters:

SOURCEDATABASE\_CONNECTIONDETAILS\_PROXYDETAILS\_HOSTNAME

SOURCEDATABASE\_CONNECTIONDETAILS\_PROXYDETAILS\_PORT

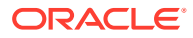

**Allowing Zero Downtime Migration to connect to Amazon RDS Oracle DB instance using SSL/TLS**

- **1.** Enable Secure Socket Layer (SSL) or Transport Layer Security (TLS) in the Amazon RDS Oracle Instance to secure the connection from Zero Downtime Migration to Amazon RDS Oracle Instance. See [Encrypting client connections with](https://docs.aws.amazon.com/AmazonRDS/latest/UserGuide/Oracle.Concepts.SSL.html) [SSL](https://docs.aws.amazon.com/AmazonRDS/latest/UserGuide/Oracle.Concepts.SSL.html) for details.
- **2.** Create an orapki wallet as detailed in [Updating applications to use new SSL/TLS](https://docs.aws.amazon.com/AmazonRDS/latest/UserGuide/ssl-certificate-rotation-oracle.html) [certificates.](https://docs.aws.amazon.com/AmazonRDS/latest/UserGuide/ssl-certificate-rotation-oracle.html)
- **3.** Set the following parameters in the Zero Downtime Migration logical response file: SOURCEDATABASE\_CONNECTIONDETAILS\_TLSDETAILS\_DISTINGUISHEDNAME SOURCEDATABASE\_CONNECTIONDETAILS\_TLSDETAILS\_CREDENTIALSLOCATION

### Configuring the Data Transfer Method

To transfer the data from AWS, you have the following options:

- Amazon Simple Storage Service (Amazon S3) Bucket
- Database link (DBLINK)

### Setting Up Database Link Transfer Method

To use a database link (DBLINK) to migrate Amazon RDS Oracle Database schema to Oracle Autonomous Database (ADB), you must have direct network connectivity between the Amazon RDS Oracle instance and the ADB target.

Set the following parameters in the Zero Downtime Migration logical response file.

- 1. Set the parameter DATATRANSFERMEDIUM to DBLINK.
- **2.** Set the parameter SOURCEDATABASE\_ENVIRONMENT \* as shown in Setting Amazon as a Source Environment.

### Setting Up S3 Bucket Data Transfer Medium

Zero Downtime Migration performs the following steps to migrate an Amazon RDS Oracle Database schema to Oracle Autonomous Database target using an S3 bucket:

- **Export dumps** Invoke the DBMS\_DATAPUMP procedure in the Amazon RDS Oracle Database instance to generate dumps in DATA\_PUMP\_DIR.
- **Upload dumps to S3 using RDSADMIN**  Upload dumps from the RDS instance to the specified S3 bucket.
- **Import dumps from S3 to ADB**  Import the schema to the ADB instance from the S3 bucket.

To configure the environments to use the S3 bucket for data transfer, complete the following tasks.

#### **Complete AWS RDS Prerequisites**

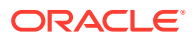

The RDS Oracle instance must have been integrated with S3 and the DB user should be allowed to upload the dumps to S3 bucket via RDSADMIN package.

**1. Integrate RDS and S3** - Ensure that the RDS instance and S3 are integrated.

Enable RDS and S3 integration for the Oracle Database instance if not configured already.

See [Amazon S3 integration](https://docs.aws.amazon.com/AmazonRDS/latest/UserGuide/oracle-s3-integration.html) for the detailed steps.

**2. S3 Access Key** - Create and provide Zero Downtime Migration with the AWS S3 Access Key and Access secret.

See [AWS Account and Access Keys](https://docs.aws.amazon.com/powershell/latest/userguide/pstools-appendix-sign-up.html) for the detailed steps.

**3. S3 and RDS region** - Ensure that the S3 bucket and RDS Oracle Database instance are in the same region, for example us-east-2.

#### **Set Required Response File Parameters**

Set the following parameters to perform a migration using the S3 bucket:

- **1.** Set the parameter DATATRANSFERMEDIUM to AMAZONS3.
- **2.** Set the SOURCEDATABASE\_ENVIRONMENT  $*$  as shown in Setting Amazon as a Source Environment.

#### **3.** Set the following additional parameters:

```
DUMPTRANSFERDETAILS_S3BUCKET_NAME=
DUMPTRANSFERDETAILS_S3BUCKET_REGION=
DUMPTRANSFERDETAILS_S3BUCKET_ACCESSKEY=
DATAPUMPSETTINGS_EXPORTDIRECTORYOBJECT_NAME=
```
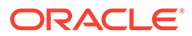

# 9 Managing the Zero Downtime Migration **Service**

Perform Zero Downtime Migration service life cycle operations using zdmservice.

### Starting and Stopping the Zero Downtime Migration Service

You must start the Zero Downtime Migration service before you can migrate your databases using Zero Downtime Migration.

Start the Zero Downtime Migration service, zdmservice, as user zdmuser, with the following command.

zdmuser> \$ZDM\_HOME/bin/zdmservice start

If you must stop the Zero Downtime Migration service, run the following command.

zdmuser> \$ZDM\_HOME/bin/zdmservice stop

### Checking Zero Downtime Migration Service Status

Check the status of the Zero Downtime Migration to see if it is running, and other service details.

To check the Zero Downtime Migration service status use the following command.

```
zdmuser> $ZDM_HOME/bin/zdmservice status
---------------------------------------
        Service Status
---------------------------------------
Running: true
Tranferport: 5000-7000
Conn String: jdbc:mysql://localhost:8897/
RMI port: 8895
HTTP port: 8896
Wallet path: /u01/app/zdmbase/crsdata/fopds/security
```
### Updating Zero Downtime Migration Software

If you already have Zero Downtime Migration software installed on a host, you should always make sure it is the latest available release. Zero Downtime Migration software updates give you the latest features and fixes while retaining existing job information, metadata, and log files.

Before you begin the software update, review the following requirements.

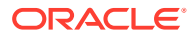

• Updating from Zero Downtime Migration 19c to 21c can only be done from the latest Zero Downtime Migration 19c software kit. Verify your 19c software kit using the following command:

```
zdmuser> $ZDM_HOME/bin/zdmcli -build
full version: 19.8.0.0.0
label date: 200907
ZDM kit build date: Thu Sep 24 06:22:07 PDT 2020
```
- Verify that your existing Zero Downtime Migration software install location has at least 15GB free space.
- Verify that you have enough space to back up the existing Zero Downtime Migration home (ZDM\_HOME) and ZDM\_BASE to the software download location.
- **Important:** Run the update script from outside of the currently installed Zero Downtime Migration home.

Running the script from within a Zero Downtime Migration home results in home install and uninstall failures and leaves the service in an inconsistent state.

- The path specified in ziploc should have read/write access for zdmuser.
- All of the commands in the following procedure should be run as the existing Zero Downtime Migration software owner. For example, run as zdmuser in the examples that follow.
- **1.** Download the Zero Downtime Migration software kit from [https://www.oracle.com/](https://www.oracle.com/database/technologies/rac/zdm-downloads.html) [database/technologies/rac/zdm-downloads.html](https://www.oracle.com/database/technologies/rac/zdm-downloads.html) to the Zero Downtime Migration service host.
- **2.** Change to the directory to where Zero Downtime Migration software is downloaded and unzip the software.

```
zdmuser> cd zdm_download_directory
zdmuser> unzip zdmversion.zip
```
**3.** Run the zdminstall.sh script as the exiting Zero Downtime Migration home owner to update the software from the software download location.

```
zdmuser>./zdminstall.sh update oraclehome=existing_zdm_oracle_home
    ziploc=zdm_software_location –zdm
```
- zmdinstall.sh is the installation and update script
- oraclehome is the absolute path to the Oracle Home where the existing Zero Downtime Migration software is installed
- ziploc is the location of the compressed software file (zip) included in the Zero Downtime Migration kit

For example,

```
zdmuser>/u01/app/oracle/zdm/shiphome/update/zdminstall.sh update
     oraclehome=/u01/app/zdmhome
      ziploc=/u01/app/oracle/zdm/shiphome/update/zdm_home.zip -zdm
```
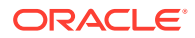

The update script does the following operations.

- **a.** Backs up the existing Zero Downtime Migration home (ZDM\_HOME) and ZDM\_BASE into software download location
- **b.** Stops the currently running Zero Downtime Migration service
- **c.** Removes the currently installed Zero Downtime Migration home
- **d.** Installs the new binaries in the Zero Downtime Migration home
- **e.** Restores the configuration data.

The new Zero Downtime Migration home will retain all of the details of any migrations run with the previous Zero Downtime Migration home.

**4.** The Zero Downtime Migration service must be manually started after the upgrade. Start the Zero Downtime Migration service as user zdmuser.

```
zdmuser> $ZDM_HOME/bin/zdmservice start
```
You must start zdmservice before you can migrate your databases using Zero Downtime Migration.

If you must stop the Zero Downtime Migration service, run the following command.

zdmuser> \$ZDM\_HOME/bin/zdmservice stop

**5.** Verify that the Zero Downtime Migration service installation is successful.

When you run the following command, the output should be similar to that shown here.

```
zdmuser> $ZDM_HOME/bin/zdmservice status
---------------------------------------
        Service Status
---------------------------------------
Running: true
Tranferport: 5000-7000
Conn String: jdbc:mysql://localhost:8897/
RMI port: 8895
HTTP port: 8896
Wallet path: /u01/app/zdmbase/crsdata/fopds/security
```
### Uninstalling Zero Downtime Migration Software

Remove Zero Downtime Migration software from the Zero Downtime Migration service host.

All commands are run as zdmuser.

**1.** Stop the Zero Downtime Migration service.

zdmuser> \$ZDM\_HOME/bin/zdmservice stop

**2.** Run the following command to uninstall the software.

zdmuser> \$ZDM\_HOME/bin/zdmservice deinstall

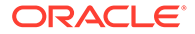

### Performing a Silent Update or Deinstallation

You can skip the confirmation prompt during Zero Downtime Migration software update or deinstallation to ensure these operations run smoothly.

A -silent option is available for zdminstall.sh update or deinstall operations to avoid being asked for confirmation, as shown in the following examples.

Example of silent update:

```
zdmuser> cd zdm_download_directory
zdmuser> unzip zdmversion.zip 
...
zdmuser>./zdminstall.sh update -silent 
oraclehome=absolute_path_to_zdm_home 
ziploc=zdm_software_location -zdm
```
#### Example of silent deinstall:

```
zdmuser> $ZDM_HOME/bin/zdmservice deinstall -silent
```
### Viewing the Cloud Premigration Advisor Tool Version

There are two ways to display the current version for the Cloud Premigration Advisor Tool (CPAT).

Run the Cloud Premigration Advisor Tool script with the --version option.

\$ZDM\_HOME/rhp/zdm/lib/cpat/premigration.sh --version

Run ZDMCLI with the -build option.

zdmuser> \$ZDM\_HOME/bin/zdmcli -build

### Updating the Cloud Premigration Advisor Tool

Keep the Cloud Premigration Advisor Tool up to date to get the latest migration remedies, as well as any bug fixes in the tool.

#### **Note:**

Schedule Cloud Premigration Advisor Tool updates when no migrations are running.

**1.** Download the latest version of the tool from [Cloud Premigration Advisor Tool](https://support.oracle.com/rs?type=doc&id=2758371.1) [\(CPAT\) Analyzes Databases for Suitability of Cloud Migration \(Doc ID 2758371.1\).](https://support.oracle.com/rs?type=doc&id=2758371.1)

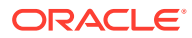

**2.** Check the version of the tool that is currently installed in your Zero Downtime Migration home.

./ZDM\_home/rhp/zdm/lib/cpat/premigration.sh --version

- **3.** Back up the currently installed tool by making a copy of the contents of directory \$ZDM\_HOME/rhp/zdm/lib/cpat.
- 4. Delete all of the files in directory \$ZDM\_HOME/rhp/zdm/lib/cpat.
- **5.** Unzip the new Cloud Premigration Advisor Tool release file to \$ZDM\_HOME/rhp/zdm/lib/ cpat.
- **6.** If needed, change the permissions on the unzipped files to remove unauthorized access.
- **7.** Verify that the new version of the tool is installed in your Zero Downtime Migration home.

./ZDM\_home/rhp/zdm/lib/cpat/premigration.sh --version

### Setting the MySQL Port

You can discover and set the port number that Zero Downtime Services uses for MySQL.

#### **MySQL Default Port Number**

Zero Downtime Migration uses MySQL internally, configuring it by default on port 3306. If a port number is not specified and the default is not available, Zero Downtime Migration increases the port value by one and retries up to five times.

#### **Finding the Current Port Number**

Run zdmservice status to see the current MySQL port number in the connection string, as shown here.

```
zdmuser> $ZDM_HOME/bin/zdmservice status
```

```
Conn String: jdbc:mysql://localhost:8897/
```
#### **Changing the Port Number**

You can change this default to another value using the zdmservice modify mysqlPort=*port* option.

zdmuser> \$ZDM\_HOME/bin/zdmservice modify mysqlPort=*port*

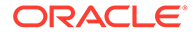

# 10 Troubleshooting Zero Downtime Migration

This section describes how to handle migration job failures.

For more information about troubleshooting Zero Downtime Migration and known issues in the current release, see the Zero Downtime Migration Release Notes.

### Handling Migration Job Failures

If your migration job fails, the following logs can help you discover the issue.

#### **Migration Job Output Logs**

If your migration job encounters an error, refer to the migration job output logs, Zero Downtime Migration service logs, and server-specific operational phase logs present at the respective source or target database servers.

If the migration job encounters an exception (that is, fails) then the logs can provide some indication of the nature of the fault. The logs for the migration procedures executed in the source and target environments are stored on the servers in the respective source and target environments. The Zero Downtime Migration command output location is provided to you when the migration job is run with the ZDMCLI command migrate database. You can also find the log file location (Result file path) in the output of the ZDMCLI command query job jobid *job-id*.

#### **Zero Downtime Migration Service Host Log**

Determine which operational phase the migration job was in at the time of failure, and whether the phase belongs to the source (phase name contains SRC) or target (phase name contains TGT). Check the Zero Downtime Migration service host log at \$ZDM\_BASE/crsdata/ zdm service host/rhp/zdmserver.log.0, and access the respective source or target server to check the log associated with the operational phase in \$ORACLE\_BASE/zdm/ zdm\_*db\_unique\_name*\_*job-id*/zdm/log.

If the Zero Downtime Migration service does not start, then check the Zero Downtime Migration service logs for process start-up errors to determine the cause of the error reported. The Zero Downtime Migration service log can be found at \$ZDM\_BASE/crsdata/ *zdm\_service\_host*/rhp/zdmserver.log.0.

#### **Data Pump Log**

For logical migration jobs on co-managed target databases, refer to the Data Pump log in the specified DATA\_PUMP\_DIR. For Autonomous Database targets, the Data Pump logs are uploaded to a specified Object Storage bucket. If the data bucket is not specified, then you will need to upload the dump from Autonomous Database to Object Storage to access it. See [How To View Import Log Generated For ADW/ATP \(Doc ID 2448060.1\)](https://support.oracle.com/rs?type=doc&id=2448060.1)

If a migration job fails, you can fix the cause of the failure and then re-run the job while monitoring the logs for progress.

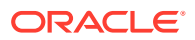

# A

### Database Server Connectivity Using a Bastion Host

Zero Downtime Migration lets you configure connectivity to the source and target database servers through a bastion host for both physical and logical migration work flows.

Note that a bastion host cannot be used to connect to an Autonomous Database, except for JDBC connections.

Use the following sections to configure the appropriate parameters for physical and logical migrations that must connect to the source or target database server through a bastion host.

#### **SSH Connection to Database Servers**

Connecting database servers through a bastion host requires the following information:

- **Bastion Host IP Address and Source Database Server IP Address:** To connect to the database server through a bastion host, the bastion host IP address and the source node IP address are required.
- **Bastion Port Number:** The port number defaults to 22 if not specified.
- **Bastion User:** The bastion host user is only required if the user specified for the argument zdmauth plug-in is different from the user of the bastion host. The bastion user defaults to the user specified for the source zdmauth plug-in if the property is not specified.
- **Bastion Identity File:** If the *SRC/TGT*\_BASTION\_IDENTITY\_FILE parameter is not specified, the value defaults to the value specified for the identity file argument of the zdmauth plug-in argument.

#### **Physical Migration Response File Parameters**

Configure the following response file parameters for a physical migration.

#### **Source Database Server**

- SRC\_BASTION\_HOST\_IP= SRC\_BASTION\_PORT= SRC\_BASTION\_USER= SRC\_BASTION\_IDENTITY\_FILE= SRC\_HOST\_IP= **Target Database Server**
- TGT\_BASTION\_HOST\_IP=
- TGT\_BASTION\_PORT=
- TGT\_BASTION\_USER=

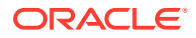

#### TGT\_BASTION\_IDENTITY\_FILE= TGT\_HOST\_IP=

#### **Logical Migration Response File Parameters**

Configure the following response file parameters for a logical migration.

#### **Source Database Server**

SOURCECONTAINERDATABASE\_CONNECTIONDETAILS\_BASTIONDETAILS\_IP= SOURCECONTAINERDATABASE\_CONNECTIONDETAILS\_BASTIONDETAILS\_PORT= SOURCECONTAINERDATABASE CONNECTIONDETAILS BASTIONDETAILS IDENTITYFILE= SOURCECONTAINERDATABASE\_CONNECTIONDETAILS\_BASTIONDETAILS\_USERNAME= SOURCECONTAINERDATABASE\_CONNECTIONDETAILS\_BASTIONDETAILS\_REMOTEHOSTIP=

#### **Target Database Server (including Autonomous Database)**

TARGETDATABASE\_CONNECTIONDETAILS\_BASTIONDETAILS\_IP= TARGETDATABASE\_CONNECTIONDETAILS\_BASTIONDETAILS\_PORT=22 TARGETDATABASE CONNECTIONDETAILS BASTIONDETAILS IDENTITYFILE= TARGETDATABASE CONNECTIONDETAILS BASTIONDETAILS USERNAME= TARGETDATABASE\_CONNECTIONDETAILS\_BASTIONDETAILS\_REMOTEHOSTIP=

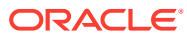

## B Zero Downtime Migration Encryption **Requirements**

Zero Downtime Migration does not always require encryption at the source (although, all Cloud databases are encrypted by default). The following tables list specific cases when encryption is not required.

#### **Table B-1 On-Premises Unencrypted Primary and Cloud Encrypted Standby**

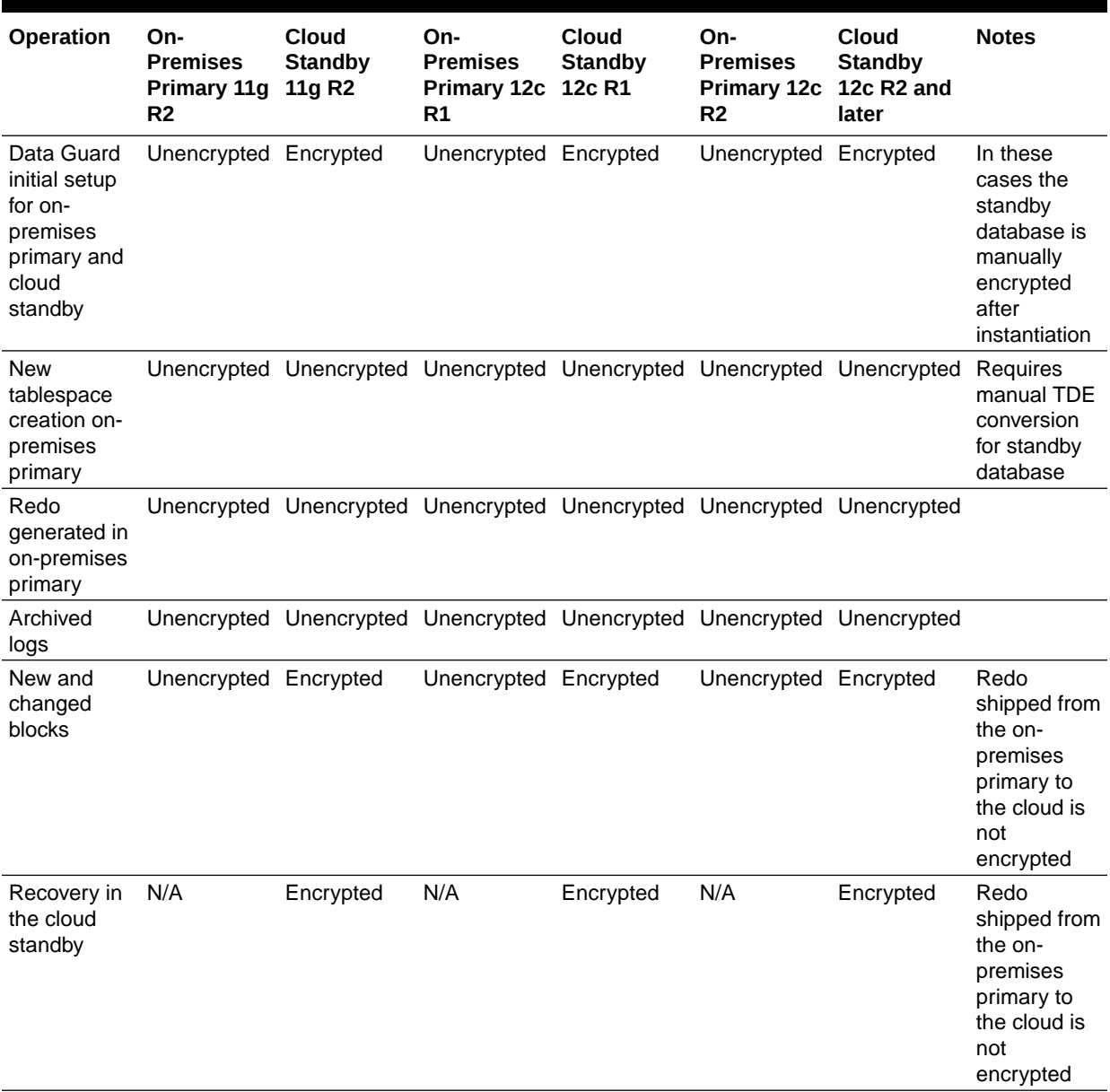

| Operation                                                                               | Cloud<br>Primary 11g<br>R <sub>2</sub> | On-<br><b>Premises</b><br><b>Standby</b><br>11g R2 | Cloud<br><b>Primary 12c</b><br>R1 | On-<br><b>Premises</b><br><b>Standby</b><br>12c R1 | Cloud<br><b>Primary 12c</b><br>R <sub>2</sub> | On-<br><b>Premises</b><br><b>Standby</b><br>12c R <sub>2</sub> and<br>later  | <b>Notes</b>                                                                                                    |
|-----------------------------------------------------------------------------------------|----------------------------------------|----------------------------------------------------|-----------------------------------|----------------------------------------------------|-----------------------------------------------|------------------------------------------------------------------------------|----------------------------------------------------------------------------------------------------|
| <b>New</b><br>tablespace<br>creation in<br>cloud<br>primary                             | Encrypted                              | Encrypted                                          | Encrypted                         | Encrypted                                          | Encrypted                                     | Encrypted                                                                    | <b>ASO</b><br>required for<br>on-premises<br>to decrypt                                                                                                    |
| Redo<br>generated in<br>cloud<br>primary                                                | Encrypted                              | Encrypted                                          | Encrypted                         | Encrypted                                          | Encrypted                                     | Encrypted                                                                    | <b>ASO</b><br>required for<br>on-premises<br>to decrypt                                                                                                    |
| Archived<br>logs                                                                        | Encrypted                              | Encrypted                                          | Encrypted                         | Encrypted                                          | Encrypted                                     | Encrypted                                                                    | <b>ASO</b><br>required for<br>on-premises<br>to decrypt                                                                                                    |
| New and<br>changed<br>blocks for<br>existing<br>unencrypted<br>tablespace<br>on standby | Encrypted                              | Encrypted*                                         | Encrypted                         | Encrypted*                                         | Encrypted                                     | Unencrypted                                                                  | ASO is<br>required on-<br>premises to<br>decrypt and<br>encrypt<br>* For 11g R2<br>and 12c R1<br>redo apply<br>will encrypt<br>only if redo<br>is encrypted |
| Recovery in<br>the on-<br>premises<br>standby                                           | N/A                                    | Encrypted                                          | N/A                               | Encrypted                                          | N/A                                           | Unencrypted<br>data<br>depends on<br>whether the<br>datafile is<br>encrypted | <b>ASO</b><br>required for<br>on-premises<br>database                                                                                                    |

**Table B-2 Cloud Encrypted Primary and On-Premises Unencrypted Standby**

# C Zero Downtime Migration Process Phases

The migration job process in Zero Downtime Migration runs in operational phases as a work flow. The tables below describe the phases for physical and logical migrations.

#### **Example C-1 Listing Zero Downtime Migration Process Phases**

Run the ZDMCLI migrate database command with the -listphases option to list the operational phases for your migration job, as shown here.

```
zdmuser> $ZDM HOME/bin/zdmcli migrate database -sourcedb zdmsdb
-sourcenode ocicdb1 -srcauth zdmauth -srcarg1 user:opc 
-srcarg2 identity file:/home/zdmuser/.ssh/zdm service host.ppk
-srcarg3 sudo location:/usr/bin/sudo -targetnode ocidb1
-backupuser backup user@example.com
-rsp /u01/app/zdmhome/rhp/zdm/template/zdm template_zdmsdb.rsp
-tgtauth zdmauth -tgtarg1 user:opc 
-tgtarg2 identity file:/home/zdmuser/.ssh/zdm service host.ppk
-tgtarg3 sudo_location:/usr/bin/sudo -listphases
```
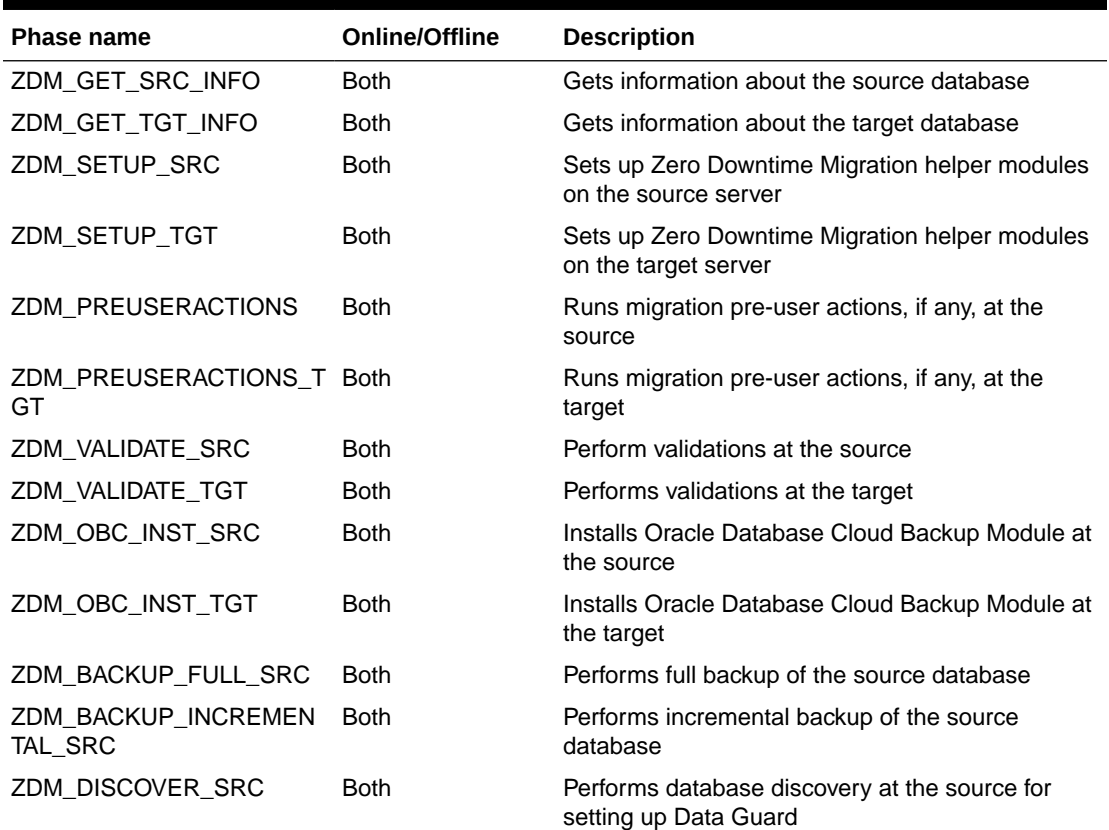

#### **Table C-1 Physical Migration Phase Descriptions**

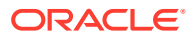

| <b>Phase name</b>                       | <b>Online/Offline</b> | <b>Description</b>                                                                                                    |
|-----------------------------------------|-----------------------|----------------------------------------------------------------------------------------------------|
| ZDM_COPYFILES                           | <b>Both</b>           | Copies Oracle password file and TDE wallets from<br>source to target                                                                       |
| ZDM_SETUP_TDE_TGT                       | <b>Both</b>           | Copies TDE wallet files from the source to the<br>target keystore location                                                                 |
| ZDM_RESTORE_TARGET                      | Online                |                                                                                                    |
| ZDM_RECOVER_TARGET                      | Online                |                                                                                                    |
| ZDM_OSS_RESTORE_TGT                     | Offline               | Performs full database restore                                                                                                    |
| ZDM_BACKUP_DIFFERENT<br>IAL_SRC         | Offline               | Performs differential backup of the source<br>database                                                                                     |
| ZDM_OSS_RECOVER_TGT                     | Offline               | Performs incremental restore, recovery database,<br>and opens database with reset logs                                                     |
| ZDM_PREPARE_TGT                         | <b>Both</b>           | Prepares target for Data Guard standby creation                                                                                            |
| ZDM_CLONE_TGT                           | Online                | Creates Data Guard standby from the Cloud<br>backup                                                                                        |
| ZDM_FINALIZE_TGT                        | <b>Both</b>           | Finalizes Data Guard standby preparation of the<br>target. Converts the target database to RAC if<br>originally provisioned as Oracle RAC. |
| ZDM_CONFIGURE_DG_SR<br>С                | Online                | Registers the Cloud standby with the source                                                                                                |
| ZDM SWITCHOVER SRC                      | Online                | Initiates switchover actions at the source                                                                                                 |
| ZDM_SWITCHOVER_TGT                      | Online                | Completes switchover actions at the target                                                                                                 |
| ZDM_POST_DATABASE_OP<br>EN_TGT          | <b>Both</b>           | Performs activities after database is opened, such<br>as restore pluggable database state, DBA<br>directories, RMAN configuration          |
| ZDM_DATAPATCH_TGT                       | <b>Both</b>           | Runs datapatch at the target                                                                                                    |
| ZDM_SHUTDOWN_SRC                        | Both                  | Shuts down source database at the end of the<br>migration                                                                                  |
| ZDM_POSTUSERACTIONS                     | <b>Both</b>           | Performs any post-migration user actions at the<br>source                                                                                  |
| ZDM_POSTUSERACTIONS_ Both<br><b>TGT</b> |                       | Performs any post-migration user actions at the<br>target                                                                                  |
| ZDM_CLEANUP_SRC                         | <b>Both</b>           | Performs clean up at the source                                                                                                    |
| ZDM_CLEANUP_TGT                         | <b>Both</b>           | Performs clean up at the target                                                                                                    |

**Table C-1 (Cont.) Physical Migration Phase Descriptions**

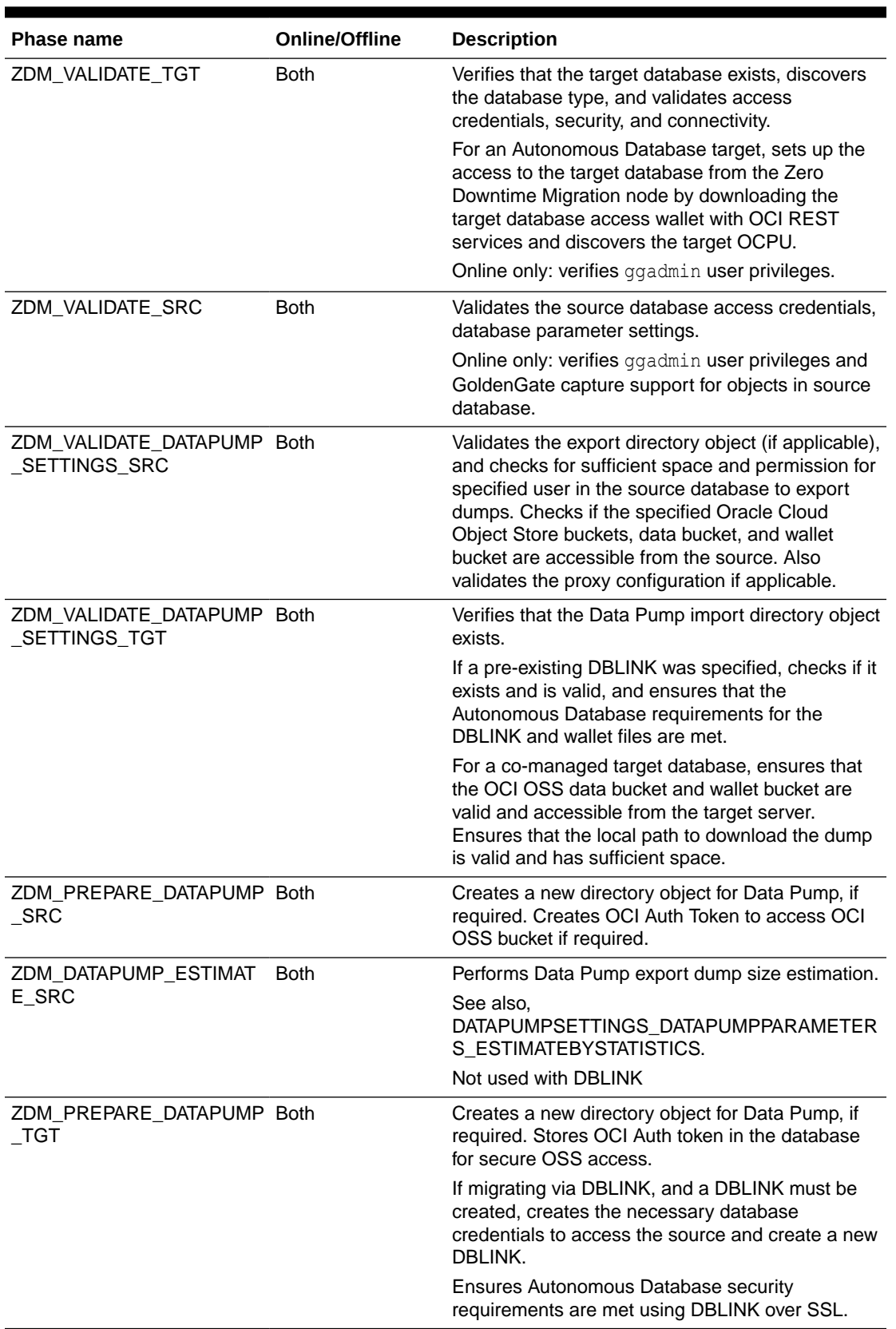

#### **Table C-2 Logical Migration Phase Descriptions**

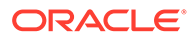

| <b>Phase name</b>                       | <b>Online/Offline</b> | <b>Description</b>                                                                                                    |
|-----------------------------------------|-----------------------|----------------------------------------------------------------------------------------------------|
| ZDM_DATAPUMP_EXPORT_ Both<br><b>SRC</b> |                       | Starts and monitors the Data Pump Export on the<br>source database.                                                                                                    |
| ZDM_UPLOAD_DUMPS_SR Both<br>С           |                       | Uploads Data Pump dump files from the source to<br>OCI OSS.                                                                                                    |
| ZDM_DATAPUMP_IMPORT_ Both<br>TGT        |                       | Starts import of Data Pump Dumps to the target<br>database, either from the OCI OSS bucket or via<br>DBLINK, and monitors the Data Pump import<br>progress.                                                                                                    |
| ZDM_POST_DATAPUMP_SR Both<br>С          |                       | Removes any Data Pump directory object created<br>by Zero Downtime Migration.                                                                                                    |
| ZDM_POST_DATAPUMP_TG_Both<br>т          |                       | Fixes any invalid objects in the target database.<br>Removes the database access and OCI OSS<br>access credentials that were created for the<br>migration. Removes any DBLINK created by Zero<br>Downtime Migration. Optionally, removes source<br>database dumps stored in OCI OSS bucket. |
| ZDM_POST_ACTIONS                        | <b>Both</b>           | Removes Autonomous Database access wallet<br>from the Zero Downtime Migration node.                                                                                                    |
| ZDM_PRE_MIGRATION_AD<br><b>VISOR</b>    | <b>Both</b>           | Runs the Oracle Database Premigration Advisor<br>Tool on the migration job.                                                                                                    |
| ZDM_VALIDATE GG_HUB                     | Online                | Verifies Golden Gate Microservices REST<br>endpoints, software configuration, health, and<br>connectivity to the source and target databases.                                                                                                    |
| ZDM_PREPARE_GG_HUB                      | Online                | Registers database connection details and<br>credentials with GoldenGate Microservices.                                                                                                    |
| ZDM_ADD_HEARTBEAT_SR Online<br>С        |                       | Creates Golden Gate heartbeat table in the source<br>database. If the table already exists, sets update<br>frequency to 60 seconds.                                                                                                    |
| ZDM_ADD_SCHEMA_TRAN Online<br>DATA_SRC  |                       | Prepares the source database schemas for<br>instantiation by enabling schema level<br>supplemental logging.                                                                                                    |
| ZDM CREATE GG EXTRA<br>CT_SRC           | Online                | Starts the GoldenGate Extract process at the<br>source database                                                                                                    |
| ZDM_ADD_HEARTBEAT_TG_Online<br>т        |                       | Creates the GoldenGate heartbeat table in the<br>target database. If the table already exists, sets<br>update frequency to 60 seconds.                                                                                                    |
| ZDM_ADD_CHECKPOINT_T Online<br>GT       |                       | Creates GoldenGate checkpoint table in the target<br>database to track Replicat progress.                                                                                                    |
| ZDM_CREATE_GG_REPLIC Online<br>AT_TGT   |                       | Starts GoldenGate Replicat process for the target<br>database.                                                                                                    |
| ZDM_MONITOR_GG_LAG                      | Online                | Polls the GoldenGate checkpoint and heartbeat<br>data to measure end-to-end apply lag until lag<br>decreases below desired threshold.                                                                                                    |
| ZDM_SWITCHOVER_APP                      | Online                | If the source database is idle, stops Golden Gate<br>Extract, waits for GoldenGate Replicat to complete<br>apply, and stops GoldenGate Replicat.                                                                                                    |

**Table C-2 (Cont.) Logical Migration Phase Descriptions**

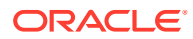

| <b>Phase name</b>                  | <b>Online/Offline</b> | <b>Description</b>                                                                                                    |
|------------------------------------|-----------------------|----------------------------------------------------------------------------------------------------|
| ZDM RM GG EXTRACT S Online<br>RC.  |                       | Deletes Golden Gate Extract process on source<br>database                                                                                                    |
| ZDM RM GG REPLICAT T Online<br>GT  |                       | Deletes Golden Gate Replicat process on target<br>database                                                                                                    |
| ZDM DELETE SCHEMA T<br>RANDATA SRC | Online                | Disables schema level supplemental logging on<br>source database                                                                                                    |
| ZDM RM HEARTBEAT SR<br>С           | Online                | Drops the Golden Gate heartbeat table in source<br>database, if the table was created by Zero<br>Downtime Migration. Otherwise, resets update<br>frequency to original setting.           |
| ZDM_RM_CHECKPOINT_T<br>GT          | Online                | Drops the Golden Gate checkpoint table in the<br>target database.                                                                                                    |
| ZDM RM HEARTBEAT TGT Online        |                       | Drops the Golden Gate heartbeat table in the<br>target database, if the table was created by Zero<br>Downtime Migration. Otherwise, resets the update<br>frequency to the original value. |
| ZDM CLEAN GG HUB                   | Online                | Deletes the database connection details and<br>credentials saved with GoldenGate Microservices                                                                                            |

**Table C-2 (Cont.) Logical Migration Phase Descriptions**

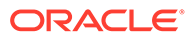

## D Zero Downtime Migration Physical Migration Response File Parameters Reference

The following topics describe the Zero Downtime Migration response file parameters used in physical migrations.

### BACKUP\_PATH

BACKUP PATH specifies a valid path accessible at the source and target for migration backup type.

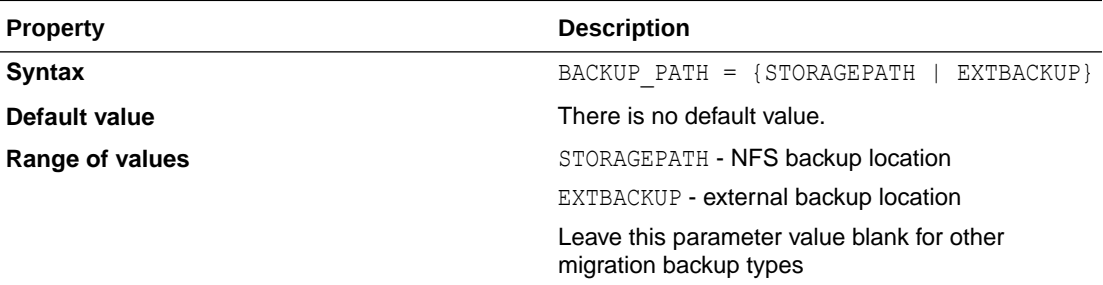

### DATA\_TRANSFER\_MEDIUM

DATA\_TRANSFER\_MEDIUM specifies the media used for the source database backup, or you can specify a direct data transfer method.

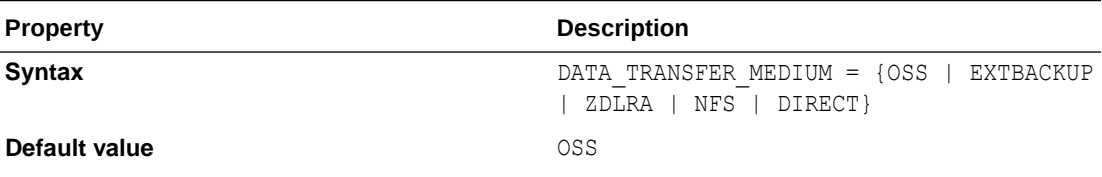

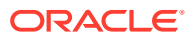

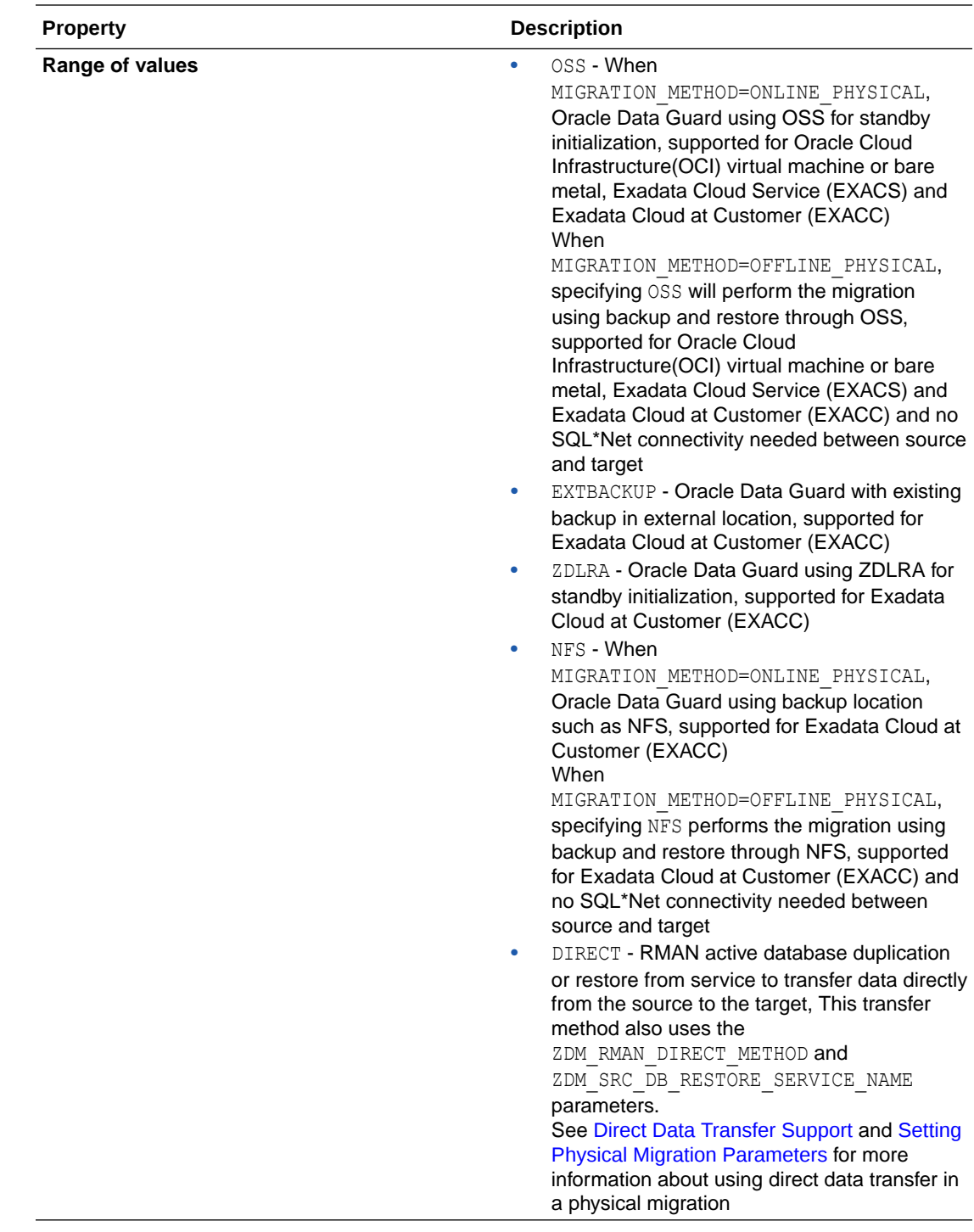

### DATAPATCH\_WITH\_ONE\_INSTANCE\_RUNNING

DATAPATCH\_WITH\_ONE\_INSTANCE\_RUNNING specifies whether or not to stop all instances except one running on the target database server when the datapatch utility is run. When datapatch completes all of the stopped instances are started.

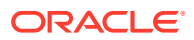

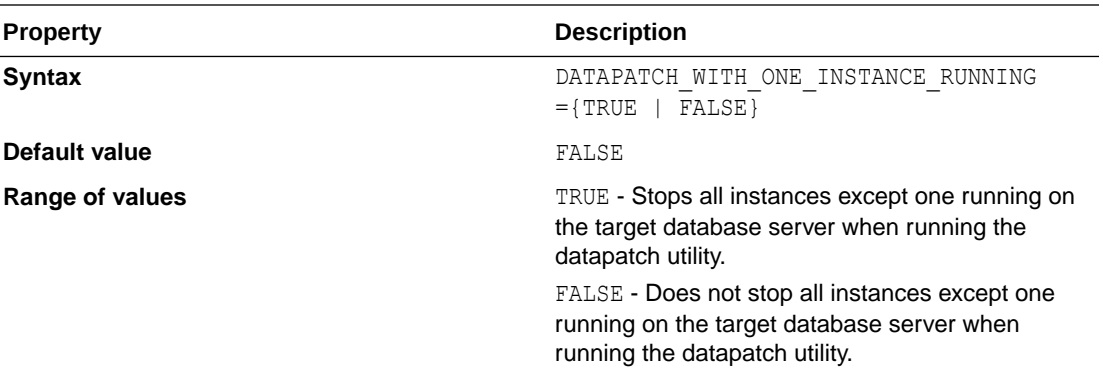

### **HOST**

HOST specifies the cloud storage REST endpoint URL to access Oracle Cloud Object Storage.

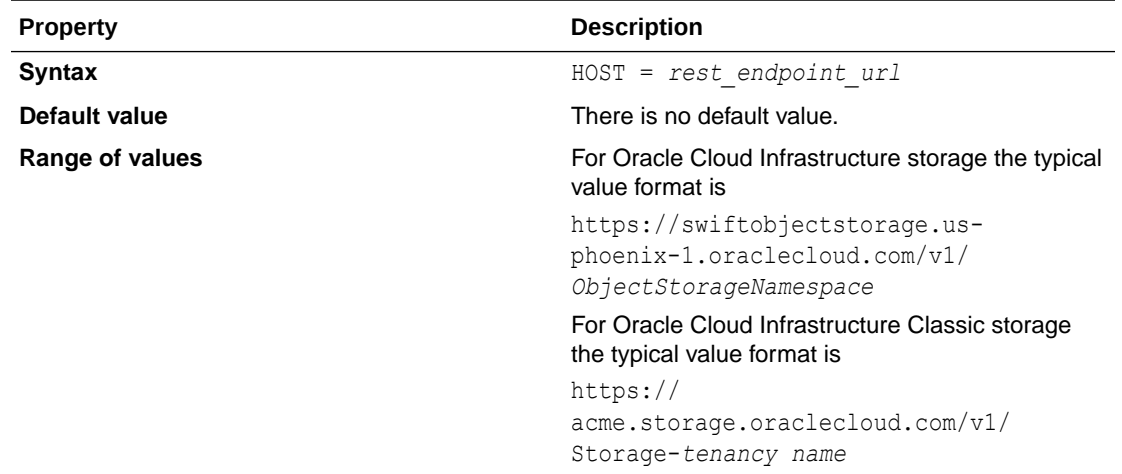

#### **Usage Notes**

To access Oracle Cloud Object Storage, you must set both the HOST and OPC CONTAINER parameters.

### MAX\_DATAPATCH\_DURATION\_MINS

MAX\_DATAPATCH\_DURATION\_MINS specifies a timeout value, in minutes, after which if the datapatch utility has failed to complete then the operation is stopped.

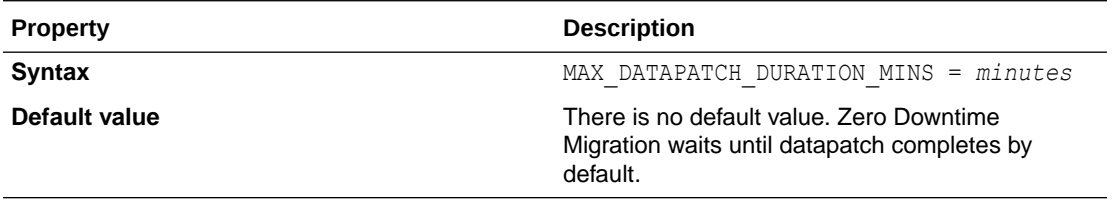

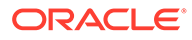

### MIGRATION\_METHOD

MIGRATION\_METHOD specifies whether the migration uses Oracle Data Guard (online) or backup and restore (offline).

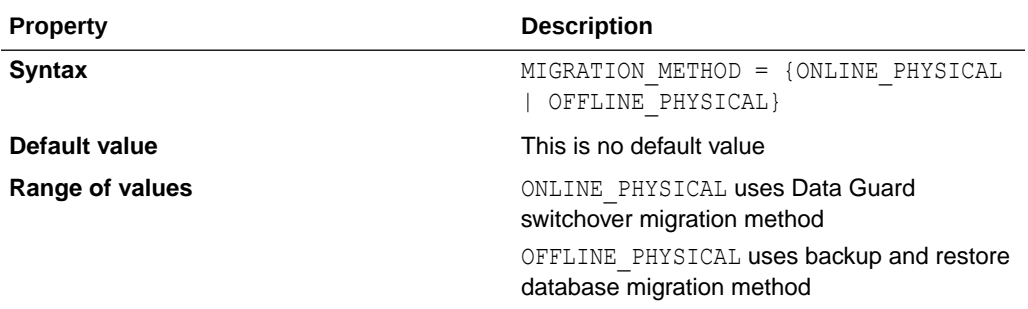

### NONCDBTOPDB\_CONVERSION

NONCDBTOPDB\_CONVERSION indicates whether to convert a source database from non-CDB to PDB or skip the conversion.

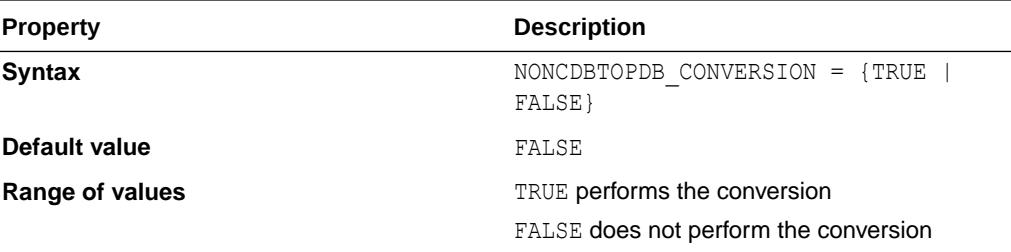

### NONCDBTOPDB\_SWITCHOVER

NONCDBTOPDB SWITCHOVER, for a physical migration using Data Guard switchover, indicates whether the switchover operations will be executed during a migration job with non-CDB to PDB conversion enabled.

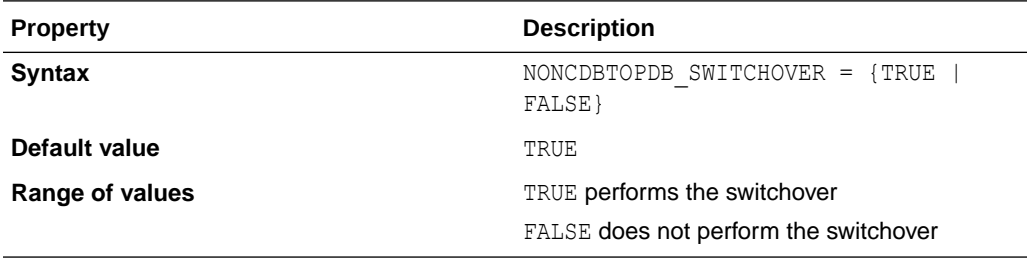

### OPC\_CONTAINER

OPC CONTAINER specifies the Object Storage bucket (called the container on Oracle Cloud Infrastructure Classic), and is set to access Oracle Cloud Object Storage.

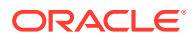

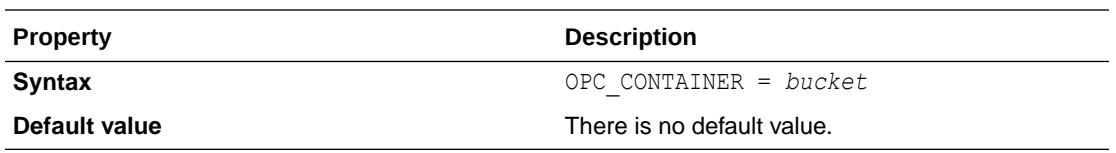

#### **Usage Notes**

To access Oracle Cloud Object Storage, you must set both the HOST and OPC CONTAINER parameters.

The bucket is also referred to as a container for Oracle Cloud Infrastructure Classic storage.

### PLATFORM\_TYPE

PLATFORM TYPE specifies the target database platform.

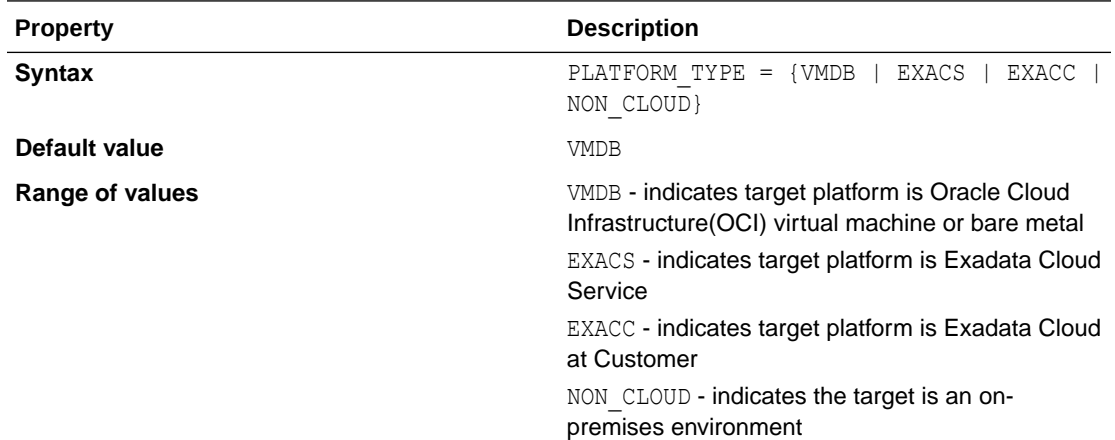

### SHUTDOWN\_SRC

SHUTDOWN SRC specifies whether or not to shut down the source database after migration completes.

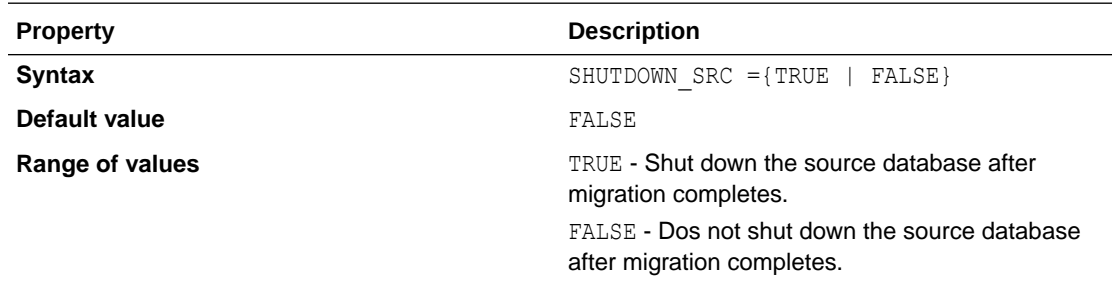

### SKIP\_FALLBACK

SKIP\_FALLBACK specifies whether or not to ship redo logs from the primary (target) database to the standby (source) database, either voluntarily or because there is no connectivity between the target and source database servers.

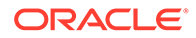

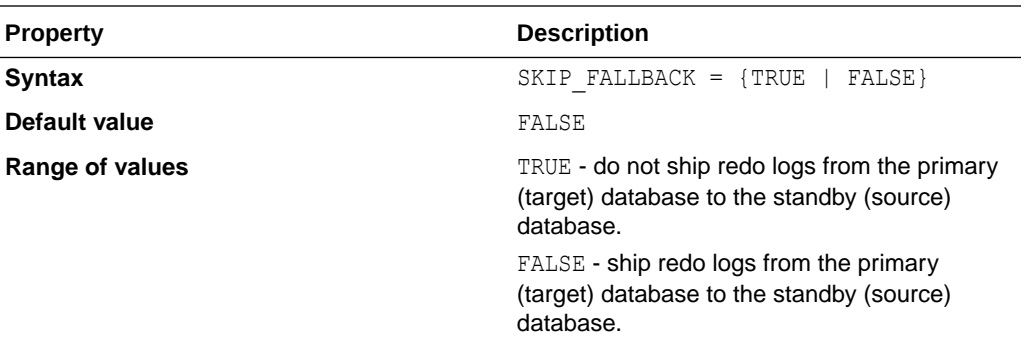

### SKIP\_SRC\_SERVICE\_RETENTION

SKIP\_SRC\_SERVICE\_RETENTION specifies whether or not to retain the source database services and run them on the target database. This parameter is only effective for the BACKUP\_RESTORE\_OSS and BACKUP\_RESTORE\_NFS migration methods.

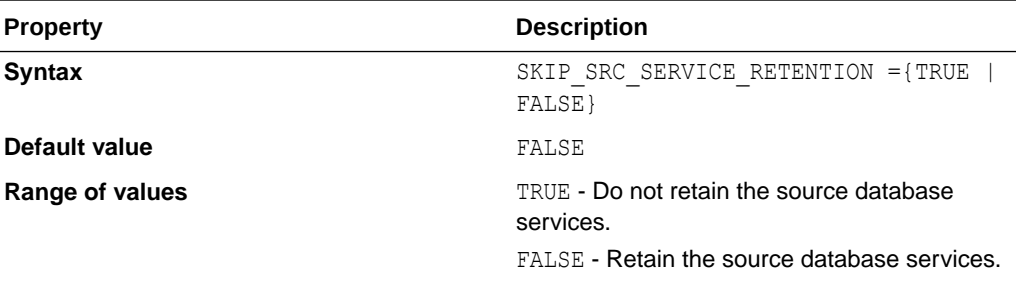

### SRC\_BASTION\_HOST\_IP

SRC\_BASTION\_HOST\_IP specifies the bastion host IP address, if you want to connect to the source database server using a bastion host.

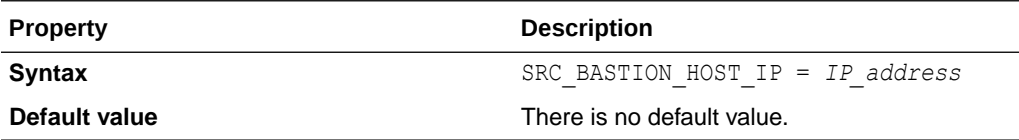

#### **Usage Notes**

If you want to connect to the source database server using a bastion host, values for the bastion host IP address parameter, SRC\_BASTION\_HOST\_IP, and the source database host IP address parameter, SRC\_HOST\_IP, are required in the Zero Downtime Migration response file.

If you do not want to use the default value, set the following parameters for bastion host connection.

SRC\_BASTION\_PORT - The port number defaults to 22 if not specified.

SRC\_BASTION\_USER - The bastion host source user is only required if the user specified for the source zdmauth plug-in is different from the user of the source bastion host. The

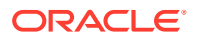

bastion user defaults to the user specified for the source zdmauth plug-in if the parameter is not specified.

SRC\_BASTION\_IDENTITY\_FILE - If not specified, the value defaults to the value specified for the identity file argument of the source zdmauth plug-in.

### SRC\_BASTION\_IDENTITY\_FILE

SRC\_BASTION\_IDENTITY\_FILE specifies the bastion user, if you want to connect to the source database server using a bastion host.

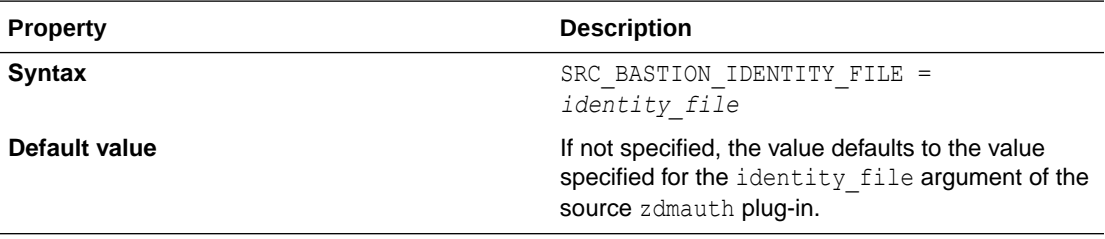

#### **Usage Notes**

If you want to connect to the source database server using a bastion host, values for the bastion host IP address parameter, SRC\_BASTION\_HOST\_IP, and the source database server IP address parameter, SRC\_HOST\_IP, are required in the Zero Downtime Migration response file.

If you do not want to use the default value, set the following parameters for bastion host connection.

SRC\_BASTION\_PORT - The port number defaults to 22 if not specified.

SRC\_BASTION\_USER - The bastion host source user is only required if the user specified for the source zdmauth plug-in is different from the user of the source bastion host. The bastion user defaults to the user specified for the source zdmauth plug-in if the parameter is not specified.

SRC\_BASTION\_IDENTITY\_FILE - If not specified, the value defaults to the value specified for the identity file argument of the source zdmauth plug-in.

### SRC\_BASTION\_PORT

SRC\_BASTION\_PORT specifies the bastion host port number, if you want to connect to the source database server using a bastion host.

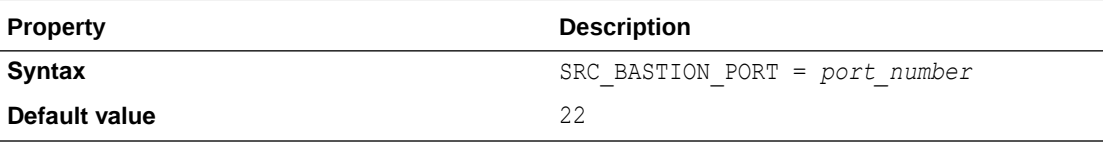

#### **Usage Notes**

If you want to connect to the source database server using a bastion host, values for the bastion host IP address parameter, SRC\_BASTION\_HOST\_IP, and the source database server IP address parameter, SRC\_HOST\_IP, are required in the Zero Downtime Migration response file.

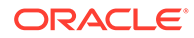

If you do not want to use the default value, set the following parameters for bastion host connection.

SRC\_BASTION\_PORT - The port number defaults to 22 if not specified.

SRC\_BASTION\_USER - The bastion host source user is only required if the user specified for the source zdmauth plug-in is different from the user of the source bastion host. The bastion user defaults to the user specified for the source zdmauth plug-in if the parameter is not specified.

SRC\_BASTION\_IDENTITY\_FILE - If not specified, the value defaults to the value specified for the identity file argument of the source zdmauth plug-in.

### SRC\_BASTION\_USER

SRC\_BASTION\_USER specifies the bastion user, if you want to connect to the source database server using a bastion host.

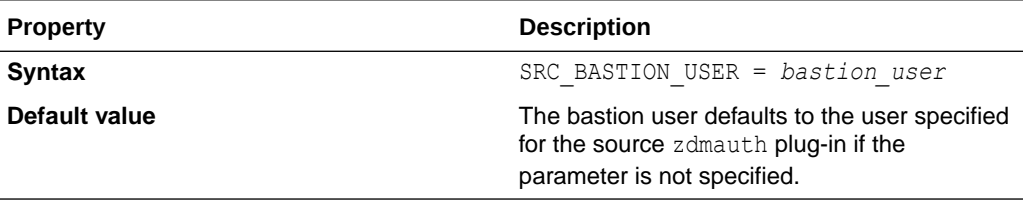

#### **Usage Notes**

If you want to connect to the source database server using a bastion host, values for the bastion host IP address parameter, SRC\_BASTION\_HOST\_IP, and the source database server IP address parameter, SRC\_HOST\_IP, are required in the Zero Downtime Migration response file.

If you do not want to use the default value, set the following parameters for bastion host connection.

SRC\_BASTION\_PORT - The port number defaults to 22 if not specified.

SRC\_BASTION\_USER - The bastion host source user is only required if the user specified for the source zdmauth plug-in is different from the user of the source bastion host. The bastion user defaults to the user specified for the source zdmauth plug-in if the parameter is not specified.

SRC\_BASTION\_IDENTITY\_FILE - If not specified, the value defaults to the value specified for the identity file argument of the source zdmauth plug-in.

### SRC\_CONFIG\_LOCATION

SRC\_CONFIG\_LOCATION specifies the SSH configuration file location on the Zero Downtime Migration service host (host where Zero Downtime Migration service is running).

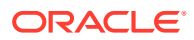

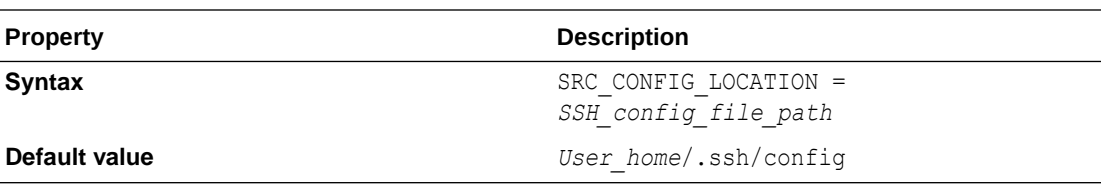

#### **Usage Notes**

Set SRC\_CONFIG\_LOCATION to the full path of the SSH configuration file location on the Zero Downtime Migration service host, for example, /home/crsuser/.ssh/config.

### SRC\_DB\_LISTENER\_PORT

SRC\_DB\_LISTENER\_PORT indicates the source database listener port. Set this property when there is Standalone Database (no Grid Infrastructure) configured with non-default SCAN listener port other than 1521.

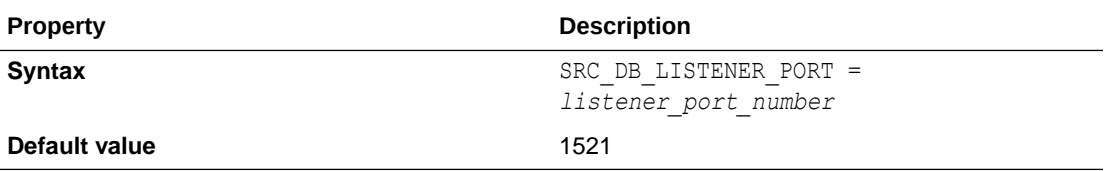

### SRC\_HOST\_IP

SRC\_HOST\_IP specifies the bastion user, if you want to connect to the source database server using a bastion host.

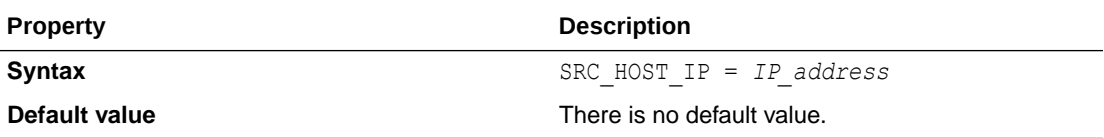

#### **Usage Notes**

If you want to connect to the source database server using a bastion host, values for the bastion host IP address parameter, SRC\_BASTION\_HOST\_IP, and the source database server IP address parameter, SRC\_HOST\_IP, are required in the Zero Downtime Migration response file.

If you do not want to use the default value, set the following parameters for bastion host connection.

SRC\_BASTION\_PORT - The port number defaults to 22 if not specified.

SRC\_BASTION\_USER - The bastion host source user is only required if the user specified for the source zdmauth plug-in is different from the user of the source bastion host. The bastion user defaults to the user specified for the source zdmauth plug-in if the parameter is not specified.

SRC\_BASTION\_IDENTITY\_FILE - If not specified, the value defaults to the value specified for the identity file argument of the source zdmauth plug-in.

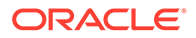

### SRC\_HTTP\_PROXY\_PORT

SRC\_HTTP\_PROXY\_PORT specifies the HTTPS proxy port number on the source database server if an SSH connection needs to connect using a proxy.

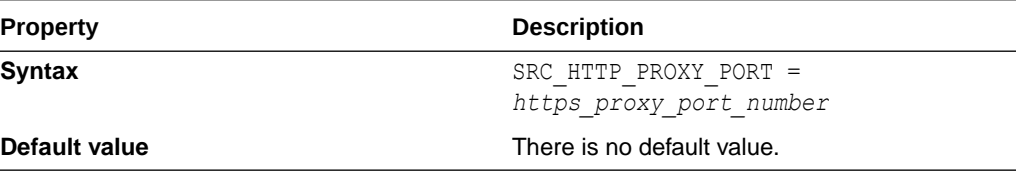

### SRC\_HTTP\_PROXY\_URL

SRC\_HTTP\_PROXY\_URL specifies the HTTPS proxy URL on the source database server if an SSH connection needs to connect using a proxy.

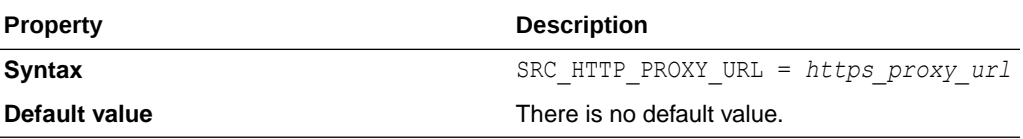

### SRC\_OSS\_PROXY\_HOST

SRC\_OSS\_PROXY\_HOST specifies the Object Storage Service proxy host on the source database server if a proxy is needed for connecting to the Object Store.

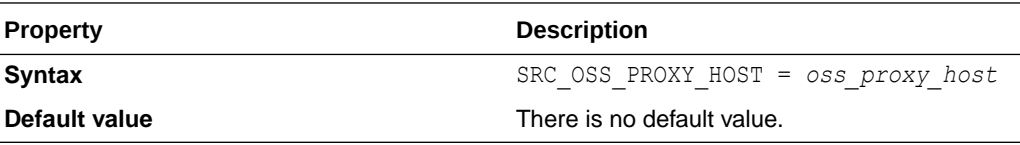

#### **Usage Notes**

Set both the SRC\_OSS\_PROXY\_HOST and SRC\_OSS\_PROXY\_PORT parameters if a proxy is needed for connecting to the Object Store.

### SRC\_OSS\_PROXY\_PORT

SRC\_OSS\_PROXY\_PORT specifies the Object Storage Service proxy port number on the source database server if a proxy is needed for connecting to the Object Store.

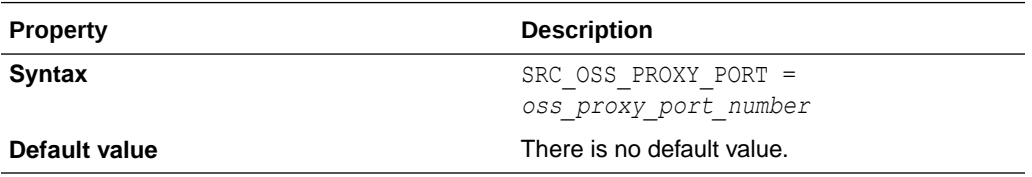

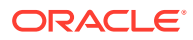

#### **Usage Notes**

Set both the SRC\_OSS\_PROXY\_HOST and SRC\_OSS\_PROXY\_PORT parameters if a proxy is needed for connecting to the Object Store.

### SRC\_PDB\_NAME

SRC\_PDB\_NAME indicates the source database PDB name.

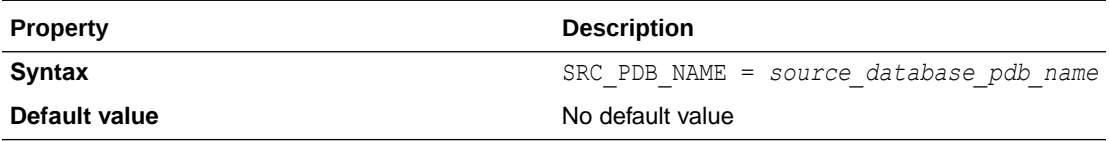

### SRC\_RMAN\_CHANNELS

SRC\_RMAN\_CHANNELS specifies the number of RMAN channels to be allocated at the source database server for performing RMAN backups.

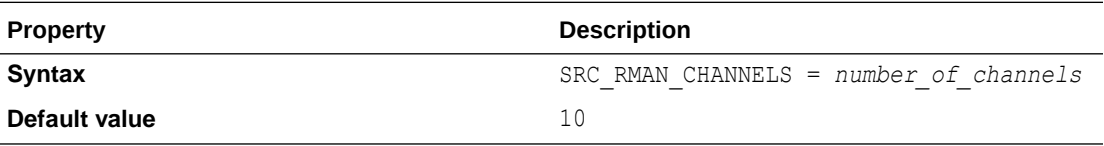

### SRC\_SSH\_RETRY\_TIMEOUT

SRC\_SSH\_RETRY\_TIMEOUT specifies a timeout value, in minutes, after which Zero Downtime Migration stops attempting SSH connections after an initial failure to connect.

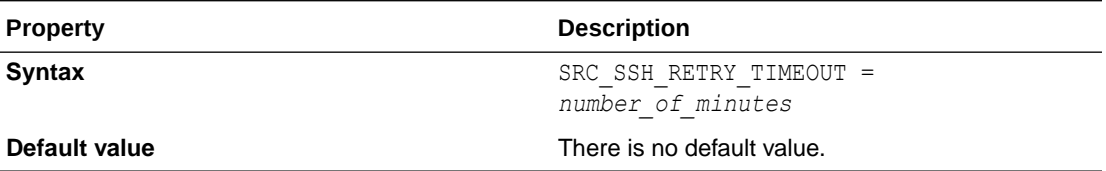

### SRC\_TIMEZONE

SRC\_TIMEZONE specifies the source database server time zone, which is needed for SIDB case when there is no Grid Infrastructure configured.

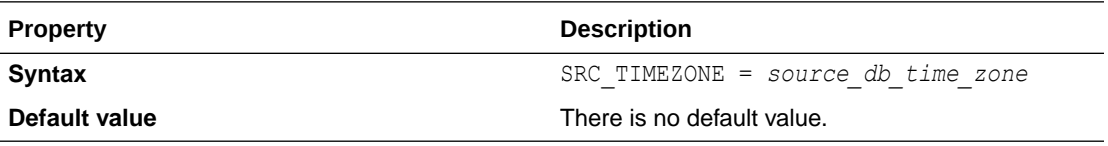

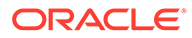
# SRC\_ZDLRA\_WALLET\_LOC

SRC\_ZDLRA\_WALLET\_LOC specifies the path of the Zero Data Loss Recovery Appliance wallet on the source database server.

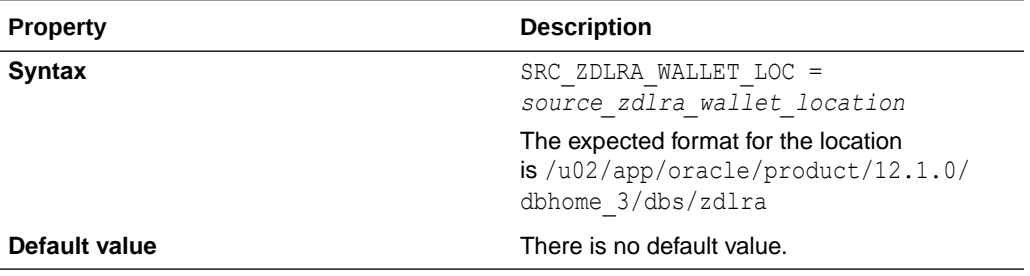

#### **Usage Notes**

When using Zero Data Loss Recovery Appliance as the migration backup medium, you must set the following parameters.

SRC\_ZDLRA\_WALLET\_LOC

TGT\_ZDLRA\_WALLET\_LOC

ZDLRA\_CRED\_ALIAS

# TGT\_BASTION\_HOST\_IP

TGT\_BASTION\_HOST\_IP specifies the bastion host IP address, if you want to connect to the target database server using a bastion host.

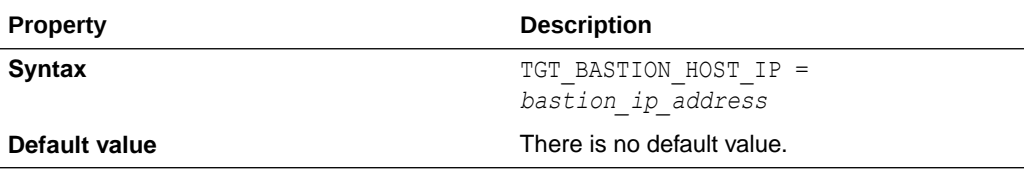

### **Usage Notes**

If you want to connect to the target database server using a bastion host, you are required to configure values for the bastion host IP address parameter, TGT\_BASTION\_HOST\_IP, and the target database server IP address parameter, TGT\_HOST\_IP, in the Zero Downtime Migration response file.

If you do not want to use the default values for the remaining bastion connection parameters, set the following parameters to configure the bastion host connection.

TGT\_BASTION\_PORT - The port number defaults to 22 if not specified.

TGT\_BASTION\_USER - The bastion host target user is only required if the user specified for the target zdmauth plug-in is different from the user of the target bastion host. The bastion user defaults to the user specified for the target zdmauth plug-in if the parameter is not specified.

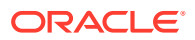

TGT\_BASTION\_IDENTITY\_FILE - If not specified, the value defaults to the value specified for the identity file argument of the target zdmauth plug-in.

# TGT\_BASTION\_IDENTITY\_FILE

TGT\_BASTION\_IDENTITY\_FILE specifies the bastion user, if you want to connect to the target database server using a bastion host.

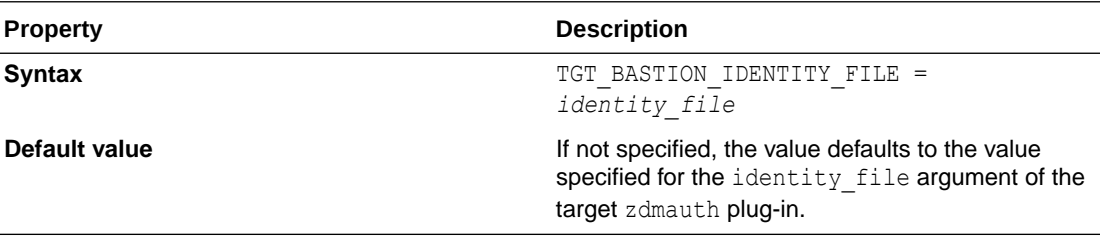

### **Usage Notes**

If you want to connect to the target database server using a bastion host, you are required to configure values for the bastion host IP address parameter, TGT\_BASTION\_HOST\_IP, and the target database server IP address parameter, TGT\_HOST\_IP, in the Zero Downtime Migration response file.

If you do not want to use the default values for the remaining bastion connection parameters, set the following parameters to configure the bastion host connection.

TGT\_BASTION\_PORT - The port number defaults to 22 if not specified.

TGT\_BASTION\_USER - The bastion host target user is only required if the user specified for the target zdmauth plug-in is different from the user of the target bastion host. The bastion user defaults to the user specified for the target zdmauth plug-in if the parameter is not specified.

TGT\_BASTION\_IDENTITY\_FILE - If not specified, the value defaults to the value specified for the identity file argument of the target zdmauth plug-in.

### TGT\_BASTION\_PORT

TGT\_BASTION\_PORT specifies the bastion host port number, if you want to connect to the target database server using a bastion host.

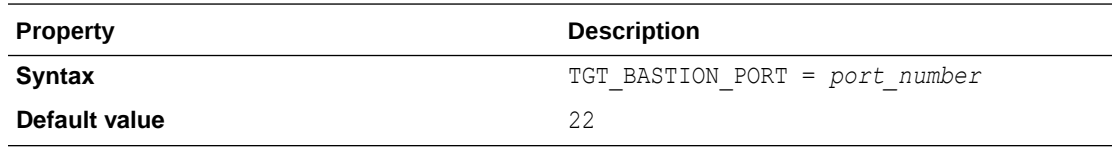

### **Usage Notes**

If you want to connect to the target database server using a bastion host, you are required to configure values for the bastion host IP address parameter, TGT\_BASTION\_HOST\_IP, and the target database server IP address parameter, TGT\_HOST\_IP, in the Zero Downtime Migration response file.

If you do not want to use the default values for the remaining bastion connection parameters, set the following parameters to configure the bastion host connection.

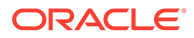

TGT\_BASTION\_PORT - The port number defaults to 22 if not specified.

TGT\_BASTION\_USER - The bastion host target user is only required if the user specified for the target zdmauth plug-in is different from the user of the target bastion host. The bastion user defaults to the user specified for the target zdmauth plug-in if the parameter is not specified.

TGT\_BASTION\_IDENTITY\_FILE - If not specified, the value defaults to the value specified for the identity file argument of the target zdmauth plug-in.

# TGT\_BASTION\_USER

TGT\_BASTION\_USER specifies the bastion user, if you want to connect to the target database server using a bastion host.

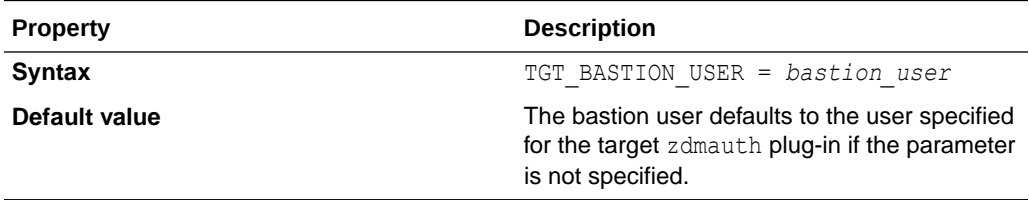

### **Usage Notes**

If you want to connect to the target database server using a bastion host, you are required to configure values for the bastion host IP address parameter, TGT\_BASTION\_HOST\_IP, and the target database server IP address parameter, TGT HOST IP, in the Zero Downtime Migration response file.

If you do not want to use the default values for the remaining bastion connection parameters, set the following parameters to configure the bastion host connection.

TGT\_BASTION\_PORT - The port number defaults to 22 if not specified.

TGT\_BASTION\_USER - The bastion host target user is only required if the user specified for the target zdmauth plug-in is different from the user of the target bastion host. The bastion user defaults to the user specified for the target zdmauth plug-in if the parameter is not specified.

TGT\_BASTION\_IDENTITY\_FILE - If not specified, the value defaults to the value specified for the identity file argument of the target zdmauth plug-in.

# TGT\_CONFIG\_LOCATION

TGT\_CONFIG\_LOCATION specifies the SSH configuration file location on the Zero Downtime Migration service host (host where Zero Downtime Migration service is running).

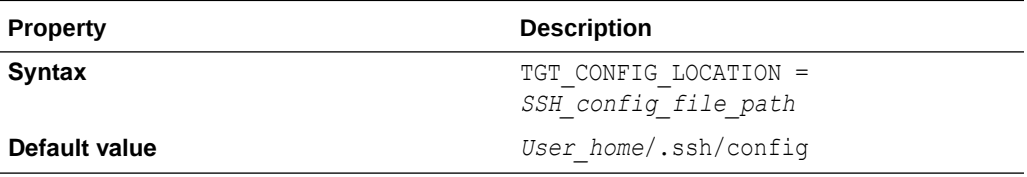

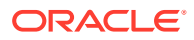

Set TGT\_CONFIG\_LOCATION to the full path of the SSH configuration file location on the Zero Downtime Migration service host, for example, /home/crsuser/.ssh/config.

### TGT\_DATAACFS

TGT\_DATAACFS specifies the location for the data files ACFS volume (data) on the target database. Use only if required to override the values discovered automatically by Zero Downtime Migration.

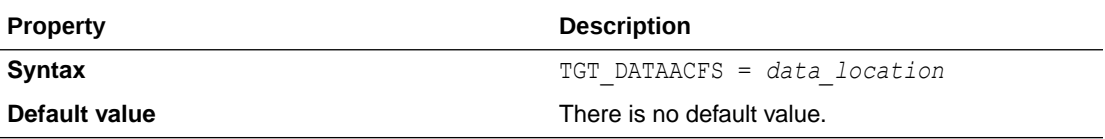

#### **Usage Notes**

Zero Downtime Migration discovers the location for ASM and ACFS data, redo, and reco storage volumes from the specified target database, making these target database storage properties optional.

If you need to override the values automatically discovered by Zero Downtime Migration, then you can set the following parameters. For example, TGT\_DATADG=+DATAC3

For ASM use these parameters

TGT\_DATADG

TGT\_REDODG

TGT\_RECODG

For ACFS use these parameters

TGT\_DATAACFS

TGT\_REDOACFS

TGT\_RECOACFS

### TGT\_DATADG

TGT DATADG specifies the location for the data files ASM disk group (data) on the target database. Use only if required to override the values discovered automatically by Zero Downtime Migration.

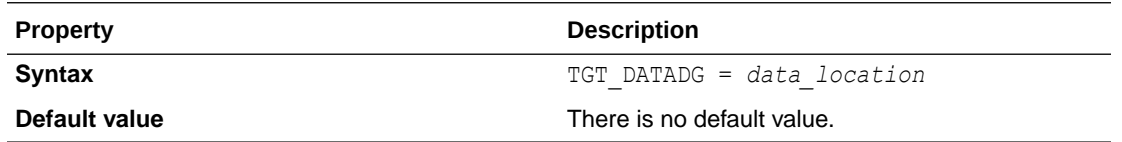

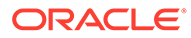

Zero Downtime Migration discovers the location for ASM and ACFS data, redo, and reco storage volumes from the specified target database, making these target database storage properties optional.

If you need to override the values automatically discovered by Zero Downtime Migration, then you can set the following parameters. For example, TGT\_DATADG=+DATAC3

For ASM use these parameters

TGT\_DATADG

TGT\_REDODG

TGT\_RECODG

#### For ACFS use these parameters

- TGT\_DATAACFS
- TGT\_REDOACFS

TGT\_RECOACFS

### TGT\_DB\_UNIQUE\_NAME

TGT\_DB\_UNIQUE\_NAME is used by Zero Downtime Migration to identify the target database.

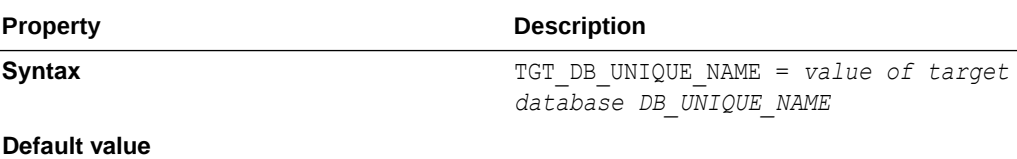

#### **Usage Notes**

Set TGT\_DB\_UNIQUE\_NAME to the target database DB\_UNIQUE\_NAME value.

If the target database is Oracle Cloud Infrastructure, Exadata Cloud Service, or Exadata Cloud at Customer, the target database DB\_UNIQUE\_NAME parameter value must be unique to ensure that Oracle Data Guard can identify the target as a different database from the source database.

### TGT\_HOST\_IP

TGT\_HOST\_IP specifies the bastion user, if you want to connect to the target database server using a bastion host.

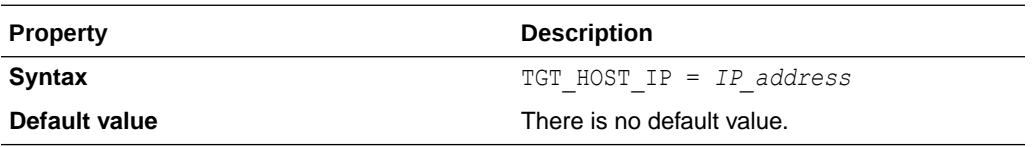

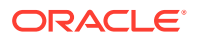

If you want to connect to the target database server using a bastion host, you are required to configure values for the bastion host IP address parameter, TGT\_BASTION\_HOST\_IP, and the target database server IP address parameter, TGT\_HOST\_IP, in the Zero Downtime Migration response file.

If you do not want to use the default values for the remaining bastion connection parameters, set the following parameters to configure the bastion host connection.

TGT\_BASTION\_PORT - The port number defaults to 22 if not specified.

TGT\_BASTION\_USER - The bastion host target user is only required if the user specified for the target zdmauth plug-in is different from the user of the target bastion host. The bastion user defaults to the user specified for the target zdmauth plug-in if the parameter is not specified.

TGT\_BASTION\_IDENTITY\_FILE - If not specified, the value defaults to the value specified for the identity file argument of the target zdmauth plug-in.

# TGT\_HTTP\_PROXY\_PORT

TGT\_HTTP\_PROXY\_PORT specifies the HTTPS proxy port if an SSH connection needs to use a proxy to connect to the target database server.

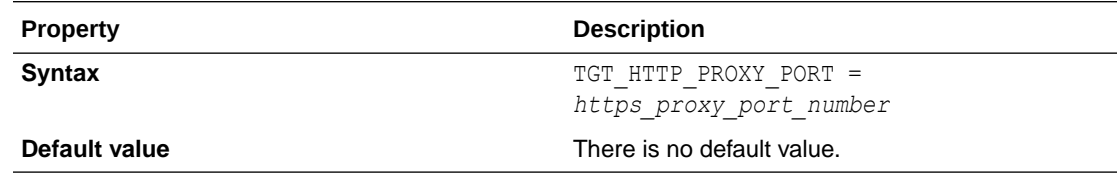

### **Usage Notes**

Set both the TGT\_HTTP\_PROXY\_URL and TGT\_HTTP\_PROXY\_PORT parameters if the SSH connection needs to use an HTTPS proxy to connect to the target database server.

### TGT\_HTTP\_PROXY\_URL

TGT\_HTTP\_PROXY\_URL specifies the HTTPS proxy URL if an SSH connection needs to use a proxy to connect to the target database server.

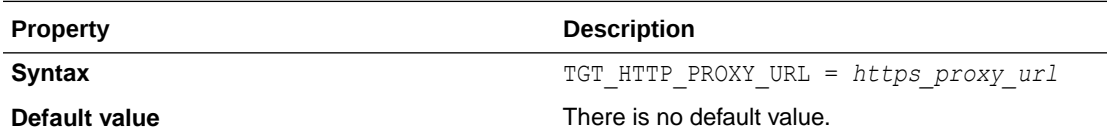

#### **Usage Notes**

Set both the TGT\_HTTP\_PROXY\_URL and TGT\_HTTP\_PROXY\_PORT parameters if the SSH connection needs to use an HTTPS proxy to connect to the target database server.

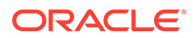

# TGT\_OSS\_PROXY\_HOST

TGT\_OSS\_PROXY\_HOST specifies the Object Storage Service proxy host on the target database server if a proxy is needed for connecting to the Object Store.

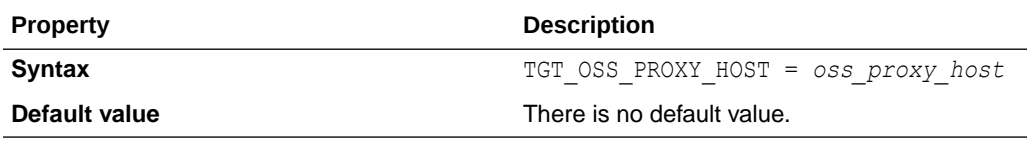

### **Usage Notes**

Set both the TGT\_OSS\_PROXY\_HOST and TGT\_OSS\_PROXY\_PORT parameters if a proxy is needed for connecting to the Object Store.

# TGT\_OSS\_PROXY\_PORT

TGT\_OSS\_PROXY\_PORT specifies the Object Storage Service proxy port number on the target database server if a proxy is needed for connecting to the Object Store.

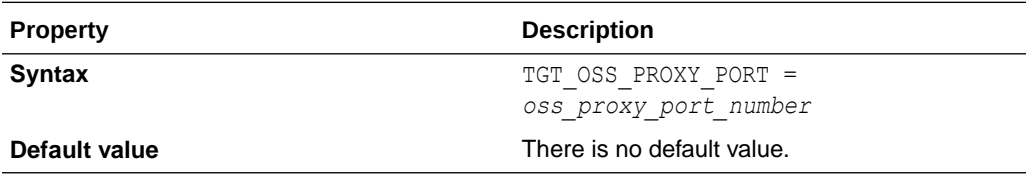

### **Usage Notes**

Set both the TGT\_OSS\_PROXY\_HOST and TGT\_OSS\_PROXY\_PORT parameters if a proxy is needed for connecting to the Object Store.

### TGT\_RECOACFS

TGT\_RECOACFS specifies the location for the fast recovery area ACFS volume (reco) on the target database. Use only if required to override the values discovered automatically by Zero Downtime Migration.

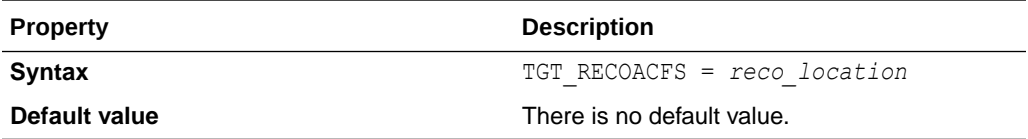

### **Usage Notes**

Zero Downtime Migration discovers the location for ASM and ACFS data, redo, and reco storage volumes from the specified target database, making these target database storage properties optional.

If you need to override the values automatically discovered by Zero Downtime Migration, then you can set the following parameters. For example, TGT\_DATADG=+DATAC3

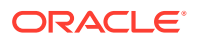

### For ASM use these parameters

TGT\_DATADG

TGT\_REDODG

TGT\_RECODG

For ACFS use these parameters

TGT\_DATAACFS

TGT\_REDOACFS

TGT\_RECOACFS

## **TGT\_RECODG**

TGT\_RECODG specifies the location for the fast recovery area ASM disk group (reco) on the target database. Use only if required to override the values discovered automatically by Zero Downtime Migration.

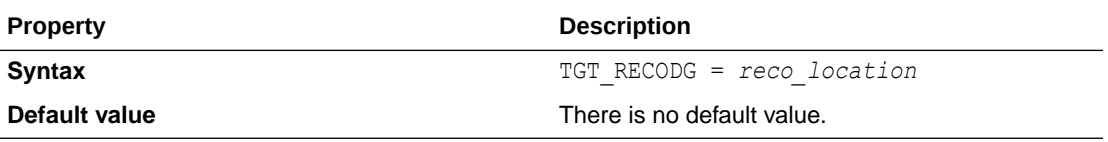

### **Usage Notes**

Zero Downtime Migration discovers the location for ASM and ACFS data, redo, and reco storage volumes from the specified target database, making these target database storage properties optional.

If you need to override the values automatically discovered by Zero Downtime Migration, then you can set the following parameters. For example, TGT\_DATADG=+DATAC3

For ASM use these parameters

TGT\_DATADG

TGT\_REDODG

TGT\_RECODG

For ACFS use these parameters

TGT\_DATAACFS

TGT\_REDOACFS

TGT\_RECOACFS

# TGT\_REDOACFS

TGT\_REDOACFS specifies the location for redo log files ACFS volume (redo) on the target database. Use only if required to override the values discovered automatically by Zero Downtime Migration.

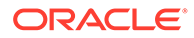

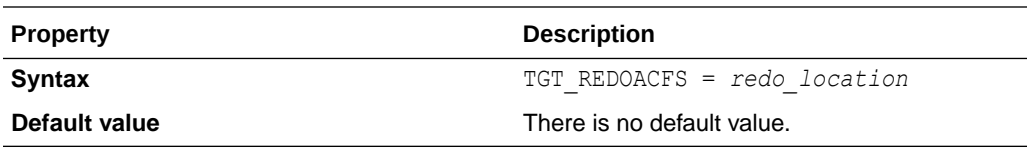

Zero Downtime Migration discovers the location for ASM and ACFS data, redo, and reco storage volumes from the specified target database, making these target database storage properties optional.

If you need to override the values automatically discovered by Zero Downtime Migration, then you can set the following parameters. For example, TGT\_DATADG=+DATAC3

For ASM use these parameters

TGT\_DATADG

TGT\_REDODG

TGT\_RECODG

For ACFS use these parameters

TGT\_DATAACFS

TGT\_REDOACFS

TGT\_RECOACFS

### TGT\_REDODG

TGT\_REDODG specifies the location for redo log files ASM disk group (redo) on the target database. Use only if required to override the values discovered automatically by Zero Downtime Migration.

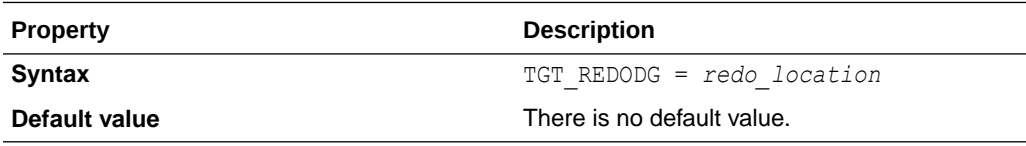

#### **Usage Notes**

Zero Downtime Migration discovers the location for ASM and ACFS data, redo, and reco storage volumes from the specified target database, making these target database storage properties optional.

If you need to override the values automatically discovered by Zero Downtime Migration, then you can set the following parameters. For example, TGT\_DATADG=+DATAC3

For ASM use these parameters

TGT\_DATADG

TGT\_REDODG

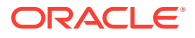

TGT\_RECODG

For ACFS use these parameters

TGT\_DATAACFS

TGT\_REDOACFS

TGT\_RECOACFS

# TGT\_RETAIN\_DB\_UNIQUE\_NAME

TGT\_RETAIN\_DB\_UNIQUE\_NAME specifies whether to ship redo logs from Oracle Cloud to the on-premises standby, observe the environment for some time, and remove the fallback later.

When TGT\_RETAIN\_DB\_UNIQUE\_NAME=TRUE then the workflow phase ZDM\_RETAIN\_DBUNIQUENAME\_TGT is present as the final phase. You must pause the migration job at a prior phase and resume the job when the fallback has to be removed.

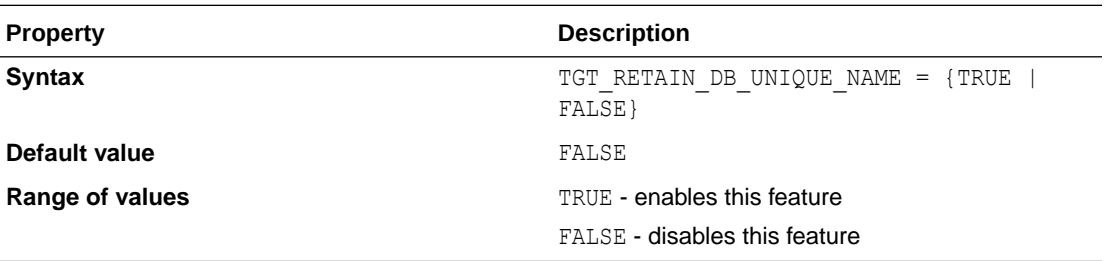

# TGT\_RMAN\_CHANNELS

TGT\_RMAN\_CHANNELS specifies the number of RMAN channels to be allocated at the target database server for performing RMAN restore.

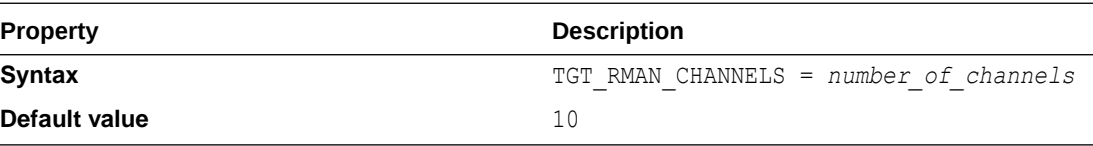

# TGT\_SKIP\_DATAPATCH

TGT\_SKIP\_DATAPATCH specifies whether or not Zero Downtime Migration runs the datapatch utility on the target database as part of the post-migration tasks.

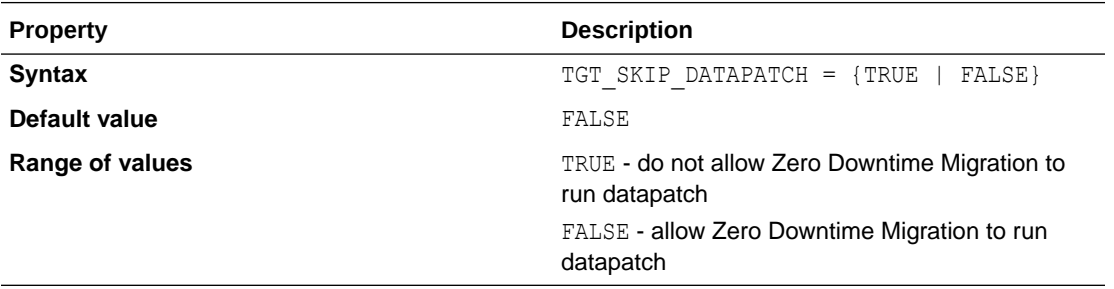

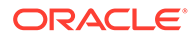

If the target database environment is at a higher patch level than the source database (for example, if the source database is at Jan 2020 PSU/BP and the target database is at April 2020 PSU/BP), then set the TGT\_SKIP\_DATAPATCH parameter to FALSE to allow Zero Downtime Migration to run the datapatch utility on the target database as part of the post-migration tasks.

Otherwise, set the parameter to TRUE, and if the target database environment is at a higher patch level than the source database, you will need to run the datapatch utility manually after the migration.

# TGT\_SSH\_RETRY\_TIMEOUT

TGT\_SSH\_RETRY\_TIMEOUT specifies the number of minutes during which retries are attempted after SSH connection failures. Retries stop when the timeout value has elapsed.

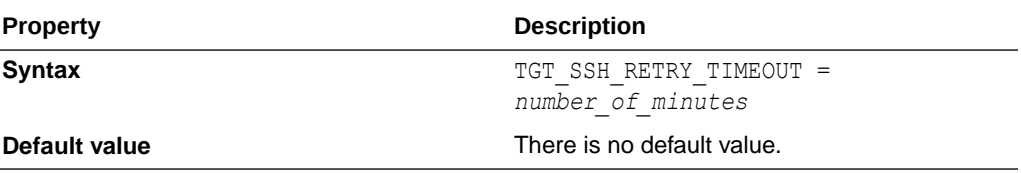

# TGT SSH TUNNEL PORT

TGT\_SSH\_TUNNEL\_PORT specifies the forwarding port on the source database server where the SSH tunnel to the target database server for SQL\*Net connection is set up.

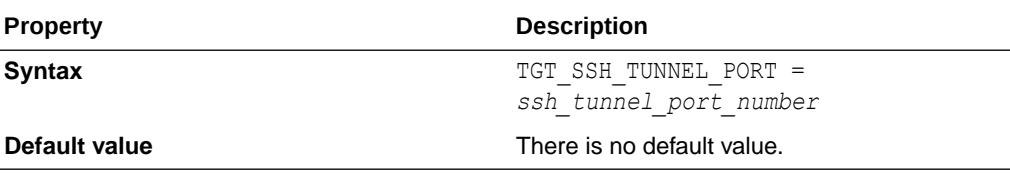

# TGT\_ZDLRA\_WALLET\_LOC

TGT\_ZDLRA\_WALLET\_LOC specifies the path of the Zero Data Loss Recovery Appliance wallet on the target database server.

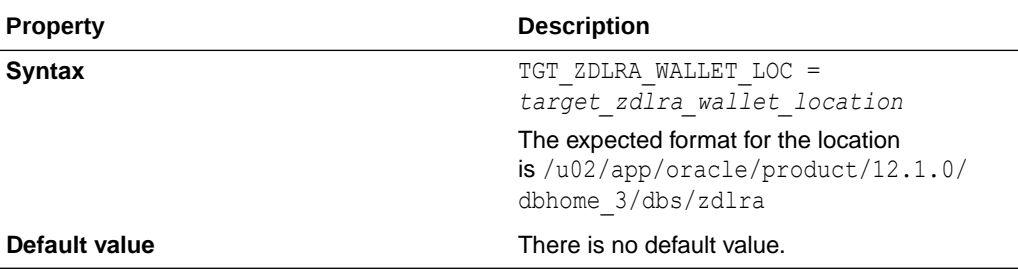

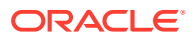

When using Zero Data Loss Recovery Appliance as the migration backup medium, you must set the following parameters.

SRC\_ZDLRA\_WALLET\_LOC TGT\_ZDLRA\_WALLET\_LOC

ZDLRA\_CRED\_ALIAS

# ZDLRA\_CRED\_ALIAS

ZDLRA\_CRED\_ALIAS specifies the Zero Data Loss Recovery Appliance wallet credential alias.

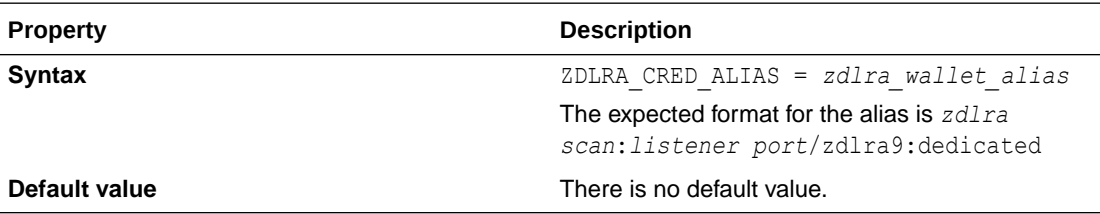

### **Usage Notes**

When using Zero Data Loss Recovery Appliance as the migration backup medium, you must set the following parameters.

SRC\_ZDLRA\_WALLET\_LOC

TGT\_ZDLRA\_WALLET\_LOC

ZDLRA\_CRED\_ALIAS

# ZDM\_BACKUP\_DIFFERENTIAL\_SRC\_MONITORING\_INTERV AL

ZDM\_BACKUP\_DIFFERENTIAL\_SRC\_MONITORING\_INTERVAL specifies the time interval, in minutes, at which to monitor and report the progress of the ZDM\_BACKUP\_DIFFERENTIAL\_SRC migration job phase.

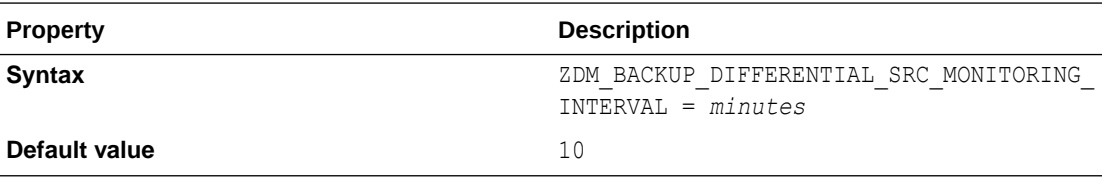

#### **Usage Notes**

The migration job phase monitoring interval parameters, listed below, monitor and report the backup and restore operations progress at the set time interval, specified in minutes. Note that the migration job phase for which the monitoring interval applies is prefixed to MONITORING INTERVAL in each parameter listed above.

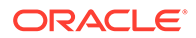

- ZDM\_BACKUP\_FULL\_SRC\_MONITORING\_INTERVAL
- ZDM\_BACKUP\_INCREMENTAL\_SRC\_MONITORING\_INTERVAL
- ZDM\_BACKUP\_DIFFERENTIAL\_SRC\_MONITORING\_INTERVAL
- ZDM\_CLONE\_TGT\_MONITORING\_INTERVAL
- ZDM\_OSS\_RESTORE\_TGT\_MONITORING\_INTERVAL
- ZDM\_OSS\_RECOVER\_TGT\_MONITORING\_INTERVAL

To disable a monitoring interval parameter, set it to 0 (zero).

# ZDM\_BACKUP\_FULL\_SRC\_MONITORING\_INTERVAL

ZDM\_BACKUP\_FULL\_SRC\_MONITORING\_INTERVAL specifies the time interval, in minutes, at which to monitor and report the progress of the ZDM\_BACKUP\_FULL\_SRC migration job phase.

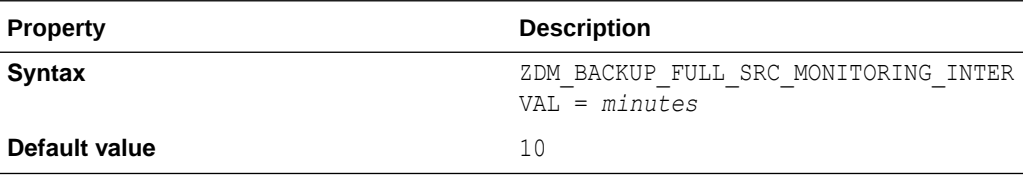

### **Usage Notes**

The migration job phase monitoring interval parameters, listed below, monitor and report the backup and restore operations progress at the set time interval, specified in minutes. Note that the migration job phase for which the monitoring interval applies is prefixed to MONITORING INTERVAL in each parameter listed above.

- ZDM\_BACKUP\_FULL\_SRC\_MONITORING\_INTERVAL
- ZDM\_BACKUP\_INCREMENTAL\_SRC\_MONITORING\_INTERVAL
- ZDM\_BACKUP\_DIFFERENTIAL\_SRC\_MONITORING\_INTERVAL
- ZDM\_CLONE\_TGT\_MONITORING\_INTERVAL
- ZDM\_OSS\_RESTORE\_TGT\_MONITORING\_INTERVAL
- ZDM\_OSS\_RECOVER\_TGT\_MONITORING\_INTERVAL

To disable a monitoring interval parameter, set it to 0 (zero).

# ZDM\_BACKUP\_INCREMENTAL\_SRC\_MONITORING\_INT **FRVAL**

ZDM\_BACKUP\_INCREMENTAL\_SRC\_MONITORING\_INTERVAL specifies the time interval, in minutes, at which to monitor and report the progress of the ZDM\_BACKUP\_INCREMENTAL\_SRC migration job phase.

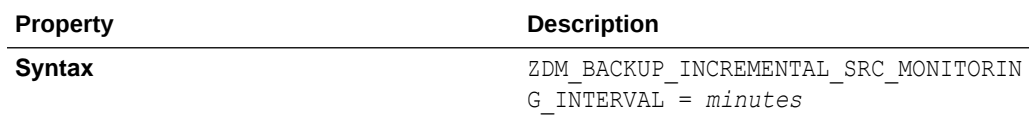

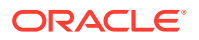

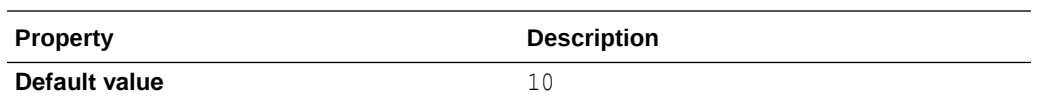

The migration job phase monitoring interval parameters, listed below, monitor and report the backup and restore operations progress at the set time interval, specified in minutes. Note that the migration job phase for which the monitoring interval applies is prefixed to MONITORING INTERVAL in each parameter listed above.

- ZDM\_BACKUP\_FULL\_SRC\_MONITORING\_INTERVAL
- ZDM\_BACKUP\_INCREMENTAL\_SRC\_MONITORING\_INTERVAL
- ZDM\_BACKUP\_DIFFERENTIAL\_SRC\_MONITORING\_INTERVAL
- ZDM\_CLONE\_TGT\_MONITORING\_INTERVAL
- ZDM\_OSS\_RESTORE\_TGT\_MONITORING\_INTERVAL
- ZDM\_OSS\_RECOVER\_TGT\_MONITORING\_INTERVAL

To disable a monitoring interval parameter, set it to 0 (zero).

### ZDM\_BACKUP\_RETENTION\_WINDOW

ZDM\_BACKUP\_RETENTION\_WINDOW specifies the number of days after which backups created by Zero Downtime Migration become obsolete.

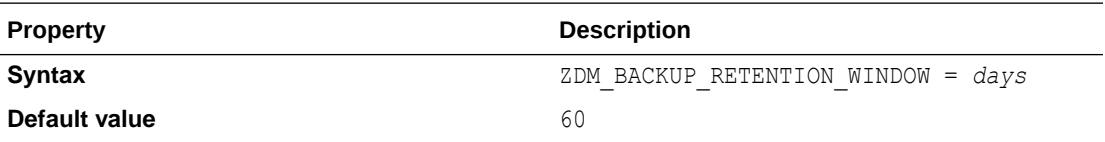

### ZDM\_BACKUP\_TAG

ZDM\_BACKUP\_TAG specifies an RMAN backup tag that can be used to perform a database migration or create a backup.

#### Use cases:

Set ZDM\_USE\_EXISTING\_BACKUP=TRUE to use the specified RMAN backup in ZDM\_BACKUP\_TAG as the full backup, to skip the full backup phase in a migration job. An error is thrown if the backup associated with the specified tag is not valid.

Set ZDM USE EXISTING BACKUP=FALSE if you wish to create a backup with the specified tag in ZDM\_BACKUP\_TAG

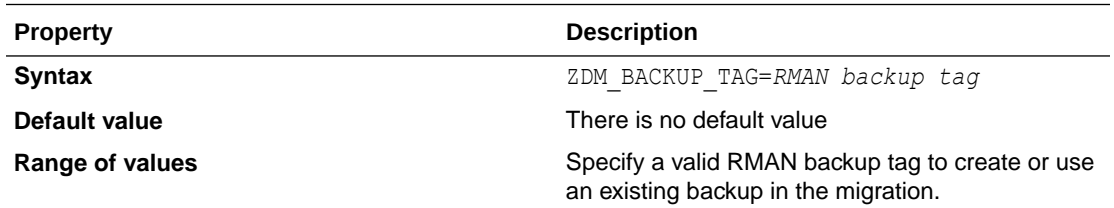

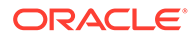

# ZDM\_CLONE\_TGT\_MONITORING\_INTERVAL

ZDM\_CLONE\_TGT\_MONITORING\_INTERVAL specifies the time interval, in minutes, at which to monitor and report the progress of the ZDM\_CLONE\_TGT migration job phase.

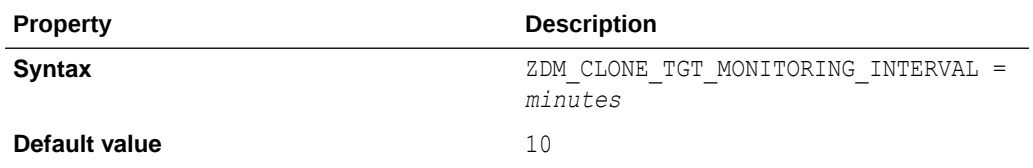

### **Usage Notes**

The migration job phase monitoring interval parameters, listed below, monitor and report the backup and restore operations progress at the set time interval, specified in minutes. Note that the migration job phase for which the monitoring interval applies is prefixed to MONITORING INTERVAL in each parameter listed above.

- ZDM\_BACKUP\_FULL\_SRC\_MONITORING\_INTERVAL
- ZDM\_BACKUP\_INCREMENTAL\_SRC\_MONITORING\_INTERVAL
- ZDM\_BACKUP\_DIFFERENTIAL\_SRC\_MONITORING\_INTERVAL
- ZDM\_CLONE\_TGT\_MONITORING\_INTERVAL
- ZDM\_OSS\_RESTORE\_TGT\_MONITORING\_INTERVAL
- ZDM\_OSS\_RECOVER\_TGT\_MONITORING\_INTERVAL

To disable a monitoring interval parameter, set it to 0 (zero).

### ZDM\_CURL\_LOCATION

ZDM\_CURL\_LOCATION specifies a custom location for the CURL binary on the source.

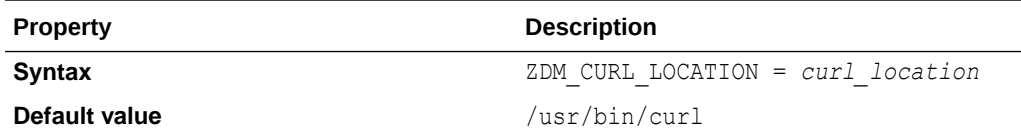

### ZDM\_LOG\_OSS\_PAR\_URL

ZDM\_LOG\_OSS\_PAR\_URL specifies the pre-authenticated URL to use when uploading logs to Object Storage Service. The logs capture the current migration job phase and the execution status of the phase.

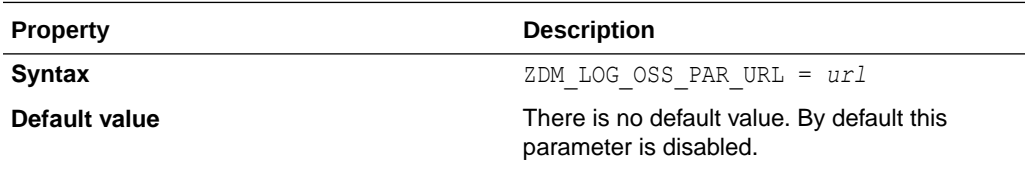

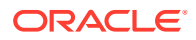

# ZDM\_OPC\_RETRY\_COUNT

ZDM\_OPC\_RETRY\_COUNT specifies the number of retry attempts tat will be made after an initial Object Store connection failure.

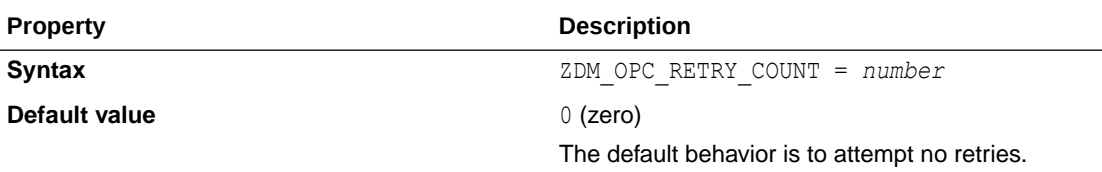

# ZDM\_OPC\_RETRY\_WAIT\_TIME

ZDM\_OPC\_RETRY\_WAIT\_TIME specifies the number of seconds to wait after an Object Store connection failure before attempting to retry the connection.

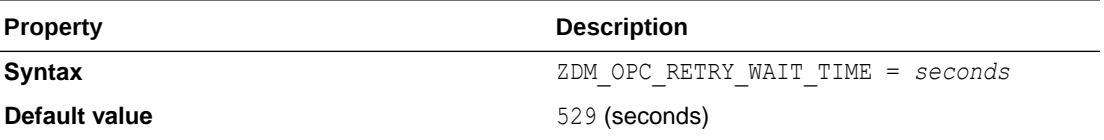

# ZDM\_OSS\_RECOVER\_TGT\_MONITORING\_INTERVAL

zDM\_OSS\_RECOVER\_TGT\_MONITORING\_INTERVAL specifies the time interval, in minutes, at which to monitor and report the progress of the ZDM\_OSS\_RECOVER\_TGT migration job phase.

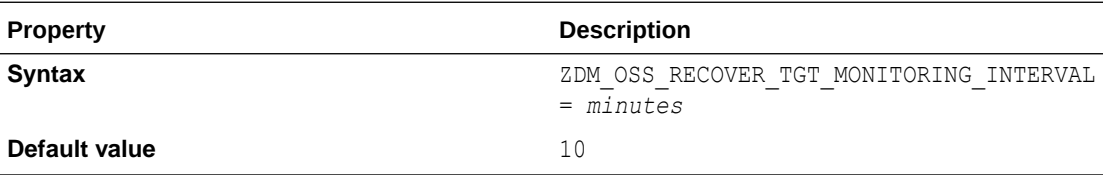

### **Usage Notes**

The migration job phase monitoring interval parameters, listed below, monitor and report the backup and restore operations progress at the set time interval, specified in minutes. Note that the migration job phase for which the monitoring interval applies is prefixed to MONITORING INTERVAL in each parameter listed above.

- ZDM\_BACKUP\_FULL\_SRC\_MONITORING\_INTERVAL
- ZDM\_BACKUP\_INCREMENTAL\_SRC\_MONITORING\_INTERVAL
- ZDM\_BACKUP\_DIFFERENTIAL\_SRC\_MONITORING\_INTERVAL
- ZDM\_CLONE\_TGT\_MONITORING\_INTERVAL
- ZDM\_OSS\_RESTORE\_TGT\_MONITORING\_INTERVAL
- ZDM\_OSS\_RECOVER\_TGT\_MONITORING\_INTERVAL

To disable a monitoring interval parameter, set it to 0 (zero).

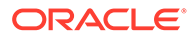

# ZDM\_OSS\_RESTORE\_TGT\_MONITORING\_INTERVAL

ZDM\_OSS\_RESTORE\_TGT\_MONITORING\_INTERVAL specifies the time interval, in minutes, at which to monitor and report the progress of the ZDM\_OSS\_RESTORE\_TGT migration job phase.

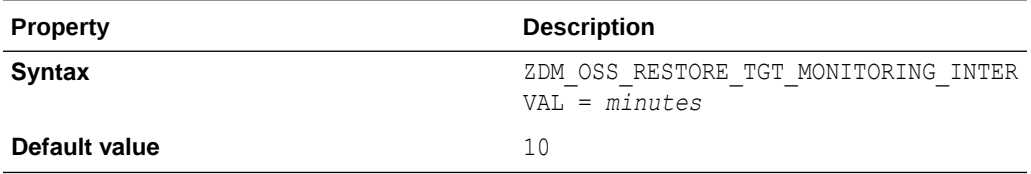

### **Usage Notes**

The migration job phase monitoring interval parameters, listed below, monitor and report the backup and restore operations progress at the set time interval, specified in minutes. Note that the migration job phase for which the monitoring interval applies is prefixed to MONITORING INTERVAL in each parameter listed above.

- ZDM\_BACKUP\_FULL\_SRC\_MONITORING\_INTERVAL
- ZDM\_BACKUP\_INCREMENTAL\_SRC\_MONITORING\_INTERVAL
- ZDM\_BACKUP\_DIFFERENTIAL\_SRC\_MONITORING\_INTERVAL
- ZDM\_CLONE\_TGT\_MONITORING\_INTERVAL
- ZDM\_OSS\_RESTORE\_TGT\_MONITORING\_INTERVAL
- ZDM\_OSS\_RECOVER\_TGT\_MONITORING\_INTERVAL

To disable a monitoring interval parameter, set it to 0 (zero).

### ZDM\_RMAN\_COMPRESSION\_ALGORITHM

ZDM\_RMAN\_COMPRESSION\_ALGORITHM specifies which RMAN compression algorithm to use for backups.

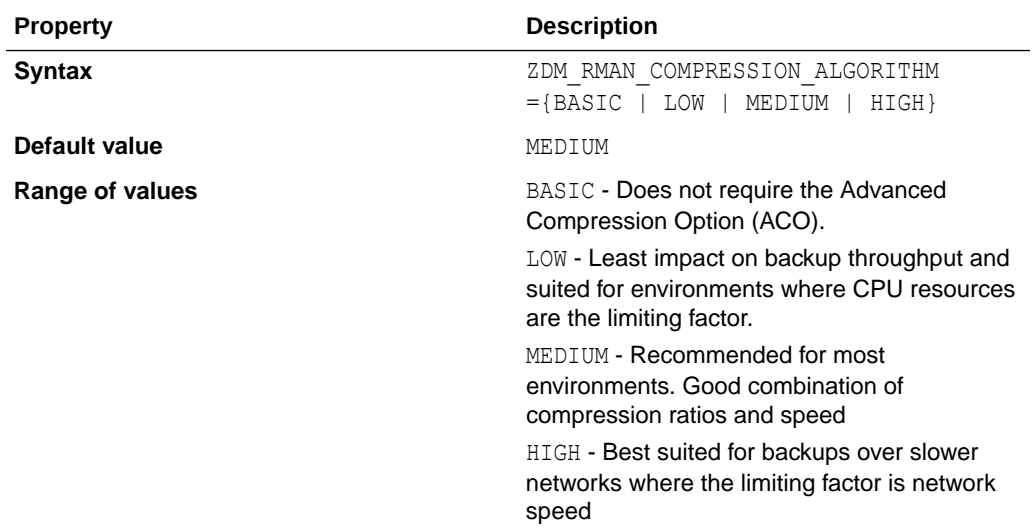

# ZDM\_RMAN\_DIRECT\_METHOD

ZDM\_RMAN\_DIRECT\_METHOD specifies the RMAN method (restore from service or active duplicate) to use when DATA\_TRANSFER\_MEDIUM=DIRECT data transfer method is specified.

You must also set the ZDM\_SRC\_DB\_RESTORE\_SERVICE\_NAME parameter if you configure a physical migration using direct data transfer (DATA\_TRANSFER\_MEDIUM=DIRECT).

See [Direct Data Transfer Support](#page-18-0) for more information about using direct data transfer in a physical migration

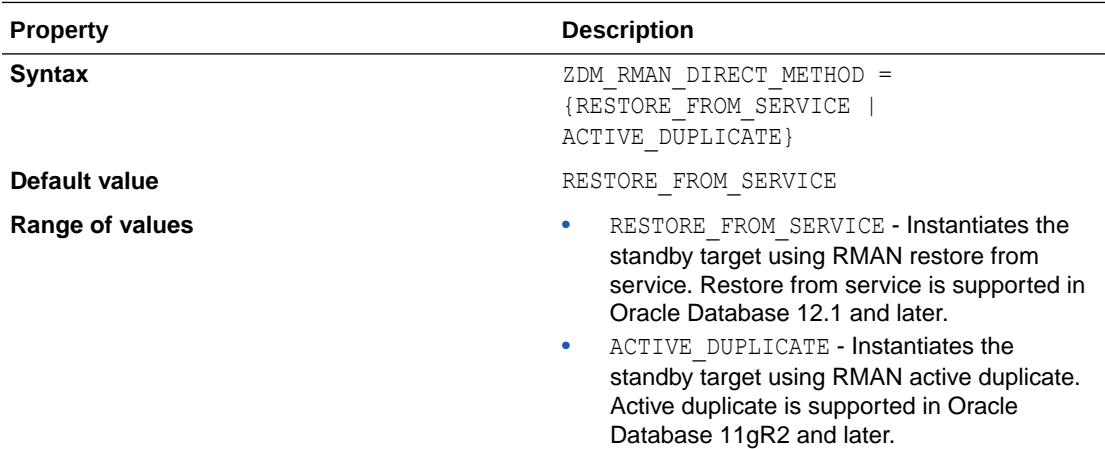

### ZDM\_SHARD\_ID

ZDM SHARD ID is used to ensure that a migration job is running or is being resumed in the correct intended pod.

In a scenario where Zero Downtime Migration is scaled out to service multiple simultaneous migrations, each ZDM server has its own metadata store, which means that the same migration job ID values could be repeated across multiple ZDM servers.

To avoid job ID conflicts which could cause the incorrect job to be resumed on the incorrect ZDM server, the ZDM SHARD ID for each job will be configured contain the ZDM host name to which the migration job is being sent. This value will be seeded by E2E during RSP creation.

The value of ZDM\_SHARD\_ID and the other RSP tokens will be used by ZDM to confirm that the job metadata matches the RSP file values for the source and target database properties to ensure the correct job ID and ZDM server are resumed.

If the value from ZDM\_SHARD\_ID in the response file is set, and it does not match the current host name, the following exception is thrown:

PRGZ-#### : Specified shard ID *zdm\_host\_name\_a* does not match with current ZDM host *zdm\_host\_name\_b*.

in which den01gl is the value read from the response file, and den01glt is the current pod's host name

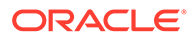

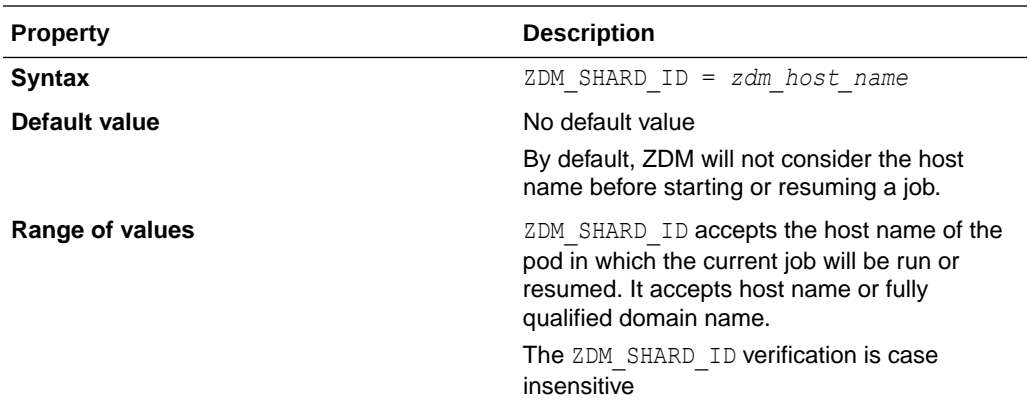

# ZDM\_SKIP\_DG\_CONFIG\_CLEANUP

ZDM\_SKIP\_DG\_CONFIG\_CLEANUP indicates whether Zero Downtime Migration should clean up the Oracle Data Guard configuration from the source and target databases at the end of the migration when using online physical migration.

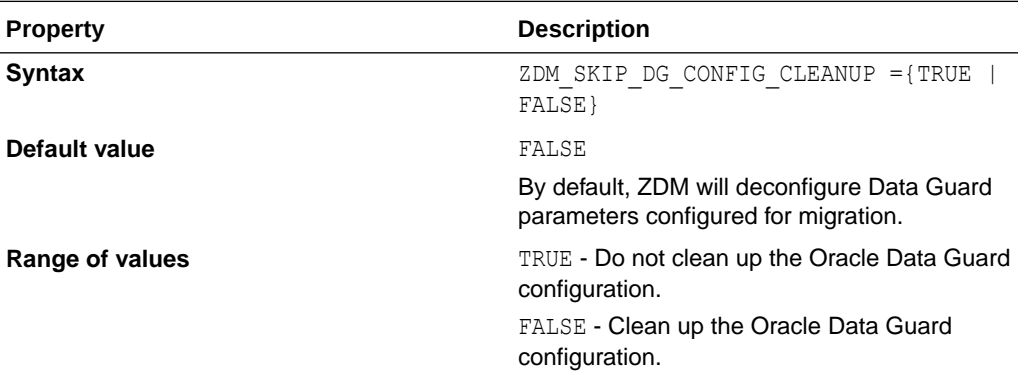

# ZDM\_SRC\_DB\_RESTORE\_SERVICE\_NAME

ZDM\_SRC\_DB\_RESTORE\_SERVICE\_NAME specifies the fully qualified name of the service on the source database to be used for an online physical migration (MIGRATION METHOD=ONLINE PHYSICAL) using direct data transfer (DATA\_TRANSFER\_MEDIUM=DIRECT).

You must also set the ZDM\_RMAN\_DIRECT\_METHOD parameter if you configure a physical migration using direct data transfer (DATA\_TRANSFER\_MEDIUM=DIRECT).

See [Direct Data Transfer Support](#page-18-0) for more information about using direct data transfer in a physical migration

**Property Description**

**Syntax Example 2018** ZDM SRC DB\_RESTORE\_SERVICE\_NAME = *source\_database\_service*

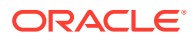

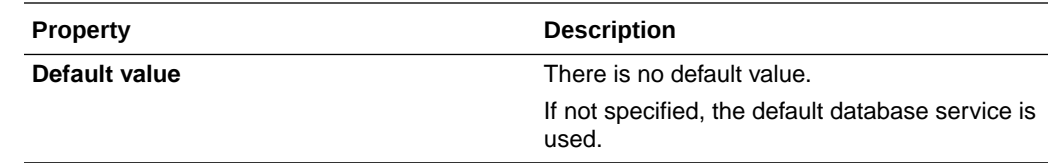

# ZDM\_SRC\_TNS\_ADMIN

ZDM\_SRC\_TNS\_ADMIN specifies the custom location for TNS\_ADMIN on the source database server when there is no Oracle Grid Infrastructure. If a Grid Infrastructure exists, then the TNS ADMIN property must be set in the CRS resource attribute environment of the database resource.

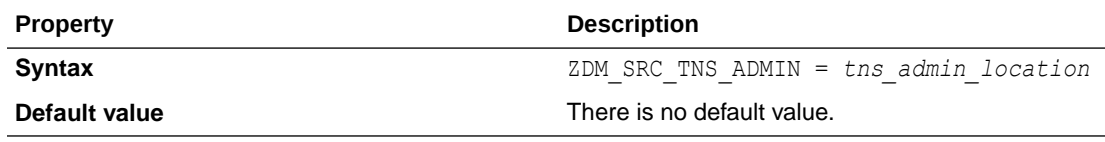

# ZDM\_USE\_EXISTING\_BACKUP

ZDM USE EXISTING BACKUP indicates whether Zero Downtime Migration can use an existing RMAN backup to perform a database migration.

If this parameter is set to TRUE, you must also set parameter ZDM\_BACKUP\_TAG. If no value is provided for ZDM\_BACKUP\_TAG, and ZDM\_USE\_EXISTING\_BACKUP=TRUE an error is thrown.

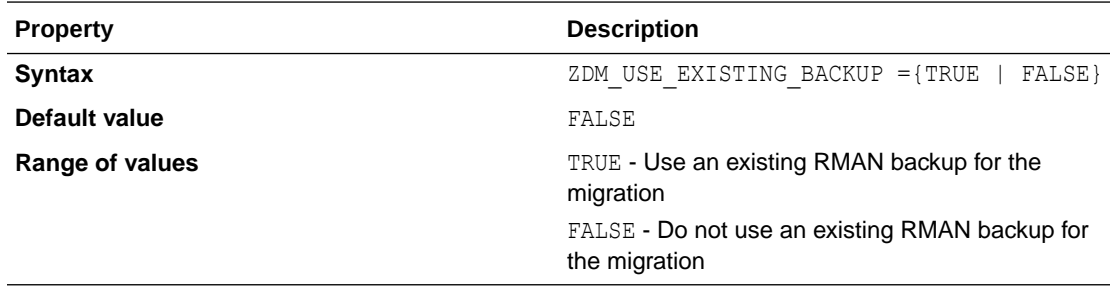

# ZDM\_USE\_EXISTING\_UNDO\_SIZE

ZDM\_USE\_EXISTING\_UNDO\_SIZE specifies whether Zero Downtime Migration should use the existing undo tablespace size when creating a new undo tablespace, if required.

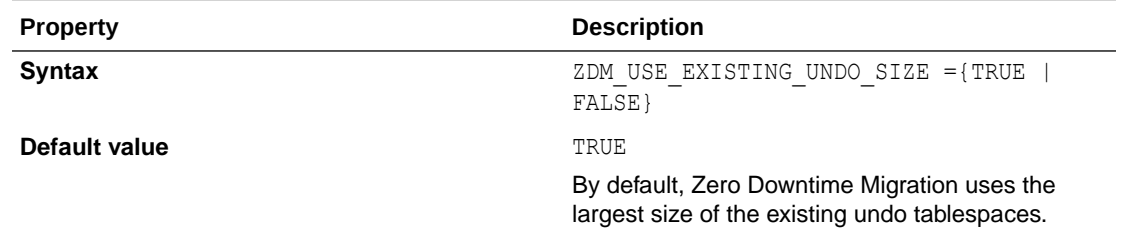

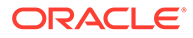

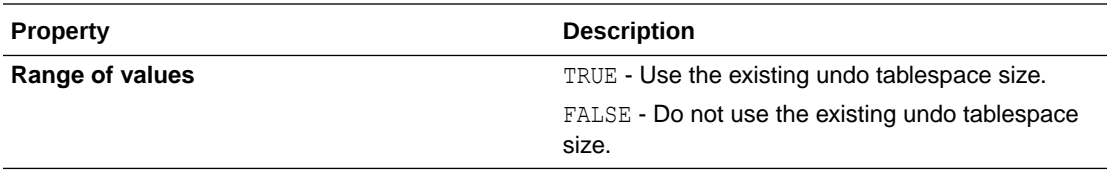

# E Zero Downtime Migration Logical Migration Response File Parameters Reference

Zero Downtime Migration response file parameters supported for logical migrations.

# DATA\_TRANSFER\_MEDIUM

Specifies how data will be transferred from the source database system to the target database system.

See also Configuring the Transfer Medium and Specifying Transfer Nodes

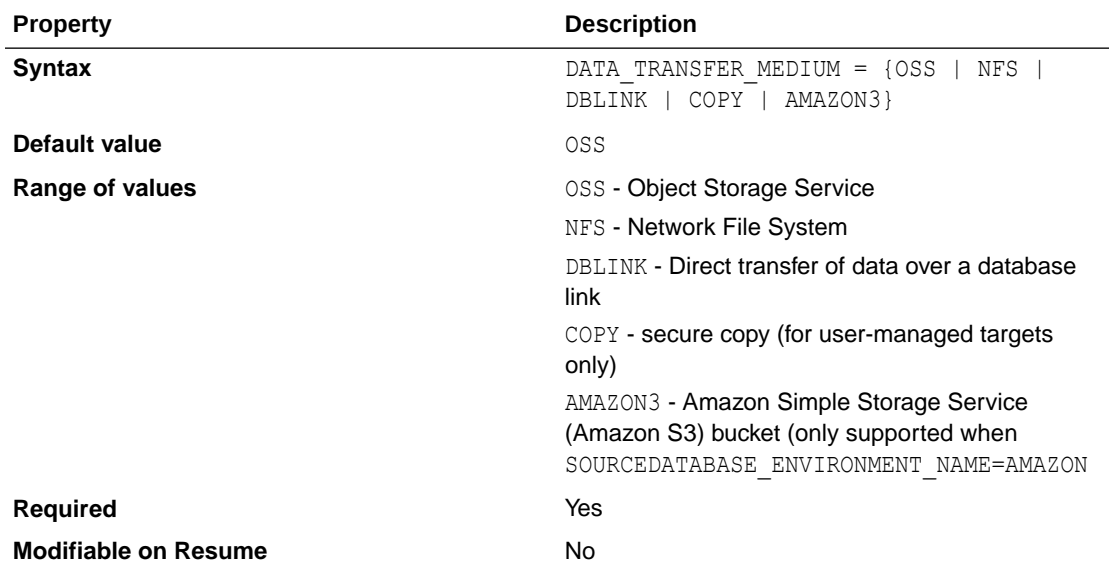

# DATAPUMPSETTINGS\_CREATEAUTHTOKEN

Indicates whether to create a new OCI Auth Token.

If you are not using a network database link for Data Pump Import, an OCI Auth Token is created for the specified OCI user to import Data Pump dump files from the Object Storage into an Autonomous Database.

To reuse an existing Auth Token, set this property to FALSE.

#### **Parameter Relationships**

The optional DATAPUMPSETTINGS\_\* parameters let you customize Oracle Data Pump Export and Import jobs.

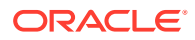

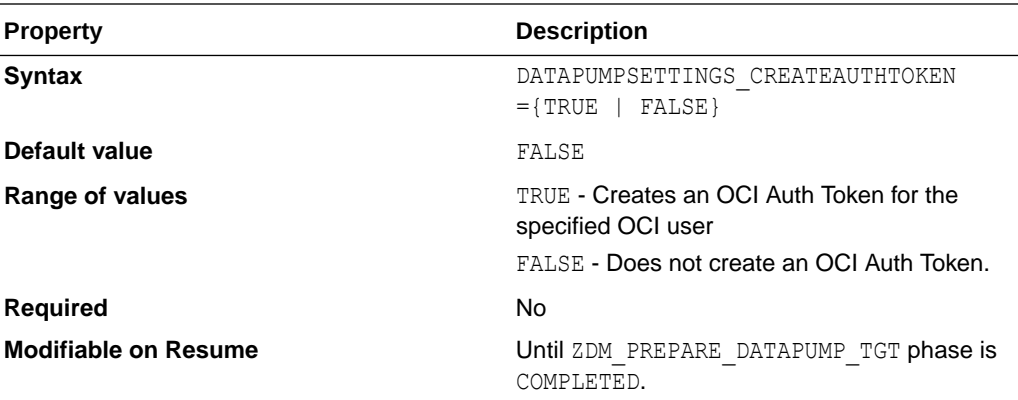

### DATAPUMPSETTINGS\_DATABASELINKDETAILS\_NAME

Specifies the name of the database link from the OCI database to the on-premise database.

Zero Downtime Migration creates the database link if the link does not already exist.

#### **Parameter Relationships**

The optional DATAPUMPSETTINGS \* parameters let you customize Oracle Data Pump Export and Import jobs.

The DATAPUMPSETTINGS DATABASELINKDETAILS \* parameters are optional details for creating a network database link from OCI database to the on-premise database.

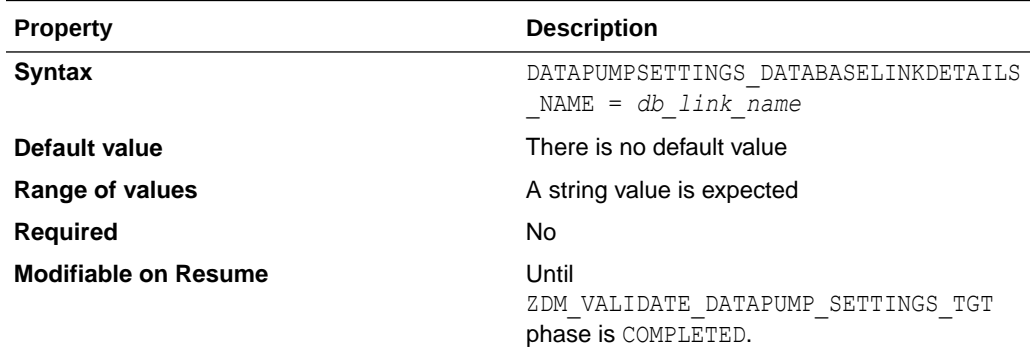

# DATAPUMPSETTINGS\_DATABASELINKDETAILS\_WALLE TBUCKET\_BUCKETNAME

Specifies the OCI Object Storage bucket.

The DATAPUMPSETTINGS\_DATABASELINKDETAILS\_WALLETBUCKET \* parameters are used with Autonomous Database migration targets. These parameters settings specify the OCI Object Storage details used to store the wallet containing the certificate for onpremise database to create a database link from the Autonomous Database to the onpremise database using TLS.

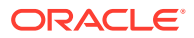

Not required for a TCP connection from Autonomous Database to the on-premise database.

### **Parameter Relationships**

The optional DATAPUMPSETTINGS\_\* parameters let you customize Oracle Data Pump Export and Import jobs.

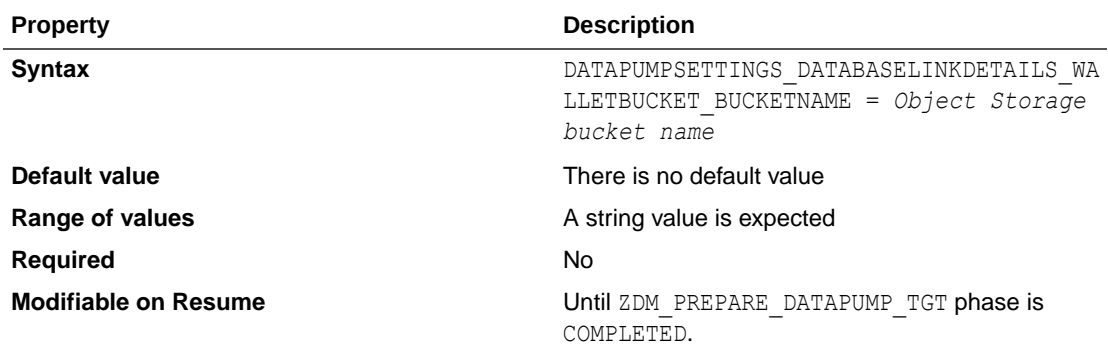

### DATAPUMPSETTINGS\_DATABASELINKDETAILS\_WALLETBU CKET\_NAMESPACENAME

Specifies the Object Storage namespace.

The DATAPUMPSETTINGS\_DATABASELINKDETAILS\_WALLETBUCKET \* parameters are used with Autonomous Database migration targets. These parameters settings specify the OCI Object Storage details used to store the wallet containing the certificate for on-premise database to create a database link from the Autonomous Database to the on-premise database using TLS.

Not required for a TCP connection from Autonomous Database to the on-premise database.

### **Parameter Relationships**

The optional DATAPUMPSETTINGS\_\* parameters let you customize Oracle Data Pump Export and Import jobs.

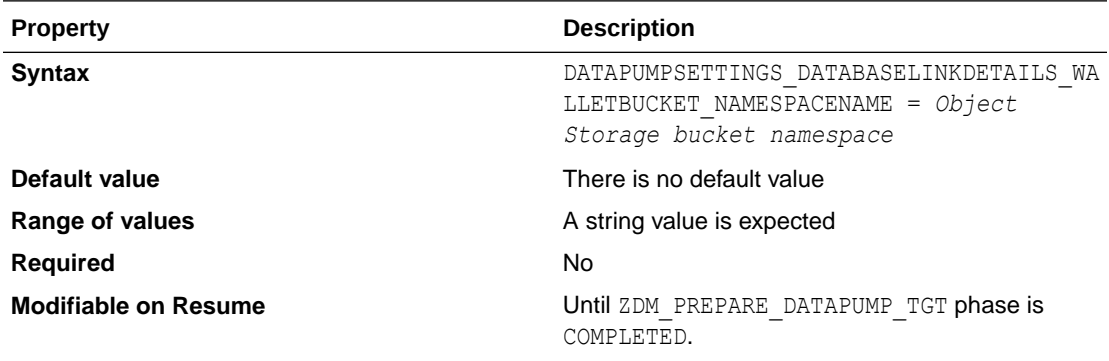

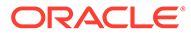

# DATAPUMPSETTINGS\_DATABUCKET\_BUCKETNAME

In lieu of a network database link, the OCI Object Storage bucket specified in DATAPUMPSETTINGS\_DATABUCKET\_BUCKETNAME is used to store Data Pump dump files for migrating to an Autonomous Database.

DATAPUMPSETTINGS\_DATABUCKET\_BUCKETNAME is one of the optional settings for logical migrations using Data Pump.

Use with DATAPUMPSETTINGS DATABUCKET NAMESPACENAME

#### **Parameter Relationships**

The optional DATAPUMPSETTINGS \* parameters let you customize Oracle Data Pump Export and Import jobs.

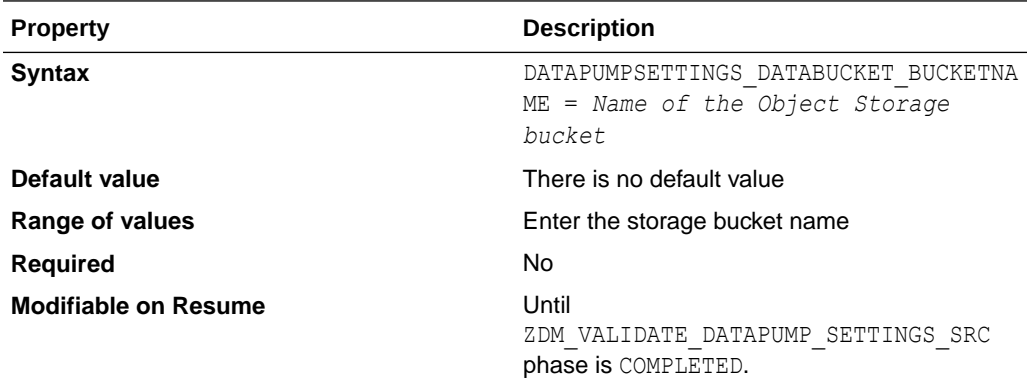

### DATAPUMPSETTINGS\_DATABUCKET\_NAMESPACENAM E

In lieu of a network database link, the OCI Object Storage bucket specified with DATAPUMPSETTINGS\_DATABUCKET\_NAMESPACENAME is used to store Data Pump dump files for migrating to an Autonomous Database.

DATAPUMPSETTINGS\_DATABUCKET\_NAMESPACENAME is one of the optional settings for logical migrations using Data Pump.

Use with DATAPUMPSETTINGS DATABUCKET BUCKETNAME

#### **Parameter Relationships**

The optional DATAPUMPSETTINGS \* parameters let you customize Oracle Data Pump Export and Import jobs.

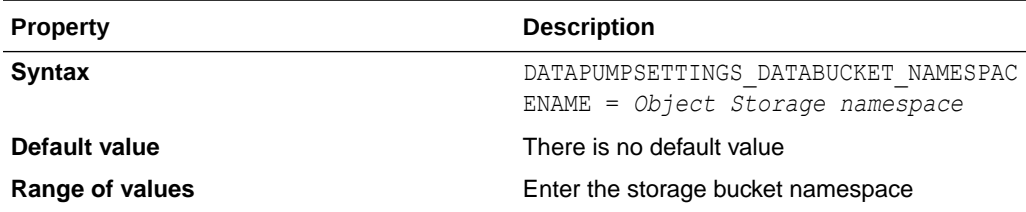

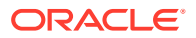

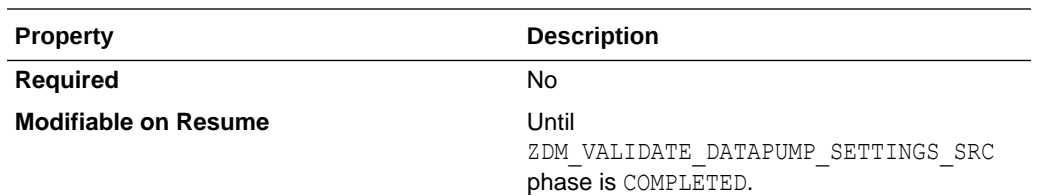

# DATAPUMPSETTINGS\_DATAPUMPPARAMETERS\_ESTIMAT **EBYSTATISTICS**

Specifies the STATISTICS method for Data Pump dump size estimation.

Zero Downtime Migration estimates the Data Pump dump size using the BLOCKS or STATISTICS methods. You are expected to apply discretion in arriving at the FILESYSTEM space required for the dump path, considering other factors that affect the actual dump size expected. The estimated dump size and actual size varies based on the data compression applied on the data in the database.

- If data is compressed, then it would be the same as that of the reported ESTIMATE
- If data is uncompressed, then Zero Downtime Migration exports with COMPRESSION set as MEDIUM and the resulting dump would be ~50% of estimate
- There is deviation in dump size expected between data having HCC vs. Advanced compression modes

Note that by default, Zero Downtime Migration performs estimation using the BLOCKS method as part of the precheck and as part of the actual migration part of phase ZDM\_DATAPUMP\_ESTIMATE\_SRC.

### **Parameter Relationships**

The optional DATAPUMPSETTINGS\_\* parameters let you customize Oracle Data Pump Export and Import jobs.

DATAPUMPSETTINGS\_DATAPUMPPARAMETERS \* are optional parameters for Data Pump Export and Import. See SET\_PARAMETER Procedures for more information.

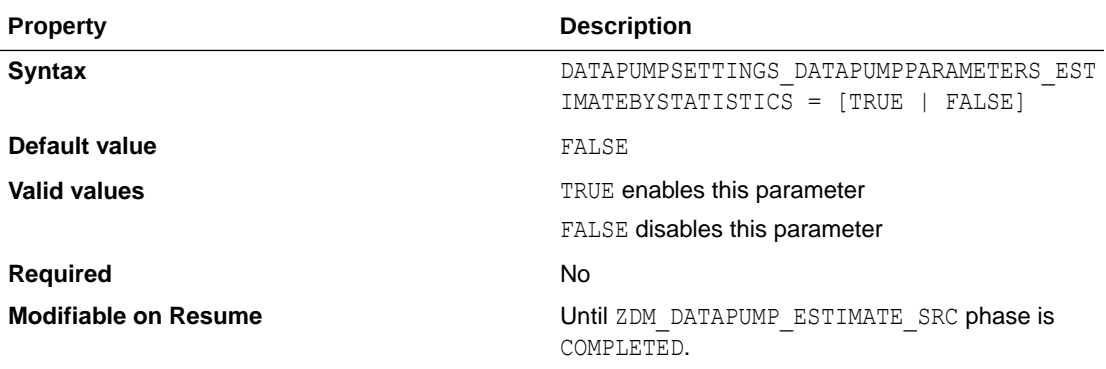

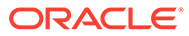

# DATAPUMPSETTINGS\_DATAPUMPPARAMETERS\_EXCL UDETYPELIST

Specifies a comma separated list of object types to exclude.

### **Parameter Relationships**

The optional DATAPUMPSETTINGS\_\* parameters let you customize Oracle Data Pump Export and Import jobs.

DATAPUMPSETTINGS DATAPUMPPARAMETERS  $*$  are optional parameters for Data Pump Export and Import. See SET\_PARAMETER Procedures for more information.

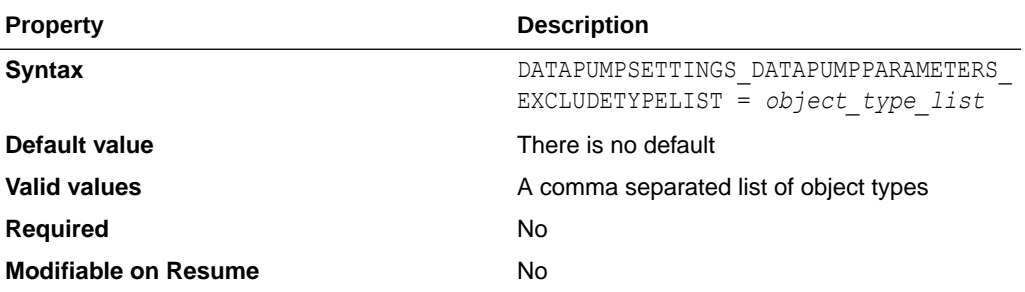

### **Example**

DATAPUMPSETTINGS\_DATAPUMPPARAMETERS\_EXCLUDETYPELIST=cluster,dblink,comm ent

# DATAPUMPSETTINGS\_DATAPUMPPARAMETERS\_EXPO RTPARALLELISMDEGREE

Specifies the maximum number of worker processes that can be used for a Data Pump Import job.

For migration to an Autonomous Database target, Zero Downtime Migration automatically queries its CPU core count and sets this parameter.

#### **Parameter Relationships**

The optional DATAPUMPSETTINGS \* parameters let you customize Oracle Data Pump Export and Import jobs.

DATAPUMPSETTINGS DATAPUMPPARAMETERS \* are optional parameters for Data Pump Export and Import. See SET\_PARAMETER Procedures for more information.

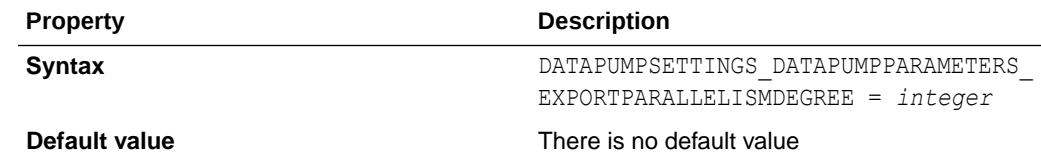

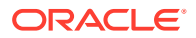

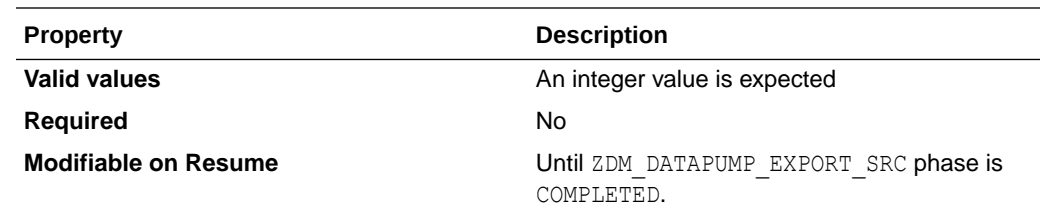

# DATAPUMPSETTINGS\_DATAPUMPPARAMETERS\_IMPORTP ARALLELISMDEGREE

Specifies the maximum number of worker processes that can be used for a Data Pump Import job.

For migration to an Autonomous Database target, Zero Downtime Migration automatically queries its CPU core count and sets this parameter.

### **Parameter Relationships**

The optional DATAPUMPSETTINGS\_\* parameters let you customize Oracle Data Pump Export and Import jobs.

DATAPUMPSETTINGS DATAPUMPPARAMETERS \* are optional parameters for Data Pump Export and Import. See SET\_PARAMETER Procedures for more information.

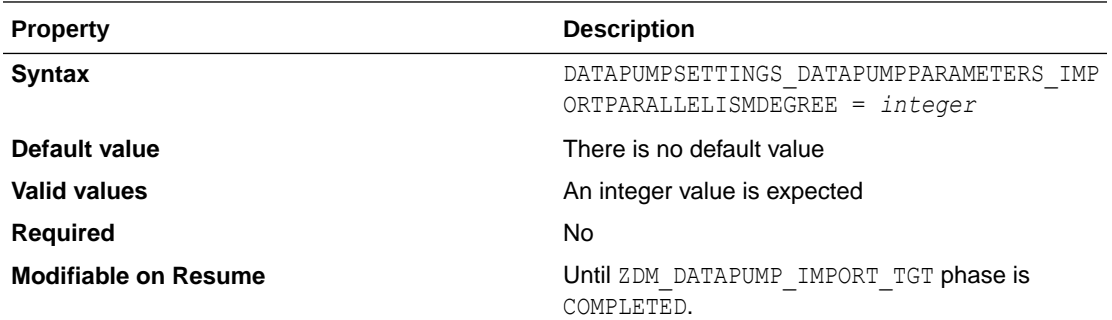

# DATAPUMPSETTINGS\_DATAPUMPPARAMETERS\_NOCLUST ER

Specifies whether all Data Pump workers are started on the current instance or on instances usable by the job.

### **Parameter Relationships**

The optional DATAPUMPSETTINGS\_\* parameters let you customize Oracle Data Pump Export and Import jobs.

DATAPUMPSETTINGS DATAPUMPPARAMETERS \* are optional parameters for Data Pump Export and Import. See SET\_PARAMETER Procedures for more information.

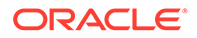

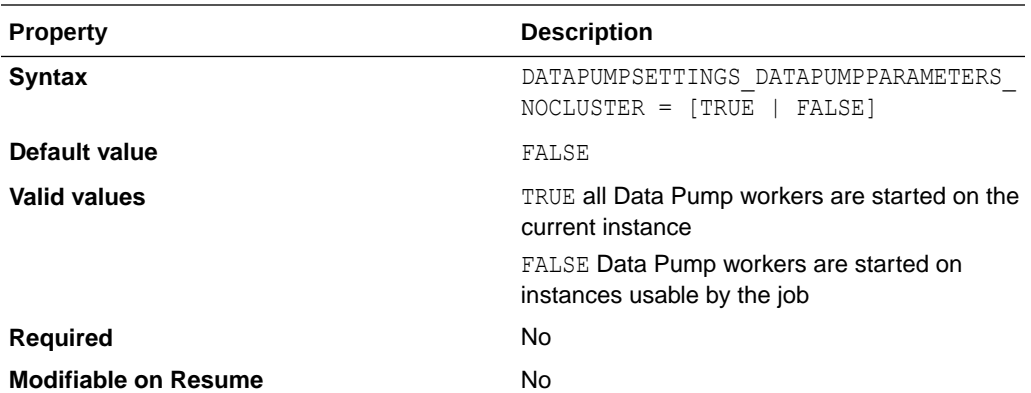

# DATAPUMPSETTINGS\_DATAPUMPPARAMETERS\_RETAI **NINDEX**

Specifies whether to retain the index.

### **Parameter Relationships**

The optional DATAPUMPSETTINGS \* parameters let you customize Oracle Data Pump Export and Import jobs.

DATAPUMPSETTINGS DATAPUMPPARAMETERS  $*$  are optional parameters for Data Pump Export and Import. See SET\_PARAMETER Procedures for more information.

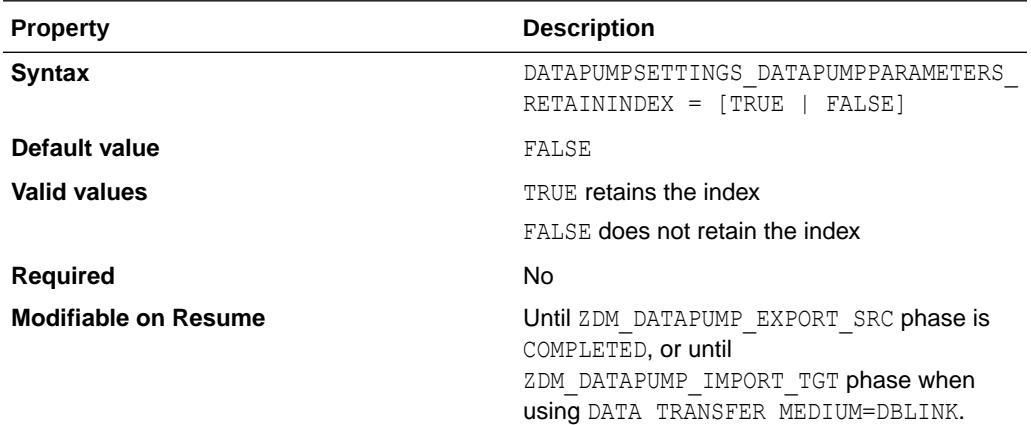

## DATAPUMPSETTINGS\_DATAPUMPPARAMETERS\_SKIPC URRENT

Specifies whether actions that were "in progress" on a previous execution of the job are skipped when the job restarts.

This mechanism allows you to skip actions that trigger fatal bugs and cause the premature termination of a job. Multiple actions can be skipped on a restart. The log file identifies which actions are skipped.

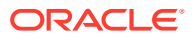

The skip is only honored for Import jobs.

If a domain index was being processed, all pieces of the domain index are skipped, even if the error only occurred in a sub-component of the domain index.

### **Parameter Relationships**

The optional DATAPUMPSETTINGS \* parameters let you customize Oracle Data Pump Export and Import jobs.

DATAPUMPSETTINGS\_DATAPUMPPARAMETERS \* are optional parameters for Data Pump Export and Import. See SET\_PARAMETER Procedures for more information.

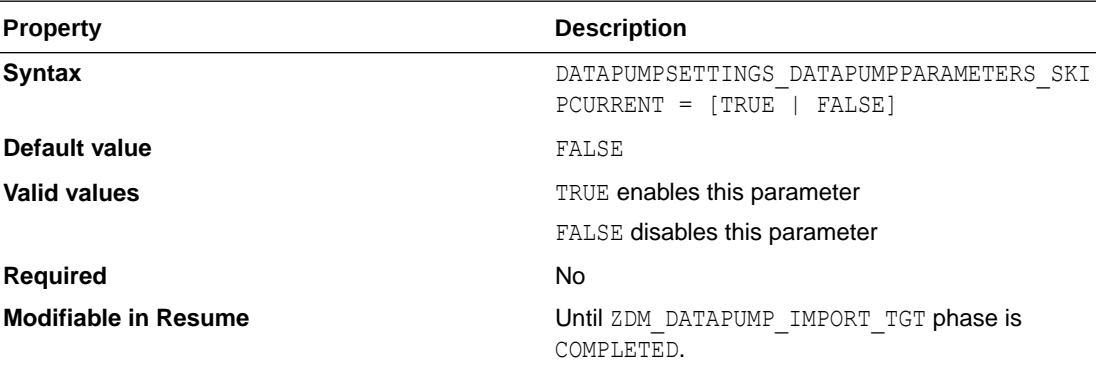

# DATAPUMPSETTINGS\_DATAPUMPPARAMETERS\_TABLEEXI **STSACTION**

Specifies the action to be performed when data is loaded into a preexisting table.

#### **Parameter Relationships**

The optional DATAPUMPSETTINGS\_\* parameters let you customize Oracle Data Pump Export and Import jobs.

DATAPUMPSETTINGS\_DATAPUMPPARAMETERS\_\* are optional parameters for Data Pump Export and Import. See SET\_PARAMETER Procedures for more information.

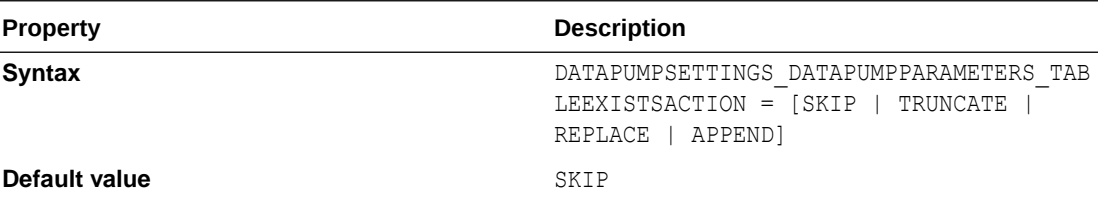

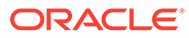

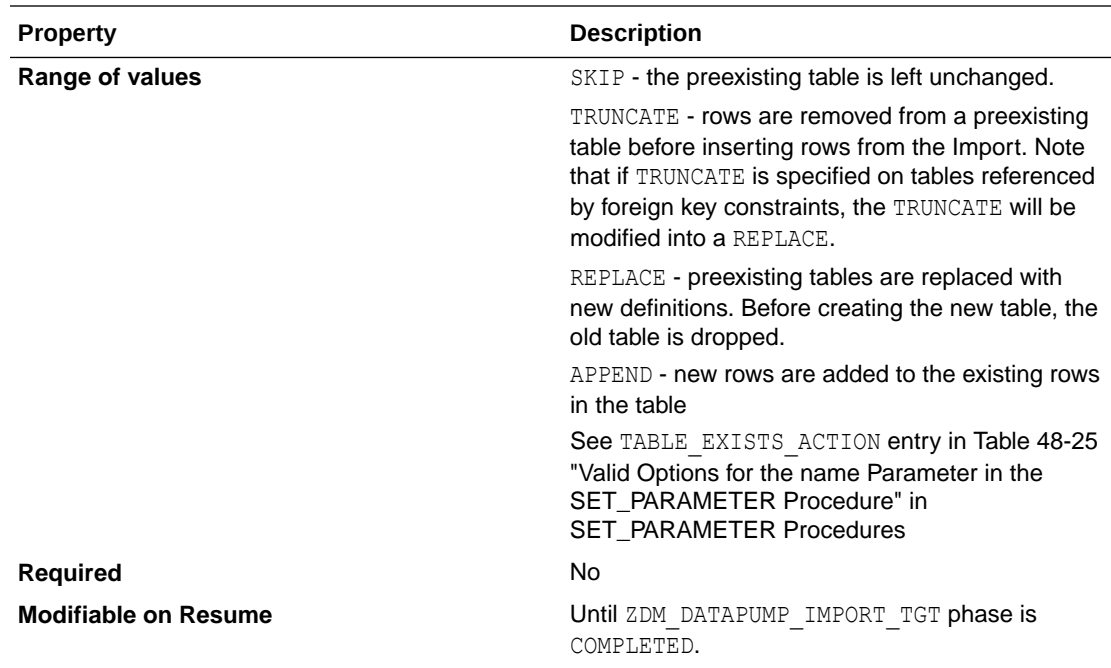

# DATAPUMPSETTINGS\_DATAPUMPPARAMETERS\_USER **METADATA**

For EXPORT and Network IMPORT, if set to a nonzero value for schema-mode operations, specifies that the metadata to re-create the user's schemas should also be part of the operation.

#### **Parameter Relationships**

The optional DATAPUMPSETTINGS \* parameters let you customize Oracle Data Pump Export and Import jobs.

DATAPUMPSETTINGS DATAPUMPPARAMETER \* are optional parameters for Data Pump Export and Import. See SET\_PARAMETER Procedures for more information.

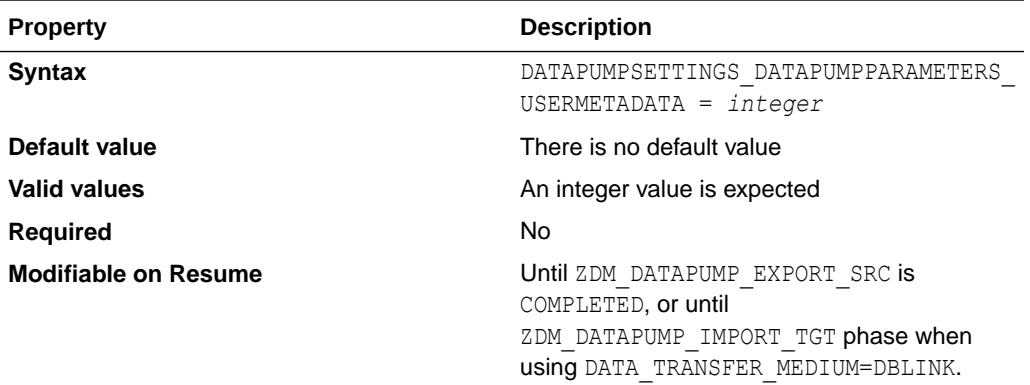

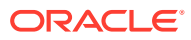

### DATAPUMPSETTINGS\_DELETEDUMPSINOSS

Indicates whether to retain dump files which are uploaded to Object Storage as part of the migration.

### **Parameter Relationships**

The optional DATAPUMPSETTINGS\_\* parameters let you customize Oracle Data Pump Export and Import jobs.

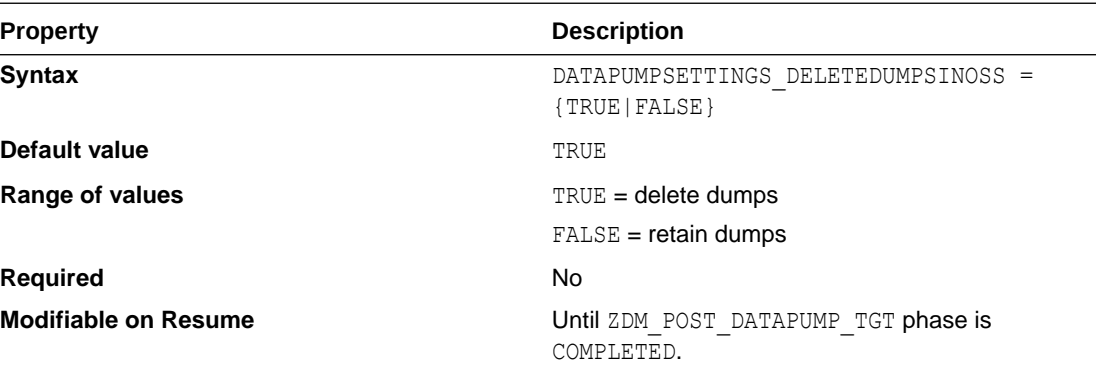

# DATAPUMPSETTINGS\_EXPORTDIRECTORYOBJECT\_NAME

Specifies the object name of a directory on server file system of an on-premises database.

In lieu of a network database link, a directory on the server file system of an on-premises database, specified with the DATAPUMPSETTINGS\_EXPORTDIRECTORYOBJECT \* properties is used to store Data Pump Export dump files.

Zero Downtime Migration creates this object if it does not already exist

#### **Parameter Relationships**

The optional DATAPUMPSETTINGS\_\* parameters let you customize Oracle Data Pump Export and Import jobs.

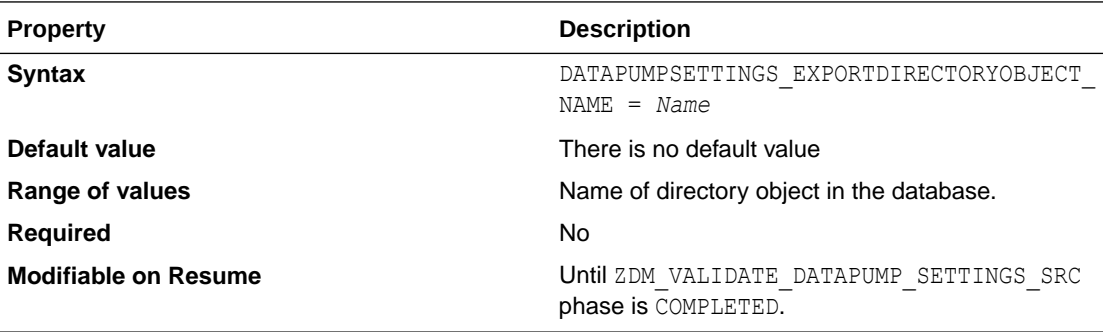

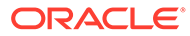

## DATAPUMPSETTINGS\_EXPORTDIRECTORYOBJECT\_PA TH

Specifies the object path of a directory on server file system of an on-premises database.

In lieu of a network database link, a directory on the server file system of an onpremises database, specified with the DATAPUMPSETTINGS\_EXPORTDIRECTORYOBJECT \* properties is used to store Data Pump Export dump files.

Zero Downtime Migration creates this object if it does not already exist

### **Note:**

For Oracle Database 19c and later releases, the UTL FILE DIR initialization parameter is desupported, which means symbolic links for Data Pump directories are not supported.

If you attempt to use an affected feature configured with symbolic links, then you encounter ORA-29283: invalid file operation: path traverses a symlink. Oracle recommends that you instead use directory objects in place of symbolic links.

See How Does Oracle Data Pump Move Data? for more information.

### **Parameter Relationships**

The optional DATAPUMPSETTINGS \* parameters let you customize Oracle Data Pump Export and Import jobs.

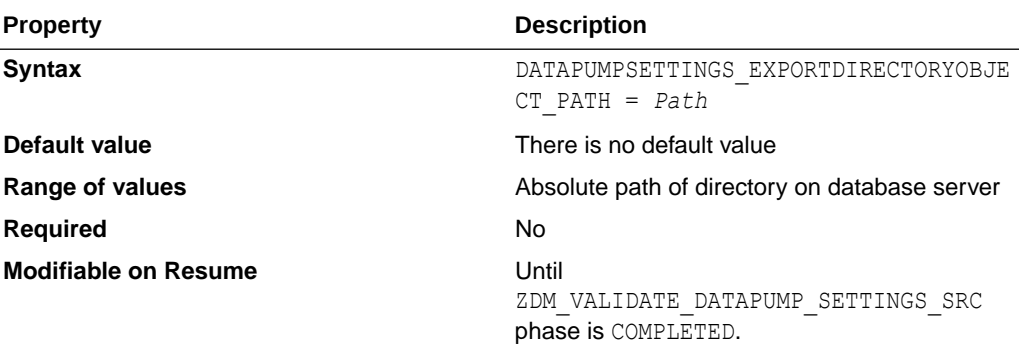

### DATAPUMPSETTINGS\_FIXINVALIDOBJECTS

Specifies whether invalid objects are recompiled in the database as part of the migration job.

Migration can result in invalid schema objects. Typically, invalid objects fix themselves as they are accessed or run. However, Oracle recommends that invalid objects are recompiled in the database as part of the Zero Downtime Migration migration job so

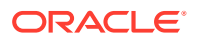

that issues with invalid objects, and any required dependencies, are resolved before users encounter these invalid objects.

### **Parameter Relationships**

The optional DATAPUMPSETTINGS\_\* parameters let you customize Oracle Data Pump Export and Import jobs.

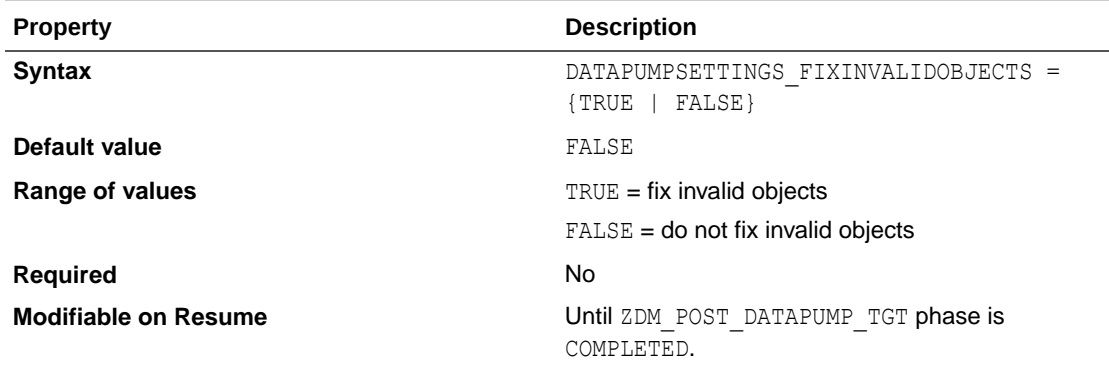

### DATAPUMPSETTINGS\_IMPORTDIRECTORYOBJECT\_NAME

Specifies the name of an import directory object.

In lieu of a network database link, a directory on the server file system of OCI database is used to store Data Pump dump files.

Zero Downtime Migration creates this object if it does not already exist.

For Autonomous Database migration targets, the DATA\_PUMP\_DIR object will already exist.

#### **Parameter Relationships**

The optional DATAPUMPSETTINGS\_\* parameters let you customize Oracle Data Pump Export and Import jobs.

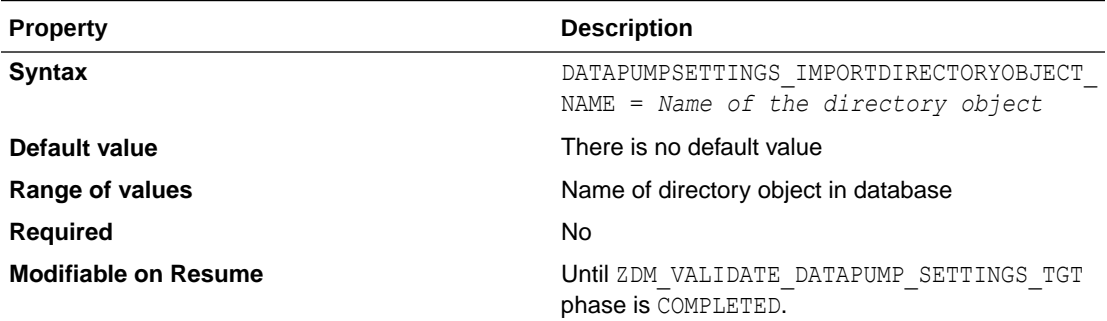

### DATAPUMPSETTINGS\_IMPORTDIRECTORYOBJECT\_PATH

Specifies the path of an import directory object.

In lieu of a network database link, a directory on the server file system of OCI database is used to store Data Pump dump files.

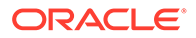

Zero Downtime Migration creates this object if it does not already exist.

For Autonomous Database migration targets, the DATA\_PUMP\_DIR object will already exist.

### **Note:**

For Oracle Database 19c and later releases, the UTL FILE DIR initialization parameter is desupported, which means symbolic links for Data Pump directories are not supported.

If you attempt to use an affected feature configured with symbolic links, then you encounter ORA-29283: invalid file operation: path traverses a symlink. Oracle recommends that you instead use directory objects in place of symbolic links.

See How Does Oracle Data Pump Move Data? for more information.

### **Parameter Relationships**

The optional DATAPUMPSETTINGS \* parameters let you customize Oracle Data Pump Export and Import jobs.

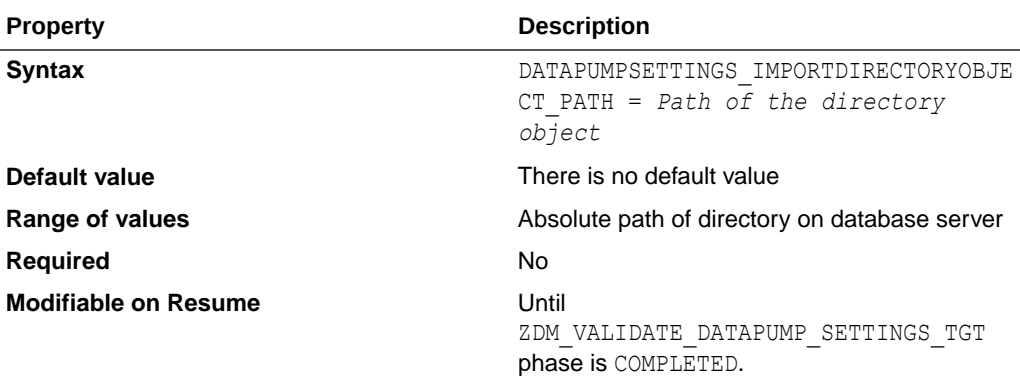

### DATAPUMPSETTINGS\_JOBMODE

Specifies the Data Pump export mode.

### **Parameter Relationships**

The optional DATAPUMPSETTINGS \* parameters let you customize Oracle Data Pump Export and Import jobs.

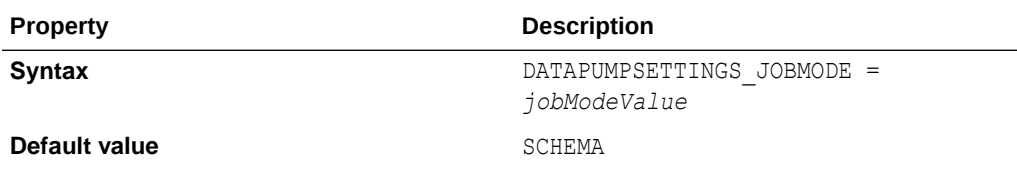

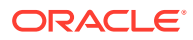

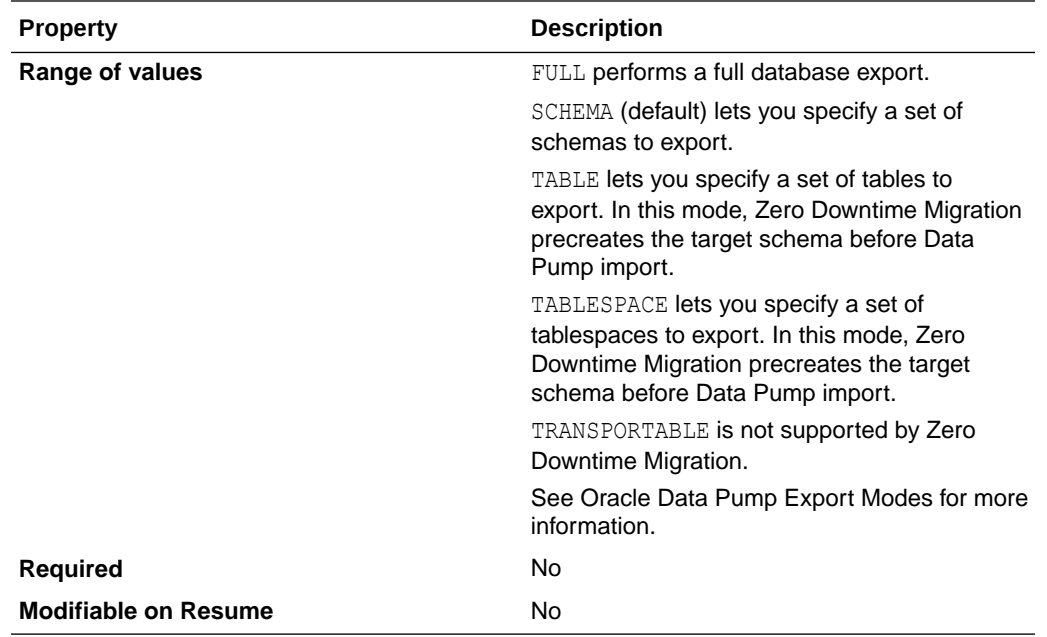

# DATAPUMPSETTINGS METADATAFILTERS-*LIST\_ELEMENT\_NUMBER*

Defines the name, the object type, and the value of the filter for the Data Pump METADATA FILTER property.

To add multiple filters, increment the integer appended to the parameter name, as shown in the examples below.

```
DATAPUMPSETTINGS_METADATAFILTERS-1=name:nameValue1st, 
objectType:objectTypeValue1st, value:valueValue1st
DATAPUMPSETTINGS_METADATAFILTERS-2=name:nameValue2nd, 
objectType:objectTypeValue2nd, value:valueValue2nd
```
To exclude select SCHEMA Objects for FULL mode:

```
DATAPUMPSETTINGS_METADATAFILTERS-1=name:NAME_EXPR,value:'NOT IN(' 'SYSMAN' 
')',objectType:SCHEMA
DATAPUMPSETTINGS_METADATAFILTERS-2=name:NAME_EXPR,value:'NOT IN(' 'SH' 
')',objectType:SCHEMA
```
Note that the SCHEMA name SYSMAN is surrounded by two single quotes and not a double quote.

### **Parameter Relationships**

The optional DATAPUMPSETTINGS\_\* parameters let you customize Oracle Data Pump Export and Import jobs.

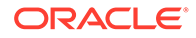
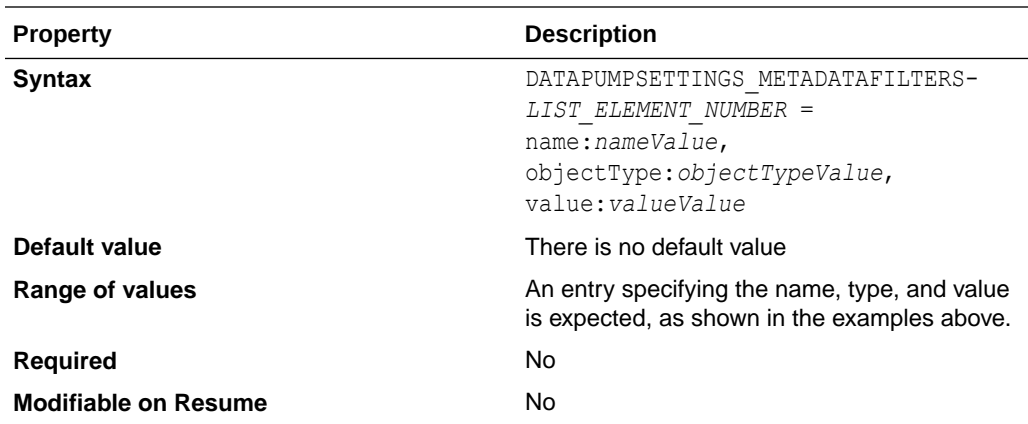

## DATAPUMPSETTINGS\_METADATAREMAPS-*LIST\_ELEMENT\_NUMBER*

Defines remapping to be applied to objects as they are processed.

To add multiple remappings, increment the integer appended to the parameter name, as shown in the examples below.

```
DATAPUMPSETTINGS_METADATAREMAPS-1=type:typeValue1st, 
oldValue:oldValueValue1st, newValue:newValueValue1st
DATAPUMPSETTINGS_METADATAREMAPS-2=type:typeValue2nd, 
oldValue:oldValueValue2nd, newValue:newValueValue2nd
```
See METADATA\_REMAP Procedure for more information.

### **Parameter Relationships**

The optional DATAPUMPSETTINGS \* parameters let you customize Oracle Data Pump Export and Import jobs.

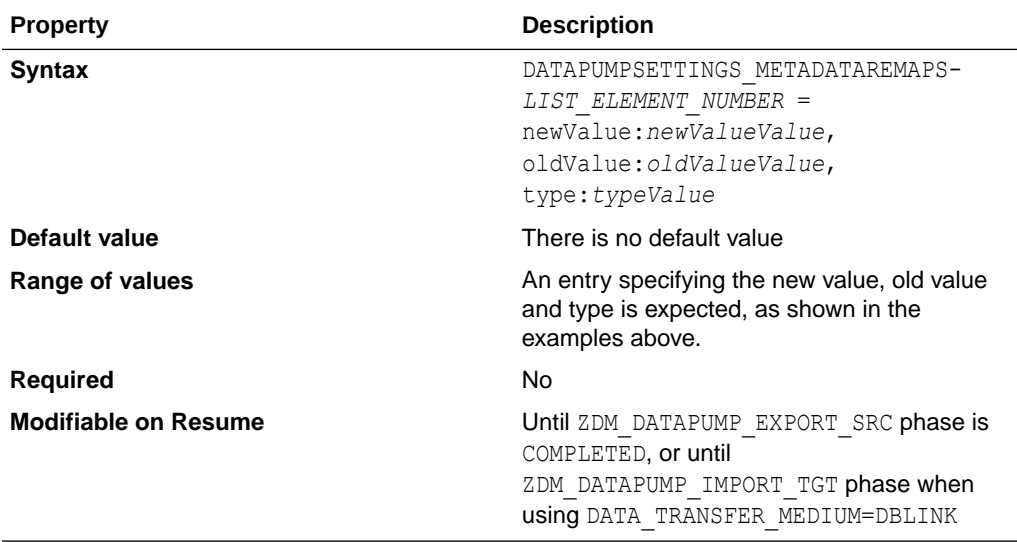

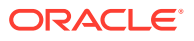

## DATAPUMPSETTINGS\_METADATATRANSFORMS-*LIST\_ELEMENT\_NUMBER*

Defines the name, the object type, and the value for the Data Pump METADATA\_TRANSFORM property.

To add multiple filters, increment the integer appended to the parameter name, as shown in the examples below.

```
DATAPUMPSETTINGS_METADATATRANSFORMS-1=name:nameValue1st, 
objectType:objectTypeValue1st, value:valueValue1st
DATAPUMPSETTINGS_METADATATRANSFORMS-2=name:nameValue2nd, 
objectType:objectTypeValue2nd, value:valueValue2nd
```
### **Parameter Relationships**

The optional DATAPUMPSETTINGS\_\* parameters let you customize Oracle Data Pump Export and Import jobs.

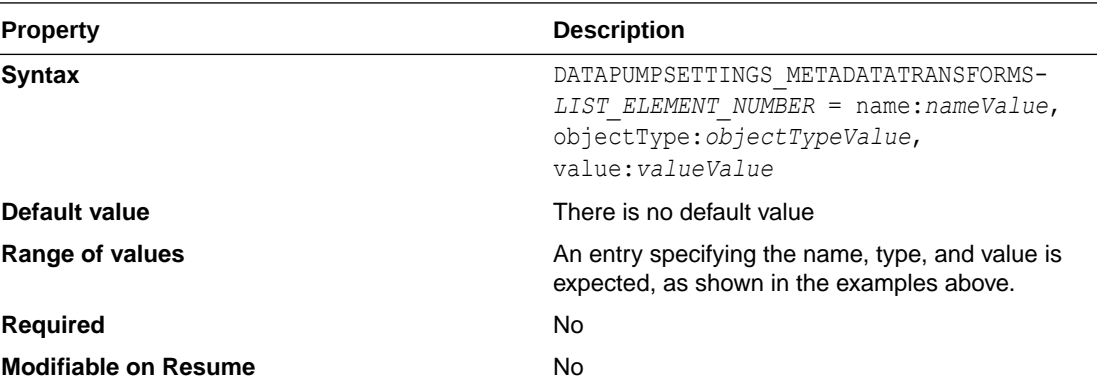

### DATAPUMPSETTINGS\_MONITORINTERVALMINUTES

Specifies the Data Pump monitor interval in minutes. This setting is optional.

### **Parameter Relationships**

The optional DATAPUMPSETTINGS\_\* parameters let you customize Oracle Data Pump Export and Import jobs.

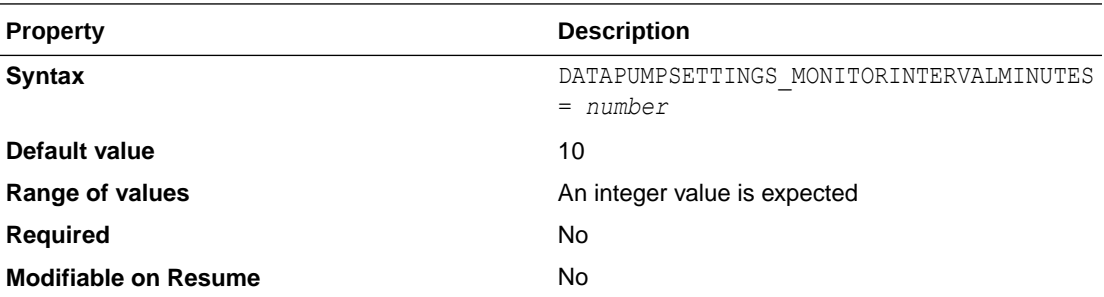

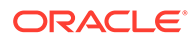

## DATAPUMPSETTINGS\_OMITENCRYPTIONCLAUSE

Sets TRANSFORM=OMIT\_ENCRYPTION\_CLAUSE, which directs Data Pump to suppress any encryption clauses associated with objects using encrypted columns.

This parameter is valid for targets on Oracle Database 19c and later releases.

OMIT\_ENCRYPTION\_CLAUSE applies to materialized view, table, and tablespace objects, and enables objects which were using encrypted columns in the source to get created in a target database environment where encryption attributes are not supported.

### **Parameter Relationships**

The optional DATAPUMPSETTINGS \* parameters let you customize Oracle Data Pump Export and Import jobs.

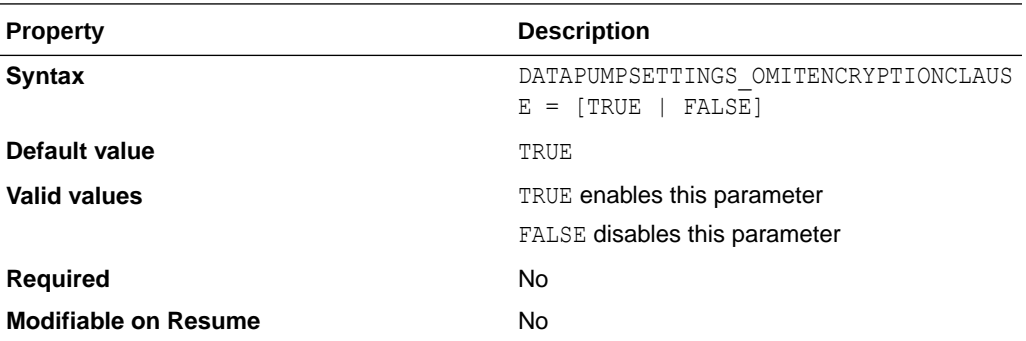

### DATAPUMPSETTINGS\_SECUREFILELOB

Sets TRANSFORM=LOB STORAGE: SECUREFILE, which directs Data Pump to transform basic LOBs into securefile LOBs during the Data Pump import.

#### **Parameter Relationships**

The optional DATAPUMPSETTINGS\_\* parameters let you customize Oracle Data Pump Export and Import jobs.

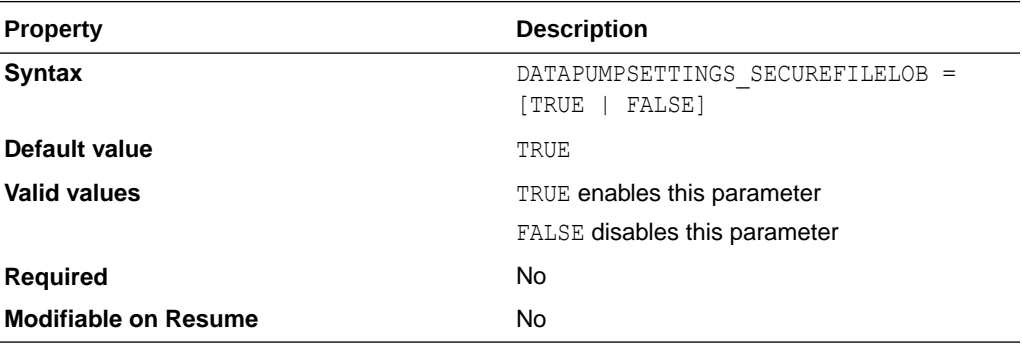

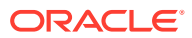

## DATAPUMPSETTINGS\_SKIPDEFAULTTRANSFORM

Skips default transform parameters.

Set this property to TRUE to avoid all internal Zero Downtime Migration transform defaults.

### **Parameter Relationships**

The optional DATAPUMPSETTINGS\_\* parameters let you customize Oracle Data Pump Export and Import jobs.

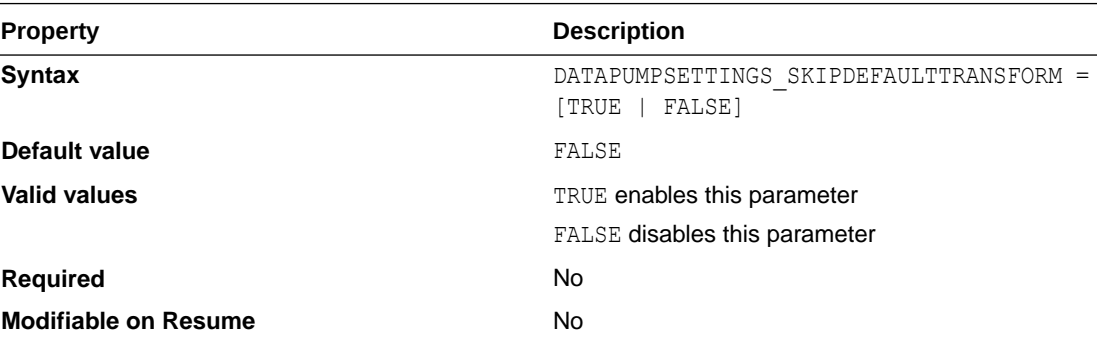

### DUMPTRANSFERDETAILS\_PARALLELCOUNT

Specifies the maximum number of Export dump files to transfer to Object Storage or remote node in parallel.

### **Parameter Relationships**

The DUMPTRANSFERDETAILS  $*$  parameters specify details to transfer dumps from the source node to the target node.

Supported modes of transfer are OSS and secure copy. Upload of dumps to OSS can be either through OCI CLI or Curl.

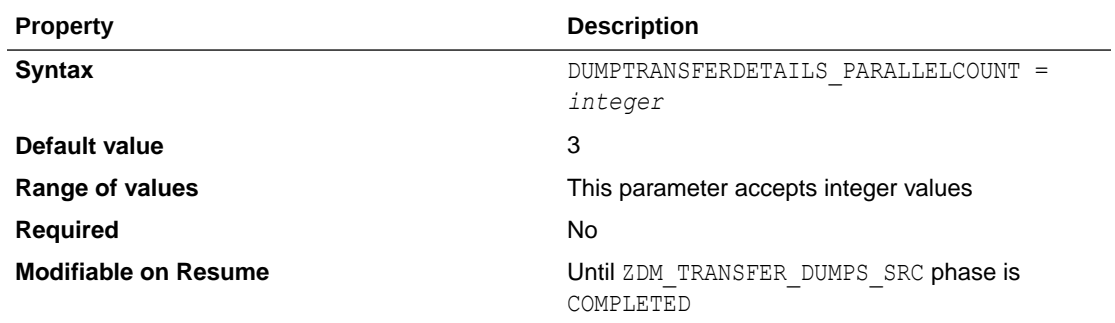

### DUMPTRANSFERDETAILS\_RETRYCOUNT

Specifies the number of times to retry upload or transfer of dump failure.

Intermittent network failures observed during the transfer of Data Pump dumps can mitigated by setting the DUMPTRANSFERDETAILS RETRYCOUNT parameter.

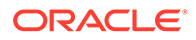

### **Parameter Relationships**

The DUMPTRANSFERDETAILS parameters specify details to transfer dumps from the source node to the target node.

Supported modes of transfer are OSS and secure copy. Upload of dumps to OSS can be either through OCI CLI or Curl.

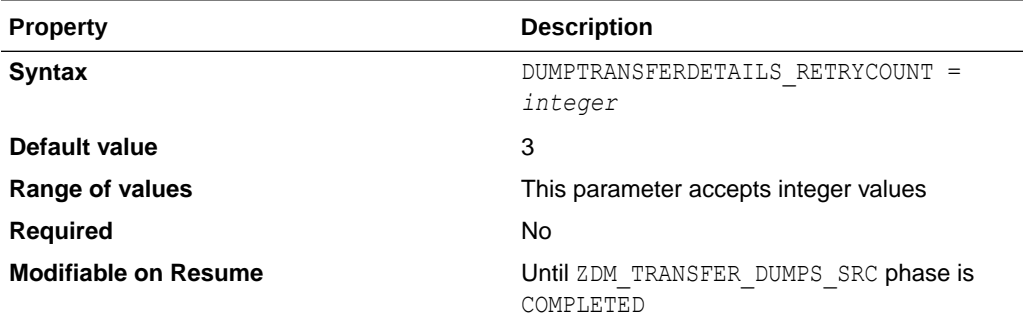

### DUMPTRANSFERDETAILS\_RSYNCAVAILABLE

Specifies that the transfer dump files are using the Linux rsync utility.

Ensure rsync is installed in both source and target servers. Oracle Exadata does not ship with rsync, refer to MOS Doc ID 1556257.1 for details. ZDM defaults to scp command for transfer.

### **Parameter Relationships**

The DUMPTRANSFERDETAILS \* parameters specify details to transfer dumps from the source node to the target node.

Supported modes of transfer are OSS and secure copy. Upload of dumps to OSS can be either through OCI CLI or Curl.

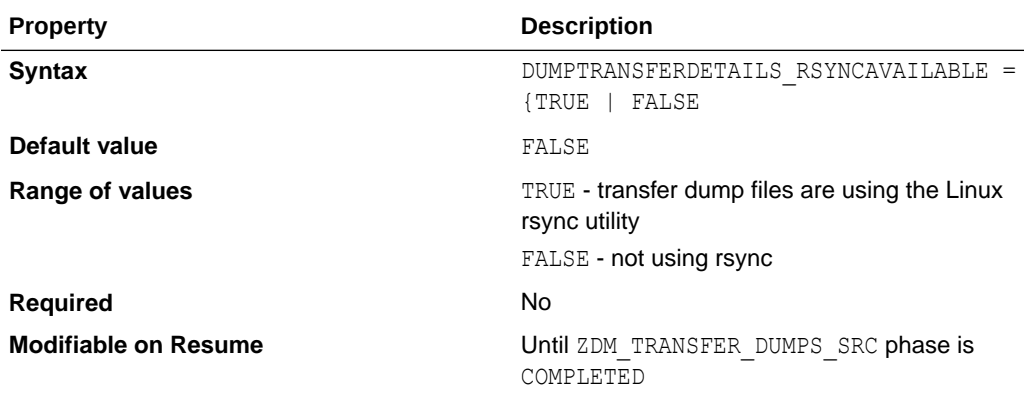

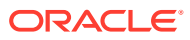

## DUMPTRANSFERDETAILS\_S3BUCKET\_ACCESSKEY

Specifies the access key of the Amazon Simple Storage Service (Amazon S3) bucket.

When you set DATA\_TRANSFER\_MEDIUM=AMAZON3 to migrate an Amazon Web Services RDS Oracle database to Oracle Autonomous Database using an S3 bucket, you must also set the DUMPTRANSFERDETAILS\_S3BUCKET\_\* parameters.

See Migrating from Amazon Web Services RDS to Oracle Autonomous Database for details.

#### **Parameter Relationships**

The DUMPTRANSFERDETAILS  $*$  parameters specify details to transfer dumps from the source node to the target node.

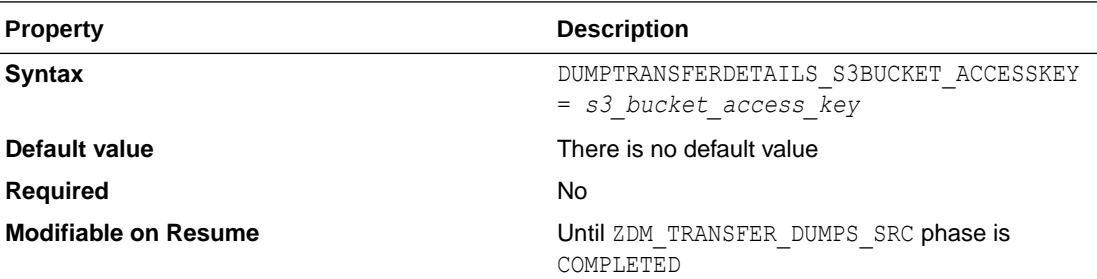

### DUMPTRANSFERDETAILS\_S3BUCKET\_NAME

Specifies the name of the Amazon Simple Storage Service (Amazon S3) bucket.

When you set DATA\_TRANSFER\_MEDIUM=AMAZON3 to migrate an Amazon Web Services RDS Oracle database to Oracle Autonomous Database using an S3 bucket, you must also set the DUMPTRANSFERDETAILS\_S3BUCKET\_\* parameters.

### **Parameter Relationships**

The DUMPTRANSFERDETAILS  $*$  parameters specify details to transfer dumps from the source node to the target node.

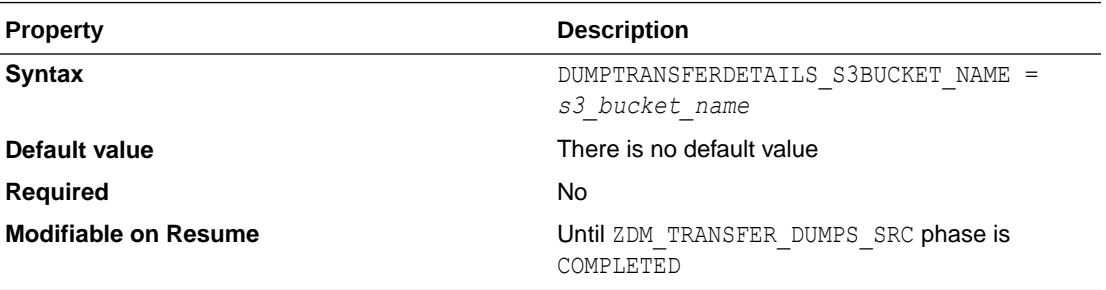

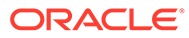

### DUMPTRANSFERDETAILS\_S3BUCKET\_REGION

Specifies the region of the Amazon Simple Storage Service (Amazon S3) bucket.

When you set DATA\_TRANSFER\_MEDIUM=AMAZON3 to migrate an Amazon Web Services RDS Oracle database to Oracle Autonomous Database using an S3 bucket, you must also set the DUMPTRANSFERDETAILS S3BUCKET \* parameters.

See Migrating from Amazon Web Services RDS to Oracle Autonomous Database for details.

### **Parameter Relationships**

The DUMPTRANSFERDETAILS  $*$  parameters specify details to transfer dumps from the source node to the target node.

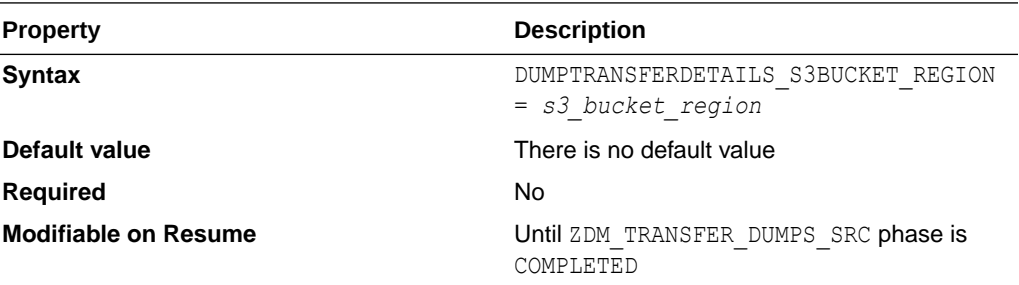

### DUMPTRANSFERDETAILS\_SOURCE\_OCIHOME

Specifies the Oracle Cloud OCI-CLI Binary path.

#### **Parameter Relationships**

The DUMPTRANSFERDETAILS SOURCE \* parameters specify details to upload the Dump files from source node Data Pump dump location to Oracle Cloud Object Storage.

The DUMPTRANSFERDETAILS  $*$  parameters specify details to transfer dumps from the source node to the target node.

Supported modes of transfer are OSS and secure copy. Upload of dumps to OSS can be either through OCI CLI or Curl.

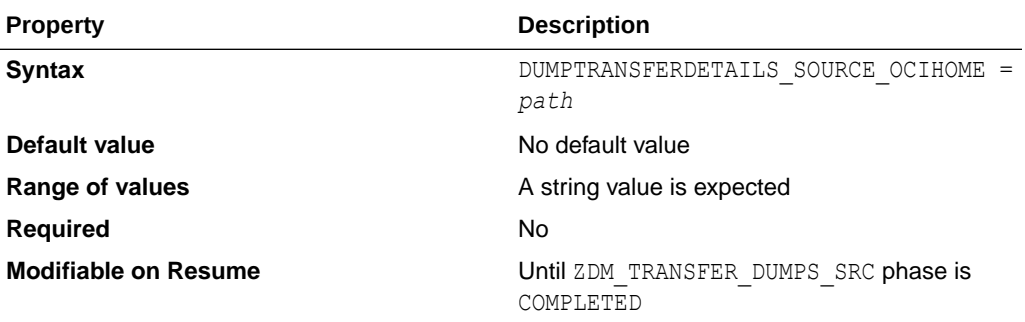

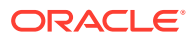

## DUMPTRANSFERDETAILS\_SOURCE\_PARTSIZEMB

Specifies the part size in MB for chunked transfer.

#### **Parameter Relationships**

The DUMPTRANSFERDETAILS SOURCE \* parameters specify details to upload the Dump files from source node Data Pump dump location to Oracle Cloud Object Storage.

The DUMPTRANSFERDETAILS  $*$  parameters specify details to transfer dumps from the source node to the target node.

Supported modes of transfer are OSS and secure copy. Upload of dumps to OSS can be either through OCI CLI or Curl.

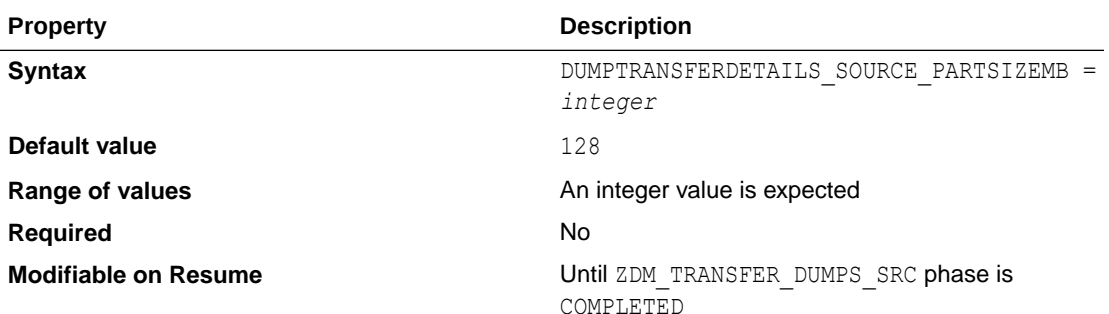

# DUMPTRANSFERDETAILS\_SOURCE\_TRANSFERNODE\_DU MPDIRPATH

Specifies the absolute path of the directory to copy or upload dump files.

The DUMPTRANSFERDETAILS SOURCE TRANSFERNODE \* parameters are configured when you use a standalone server as transfer server.

Transfer dump files using Oracle Cloud OCI-CLI or curl, or copy to or from a node other than the database server.

This option can be leveraged for cases where OCI CLI is installed and configured in a specific node per data center and the node has the Data Pump export or import directory path shared with it. This avoids the requirement of installing OCI CLI on the database node.

#### **Parameter Relationships**

The DUMPTRANSFERDETAILS  $*$  parameters specify details to transfer dumps from the source node to the target node. Supported modes of transfer are OSS and secure copy. Upload of dumps to OSS can be either through OCI CLI or Curl.

The DUMPTRANSFERDETAILS SOURCE  $*$  parameters specify details to upload the Dump files from source node Data Pump dump location to Oracle Cloud Object Storage.

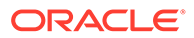

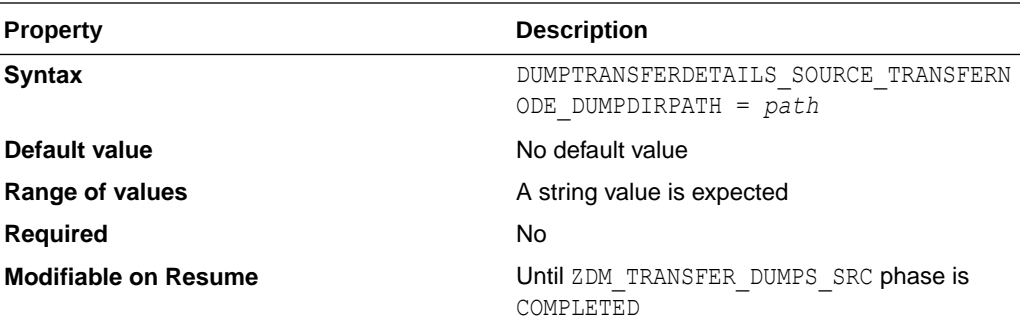

## DUMPTRANSFERDETAILS\_SOURCE\_TRANSFERNODE\_ **HOST**

Specifies the dump transfer node host name.

The DUMPTRANSFERDETAILS\_SOURCE\_TRANSFERNODE \* parameters are configured when you use a standalone server as transfer server.

Transfer dump files using Oracle Cloud OCI-CLI or curl, or copy to or from a node other than the database server.

This option can be leveraged for cases where OCI CLI is installed and configured in a specific node per data center and the node has the Data Pump export or import directory path shared with it. This avoids the requirement of installing OCI CLI on the database node.

#### **Parameter Relationships**

The DUMPTRANSFERDETAILS  $*$  parameters specify details to transfer dumps from the source node to the target node. Supported modes of transfer are OSS and secure copy. Upload of dumps to OSS can be either through OCI CLI or Curl.

The DUMPTRANSFERDETAILS SOURCE \* parameters specify details to upload the Dump files from source node Data Pump dump location to Oracle Cloud Object Storage.

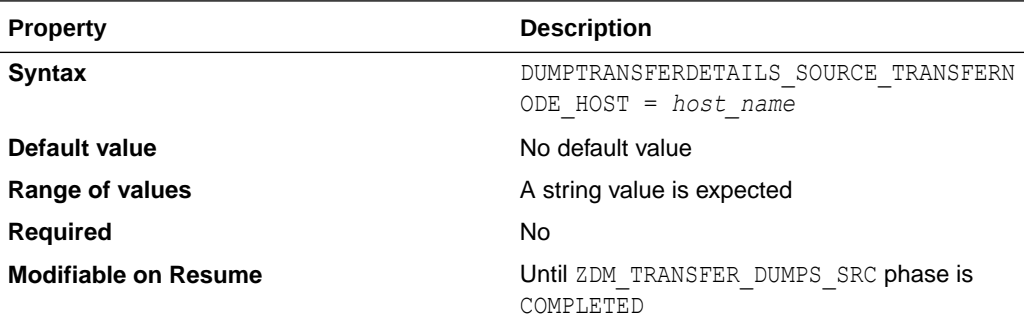

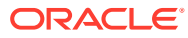

## DUMPTRANSFERDETAILS\_SOURCE\_TRANSFERNODE\_SU DOPATH

Specifies the Sudo path on the dump transfer node.

The DUMPTRANSFERDETAILS\_SOURCE\_TRANSFERNODE\_\* parameters are configured when you use a standalone server as transfer server.

Transfer dump files using Oracle Cloud OCI-CLI or curl, or copy to or from a node other than the database server.

This option can be leveraged for cases where OCI CLI is installed and configured in a specific node per data center and the node has the Data Pump export or import directory path shared with it. This avoids the requirement of installing OCI CLI on the database node.

#### **Parameter Relationships**

The DUMPTRANSFERDETAILS  $*$  parameters specify details to transfer dumps from the source node to the target node. Supported modes of transfer are OSS and secure copy. Upload of dumps to OSS can be either through OCI CLI or Curl.

The DUMPTRANSFERDETAILS SOURCE \* parameters specify details to upload the Dump files from source node Data Pump dump location to Oracle Cloud Object Storage.

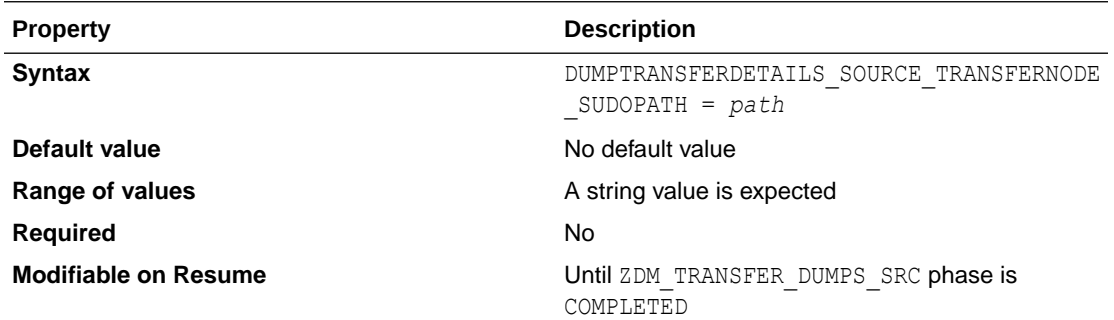

# DUMPTRANSFERDETAILS\_SOURCE\_TRANSFERNODE\_US ER

Specifies the user allowed to execute OCI CLI in the dump transfer node.

The DUMPTRANSFERDETAILS SOURCE TRANSFERNODE \* parameters are configured when you use a standalone server as transfer server.

Transfer dump files using Oracle Cloud OCI-CLI or curl, or copy to or from a node other than the database server.

This option can be leveraged for cases where OCI CLI is installed and configured in a specific node per data center and the node has the Data Pump export or import directory path shared with it. This avoids the requirement of installing OCI CLI on the database node.

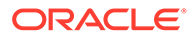

### **Parameter Relationships**

The DUMPTRANSFERDETAILS  $*$  parameters specify details to transfer dumps from the source node to the target node.

Supported modes of transfer are OSS and secure copy. Upload of dumps to OSS can be either through OCI CLI or Curl.

The DUMPTRANSFERDETAILS SOURCE \* parameters specify details to upload the Dump files from source node Data Pump dump location to Oracle Cloud Object Storage.

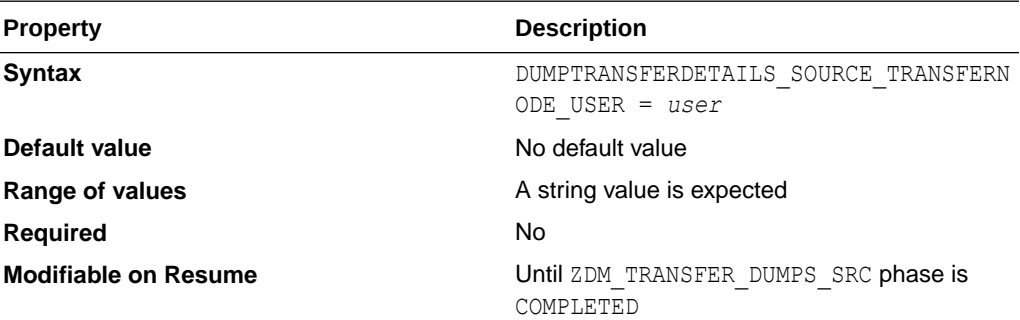

# DUMPTRANSFERDETAILS\_SOURCE\_TRANSFERNODE\_ **USERKEY**

Specifies the user's authentication key.

The DUMPTRANSFERDETAILS\_SOURCE\_TRANSFERNODE\_\* parameters are configured when you use a standalone server as transfer server.

Transfer dump files using Oracle Cloud OCI-CLI or curl, or copy to or from a node other than the database server.

This option can be leveraged for cases where OCI CLI is installed and configured in a specific node per data center and the node has the Data Pump export or import directory path shared with it. This avoids the requirement of installing OCI CLI on the database node.

#### **Parameter Relationships**

The DUMPTRANSFERDETAILS  $*$  parameters specify details to transfer dumps from the source node to the target node. Supported modes of transfer are OSS and secure copy. Upload of dumps to OSS can be either through OCI CLI or Curl.

The DUMPTRANSFERDETAILS SOURCE \* parameters specify details to upload the Dump files from source node Data Pump dump location to Oracle Cloud Object Storage.

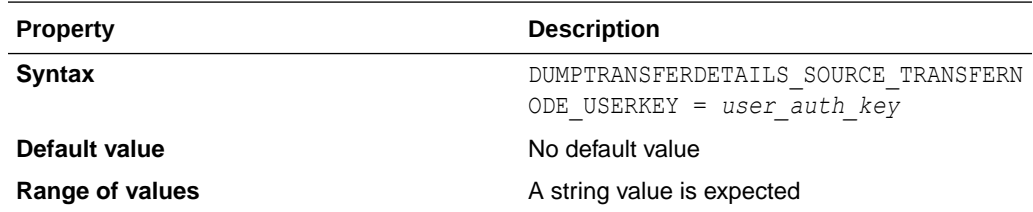

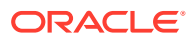

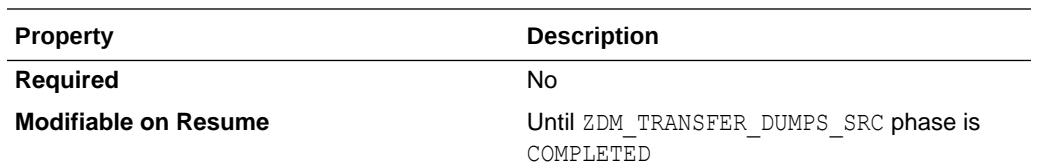

## DUMPTRANSFERDETAILS\_SOURCE\_USEOCICLI

Indicates that transfer dump files use Oracle Cloud Infrastructure command line interface (CLI).

### **Parameter Relationships**

The DUMPTRANSFERDETAILS  $*$  parameters specify details to transfer dumps from the source node to the target node.

Supported modes of transfer are OSS and secure copy. Upload of dumps to OSS can be either through OCI CLI or Curl.

The DUMPTRANSFERDETAILS SOURCE \* parameters specify details to upload the Dump files from source node Data Pump dump location to Oracle Cloud Object Storage.

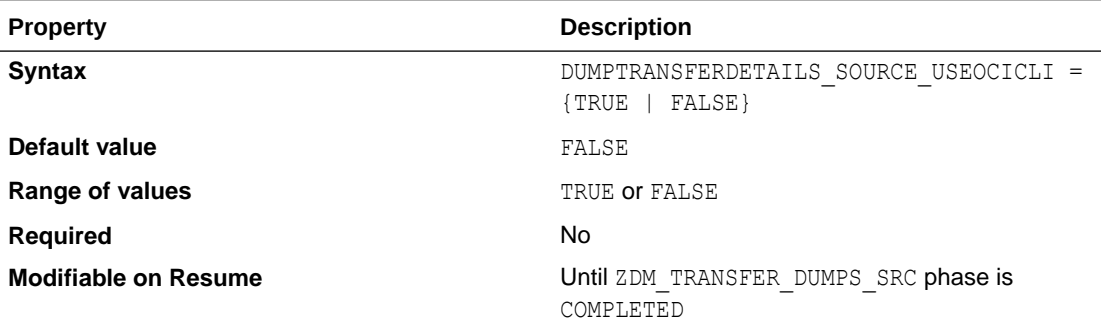

### DUMPTRANSFERDETAILS\_TARGET\_OCIHOME

Specifies the Oracle Cloud Infrastructure command line interface (CLI) Binary path.

#### **Parameter Relationships**

The DUMPTRANSFERDETAILS  $*$  parameters specify details to transfer dumps from the source node to the target node.

Supported modes of transfer are OSS and secure copy. Upload of dumps to OSS can be either through OCI CLI or Curl.

The DUMPTRANSFERDETAILS\_TARGET  $*$  parameters specify details to download the Dump files to the target node Data Pump dump location from Oracle Cloud Object Storage.

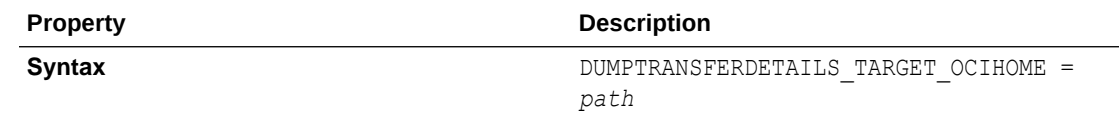

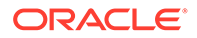

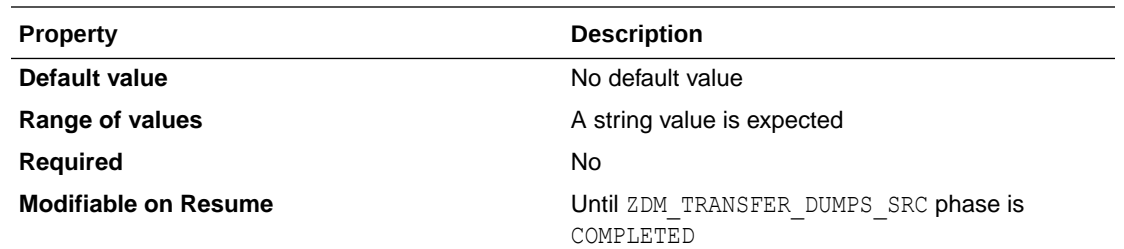

### DUMPTRANSFERDETAILS\_TARGET\_PARTSIZEMB

Specifies the part size in MB for chunked transfer.

#### **Parameter Relationships**

The DUMPTRANSFERDETAILS  $*$  parameters specify details to transfer dumps from the source node to the target node.

Supported modes of transfer are OSS and secure copy. Upload of dumps to OSS can be either through OCI CLI or Curl.

The DUMPTRANSFERDETAILS TARGET  $*$  parameters specify details to download the Dump files to the target node Data Pump dump location from Oracle Cloud Object Storage.

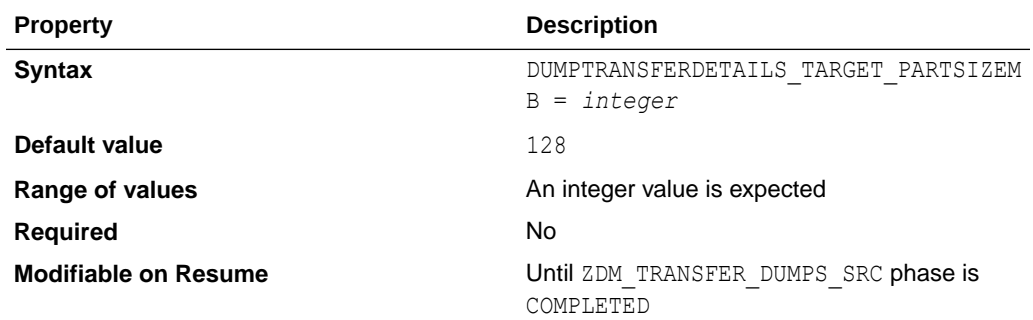

# DUMPTRANSFERDETAILS\_TARGET\_TRANSFERNODE\_ DUMPDIRPATH

Specifies the absolute path of the directory to copy or upload dump files.

The DUMPTRANSFERDETAILS\_TARGET\_TRANSFERNODE \* parameters are configured when you use a standalone server as transfer server.

Transfer dump files using the OCI CLI or curl, or copy to or from a node other than the database server.

This option can be leveraged for cases where OCI CLI is installed and configured in a specific node per data center and the node has the Data Pump export or import directory path shared with it. This avoids the requirement of installing OCI CLI on the database node.

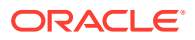

### **Parameter Relationships**

The DUMPTRANSFERDETAILS  $*$  parameters specify details to transfer dumps from the source node to the target node.

Supported modes of transfer are OSS and secure copy. Upload of dumps to OSS can be either through Oracle Cloud Infrastructure command line interface (CLI) or Curl.

The DUMPTRANSFERDETAILS\_TARGET\_\* parameters specify details to download the Dump files to the target node Data Pump dump location from Oracle Cloud Object Storage.

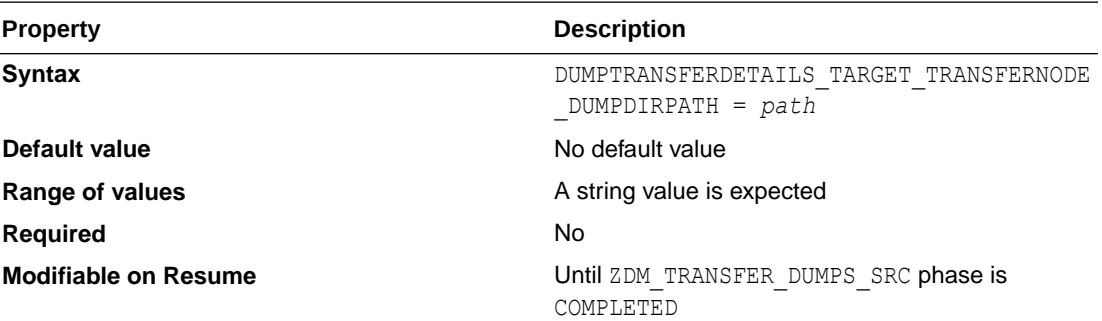

### DUMPTRANSFERDETAILS\_TARGET\_TRANSFERNODE\_HOS T

Specifies the dump transfer node host name.

The DUMPTRANSFERDETAILS\_TARGET\_TRANSFERNODE\_\* parameters are configured when you use a standalone server as transfer server.

Transfer dump files using OCI CLI or curl, or copy to or from a node other than the database server.

This option can be leveraged for cases where OCI CLI is installed and configured in a specific node per data center and the node has the Data Pump export or import directory path shared with it. This avoids the requirement of installing OCI CLI on the database node.

#### **Parameter Relationships**

The DUMPTRANSFERDETAILS  $*$  parameters specify details to transfer dumps from the source node to the target node.

Supported modes of transfer are OSS and secure copy. Upload of dumps to OSS can be either through Oracle Cloud Infrastructure command line interface (CLI) or Curl.

The DUMPTRANSFERDETAILS TARGET \* parameters specify details to download the Dump files to the target node Data Pump dump location from Oracle Cloud Object Storage.

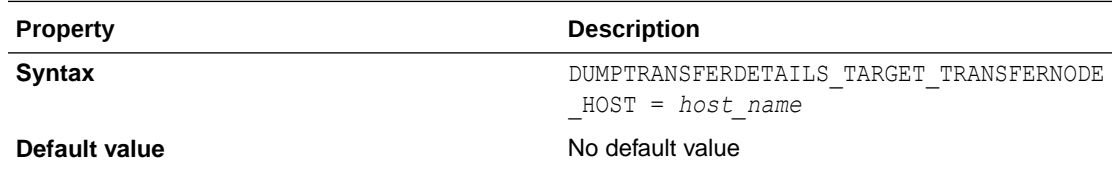

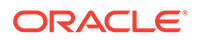

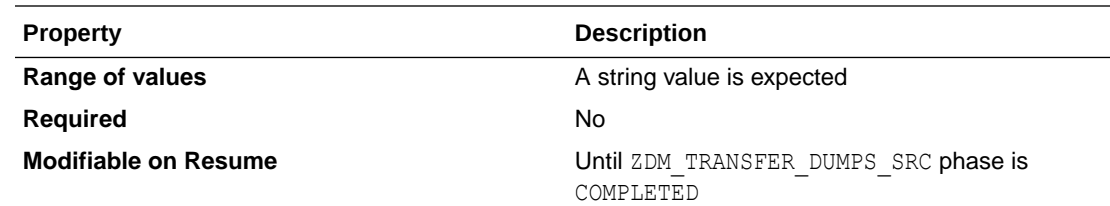

# DUMPTRANSFERDETAILS\_TARGET\_TRANSFERNODE\_ SUDOPATH

Specifies the Sudo path on the dump transfer node.

The DUMPTRANSFERDETAILS\_TARGET\_TRANSFERNODE \* parameters are configured when you use a standalone server as transfer server.

Transfer dump files using OCI CLI or curl, or copy to or from a node other than the database server.

This option can be leveraged for cases where OCI CLI is installed and configured in a specific node per data center and the node has the Data Pump export or import directory path shared with it. This avoids the requirement of installing OCI CLI on the database node.

### **Parameter Relationships**

The DUMPTRANSFERDETAILS  $*$  parameters specify details to transfer dumps from the source node to the target node.

Supported modes of transfer are OSS and secure copy. Upload of dumps to OSS can be either through Oracle Cloud Infrastructure command line interface (CLI) or Curl.

The DUMPTRANSFERDETAILS TARGET  $*$  parameters specify details to download the Dump files to the target node Data Pump dump location from Oracle Cloud Object Storage.

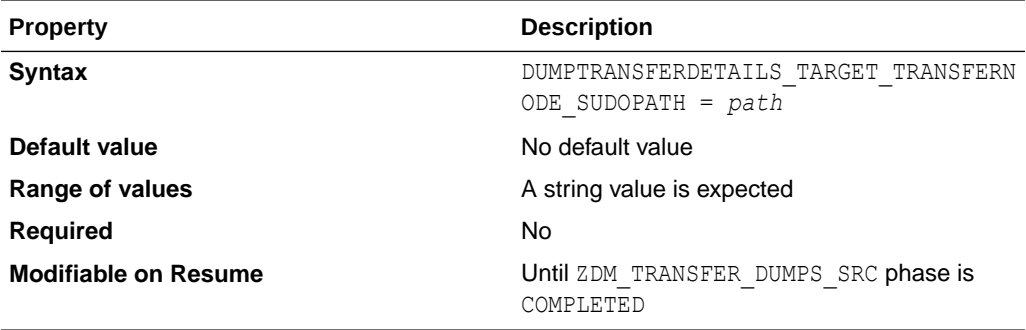

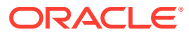

### DUMPTRANSFERDETAILS\_TARGET\_TRANSFERNODE\_USE R

Specifies the user allowed to execute OCI CLI in the dump transfer node.

The DUMPTRANSFERDETAILS\_TARGET\_TRANSFERNODE \* parameters are configured when you use a standalone server as transfer server.

Transfer dump files using OCI CLI or curl, or copy to or from a node other than the database server.

This option can be leveraged for cases where OCI CLI is installed and configured in a specific node per data center and the node has the Data Pump export or import directory path shared with it. This avoids the requirement of installing OCI CLI on the database node.

### **Parameter Relationships**

The DUMPTRANSFERDETAILS  $*$  parameters specify details to transfer dumps from the source node to the target node. Supported modes of transfer are OSS and secure copy. Upload of dumps to OSS can be either through Oracle Cloud Infrastructure command line interface (CLI) or Curl.

The DUMPTRANSFERDETAILS\_TARGET \* parameters specify details to download the Dump files to the target node Data Pump dump location from Oracle Cloud Object Storage.

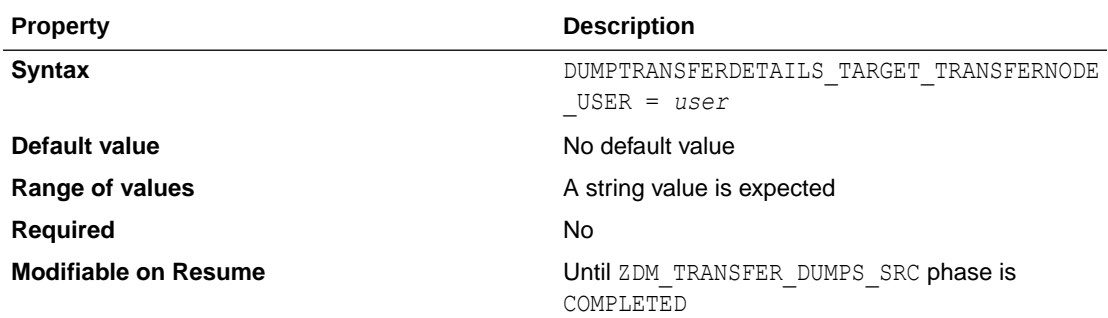

# DUMPTRANSFERDETAILS\_TARGET\_TRANSFERNODE\_USE **RKFY**

Specifies the user's authentication key.

The DUMPTRANSFERDETAILS\_TARGET\_TRANSFERNODE \* parameters are configured when you use a standalone server as transfer server.

Transfer dump files using OCI CLI or curl, or copy to or from a node other than the database server.

This option can be leveraged for cases where OCI CLI is installed and configured in a specific node per data center and the node has the Data Pump export or import directory path shared with it. This avoids the requirement of installing OCI CLI on the database node.

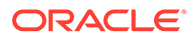

### **Parameter Relationships**

The DUMPTRANSFERDETAILS  $*$  parameters specify details to transfer dumps from the source node to the target node.

Supported modes of transfer are OSS and secure copy. Upload of dumps to OSS can be either through Oracle Cloud Infrastructure command line interface (CLI) or Curl.

The DUMPTRANSFERDETAILS TARGET  $*$  parameters specify details to download the Dump files to the target node Data Pump dump location from Oracle Cloud Object Storage.

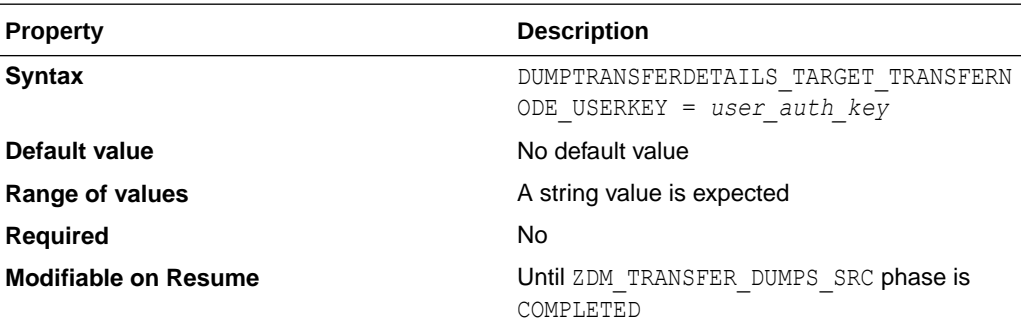

### DUMPTRANSFERDETAILS\_TARGET\_USEOCICLI

Indicates that transfer dump files use Oracle Cloud Infrastructure command line interface (CLI).

### **Parameter Relationships**

The DUMPTRANSFERDETAILS \* parameters specify details to transfer dumps from the source node to the target node.

Supported modes of transfer are OSS and secure copy. Upload of dumps to OSS can be either through OCI CLI or Curl.

The DUMPTRANSFERDETAILS\_TARGET  $*$  parameters specify details to download the Dump files to the target node Data Pump dump location from Oracle Cloud Object Storage.

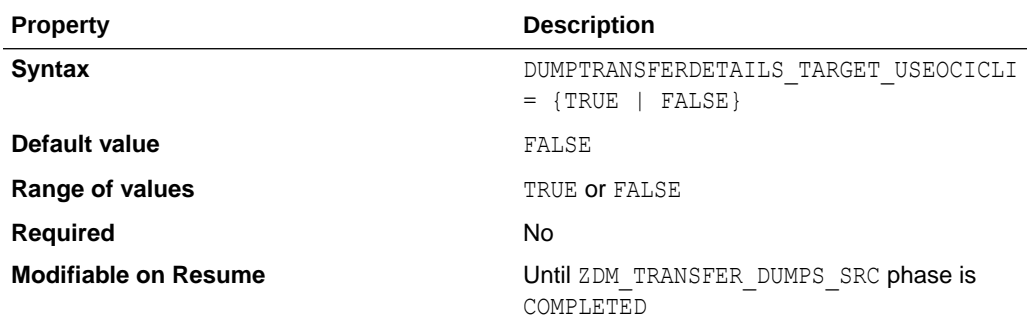

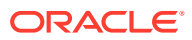

## DUMPTRANSFERDETAILS\_TRANSFERTARGET\_DUMPDIRP ATH

Specifies the absolute path of the directory to copy or upload dump files.

### **Parameter Relationships**

The DUMPTRANSFERDETAILS  $*$  parameters specify details to transfer dumps from the source node to the target node.

Supported modes of transfer are OSS and secure copy. Upload of dumps to OSS can be either through OCI CLI or Curl.

The DUMPTRANSFERDETAILS\_TRANSFERTARGET\_\* parameters specify details for the target node to copy the Dump files from source node Data Pump dump location or transfer node directory path specified. Default target database host.

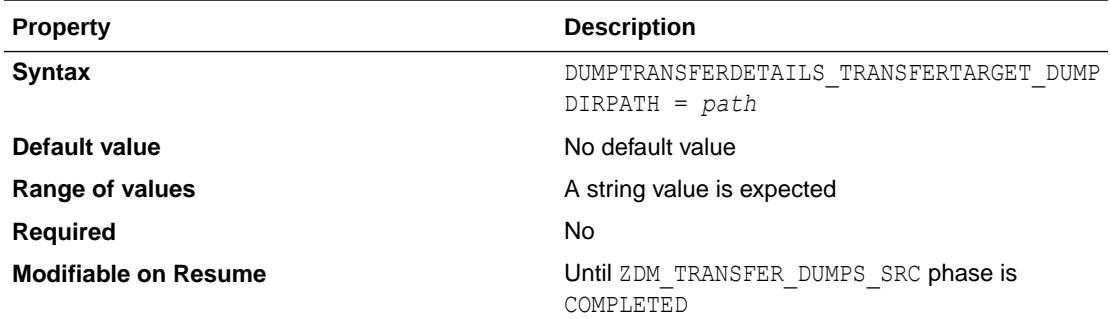

## DUMPTRANSFERDETAILS\_TRANSFERTARGET\_HOST

DUMPTRANSFERDETAILS\_TRANSFERTARGET\_HOST specifies the dump transfer node host name.

### **Parameter Relationships**

The DUMPTRANSFERDETAILS  $*$  parameters specify details to transfer dumps from the source node to the target node.

Supported modes of transfer are OSS and secure copy. Upload of dumps to OSS can be either through OCI CLI or Curl.

The DUMPTRANSFERDETAILS\_TRANSFERTARGET\_\* parameters specify details for the target node to copy the Dump files from source node Data Pump dump location or transfer node directory path specified. Default target database host.

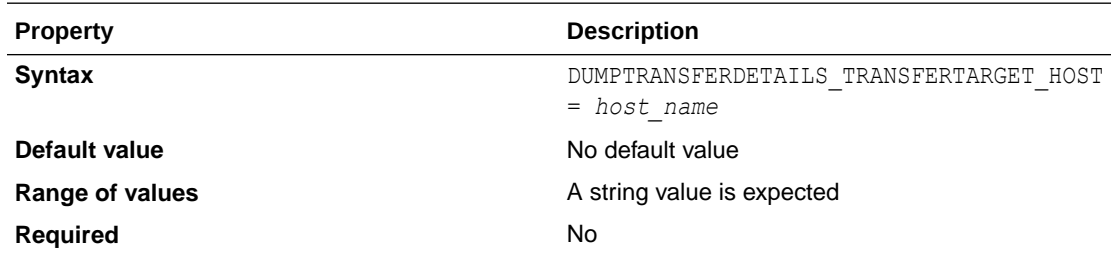

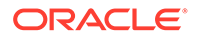

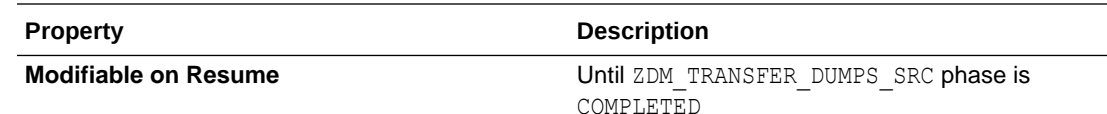

# DUMPTRANSFERDETAILS\_TRANSFERTARGET\_SUDOP **ATH**

Specifies the Sudo path on the dump transfer node.

#### **Parameter Relationships**

The DUMPTRANSFERDETAILS \* parameters specify details to transfer dumps from the source node to the target node.

Supported modes of transfer are OSS and secure copy. Upload of dumps to OSS can be either through OCI CLI or Curl.

The DUMPTRANSFERDETAILS\_TRANSFERTARGET \* parameters specify details for the target node to copy the Dump files from source node Data Pump dump location or transfer node directory path specified. Default target database host.

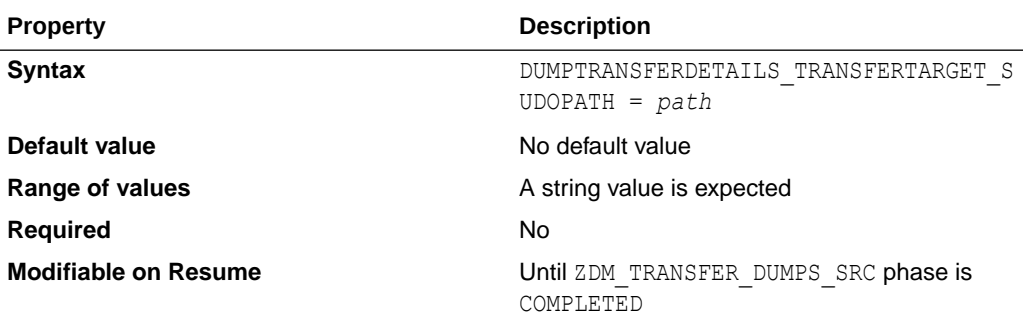

### DUMPTRANSFERDETAILS\_TRANSFERTARGET\_USER

Specifies the host user name that has write permission to the indicated dump storage path.

The user specified in DUMPTRANSFERDETAILS\_TRANSFERTARGET\_USER should be allowed to

- Execute OCI CLI in the specified host to download the dumps from the Object Storage bucket if DATA\_TRANSFER\_MEDIUM=OSS
- Copy the dump files from the source node to the target host specified if DATA\_TRANSFER\_MEDIUM=COPY.

See Configuring the Transfer Medium and Specifying Transfer Nodes for more information about configuring the dump transfer details parameters.

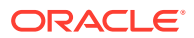

### **Parameter Relationships**

The DUMPTRANSFERDETAILS  $*$  parameters specify details to transfer dumps from the source node to the target node.

Supported modes of transfer are OSS and secure copy. Upload of dumps to OSS can be either through OCI CLI or Curl.

The DUMPTRANSFERDETAILS\_TRANSFERTARGET\_\* parameters specify details for the target node to copy the Dump files from source node Data Pump dump location or transfer node directory path specified. Default target database host.

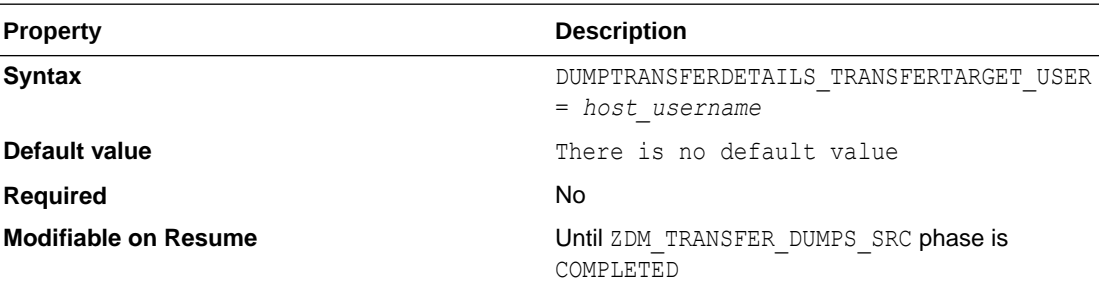

### DUMPTRANSFERDETAILS\_TRANSFERTARGET\_USERKEY

Specifies the user's authentication key.

#### **Parameter Relationships**

The DUMPTRANSFERDETAILS  $*$  parameters specify details to transfer dumps from the source node to the target node.

Supported modes of transfer are OSS and secure copy. Upload of dumps to OSS can be either through OCI CLI or Curl.

The DUMPTRANSFERDETAILS\_TRANSFERTARGET\_\* parameters specify details for the target node to copy the Dump files from source node Data Pump dump location or transfer node directory path specified. Default target database host.

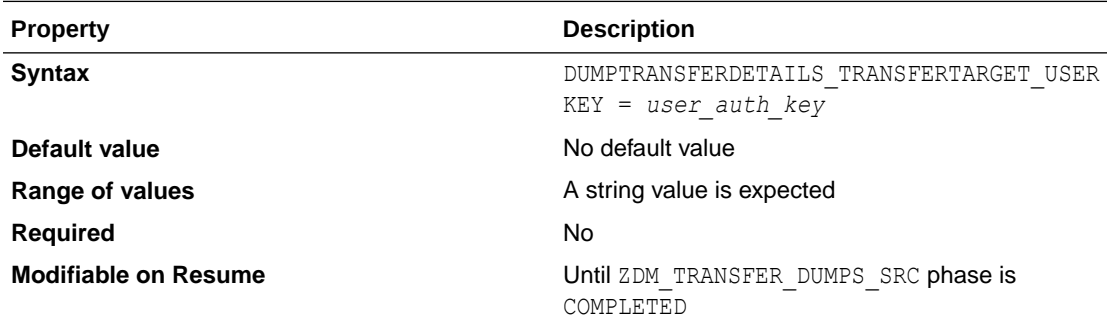

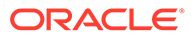

## EXCLUDEOBJECTS-*LIST\_ELEMENT\_NUMBER*

Specifies database objects to exclude from migration.

To exclude multiple objects, increment the integer appended to the parameter name, as shown in the examples below.

EXCLUDEOBJECTS-1=owner:*ownerValue1st*, objectName:*objectNameValue1st* EXCLUDEOBJECTS-1=owner:*ownerValue2nd*, objectName:*objectNameValue2nd*

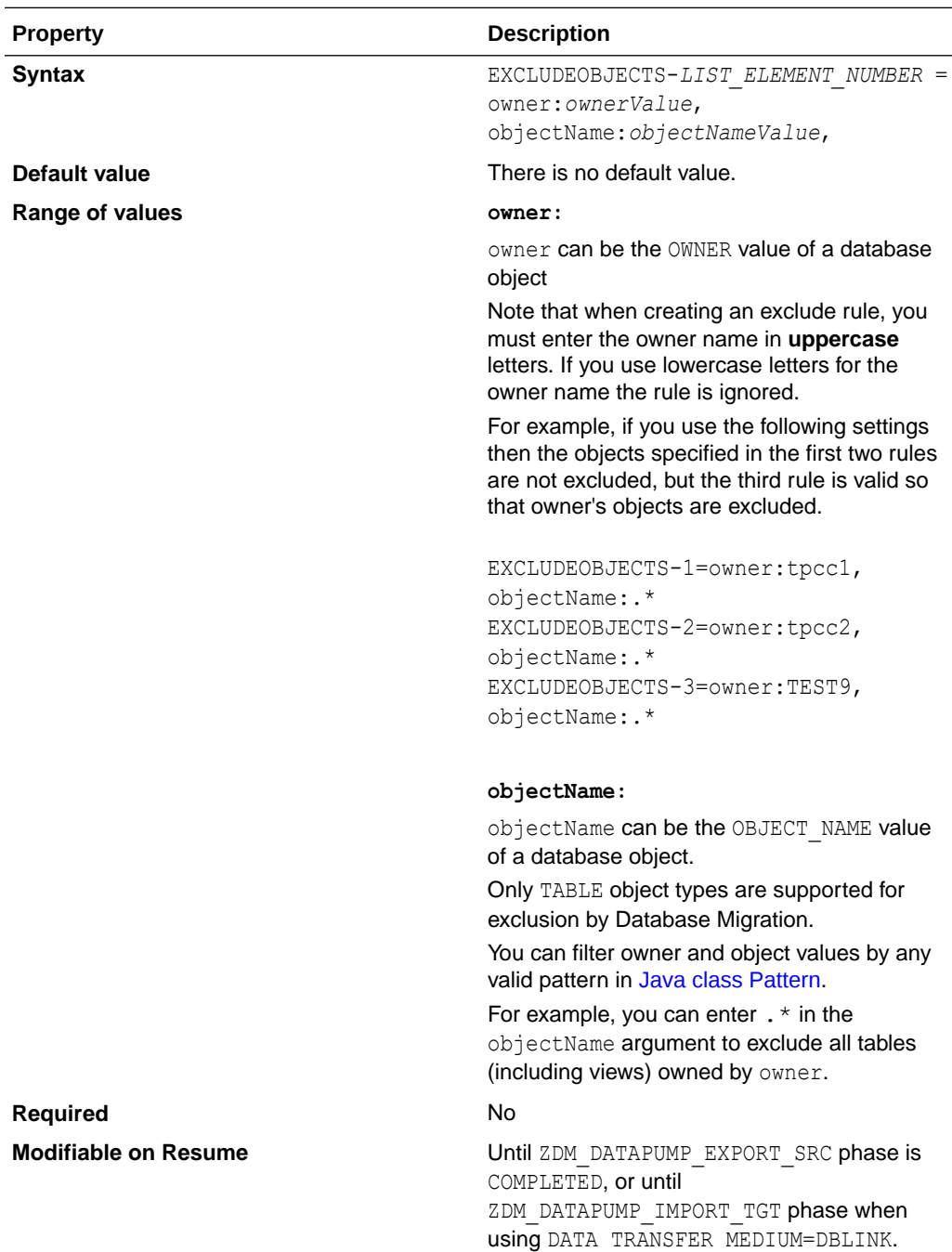

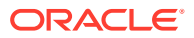

### GOLDENGATEHUB\_ADMINUSERNAME

Specifies the GoldenGate hub administrator user name.

### **Parameter Relationships**

For online logical migration, you must set the GOLDENGATEHUB \* parameters to provide Zero Downtime Migration with details about Oracle GoldenGate Microservices configuration.

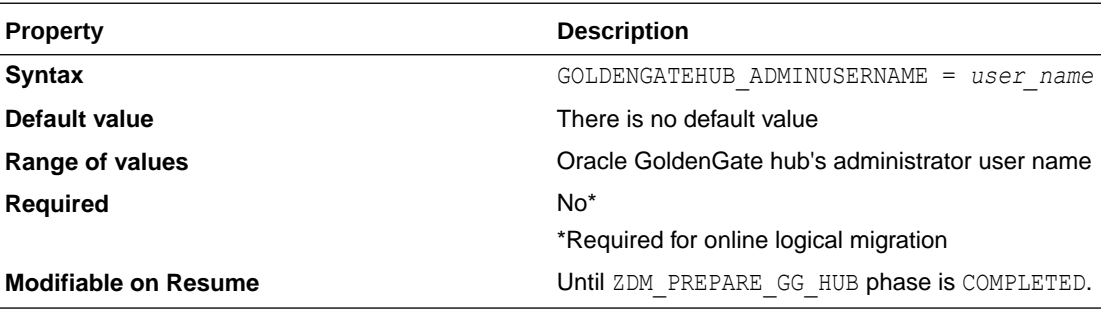

### GOLDENGATEHUB\_COMPUTEID

Specifies the Oracle Cloud identifier of the VM.

### **Parameter Relationships**

For online logical migration, you must set the GOLDENGATEHUB  $*$  parameters to provide Zero Downtime Migration with details about Oracle GoldenGate Microservices configuration.

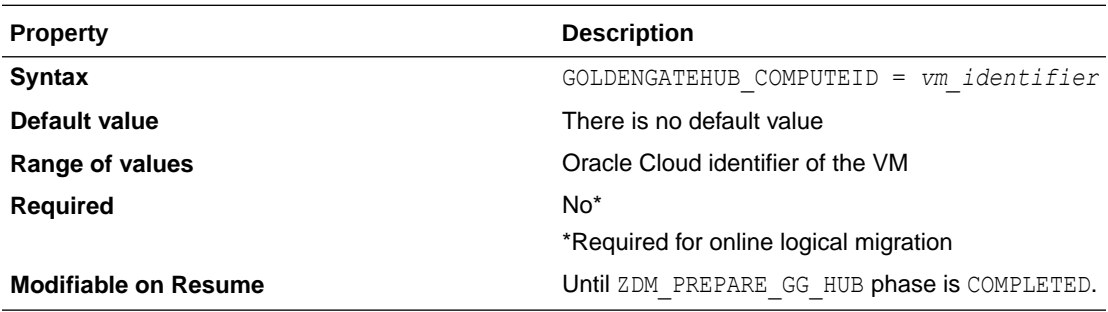

### GOLDENGATEHUB\_SOURCEDEPLOYMENTNAME

Specifies the name of the GoldenGate Microservices deployment to operate on the source database.

### **Parameter Relationships**

For online logical migrations, you must set the GOLDENGATEHUB parameters to provide Zero Downtime Migration with details about Oracle GoldenGate Microservices configuration.

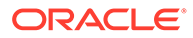

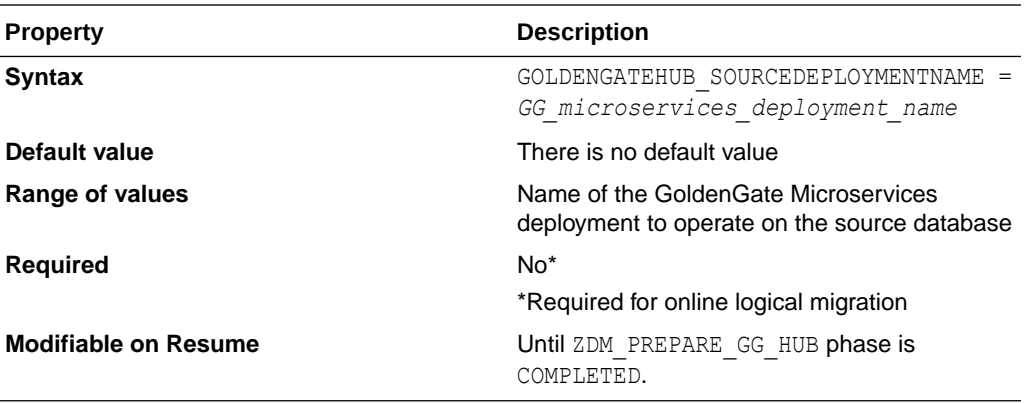

### GOLDENGATEHUB\_TARGETDEPLOYMENTNAME

Specifies the name of the GoldenGate Microservices deployment to operate on the target database.

#### **Parameter Relationships**

For online logical migrations, you must set the GOLDENGATEHUB parameters to provide Zero Downtime Migration with details about Oracle GoldenGate Microservices configuration.

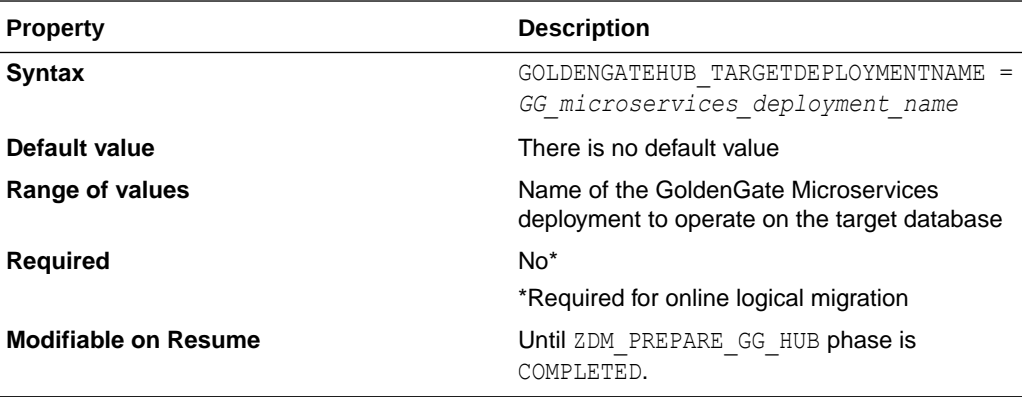

### GOLDENGATEHUB\_URL

Specifies the Oracle GoldenGate hub's REST endpoint.

### **Parameter Relationships**

For online logical migrations, you must set the GOLDENGATEHUB parameters to provide Zero Downtime Migration with details about Oracle GoldenGate Microservices configuration.

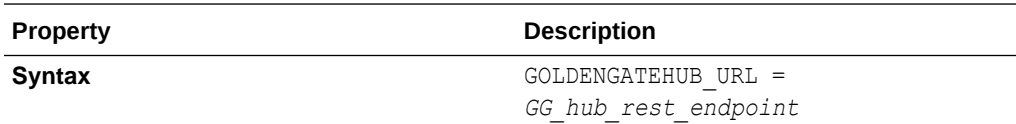

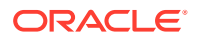

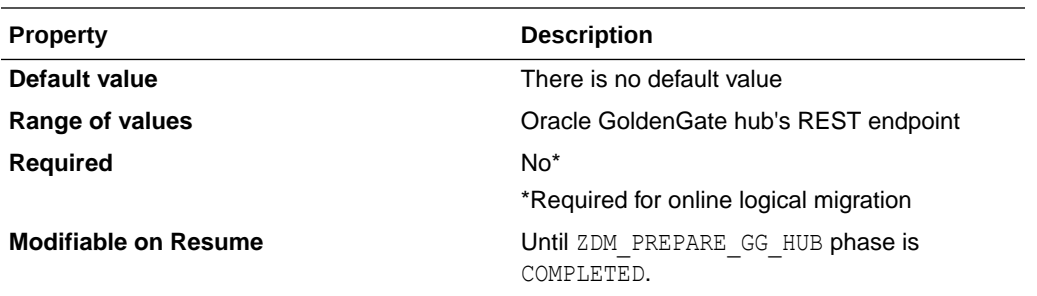

### GOLDENGATESETTINGS\_ACCEPTABLELAG

Specifies GoldenGate end-to-end latency lag time

Zero Downtime Migration monitors GoldenGate end-to-end latency until the lag time is lower than the value (in seconds) specified in GOLDENGATESETTINGS\_ACCEPTABLELAG.

### **Parameter Relationships**

For online logical migrations, you can set the optional GOLDENGATESETTINGS  $*$  parameters to provide Zero Downtime Migration with details about the Oracle GoldenGate Microservices configuration.

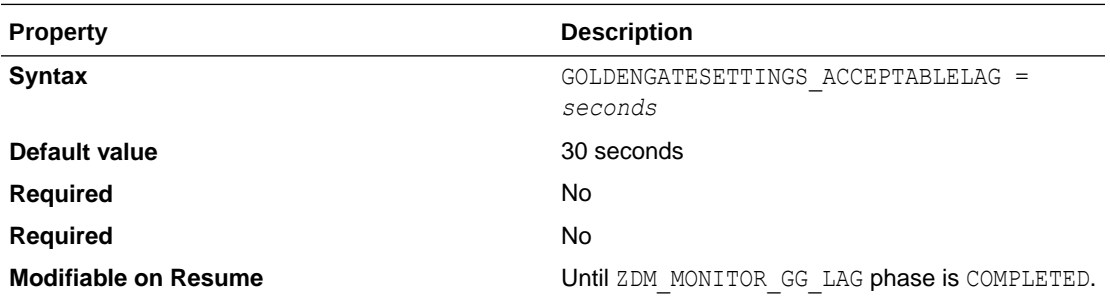

### GOLDENGATESETTINGS\_EXTRACT\_NAME

Specifies a name for the GoldenGate Extract processes.

### **Parameter Relationships**

The GOLDENGATESETTINGS\_EXTRACT\_\* parameters define settings for the Integrated Extract process.

Only one Extract can be configured.

For online logical migrations, you can set the optional GOLDENGATESETTINGS \* parameters to provide Zero Downtime Migration with details about the Oracle GoldenGate Microservices configuration.

**Property Description** 

**Syntax** GOLDENGATESETTINGS EXTRACT NAME = *nameValue*

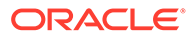

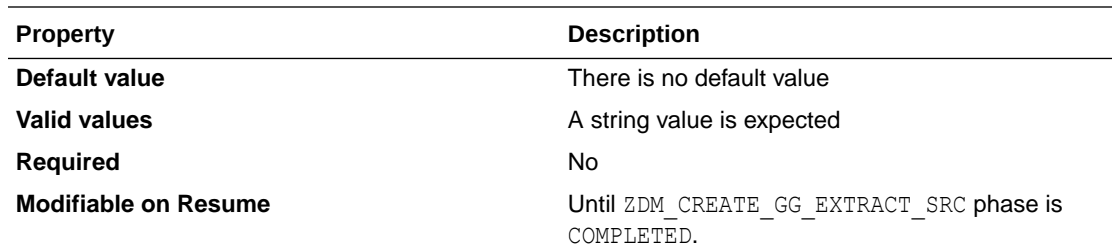

## GOLDENGATESETTINGS\_EXTRACT\_PERFORMANCEPR **OFILE**

Tunes Oracle GoldenGate Integrated Capture.

Use this setting to automatically configure relevant parameters to achieve the desired throughput and latency.

### **Parameter Relationships**

The GOLDENGATESETTINGS\_EXTRACT  $*$  parameters define settings for the Integrated Extract process.

Only one Extract can be configured.

For online logical migrations, you can set the optional GOLDENGATESETTINGS \* parameters to provide Zero Downtime Migration with details about the Oracle GoldenGate Microservices configuration.

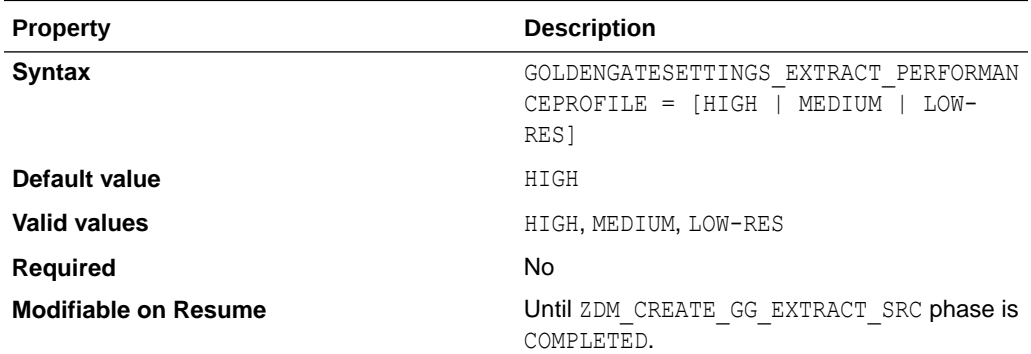

# GOLDENGATESETTINGS\_EXTRACT\_WARNLONGTRAN S CHECKINTERVAL

Specifies the frequency in seconds with which Oracle GoldenGate checks for longrunning transactions.

#### **Parameter Relationships**

GOLDENGATESETTINGS\_EXTRACT\_WARNLONGTRANS\_\* parameters specify a length of time in seconds that a transaction can be open before Extract generates a warning message that the transaction is long-running.

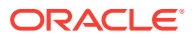

The GOLDENGATESETTINGS\_EXTRACT \* parameters define settings for the Integrated Extract process.

Only one Extract can be configured.

For online logical migrations, you can set the optional GOLDENGATESETTINGS  $*$  parameters to provide Zero Downtime Migration with details about the Oracle GoldenGate Microservices configuration.

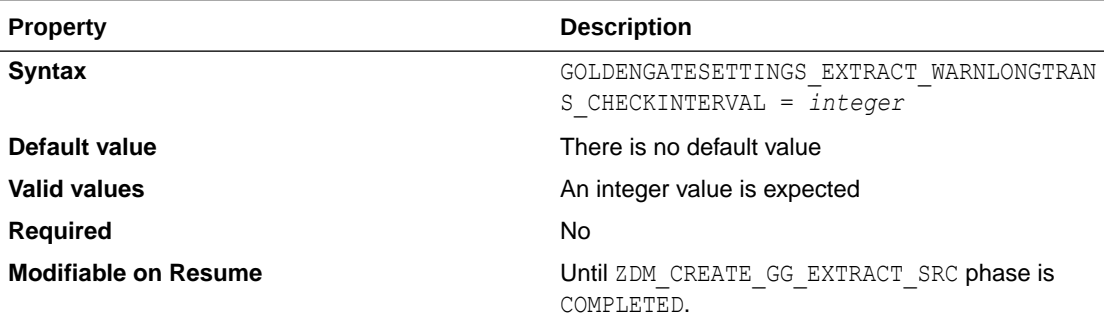

# GOLDENGATESETTINGS\_EXTRACT\_WARNLONGTRANS\_D URATION

Specifies a length of time in seconds that a transaction can be open before the GoldenGate Extract process generates a warning message that the transaction is long-running.

#### **Parameter Relationships**

GOLDENGATESETTINGS\_EXTRACT\_WARNLONGTRANS \* parameters specify a length of time in seconds that a transaction can be open before Extract generates a warning message that the transaction is long-running.

The GOLDENGATESETTINGS\_EXTRACT\_\* parameters define settings for the Integrated Extract process.

Only one Extract can be configured.

For online logical migrations, you can set the optional GOLDENGATESETTINGS  $*$  parameters to provide Zero Downtime Migration with details about the Oracle GoldenGate Microservices configuration.

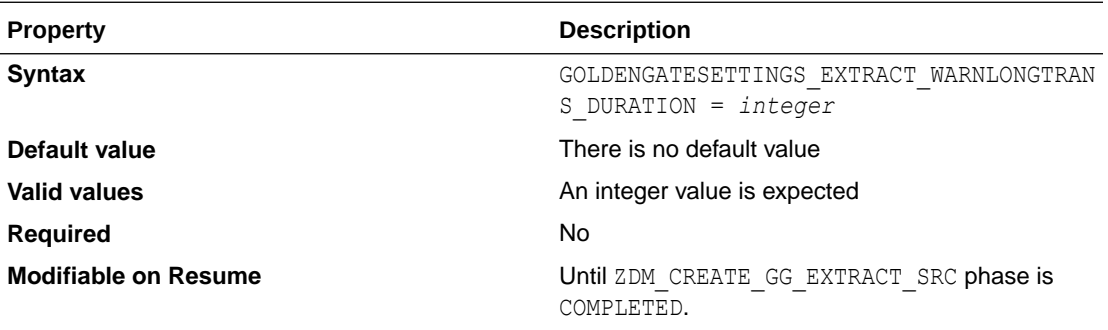

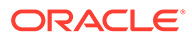

## GOLDENGATESETTINGS\_REPLICAT\_MAPPARALLELISM

Specifies the number of threads used to read GoldenGate trail files.

Valid for Parallel Replicat.

### **Parameter Relationships**

The GOLDENGATESETTINGS\_REPLICAT \* parameters define settings for the Parallel Replicat process.

For online logical migrations, you can set the optional GOLDENGATESETTINGS \* parameters to provide Zero Downtime Migration with details about the Oracle GoldenGate Microservices configuration.

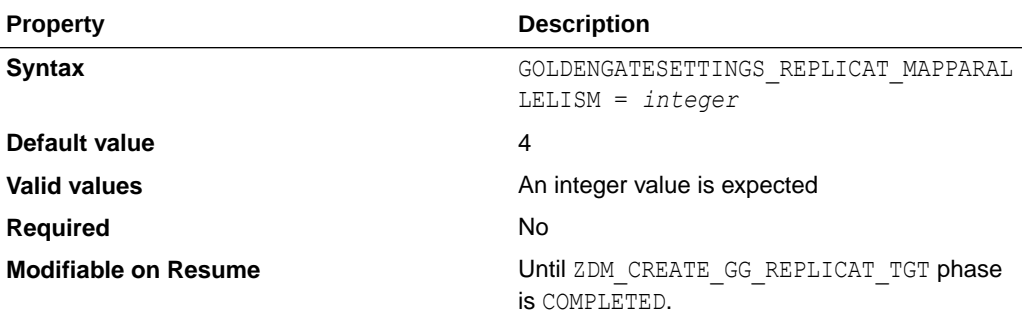

## GOLDENGATESETTINGS\_REPLICAT\_MAXAPPLYPARAL LELISM

Defines the range in which the GoldenGate Replicat automatically adjusts its apply parallelism.

Valid for Parallel Replicat.

### **Parameter Relationships**

The GOLDENGATESETTINGS\_REPLICAT \* parameters define settings for the Parallel Replicat process.

For online logical migrations, you can set the optional GOLDENGATESETTINGS \* parameters to provide Zero Downtime Migration with details about the Oracle GoldenGate Microservices configuration.

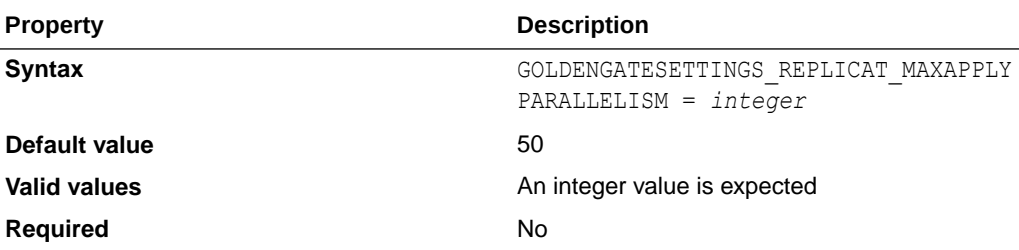

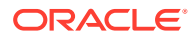

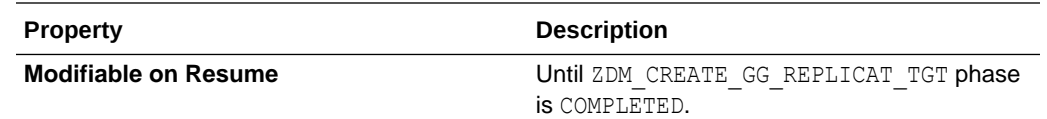

# GOLDENGATESETTINGS\_REPLICAT\_MINAPPLYPARALLELI **SM**

Defines the range in which the GoldenGate Replicat automatically adjusts its apply parallelism.

Valid for Parallel Replicat.

### **Parameter Relationships**

The GOLDENGATESETTINGS\_REPLICAT \* parameters define settings for the Parallel Replicat process.

For online logical migrations, you can set the optional GOLDENGATESETTINGS \* parameters to provide Zero Downtime Migration with details about the Oracle GoldenGate Microservices configuration.

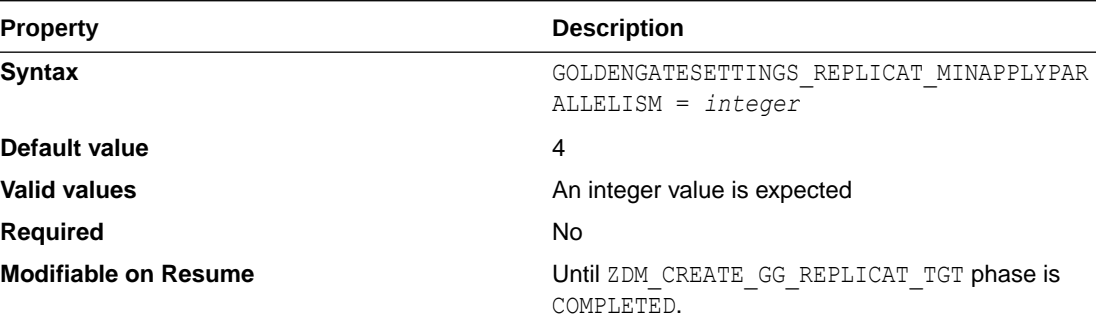

### GOLDENGATESETTINGS\_REPLICAT\_NAME

Specifies a name for the GoldenGate Replicat process.

#### **Parameter Relationships**

The GOLDENGATESETTINGS\_REPLICAT \* parameters define settings for the Parallel Replicat process.

For online logical migrations, you can set the optional GOLDENGATESETTINGS\_\* parameters to provide Zero Downtime Migration with details about the Oracle GoldenGate Microservices configuration.

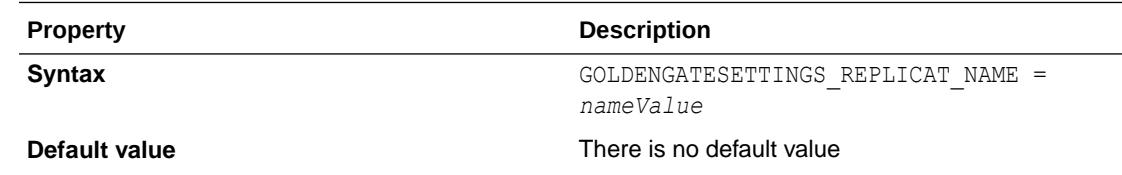

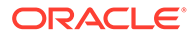

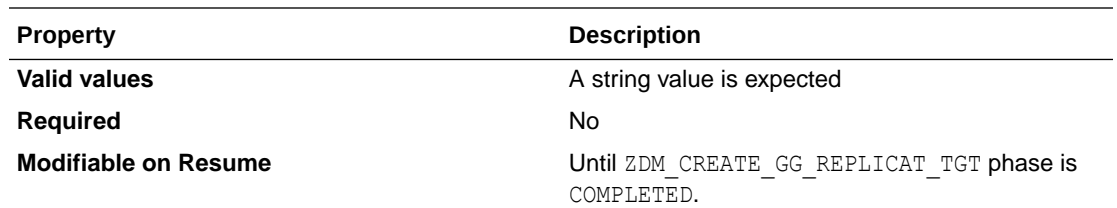

# INCLUDEOBJECTS-*LIST\_ELEMENT\_NUMBER*

Specifies database objects to include for migration.

To include multiple objects, increment the integer appended to the parameter name, as shown in the examples below.

```
INCLUDEOBJECTS-1=owner:ownerValue1st, objectName:objectNameValue1st
INCLUDEOBJECTS-1=owner:ownerValue2nd, objectName:objectNameValue2nd
```
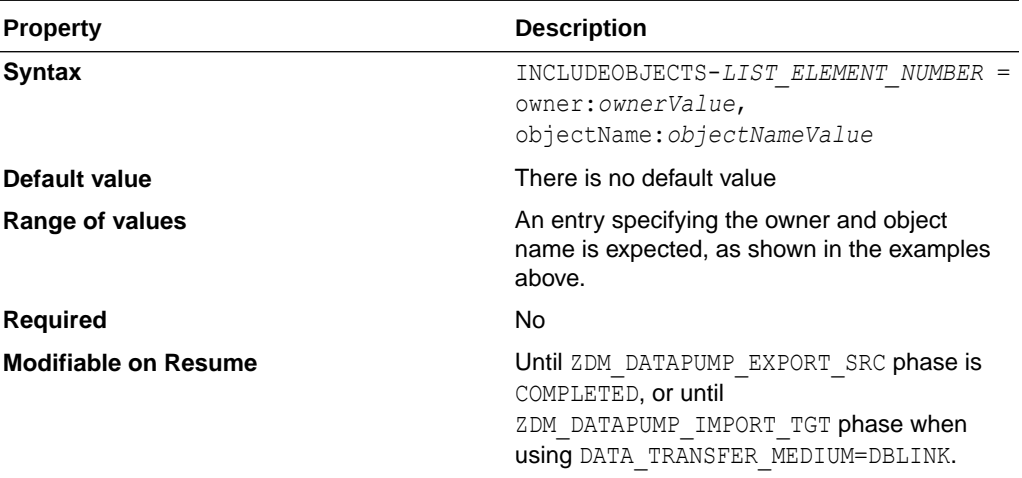

### MIGRATION\_METHOD

In a logical migration, specifies whether the migration is online logical or offline logical

The required MIGRATION METHOD parameter specifies whether the migration is online (Data Pump with Oracle GoldenGate replication) or offline (Data Pump only).

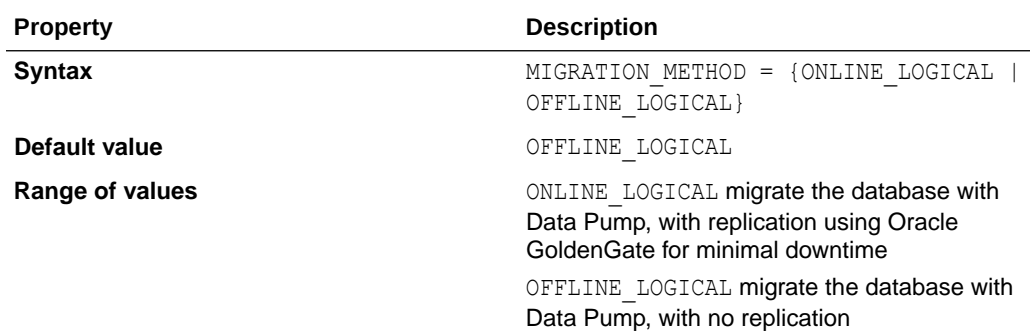

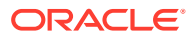

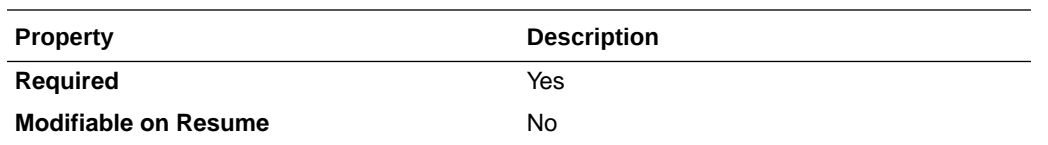

### OCIAUTHENTICATIONDETAILS\_REGIONID

Specifies the OCI region identifier.

See the Region Identifier column in the table at [Regions and Availability Domains.](https://docs.oracle.com/en-us/iaas/Content/General/Concepts/regions.htm)

### **Parameter Relationships**

To call REST APIs, you must configure the OCIAUTHENTICATIONDETAILS \* parameters.

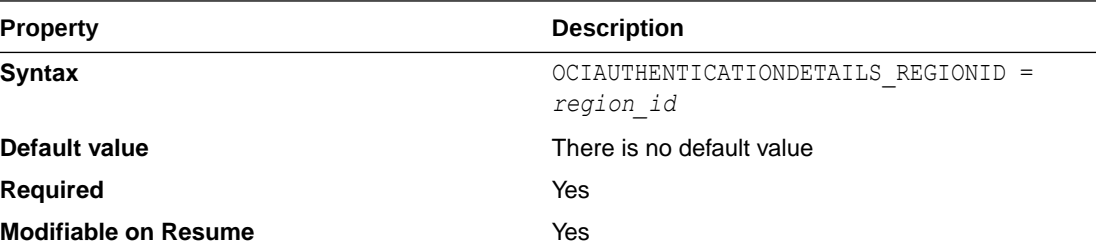

### OCIAUTHENTICATIONDETAILS\_USERPRINCIPAL\_FINGERP RINT

Specifies the fingerprint of the public API key.

See [Required Keys and OCIDs](https://docs.cloud.oracle.com/en-us/iaas/Content/API/Concepts/apisigningkey.htm#RequiredKeysandOCIDs) for more information.

### **Parameter Relationships**

To call REST APIs, you must configure the OCIAUTHENTICATIONDETAILS \* parameters.

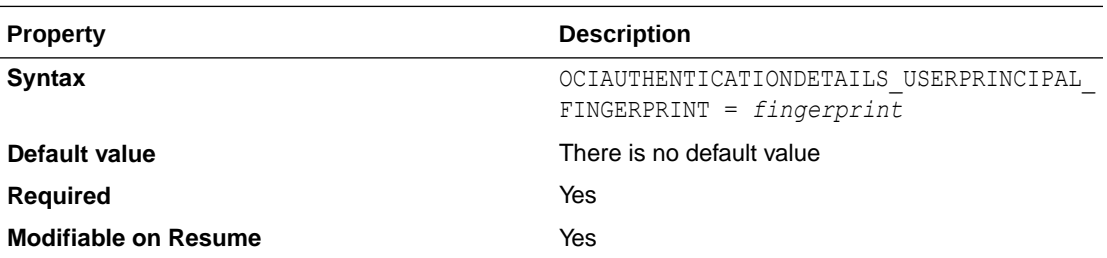

### OCIAUTHENTICATIONDETAILS\_USERPRINCIPAL\_PRIVATEK EYFILE

Specifies the absolute path of API private key file.

See [Required Keys and OCIDs](https://docs.cloud.oracle.com/en-us/iaas/Content/API/Concepts/apisigningkey.htm#RequiredKeysandOCIDs) for more information.

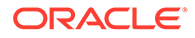

### **Parameter Relationships**

To call REST APIs, you must configure the OCIAUTHENTICATIONDETAILS \* parameters.

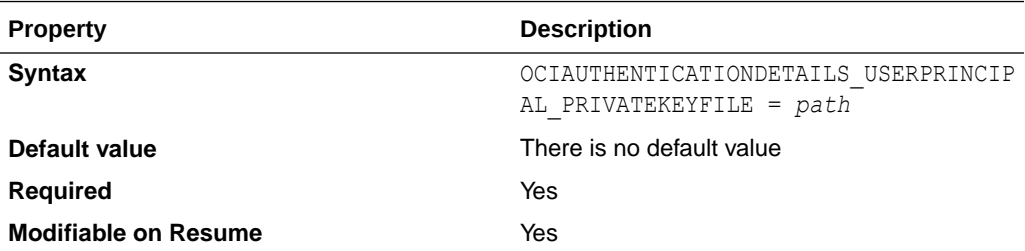

# OCIAUTHENTICATIONDETAILS\_USERPRINCIPAL\_TENA NTID

Specifies the OCID of the OCI tenancy.

You can find the tenant OCID on OCI at Governance and Administration, Administration, Tenancy Details. The tenancy OCID is shown under Tenancy Information.

Example: ocid1.tenancy.oc1..aaaaaaaaba3pv6wkcr4jqae5f44n2b2m2yt2j6rx32uzr4h25vqstifsfds q

See [Managing the Tenancy](https://docs.cloud.oracle.com/en-us/iaas/Content/Identity/Tasks/managingtenancy.htm) and [Required Keys and OCIDs](https://docs.cloud.oracle.com/en-us/iaas/Content/API/Concepts/apisigningkey.htm#RequiredKeysandOCIDs) for more information.

#### **Parameter Relationships**

To call OCI REST APIs, you must configure the OCIAUTHENTICATIONDETAILS \* parameters.

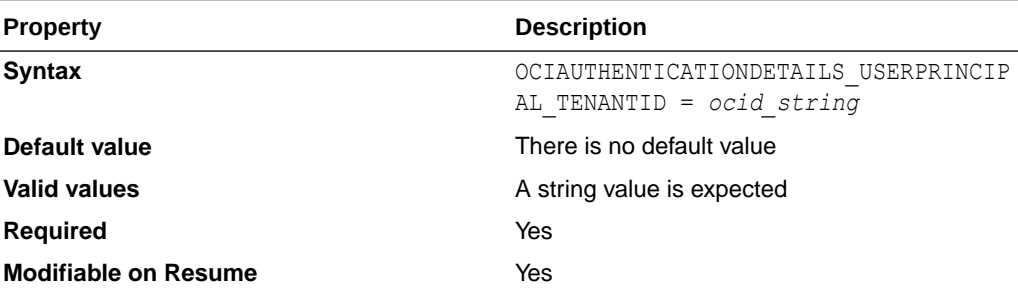

### OCIAUTHENTICATIONDETAILS\_USERPRINCIPAL\_USERI D

Specifies the OCID of the IAM user.

You can find the IAM OCID on OCI at Console, Profile, User Settings.

See [Managing Users](https://docs.cloud.oracle.com/en-us/iaas/Content/Identity/Tasks/managingusers.htm) and [Required Keys and OCIDs](https://docs.cloud.oracle.com/en-us/iaas/Content/API/Concepts/apisigningkey.htm#RequiredKeysandOCIDs) for more information.

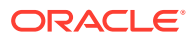

### **Parameter Relationships**

To call OCI REST APIs, you must configure the OCIAUTHENTICATIONDETAILS \* parameters.

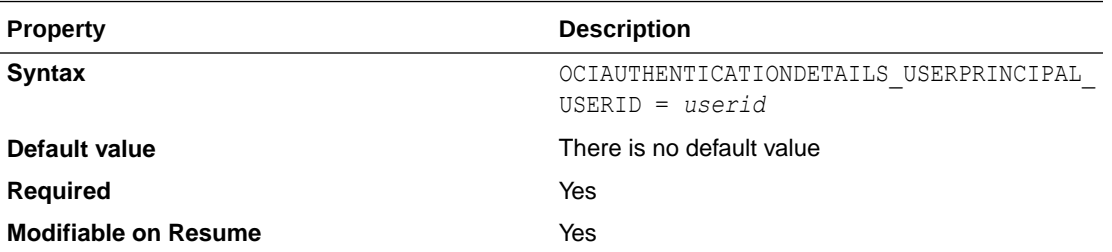

### OCIPROXY\_HOSTNAME

Specifies the HTTP proxy host name.

### **Parameter Relationships**

The OCIPROXY \* parameters specify details about the proxy for connecting to OCI REST endpoints.

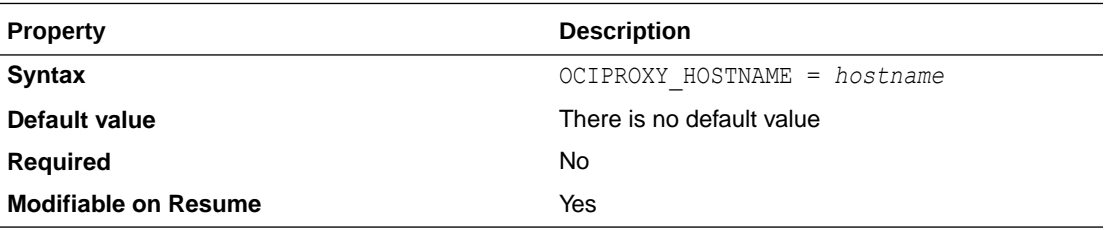

## OCIPROXY\_PORT

Specifies the HTTP proxy port number.

#### **Parameter Relationships**

The OCIPROXY \* parameters specify details about the proxy for connecting to OCI REST endpoints.

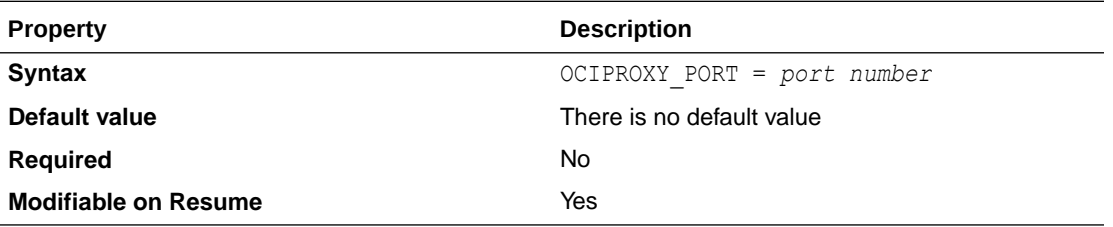

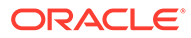

# SOURCECONTAINERDATABASE\_ADMINUSERNAME

Specifies the source CDB administrator user name.

### **Parameter Relationships**

For online logical migrations, the SOURCECONTAINERDATABASE  $*$  parameters specify connection details for the source database CDB root.

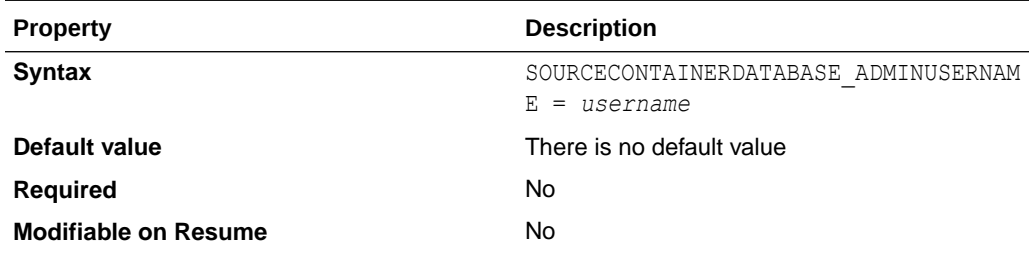

# SOURCECONTAINERDATABASE\_CONNECTIONDETAILS \_BASTIONDETAILS\_IDENTITYFILE

Specifies the identity file to access the bastion, as part of the database connection details for bastion-based access to the database.

### **Parameter Relationships**

For online logical migrations, the SOURCECONTAINERDATABASE\_CONNECTIONDETAILS \* parameters specify connection details for the source CDB.

The SOURCECONTAINERDATABASE CONNECTIONDETAILS BASTIONDETAILS \* parameters specify details for bastion based access to the database.

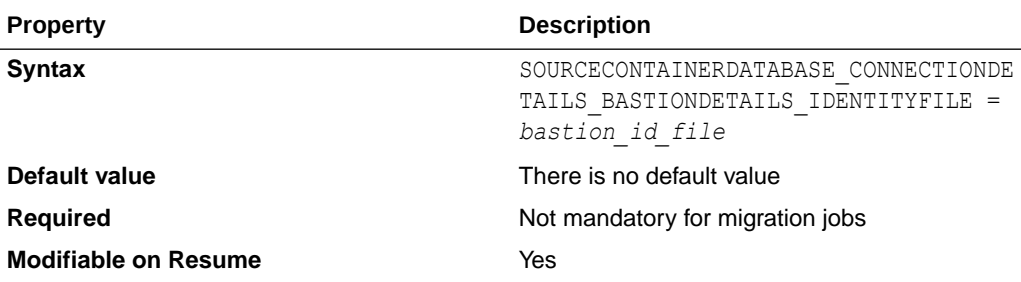

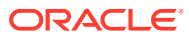

# SOURCECONTAINERDATABASE\_CONNECTIONDETAILS\_BA STIONDETAILS IP

Specifies the IP address of the source CDB bastion host, as part of the database connection details for bastion-based access to the database.

#### **Parameter Relationships**

For online logical migrations, the SOURCECONTAINERDATABASE\_CONNECTIONDETAILS \* parameters specify connection details for the source CDB root.

The SOURCECONTAINERDATABASE CONNECTIONDETAILS BASTIONDETAILS \* parameters specify details for bastion based access to the database.

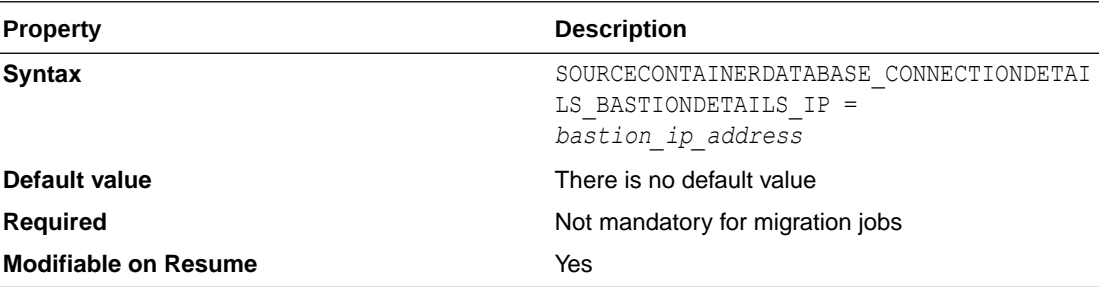

# SOURCECONTAINERDATABASE\_CONNECTIONDETAILS\_BA STIONDETAILS\_PORT

Specifies the bastion host port, as part of the database connection details for bastion-based access to the container database (CDB).

#### **Parameter Relationships**

For online logical migrations, the SOURCECONTAINERDATABASE\_CONNECTIONDETAILS \* parameters specify connection details for the source CDB root.

The SOURCECONTAINERDATABASE CONNECTIONDETAILS BASTIONDETAILS \* parameters specify details for bastion based access to the database.

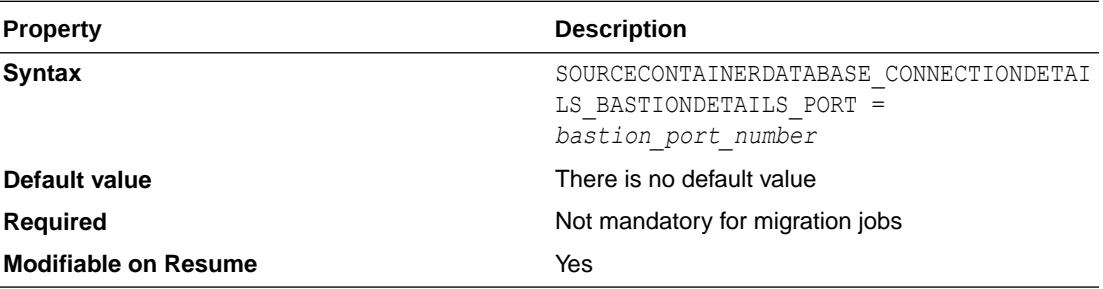

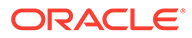

# SOURCECONTAINERDATABASE\_CONNECTIONDETAILS BASTIONDETAILS REMOTEHOSTIP

Specifies the remote host IP address to access from the bastion, as part of the database connection details for bastion-based access to the container database (CDB).

### **Parameter Relationships**

For online logical migrations, the SOURCECONTAINERDATABASE\_CONNECTIONDETAILS \* parameters specify connection details for the source CDB root.

The SOURCECONTAINERDATABASE CONNECTIONDETAILS BASTIONDETAILS \* parameters specify details for bastion based access to the database.

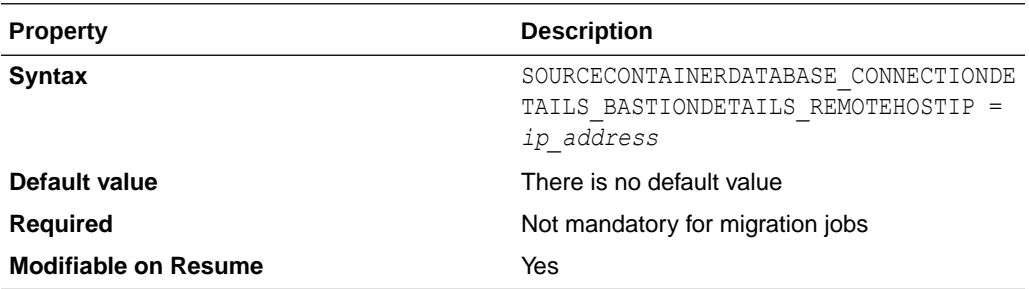

# SOURCECONTAINERDATABASE\_CONNECTIONDETAILS BASTIONDETAILS USERNAME

Specifies the user name to access the bastion, as part of the database connection details for bastion-based access to the container database (CDB).

### **Parameter Relationships**

For online logical migrations, the SOURCECONTAINERDATABASE\_CONNECTIONDETAILS \* parameters specify connection details for the source CDB root.

The SOURCECONTAINERDATABASE CONNECTIONDETAILS BASTIONDETAILS \* parameters specify details for bastion based access to the database.

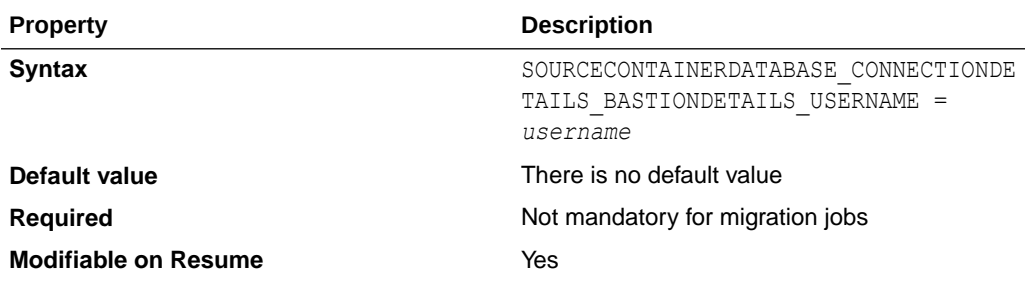

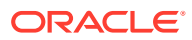

## SOURCECONTAINERDATABASE\_CONNECTIONDETAILS\_H **OST**

Specifies the listener host name or IP address for the source container database (CDB).

### **Parameter Relationships**

For online logical migrations, the SOURCECONTAINERDATABASE\_CONNECTIONDETAILS \* parameters specify connection details for the source CDB root.

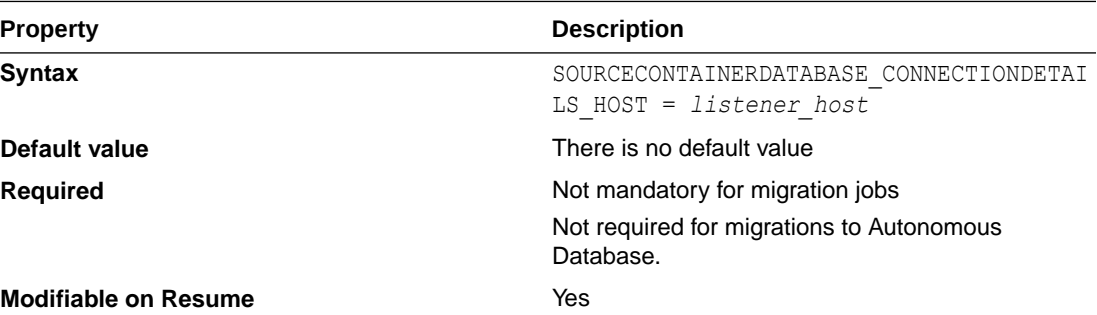

# SOURCECONTAINERDATABASE\_CONNECTIONDETAILS\_P **ORT**

Specifies the listener port number for the source container database (CDB).

#### **Parameter Relationships**

For online logical migrations, the SOURCECONTAINERDATABASE\_CONNECTIONDETAILS \* parameters specify connection details for the source CDB root.

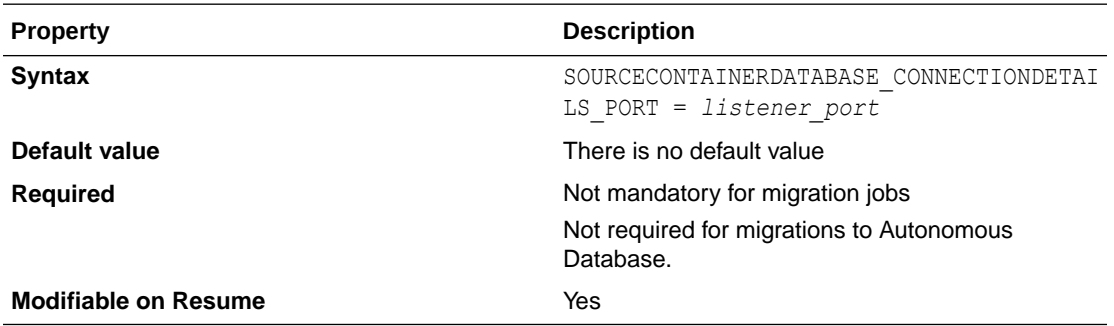

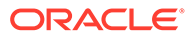
# SOURCECONTAINERDATABASE\_CONNECTIONDETAILS PROXYDETAILS HOSTNAME

Specifies the HTTPS proxy host name for the CDB.

### **Parameter Relationships**

For online logical migrations, the SOURCECONTAINERDATABASE\_CONNECTIONDETAILS \* parameters specify connection details for the source CDB root.

The SOURCECONTAINERDATABASE CONNECTIONDETAILS PROXYDETAILS \* parameters specify connection details for the source CDB root through an HTTP proxy.

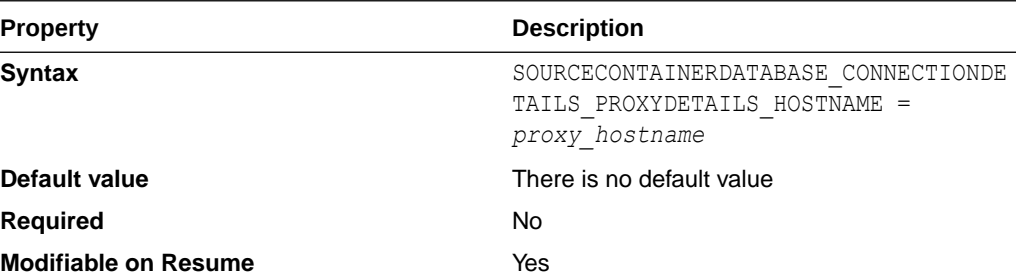

## SOURCECONTAINERDATABASE\_CONNECTIONDETAILS PROXYDETAILS\_PORT

Specifies the HTTPS proxy host port number for the CDB.

#### **Parameter Relationships**

For online logical migrations, the SOURCECONTAINERDATABASE\_CONNECTIONDETAILS \* parameters specify connection details for the source CDB root.

The SOURCECONTAINERDATABASE CONNECTIONDETAILS PROXYDETAILS \* parameters specify connection details for the source CDB root through an HTTP proxy.

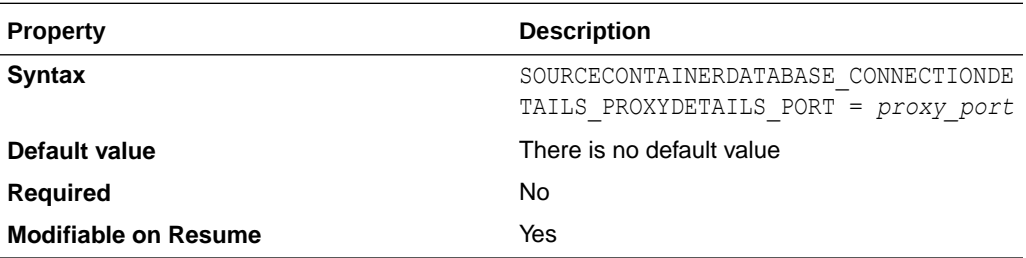

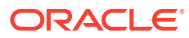

## SOURCECONTAINERDATABASE\_CONNECTIONDETAILS\_SE RVICENAME

Specifies the fully qualified source CDB service name.

### **Parameter Relationships**

For online logical migrations, the SOURCECONTAINERDATABASE \* parameters specify connection details for the source database CDB root.

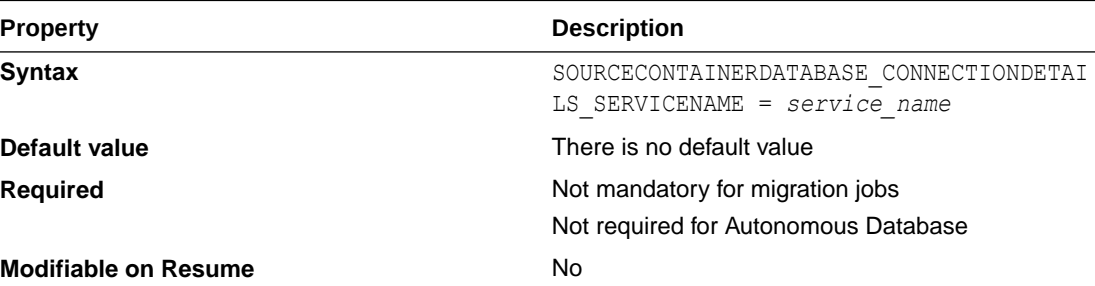

## SOURCECONTAINERDATABASE\_CONNECTIONDETAILS\_TL SDETAILS CREDENTIALSLOCATION

Specifies the directory containing client credentials (wallet, keystore, trustfile, etc.) for the CDB.

### **Parameter Relationships**

For online logical migrations, the SOURCECONTAINERDATABASE\_CONNECTIONDETAILS \* parameters specify connection details for the source CDB root.

The SOURCECONTAINERDATABASE CONNECTIONDETAILS TLSDETAILS \* parameters specify details for TLS connection to the database CDB. These settings are not required if you are using TCP.

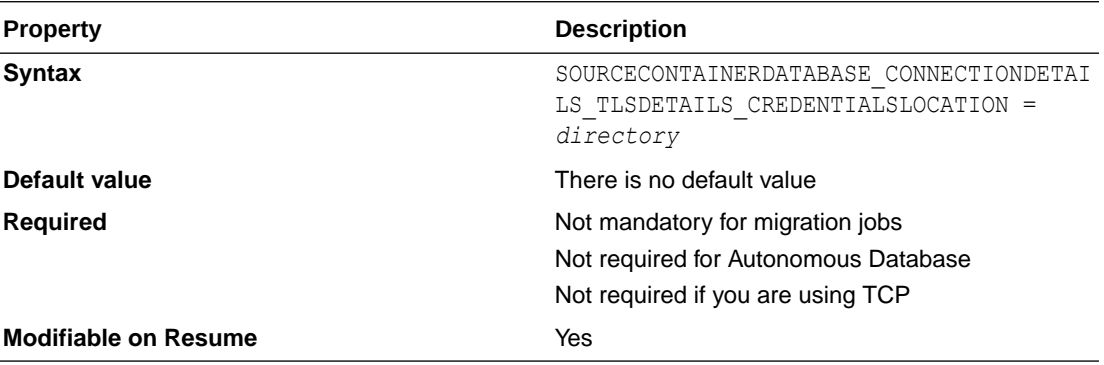

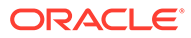

## SOURCECONTAINERDATABASE\_CONNECTIONDETAILS TLSDETAILS DISTINGUISHEDNAME

Specifies the distinguished name (DN) of the database server (SSL\_SERVER\_CERT\_DN).

### **Parameter Relationships**

For online logical migrations, the SOURCECONTAINERDATABASE\_CONNECTIONDETAILS \* parameters specify connection details for the source CDB root.

The SOURCECONTAINERDATABASE CONNECTIONDETAILS TLSDETAILS  $*$  parameters specify details for TLS connection to the CDB. These settings are not required if you are using TCP.

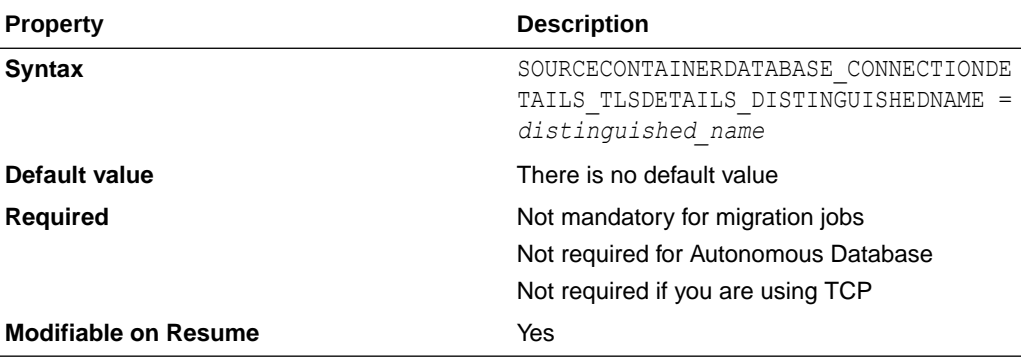

## SOURCECONTAINERDATABASE\_GGADMINUSERNAME

Specifies the source CDB GoldenGate administrator user name.

### **Parameter Relationships**

For online logical migrations, the SOURCECONTAINERDATABASE  $*$  parameters specify connection details for the source database CDB root.

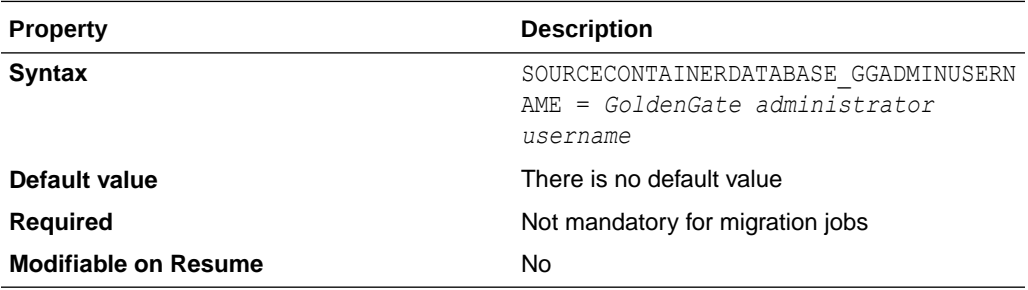

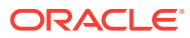

## SOURCEDATABASE\_ADMINUSERNAME

Specifies the source database administrator user name.

### **Parameter Relationships**

The SOURCEDATABASE  $*$  parameters specify connection details for the source database.

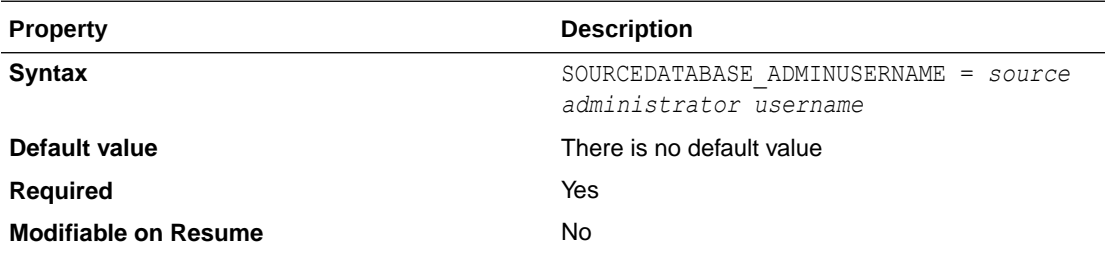

## SOURCEDATABASE\_CONNECTIONDETAILS\_BASTIONDETA ILS\_IDENTITYFILE

Specifies the identity file to access the bastion for bastion-based access to the database.

### **Parameter Relationships**

The SOURCEDATABASE\_CONNECTIONDETAILS  $*$  parameters specify connection details for the source database.

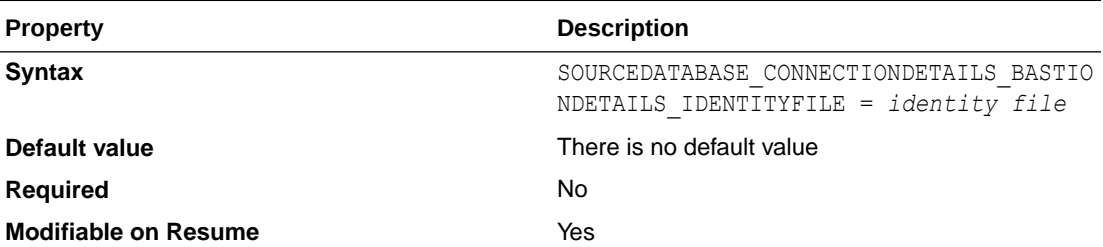

# SOURCEDATABASE\_CONNECTIONDETAILS\_BASTIONDETA ILS\_IP

Specifies the IP address of the bastion host for bastion-based access to the database.

### **Parameter Relationships**

The SOURCEDATABASE\_CONNECTIONDETAILS  $*$  parameters specify connection details for the source database.

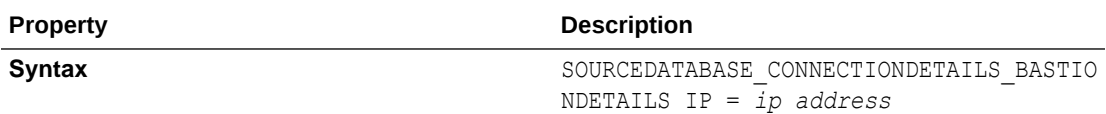

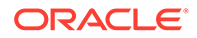

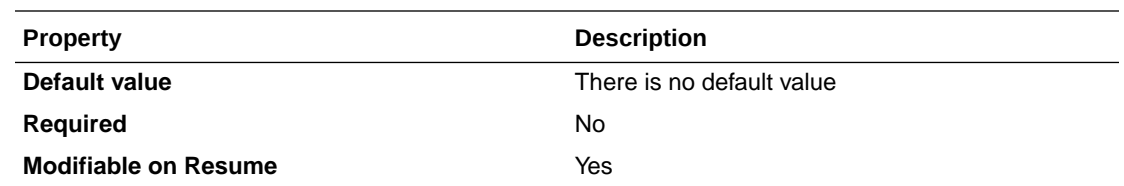

# SOURCEDATABASE\_CONNECTIONDETAILS\_BASTIOND ETAILS\_PORT

Specifies the port number of the bastion host for bastion-based access to the database.

#### **Parameter Relationships**

The SOURCEDATABASE\_CONNECTIONDETAILS\_\* parameters specify connection details for the source database.

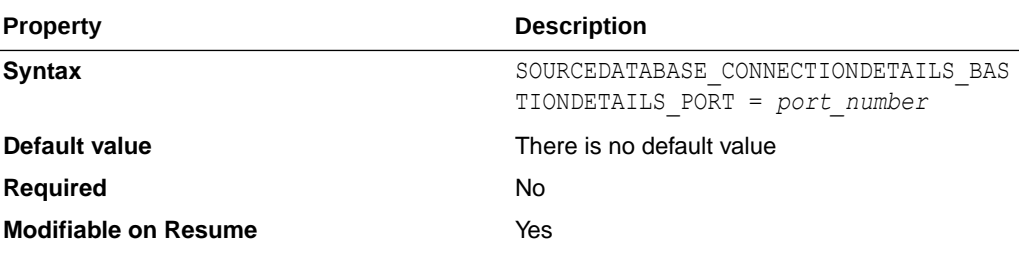

## SOURCEDATABASE\_CONNECTIONDETAILS\_BASTIOND ETAILS\_REMOTEHOSTIP

Specifies the remote host IP address to access from the bastion for bastion-based access to the database.

#### **Parameter Relationships**

The SOURCEDATABASE\_CONNECTIONDETAILS\_\* parameters specify connection details for the source database.

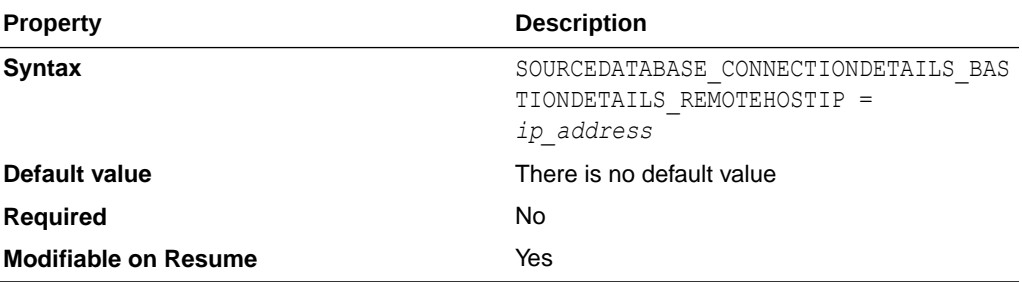

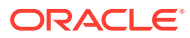

## SOURCEDATABASE\_CONNECTIONDETAILS\_BASTIONDETA **ILS\_USERNAME**

Specifies the user name to access the bastion for bastion-based access to the database.

### **Parameter Relationships**

The SOURCEDATABASE\_CONNECTIONDETAILS\_\* parameters specify connection details for the source database.

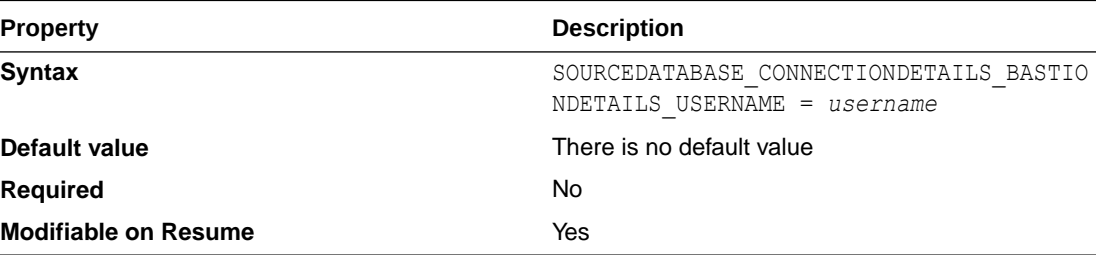

## SOURCEDATABASE\_CONNECTIONDETAILS\_HOST

Specifies the source database listener host name or IP address.

### **Parameter Relationships**

The SOURCEDATABASE  $*$  parameters specify connection details for the source database.

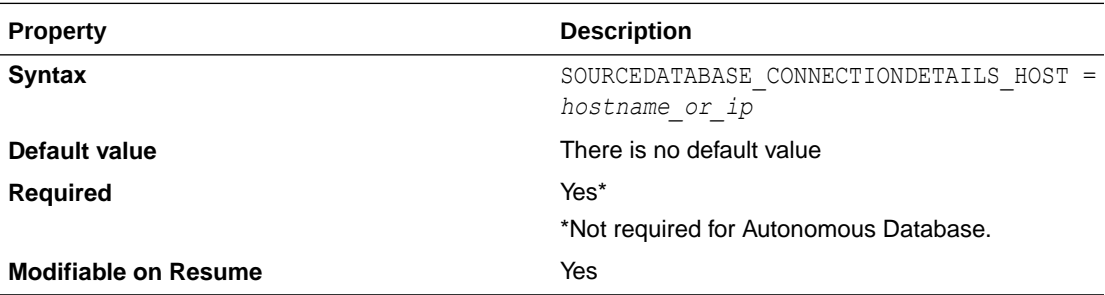

### SOURCEDATABASE\_CONNECTIONDETAILS\_PORT

Specifies the source database listener port number.

#### **Parameter Relationships**

The SOURCEDATABASE  $*$  parameters specify connection details for the source database.

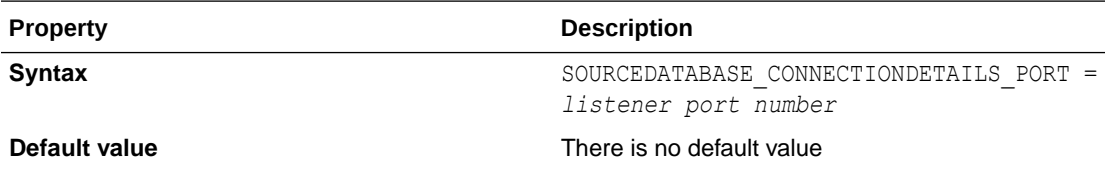

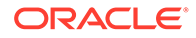

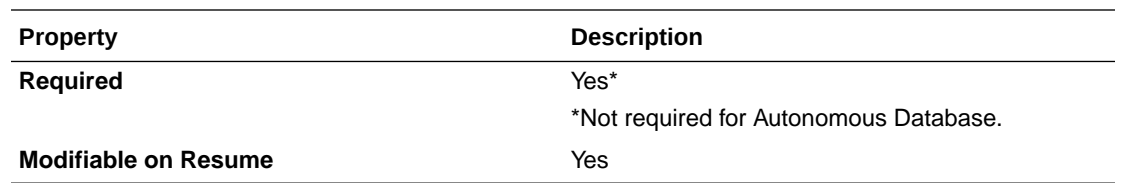

## SOURCEDATABASE\_CONNECTIONDETAILS\_PROXYDE TAILS HOSTNAME

Specifies the proxy host name to connect to the source database through an HTTPS proxy.

#### **Parameter Relationships**

The SOURCEDATABASE\_CONNECTIONDETAILS\_\* parameters specify connection details for the source database.

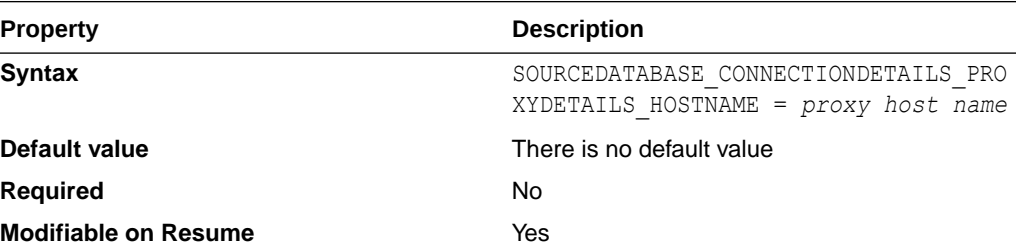

# SOURCEDATABASE\_CONNECTIONDETAILS\_PROXYDE TAILS\_PORT

Specifies the HTTP proxy port number to connect to the source database through an HTTPS proxy.

#### **Parameter Relationships**

The SOURCEDATABASE\_CONNECTIONDETAILS parameters specify connection details for the source database.

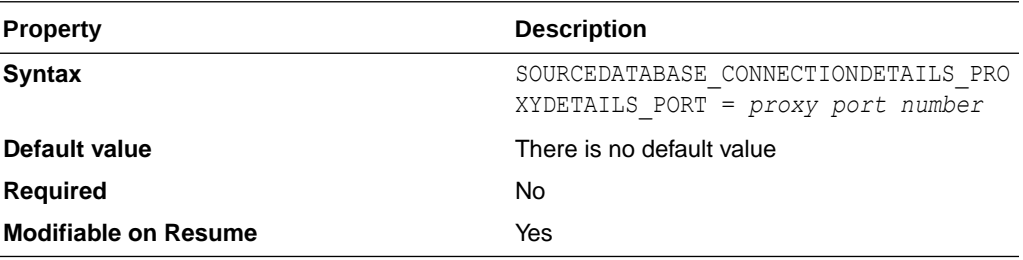

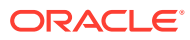

## SOURCEDATABASE\_CONNECTIONDETAILS\_SERVICENAM E

Specifies the source database fully qualified service name.

### **Parameter Relationships**

The SOURCEDATABASE  $*$  parameters specify connection details for the source database.

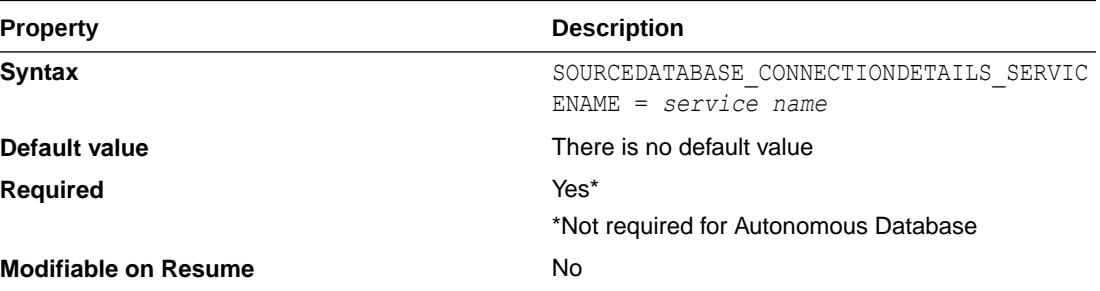

# SOURCEDATABASE\_CONNECTIONDETAILS\_TLSDETAILS\_ CREDENTIALSLOCATION

Specifies the directory containing client credentials (wallet, keystore, trustfile, etc.) for a TLS connection to the database.

### **Parameter Relationships**

The SOURCEDATABASE\_CONNECTIONDETAILS  $*$  parameters specify connection details for the source database.

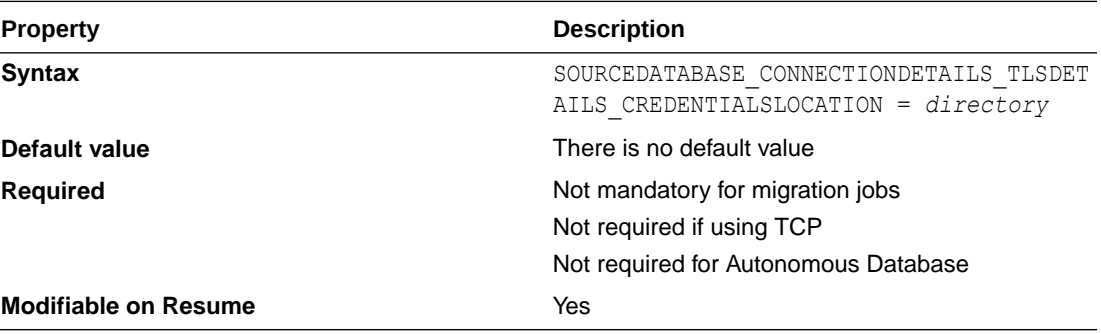

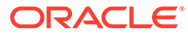

## SOURCEDATABASE\_CONNECTIONDETAILS\_TLSDETAIL S\_DISTINGUISHEDNAME

Specifies the distinguished name (DN) of the database server (SSL\_SERVER\_CERT\_DN) for a TLS connection to the database.

### **Parameter Relationships**

The SOURCEDATABASE  $*$  parameters specify connection details for the source database.

The SOURCEDATABASE CONNECTIONDETAILS \* parameters specify connection details for the source database.

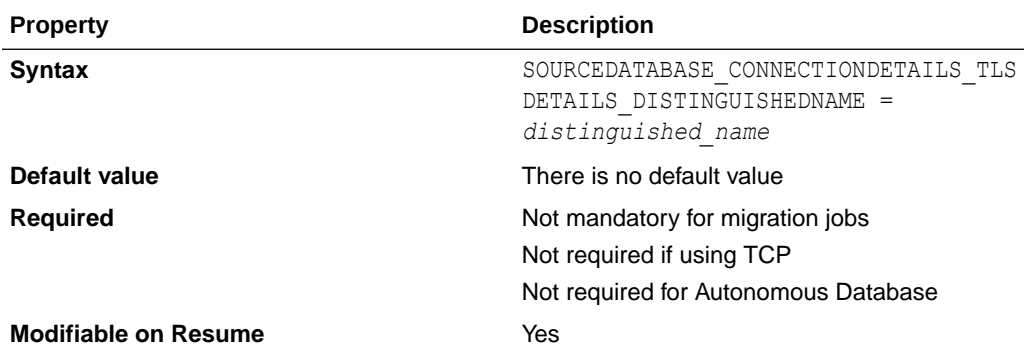

### SOURCEDATABASE\_ENVIRONMENT\_DBTYPE

Indicates the type of database to migrate from the specified environment.

If you specify that the source database environment is Amazon Web Services RDS by setting SOURCEDATABASE\_ENVIRONMENT\_NAME=AMAZON, then you must also set SOURCEDATABASE\_ENVIRONMENT\_DBTYPE=RDS\_ORACLE.

See Migrating from Amazon Web Services RDS to Oracle Autonomous Database.

#### **Parameter Relationships**

The SOURCEDATABASE  $*$  parameters specify connection details for the source database.

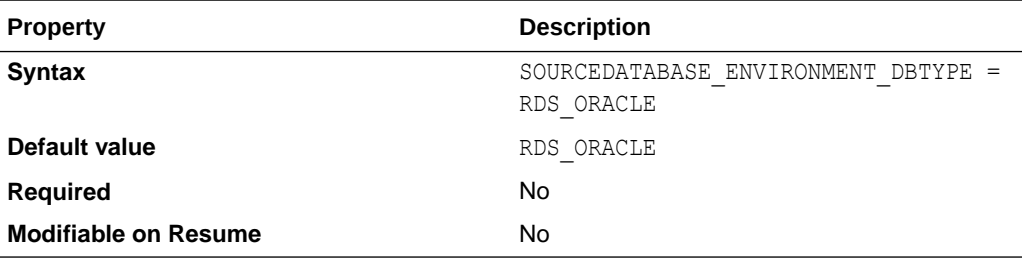

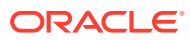

## SOURCEDATABASE\_ENVIRONMENT\_NAME

Specifies the environment of the source database.

You can specify whether the source database environment is Oracle (ORACLE) or Amazon Web Services RDS (AMAZON).

If you set SOURCEDATABASE\_ENVIRONMENT\_NAME=AMAZON you must also set SOURCEDATABASE\_ENVIRONMENT\_DBTYPE=RDS\_ORACLE. See Migrating from Amazon Web Services RDS to Oracle Autonomous Database.

### **Parameter Relationships**

The SOURCEDATABASE  $*$  parameters specify connection details for the source database.

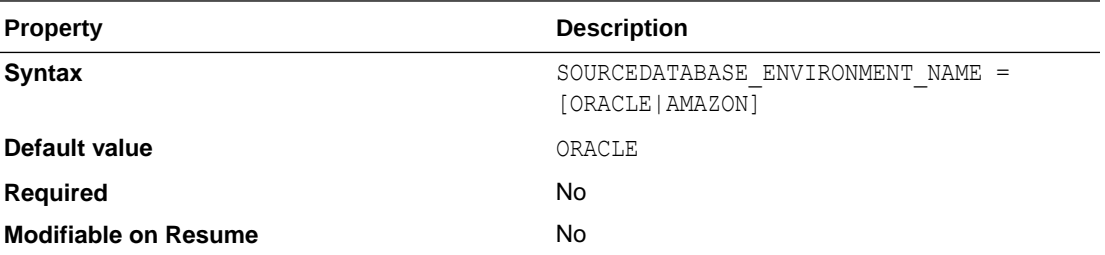

### SOURCEDATABASE\_GGADMINUSERNAME

Specifies the GoldenGate administrator user name for online logical migrations.

#### **Parameter Relationships**

The SOURCEDATABASE  $*$  parameters specify connection details for the source database.

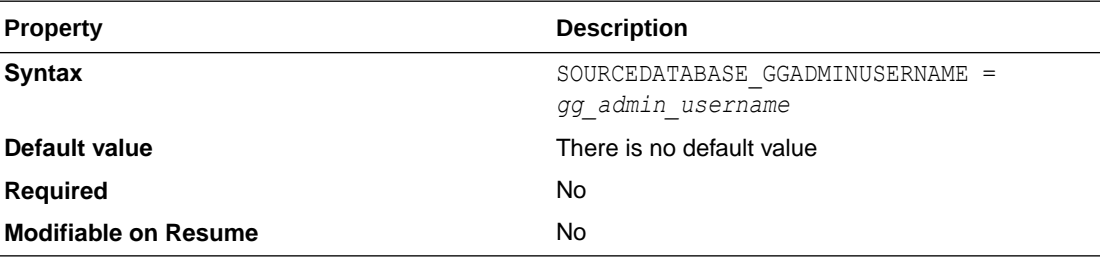

### TABLESPACEDETAILS\_AUTOCREATE

Specifies whether Zero Downtime Migration automatically creates tablespaces at the target database necessary to allocate space in the database to contain schema objects.

This option is prohibited for Autonomous Database Shared targets.

See Automatic Tablespace Creation for more information.

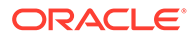

### **Parameter Relationships**

In a logical migration, the TABLESPACEDETAILS  $*$  parameters specify details that allow Zero Downtime Migration to automatically create the required tablespaces at target database..

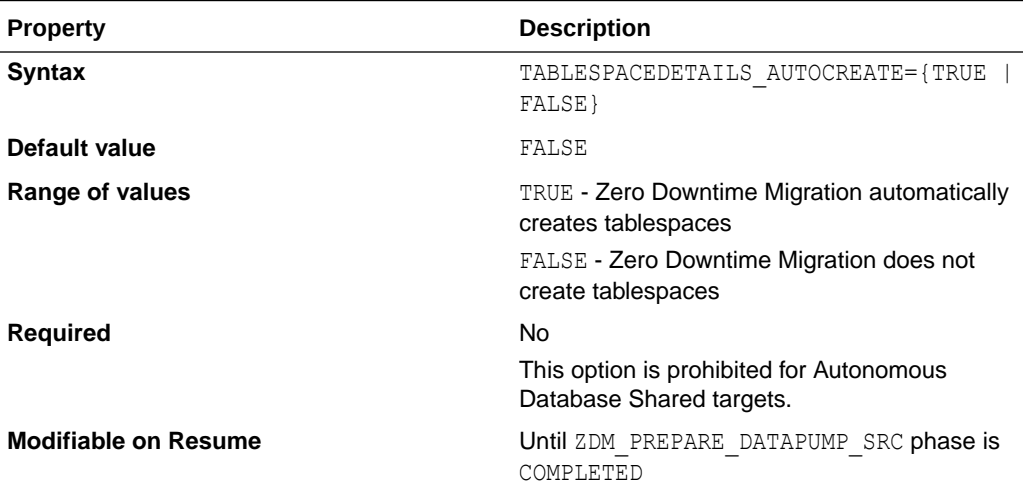

### TABLESPACEDETAILS\_AUTOREMAP

Specifies whether Zero Downtime Migration automatically remaps a tablespace at the target database.

See Automatic Tablespace Remap for more information.

### **Parameter Relationships**

In a logical migration, the TABLESPACEDETAILS \* parameters specify details that allow Zero Downtime Migration to automatically create the required tablespaces at target database..

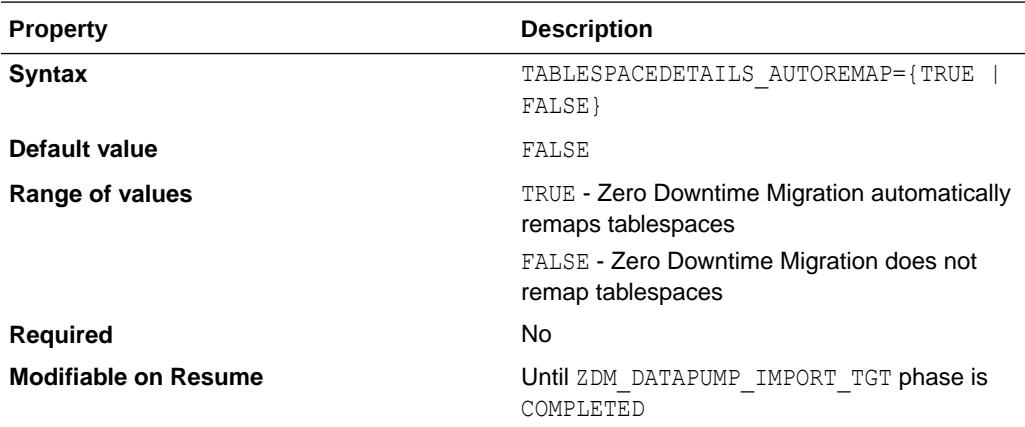

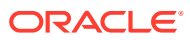

### TABLESPACEDETAILS\_EXCLUDE

Specifies tablespaces to be excluded from automatic creation at the target database.

See Automatic Tablespace Creation for more information.

#### **Example**

TABLESPACEDETAILS\_EXCLUDE='B2B\_LOB\_TS','B2B\_HR\_TS'

### **Parameter Relationships**

In a logical migration, the TABLESPACEDETAILS  $*$  parameters specify details that allow Zero Downtime Migration to automatically create the required tablespaces at target database..

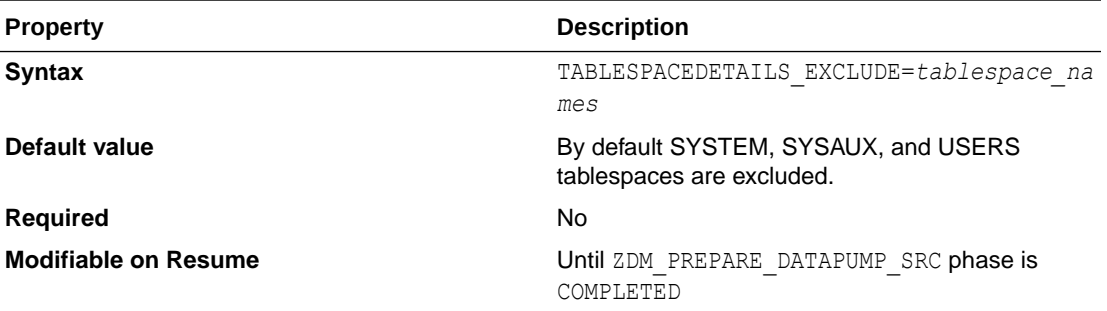

## TABLESPACEDETAILS\_EXTENTSIZEMB

Specifies an extent size for AUTOEXTEND in support of automatic tablespace creation.

Properly setting TABLESPACEDETAILS EXTENTSIZEMB enables AUTOEXTEND to avoid extend errors when automatic tablespace creation is enabled.

See Automatic Tablespace Creation for more information.

#### **Parameter Relationships**

In a logical migration, the TABLESPACEDETAILS  $*$  parameters specify details that allow Zero Downtime Migration to automatically create the required tablespaces at target database..

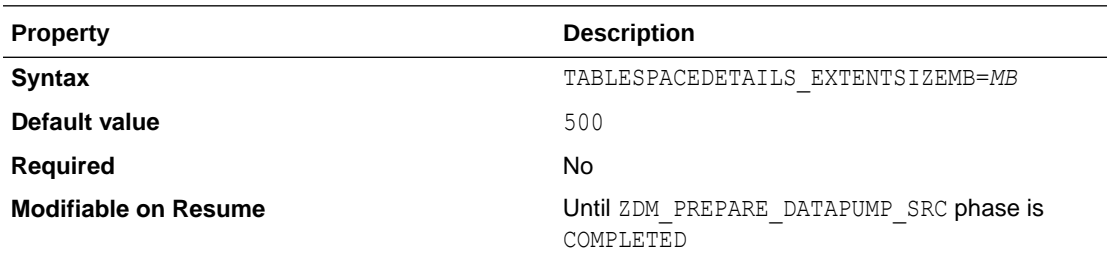

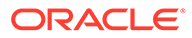

### TABLESPACEDETAILS\_REMAPTARGET

Specifies tablespaces to be remapped.

For a tablespace to be used as REMAP target, the user performing the import operation, for example SYSTEM, should have some quota on the chosen tablespace.

See Automatic Tablespace Remap for more information.

#### **Parameter Relationships**

In a logical migration, the TABLESPACEDETAILS  $*$  parameters specify details that allow Zero Downtime Migration to automatically create the required tablespaces at target database..

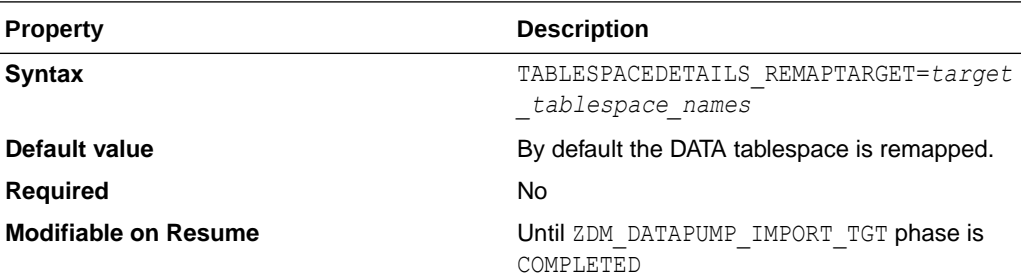

## TABLESPACEDETAILS\_USEBIGFILE

Specifies whether to use bigfile tablespaces, if Zero Downtime Migration is configured to create tablespaces automatically.

Using bigfile tablespaces, which can be up to 128 TB, significantly reduces the number of data files for your database. Combined with Oracle Managed Files (OMF), bigfile tablespaces simplify data file management.

See Automatic Tablespace Creation for more information.

#### **Parameter Relationships**

In a logical migration, the TABLESPACEDETAILS  $*$  parameters specify details that allow Zero Downtime Migration to automatically create the required tablespaces at target database..

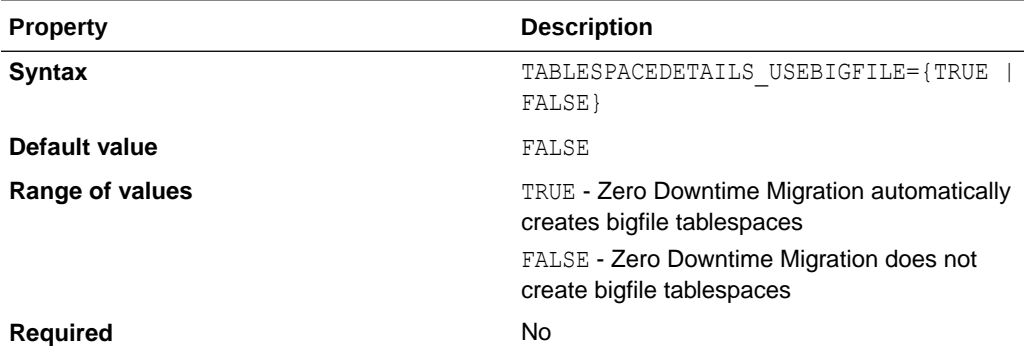

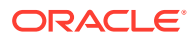

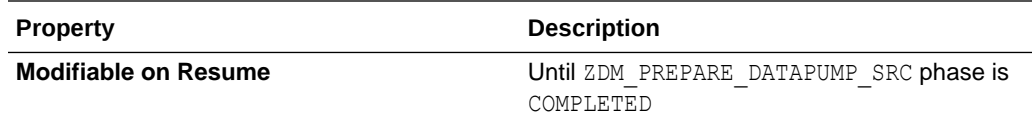

## TARGETDATABASE\_ADMINUSERNAME

Specifies the target database administrator user name.

### **Parameter Relationships**

The TARGETDATABASE  $*$  parameters specify connection details for the target OCI database.

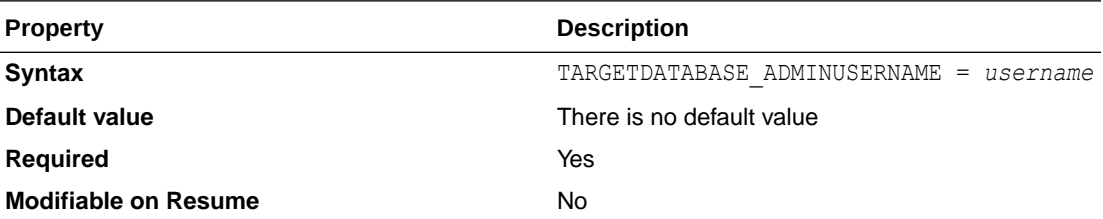

## TARGETDATABASE\_CONNECTIONDETAILS\_BASTIONDETAI LS\_IDENTITYFILE

Specifies the identity file to access the bastion for bastion-based access to the target database.

#### **Parameter Relationships**

The TARGETDATABASE\_CONNECTIONDETAILS \* parameters specify connection details for the target OCI database.

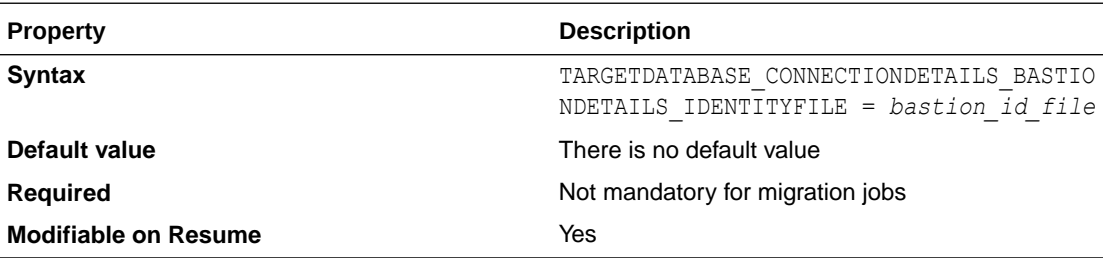

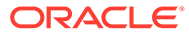

# TARGETDATABASE\_CONNECTIONDETAILS\_BASTIOND ETAILS\_IP

Specifies the IP address of the bastion host for bastion-based access to database.

### **Parameter Relationships**

The TARGETDATABASE\_CONNECTIONDETAILS\_\* parameters specify connection details for the target OCI database.

These are optional for Autonomous Database; however if an HTTP proxy is required to connect, specify them.

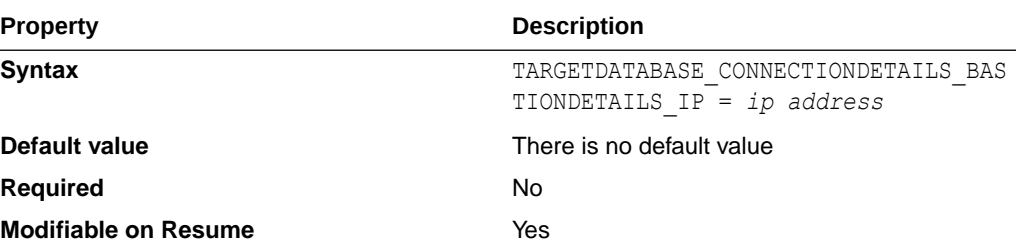

# TARGETDATABASE\_CONNECTIONDETAILS\_BASTIOND ETAILS\_PORT

Specifies the port number of the bastion host for bastion-based access to database.

#### **Parameter Relationships**

The TARGETDATABASE\_CONNECTIONDETAILS\_\* parameters specify connection details for the target OCI database.

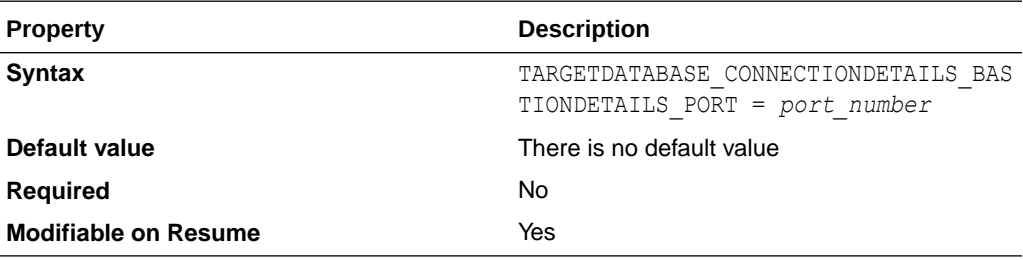

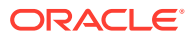

## TARGETDATABASE\_CONNECTIONDETAILS\_BASTIONDETAI LS REMOTEHOSTIP

Specifies the remote host IP address to access from the bastion for bastion-based access to database.

#### **Parameter Relationships**

The TARGETDATABASE\_CONNECTIONDETAILS  $*$  parameters specify connection details for the target OCI database.

These are optional for Autonomous Database; however if an HTTP proxy is required to connect, specify them.

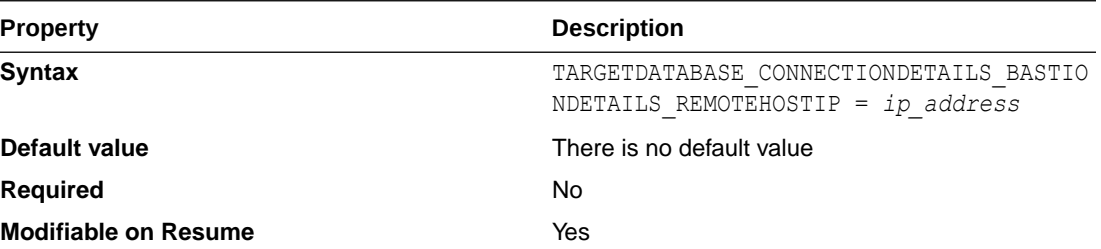

# TARGETDATABASE\_CONNECTIONDETAILS\_BASTIONDETAI LS USERNAME

Specifies the user name to access the bastion for bastion-based access to database.

#### **Parameter Relationships**

The TARGETDATABASE\_CONNECTIONDETAILS \* parameters specify connection details for the target OCI database.

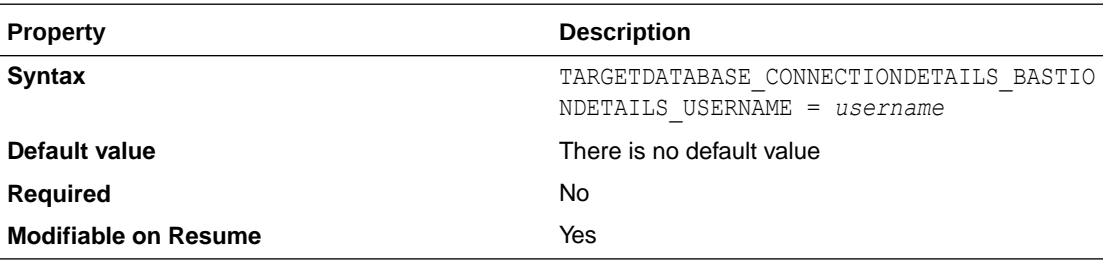

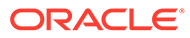

# TARGETDATABASE\_CONNECTIONDETAILS\_HOST

Specifies the listener host name or IP address.

#### **Parameter Relationships**

The TARGETDATABASE\_CONNECTIONDETAILS parameters specify connection details for the target OCI database.

These properties are optional for Autonomous Database; however if an HTTP proxy is required to connect, specify them.

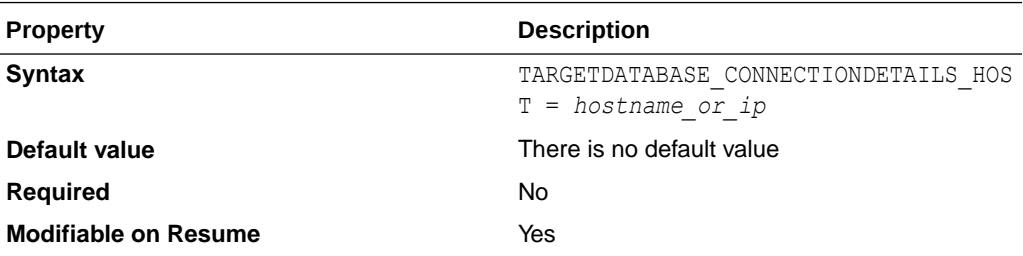

### TARGETDATABASE\_CONNECTIONDETAILS\_PORT

Specifies the listener port number.

#### **Parameter Relationships**

The TARGETDATABASE\_CONNECTIONDETAILS \* parameters specify connection details for the target OCI database.

These are optional for Autonomous Database; however if an HTTP proxy is required to connect, specify them.

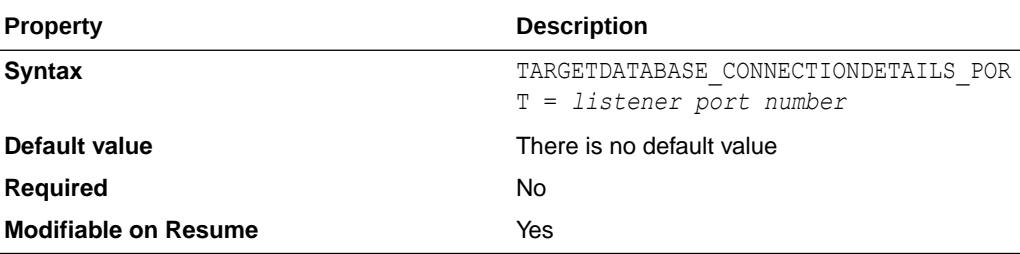

## TARGETDATABASE\_CONNECTIONDETAILS\_PROXYDET AILS\_HOSTNAME

Specifies the proxy host name for connecting to the target database through an HTTPS proxy.

#### **Parameter Relationships**

The TARGETDATABASE\_CONNECTIONDETAILS\_\* parameters specify connection details for the target OCI database.

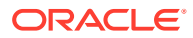

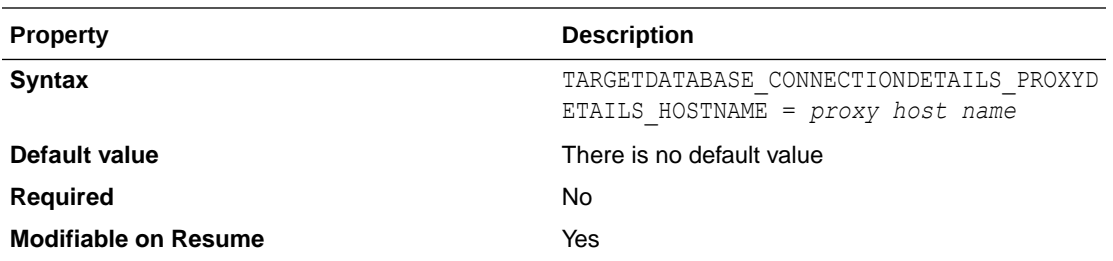

# TARGETDATABASE\_CONNECTIONDETAILS\_PROXYDETAIL S\_PORT

Specifies the HTTP proxy port number for connecting to the source database through an HTTPS proxy.

### **Parameter Relationships**

The TARGETDATABASE\_CONNECTIONDETAILS  $*$  parameters specify connection details for the target OCI database.

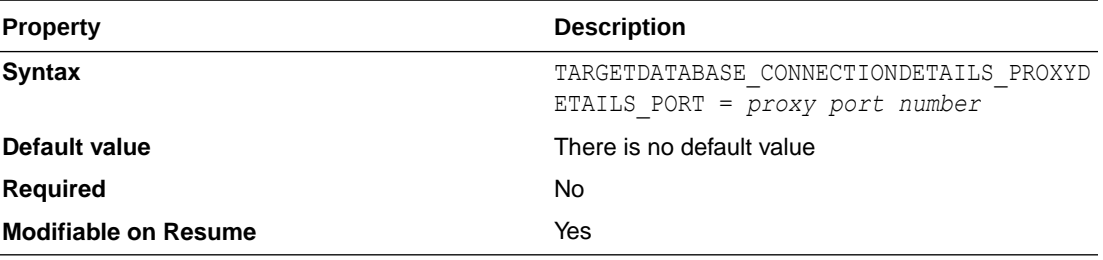

## TARGETDATABASE\_CONNECTIONDETAILS\_SERVICENAME

Specifies the fully qualified service name.

### **Parameter Relationships**

The TARGETDATABASE\_CONNECTIONDETAILS \* parameters specify connection details for the target OCI database.

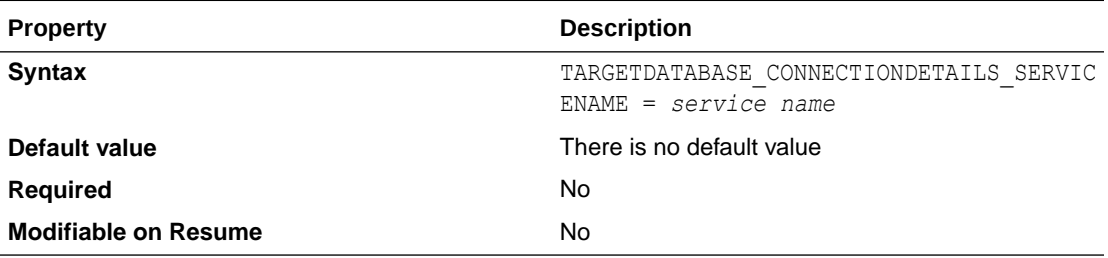

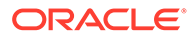

# TARGETDATABASE\_CONNECTIONDETAILS\_TLSDETAIL S CREDENTIALSLOCATION

Specifies the directory containing client credentials (wallet, keystore, trustfile, etc.) for a TLS connection.

### **Parameter Relationships**

The TARGETDATABASE CONNECTIONDETAILS \* parameters specify connection details for the target OCI database.

These are optional for Autonomous Database; however if an HTTP proxy is required to connect, specify them.

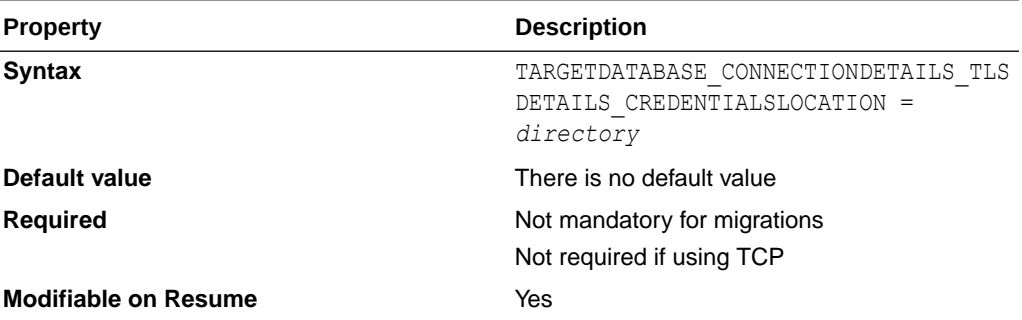

# TARGETDATABASE\_CONNECTIONDETAILS\_TLSDETAIL S\_DISTINGUISHEDNAME

Specifies the distinguished name (DN) of the database server (SSL\_SERVER\_CERT\_DN) for a TLS connection.

#### **Parameter Relationships**

The TARGETDATABASE\_CONNECTIONDETAILS\_\* parameters specify connection details for the target OCI database.

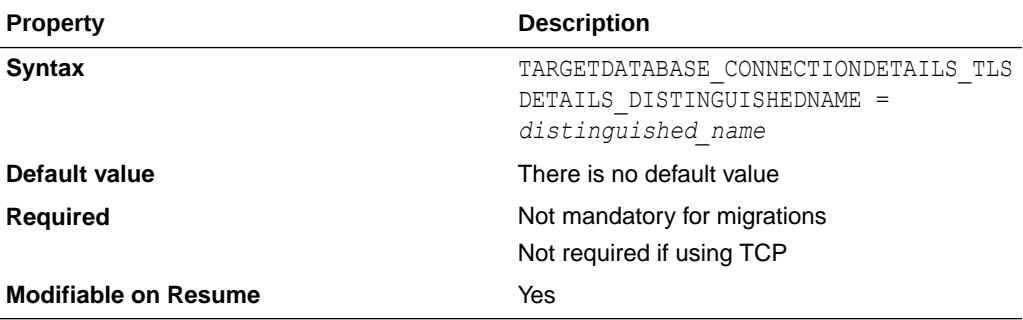

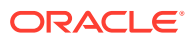

## TARGETDATABASE\_GGADMINUSERNAME

Specifies the GoldenGate administrator user name for online logical migrations.

### **Parameter Relationships**

The TARGETDATABASE  $*$  parameters specify connection details for the target OCI database.

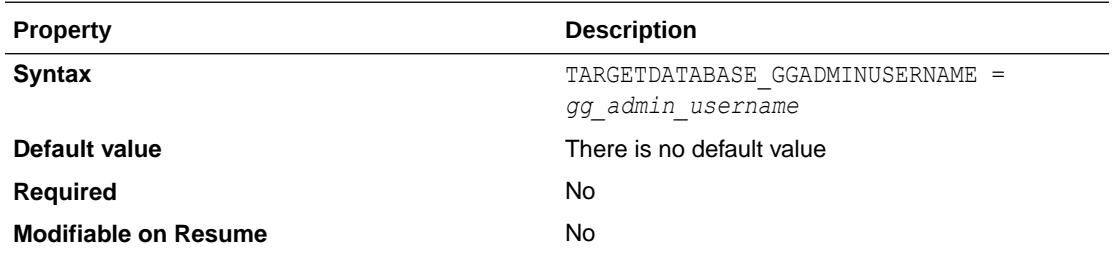

### TARGETDATABASE\_OCID

Specifies the Oracle Cloud resource identifier.

### **Parameter Relationships**

The TARGETDATABASE  $*$  parameters specify connection details for the target OCI database.

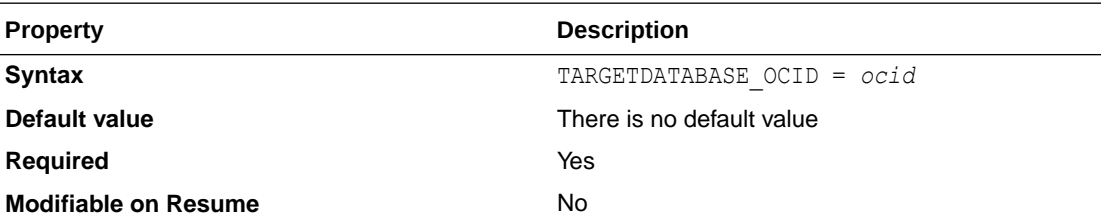

### WALLET\_AMAZONS3SECRET

Specifies the Amazon S3 Secret Key wallet path.

The path should be resolvable from the Zero Downtime Migration service host.

#### **About the WALLET\_\* Parameters**

The  $WALLET*$  parameters specify the full path for the auto login wallet file on the Zero Downtime Migration service host.

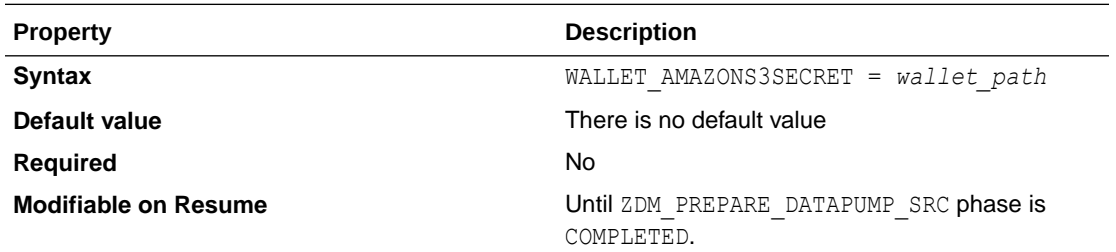

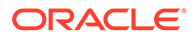

### WALLET\_DATAPUMPENCRYPTION

Specifies the absolute path to the directory that contains the auto login wallet file cwallet.sso, which is used to get the Data Pump encryption password.

The path should be resolvable from the Zero Downtime Migration service host.

### **About the WALLET\_\* Parameters**

The WALLET  $*$  parameters specify the full path for the auto login wallet file on the Zero Downtime Migration service host.

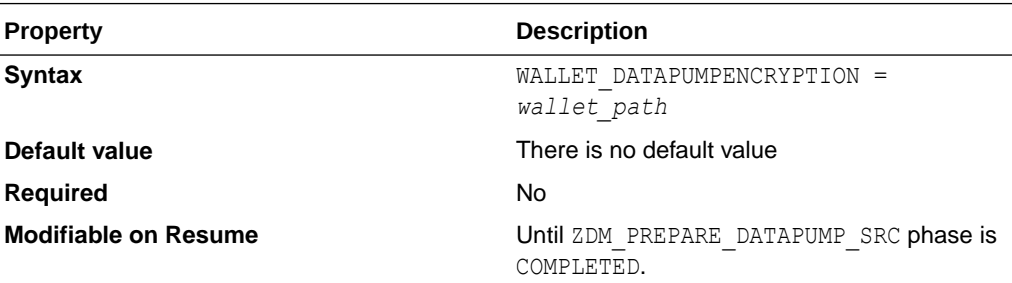

### WALLET OGGADMIN

Specifies the absolute path to the directory that contains the auto login wallet file cwallet.sso, which is used to get the Oracle GoldenGate hub administrative password.

The path should be resolvable from the Zero Downtime Migration service host.

### **About the WALLET\_\* Parameters**

The WALLET  $*$  parameters specify the full path for the auto login wallet file on the Zero Downtime Migration service host.

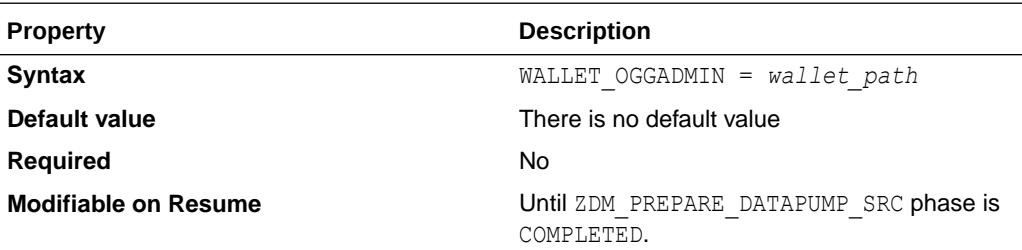

### WALLET\_SOURCECONTAINER

Specifies the absolute path to the directory that contains the auto login wallet file cwallet.sso, which is used to get the source database administrative user password.

The path should be resolvable from the Zero Downtime Migration service host.

### **About the WALLET\_\* Parameters**

The WALLET  $*$  parameters specify the full path for the auto login wallet file on the Zero Downtime Migration service host.

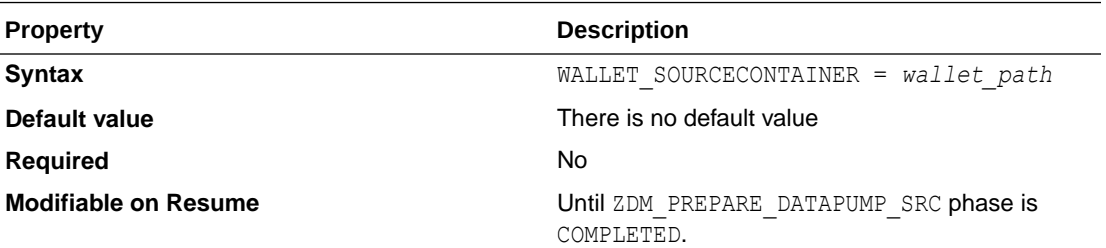

# WALLET SOURCECGGADMIN

Specifies the absolute path to the directory that contains the auto login wallet file cwallet.sso, which is used to get the source database administrative c##ggadmin user password.

The path should be resolvable from the Zero Downtime Migration service host.

### **About the WALLET\_\* Parameters**

The WALLET  $*$  parameters specify the full path for the auto login wallet file on the Zero Downtime Migration service host.

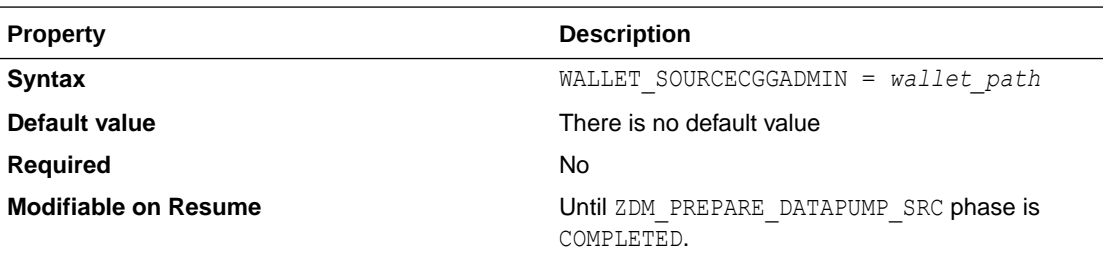

# WALLET\_SOURCEGGADMIN

Specifies the absolute path to the directory that contains the auto login wallet file cwallet.sso, which is used to get the source database administrative user ggadmin password.

The path should be resolvable from the Zero Downtime Migration service host.

### **About the WALLET\_\* Parameters**

The  $WALLET*$  parameters specify the full path for the auto login wallet file on the Zero Downtime Migration service host.

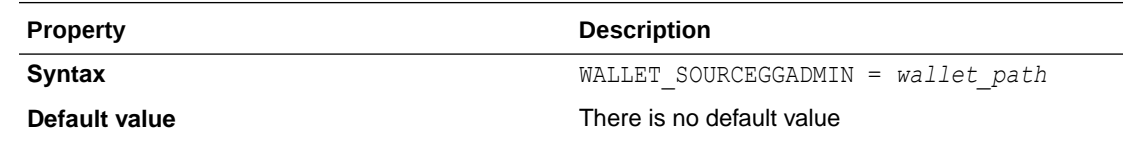

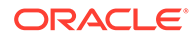

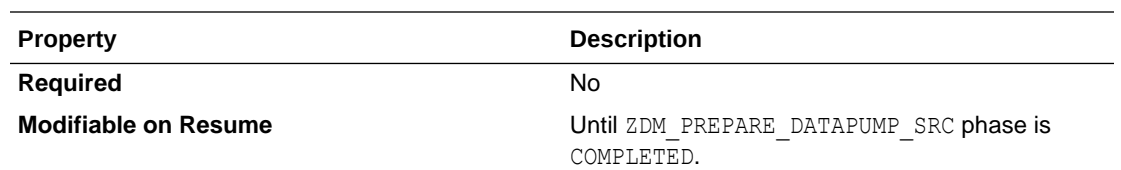

## WALLET\_TARGETADMIN

Specifies the absolute path to the directory that contains the auto login wallet file cwallet.sso, which is used to get the target database administrative admin password.

The path should be resolvable from the Zero Downtime Migration service host.

### **About the WALLET\_\* Parameters**

The WALLET  $*$  parameters specify the full path for the auto login wallet file on the Zero Downtime Migration service host.

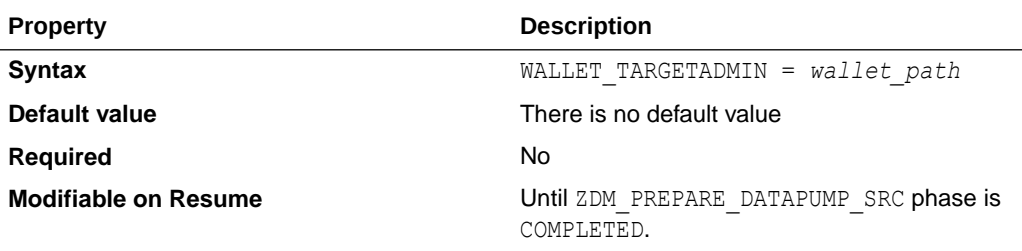

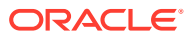

# F Zero Downtime Migration ZDMCLI Command Reference

ZDMCLI is the command line interface for Zero Downtime Migration migration operations.

To run ZDMCLI commands, go to the /bin directory in the Zero Downtime Migration software home and enter one of the commands listed in the topics below. For example:

zdmuser> \$ZDM\_HOME/bin/zdmcli migrate database

To list help pages for any ZDMCLI command use the -help option. The following command lists the help for all of the ZDMCLI commands.

```
zdmuser> $ZDM_HOME/bin/zdmcli -help
```
To get the current release information for your Zero Downtime Migration software, run ZDMCLI with the -build option.

```
zdmuser> $ZDM_HOME/bin/zdmcli -build
```
The following topics describe the Zero Downtime Migration ZDMCLI command usage and options.

### ZDMCLI Options

You can run options on ZDMCLI without specifying a command.

### **Syntax**

\$ZDM\_HOME/bin/zdmcli -*option*

**Options**

### **Table F-1 ZDMCLI Options**

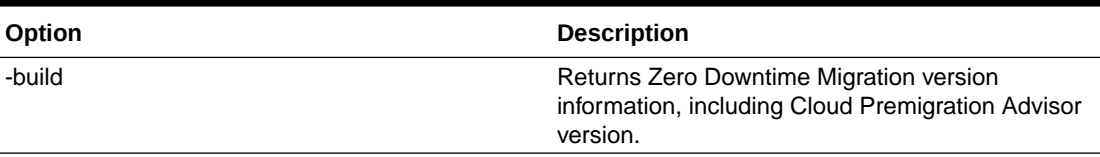

### abort job

Terminates the specified job, if running.

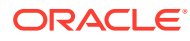

### **Syntax**

```
$ZDM_HOME/bin/zdmcli abort job
   -jobid job_id
```
### **Options**

### **Table F-2 ZDMCLI abort job Options**

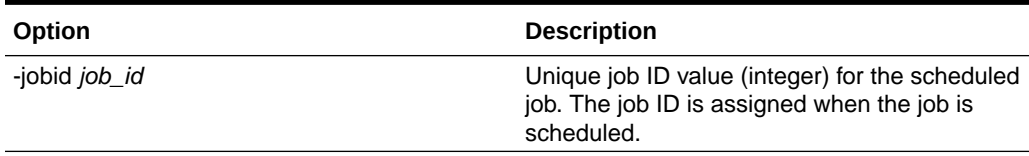

### add imagetype

Configures a new image type of the specified name and its associated user actions.

### **Syntax**

```
$ZDM_HOME/bin/zdmcli add imagetype
  -imagetype image_type
  -basetype CUSTOM_PLUGIN
  [-useractions user_action_list]
```
### **Options**

### **Table F-3 ZDMCLI add imagetype Options**

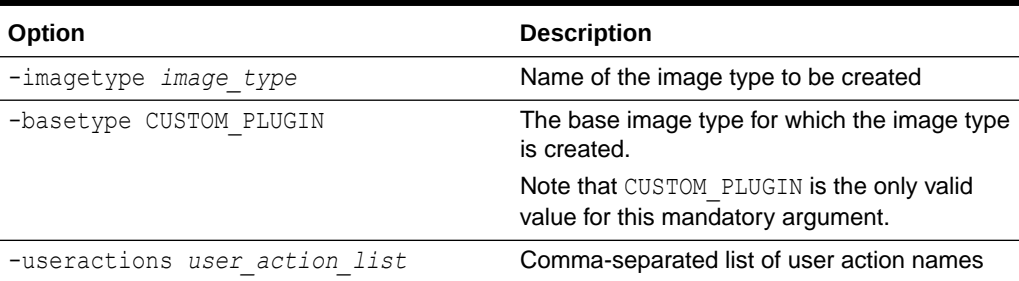

### add useraction

Configures a new user action of the specified name with its associated script and action file.

### **Syntax**

```
$ZDM_HOME/bin/zdmcli add useraction
  -useraction user_action_name
  -actionscript script_name
   [-actionfile file_name]
```
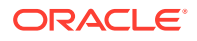

```
 {-pre | -post}
 -optype MIGRATE_DATABASE 
 [-phase operation_phase]
 [-onerror {ABORT | CONTINUE}]
 [-runscope
    {ONENODE |
     ALLNODES |
    AUTO}]
 [-outputfrom useraction_names]
```
### **Options**

### **Table F-4 ZDMCLI add useraction Options**

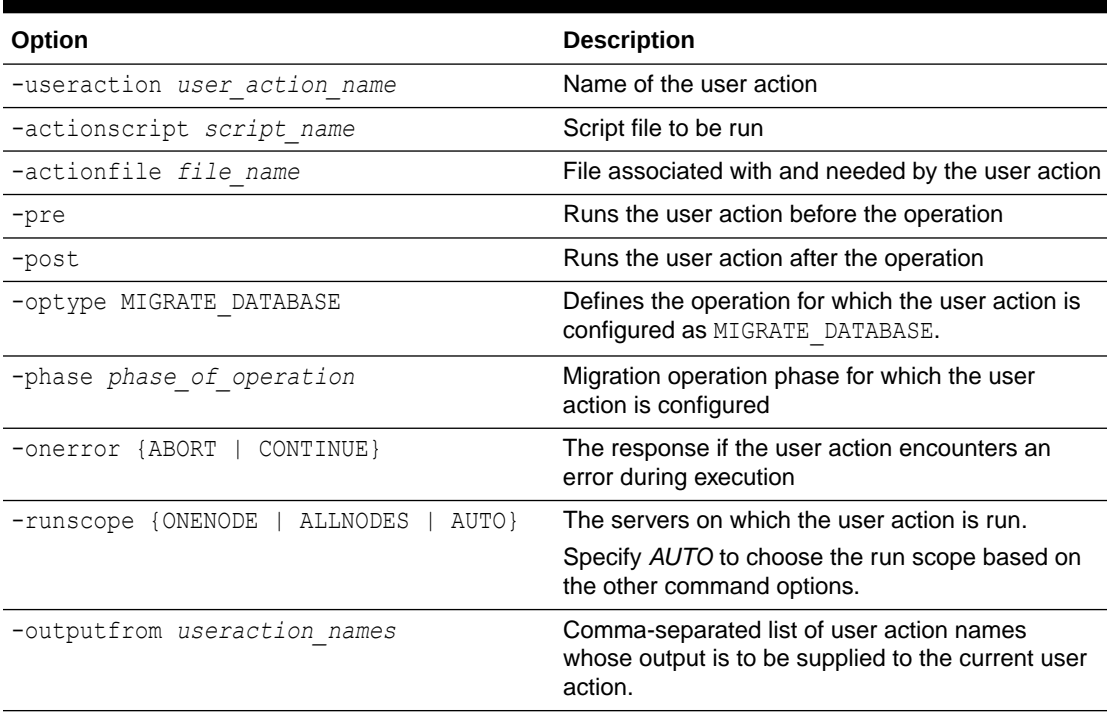

### **Examples**

For more examples, see Registering User Actions.

### migrate database

Performs a migration of a database to the Oracle Cloud.

### **Syntax**

```
$ZDM_HOME/bin/zdmcli migrate database 
   [-sourcedb db_name |
     -sourcesid source_oracle_sid}
  -rsp zdm_template_path
  -sourcenode source_host_name
  -targetnode target_host_name
   [-targethome target_home]
```
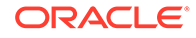

```
[-eval]
   [-tdekeystorepasswd
      [-tgttdekeystorepasswd]] 
   [-tdemasterkey] 
   [-useractiondata user_action_data]
   [-imagetype] 
   [-backupuser user_name]
   [-dvowner database_vault_owner] [-backuppasswd]
   [-tdewallet wallet_path
      [-tgttdewallet wallet_path]] 
   [-tdekeystorewallet tde_wallet_path
      [-tgttdekeystorewallet tde_wallet_path]]
   [-sourcesyswallet sys_wallet_path]
   [-osswallet oss_wallet_path]
   [-dvwallet dv_wallet_path] 
   [-backupwallet backup_wallet_path] 
   [{-srcroot |
      -srccred cred_name |
      -srcuser user_name |
      {-srcsudouser sudo_user_name -srcsudopath sudo_binary_path} |
         {-srcauth plugin_name
             [-srcarg1 user:source_database_server_login_user_name
              -srcarg2 
identity_file:ZDM_installed_user_private_key_file_location
              -srcarg3 sudo_location:sudo_location]}}]
   {-tgtroot |
      -tgtcred cred_name |
      -tgtuser user_name |
      {-tgtsudouser sudo_user_name -tgtsudopath sudo_binary_path} |
        {-tgtauth plugin_name
           [-tgtarg1 user:target_database_server_login_user_name
            -tgtarg2 
identity_file:ZDM_installed_user_private_key_file_location 
            -tgtarg3 sudo_location:sudo_location]}} 
   [-schedule {timer_value | NOW}] 
   [-pauseafter phase] 
   [-stopafter phase]
   [-listphases] 
   [-ignoremissingpatches patch_name
      [,patch_name...]] 
   [-ignore {ALL | WARNING | PATCH_CHECK}]
   [-incrementalinterval timer_minutes] 
   [-advisor |
      -ignoreadvisor |
      -skipadvisor] [-genfixup {YES | NO}]
```
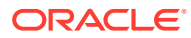

### **Options**

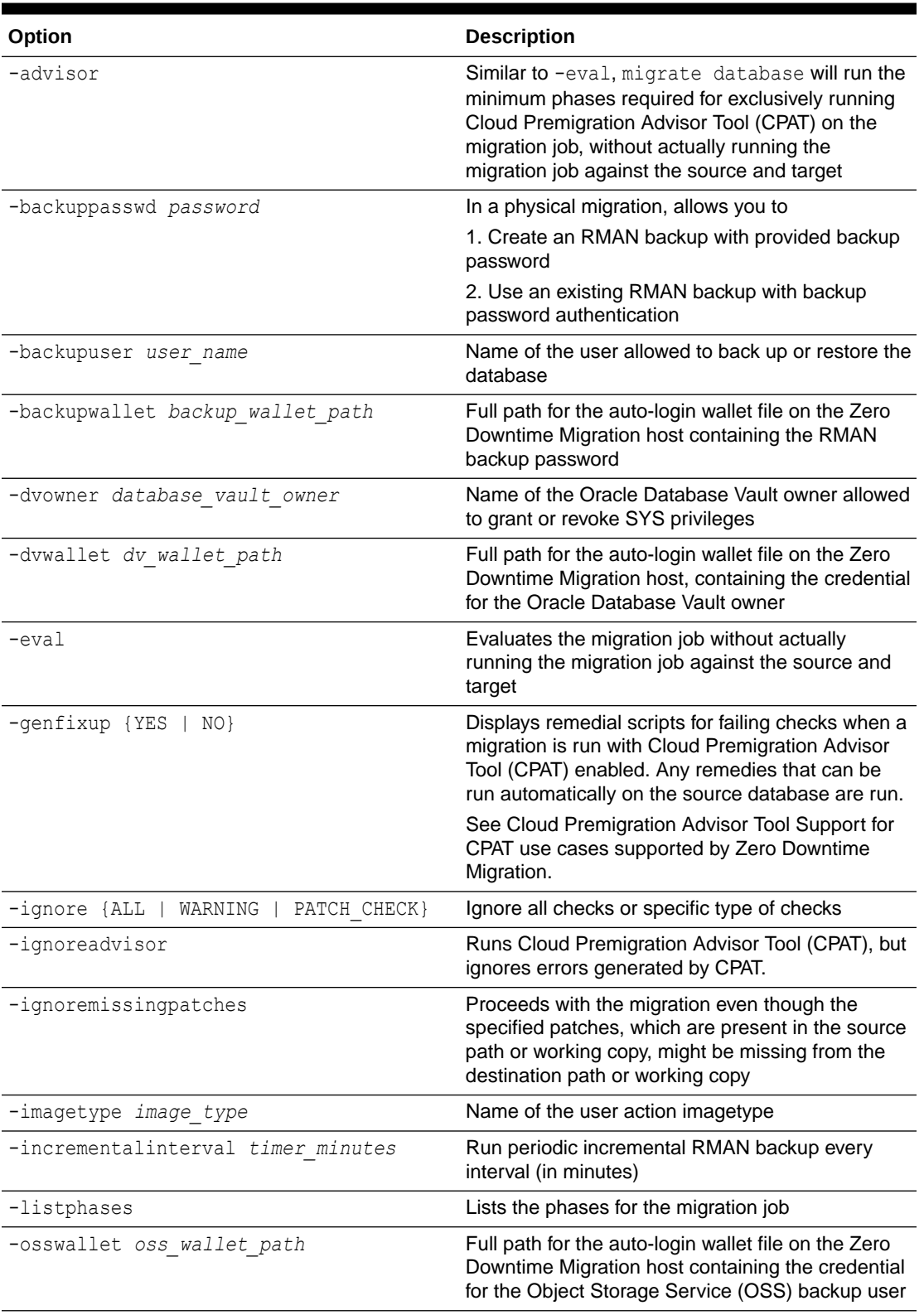

### **Table F-5 ZDMCLI migrate database Options**

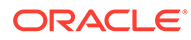

| Option                               | <b>Description</b>                                                                                                    |
|--------------------------------------|----------------------------------------------------------------------------------------------------|
| -pauseafter phase                    | Pause the job after running the specified phase                                                                                                    |
| -rsp zdm template path               | Location of the Zero Downtime Migration response<br>file                                                                                                    |
| -schedule timer value                | Scheduled time to run the migration, in ISO-8601<br>format.                                                                                                    |
|                                      | For example, 2016-12-21T19:13:17+05                                                                                                    |
| -skipadvisor                         | Skips the CPAT phase of the migration job                                                                                                    |
| -sourcedb db name                    | Name of the source database you want to migrate                                                                                                    |
| -sourcenode source host name         | Host on which the source database is running                                                                                                    |
| -sourcesid source oracle sid         | ORACLE SID of the source single instance<br>database without Grid Infrastructure                                                                                                    |
| -sourcesyswallet sys wallet path     | Full path for the auto-login wallet file on the Zero<br>Downtime Migration host containing the SYS<br>password of the source database                                                  |
| -srcauth plug-in name [plug-in args] | Use the zdmauth authentication plug-in to access<br>the source database server, and enter the<br>following arguments:                                                                  |
|                                      | $-srcarg1$<br>user: source_database_server_login_use<br>r name<br>-srcarg2<br>identity file: ZDM installed user priv<br>ate key file location<br>-srcarg3 sudo location: sudo location |
|                                      | If you don't specify the sudo location, the default<br>(/usr/bin/sudo) is used by Zero Downtime<br>Migration.                                                                          |
| -srccred cred name                   | Credential name with which to associate the user<br>name and password credentials to access the<br>source database server                                                              |
| -srcroot                             | Directs Zero Downtime Migration to use root<br>credentials to access the source database server                                                                                        |
| -srcsudopath sudo binary path        | Location of sudo binary on the source database<br>server                                                                                                    |
| -srcsudouser user name               | Perform super user operations as sudo user name<br>on the source database server                                                                                                    |
| -srcuser <i>user name</i>            | Name of the privileged user performing operations<br>on the source database server                                                                                                    |

**Table F-5 (Cont.) ZDMCLI migrate database Options**

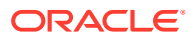

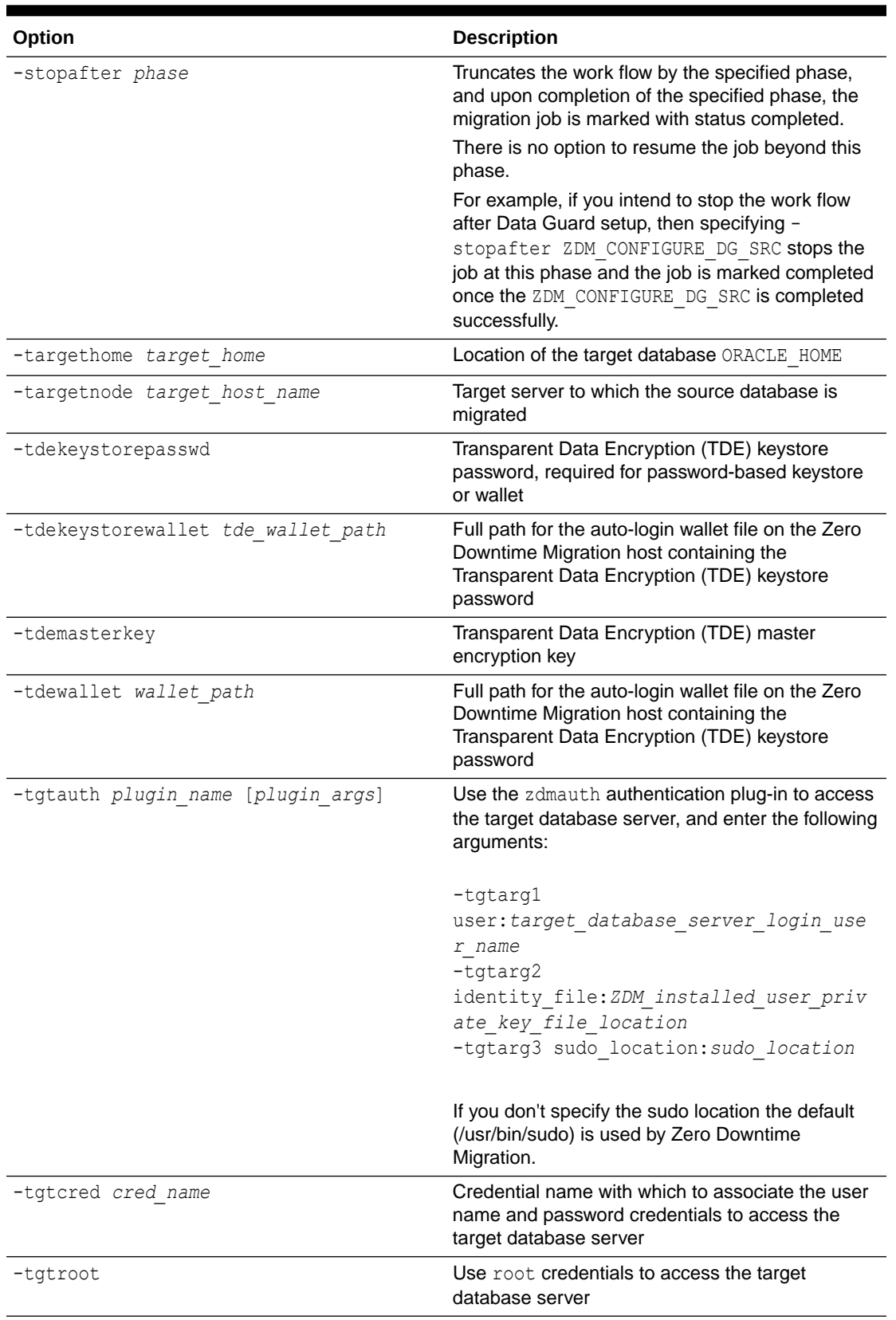

### **Table F-5 (Cont.) ZDMCLI migrate database Options**

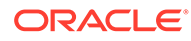

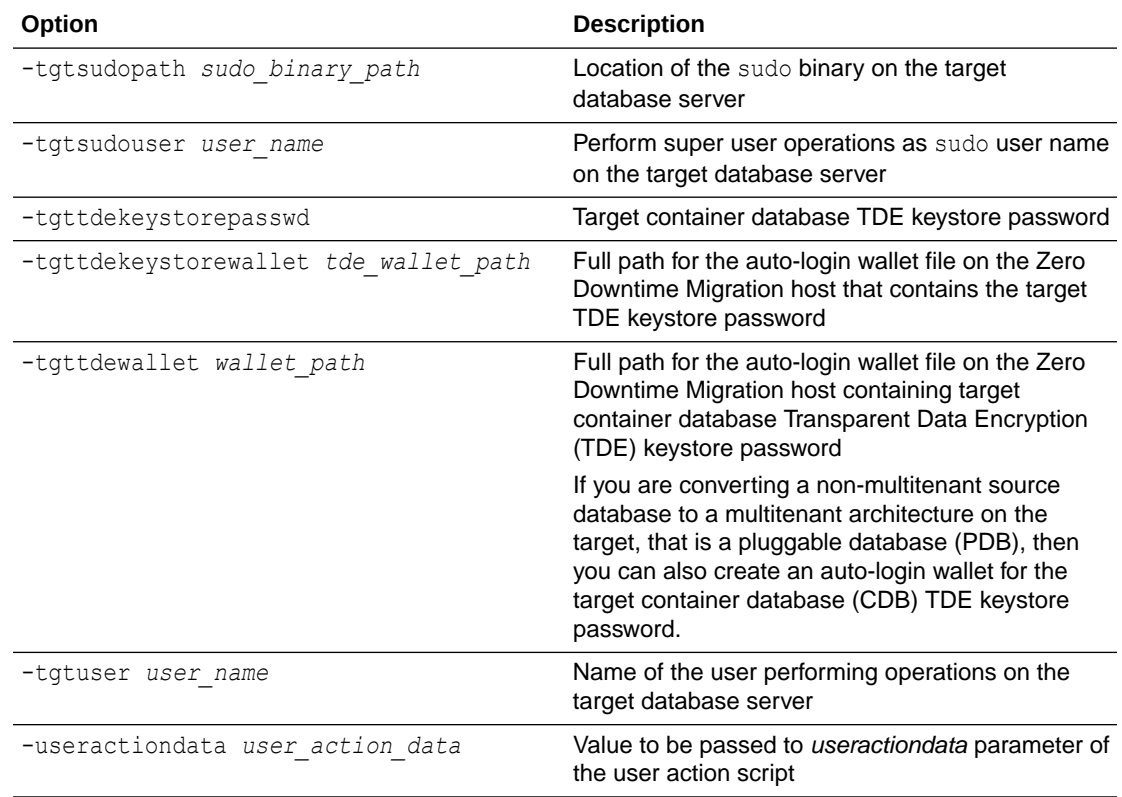

#### **Table F-5 (Cont.) ZDMCLI migrate database Options**

### **Examples**

ZDMCLI migrate database options for an Autonomous Database migration:

```
zdmuser> $ZDM_HOME/bin/zdmcli migrate database -rsp file_path -
sourcenode host
 -srcauth zdmauth -srcarg1 user:username -srcarg2 
identity_file:ssh_key_path
  -srcarg3 sudo_location:sudo_path -eval [-advisor [-ignoreadvisor] | -
skipadvisor]]
```
#### ZDMCLI migrate database options for a co-managed database migration:

```
zdmuser> $ZDM_HOME/bin/zdmcli migrate database -rsp file_path -
sourcenode host
 -srcauth zdmauth -srcarg1 user:username -srcarg2 
identity_file:ssh_key_path
 -srcarg3 sudo_location:sudo_path -targetnode host -tgtauth zdmauth
 -tgtarg1 user:username -tgtarg2 identity_file:ssh_key_path
  -tgtarg3 sudo_location:sudo_path -eval [-advisor [-ignoreadvisor] | -
skipadvisor]]
```
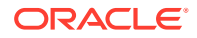

### modify useraction

Modifies the configuration of the user action with the specified name.

### **Syntax**

```
$ZDM_HOME/bin/zdmcli modify useraction
   -useraction user_action_name
   [-actionscript script_name] 
   [-actionfile file_name] 
   [-pre | -post] 
   [-optype MIGRATE_DATABASE] 
   [-phase phase] 
   [-onerror {ABORT | CONTINUE}] 
   [-runscope 
      {ONENODE |
       ALLNODES |
       AUTO}]
   [-outputfrom useraction_names]
```
### **Options**

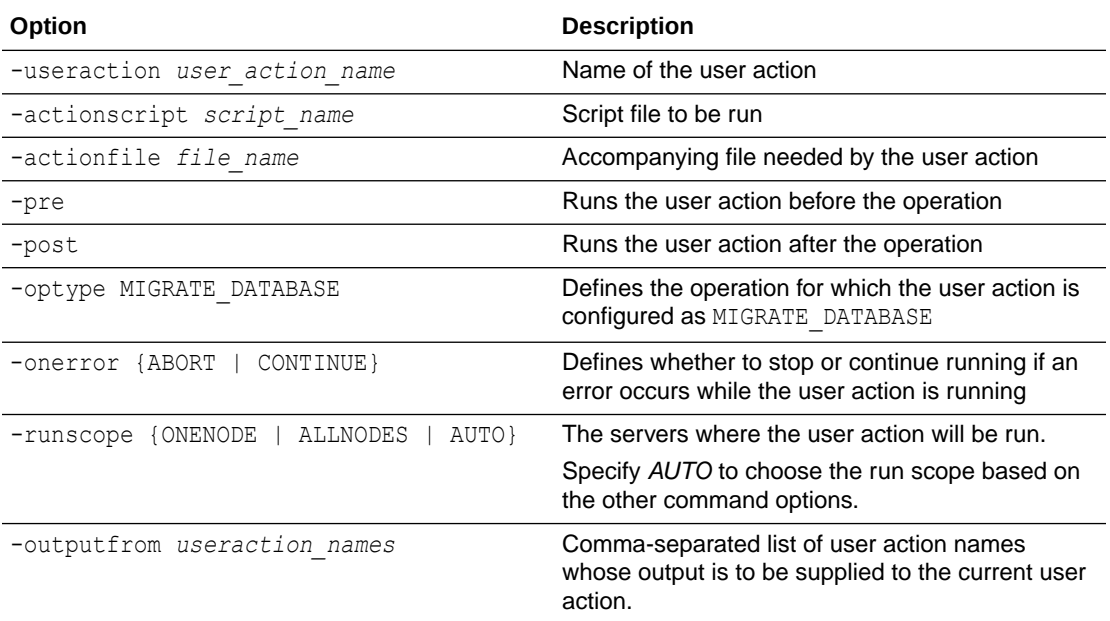

### **Table F-6 ZDMCLI modify useraction Options**

### query job

Gets the current status of scheduled migration jobs.

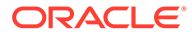

### **Syntax**

```
$ZDM_HOME/bin/zdmcli query job
   [-jobid job_id
      [-jobtype]] 
   [-sourcenode source_host_name
      [-sourcedb db_name |
      -sourcesid sid]]
   [-targetnode target_host_name]
   [-latest]
   [-eval |
   -migrate] 
   [-status 
      {SCHEDULED |
       EXECUTING |
       UNKNOWN |
       TERMINATED |
       FAILED |
       SUCCEEDED |
       PAUSED |
       ABORTED}] 
   [-phase]
   [-dbname database_name] 
   [-since timer_value] 
   [-upto timer_value] 
   [-brief]
   [-statusonly]
```
### **Options**

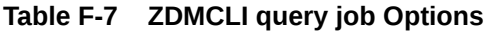

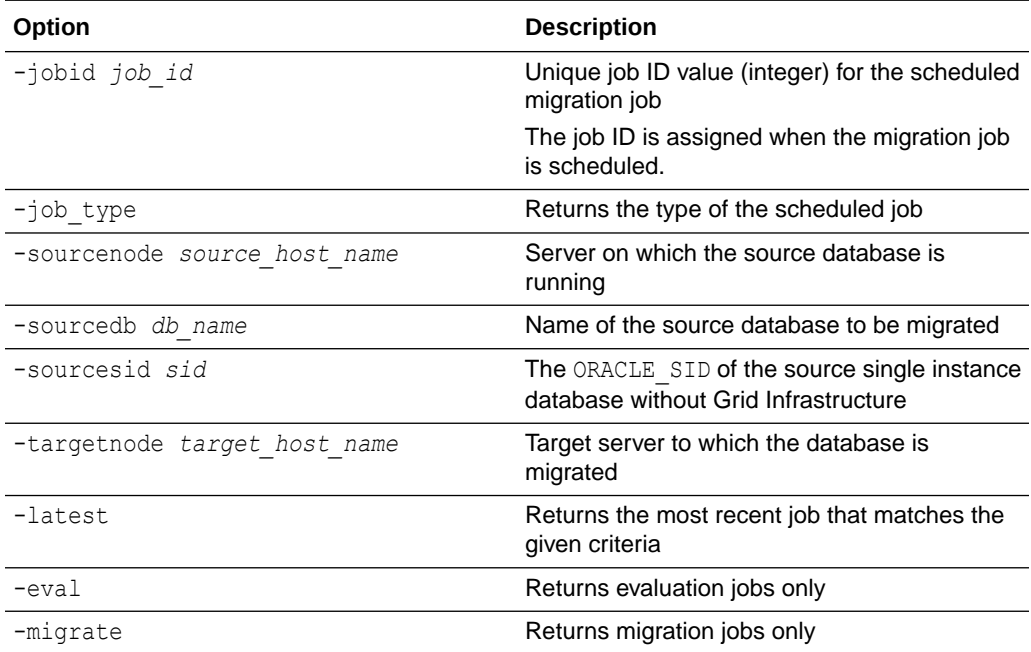

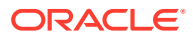

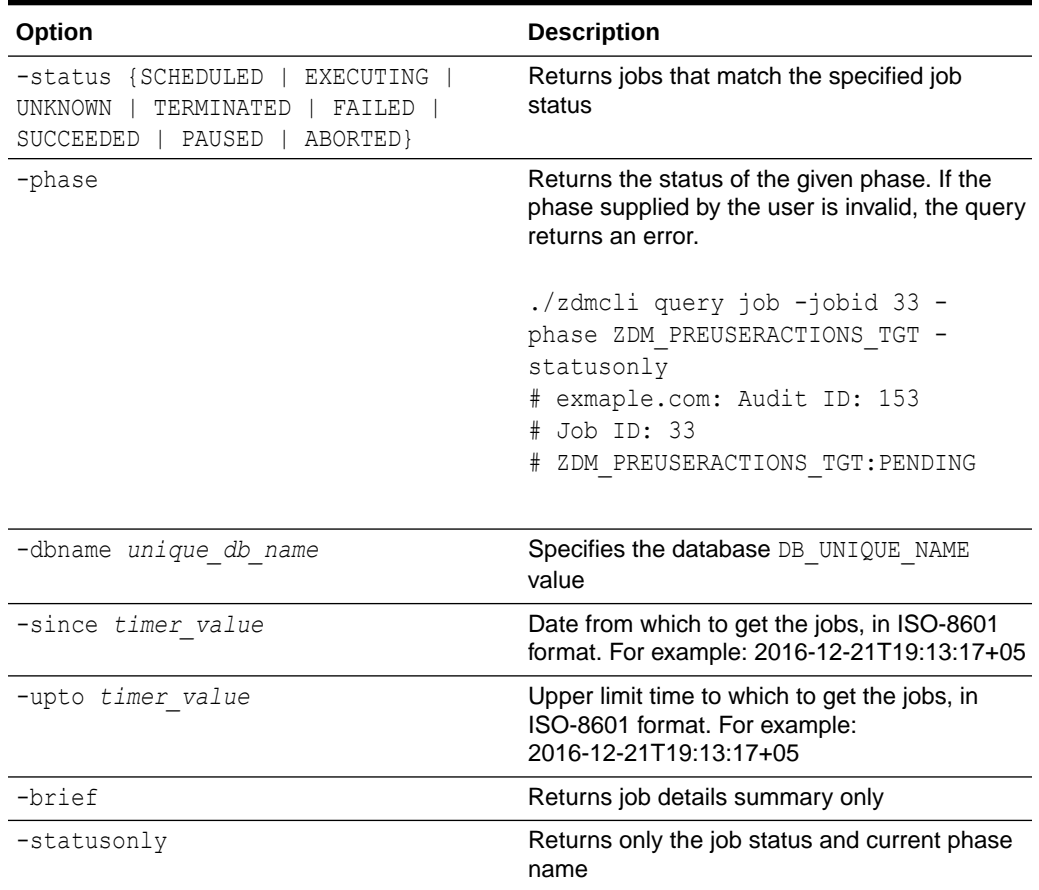

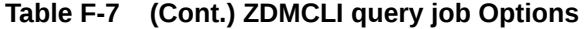

#### **Usage Notes**

To identify if the current run is a resumption of a PAUSED migration job, a restart of a FAILED migration job, or a fresh start for a migration job, use the following options:

- zdmcli query job -latest gets the latest job without considering the job type
- zdmcli query job -latest -migrate gets the latest non-evaluation migration job
- zdmcli query job -latest -eval get the latest evaluation migration job

### query useraction

Displays the configuration of a user action.

### **Syntax**

```
$ZDM_HOME/bin/zdmcli query useraction
     [-useraction user_action_name | -imagetype image_type
     [-optype MIGRATE_DATABASE]]
```
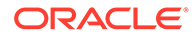

### **Options**

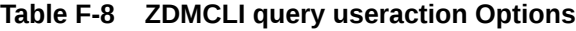

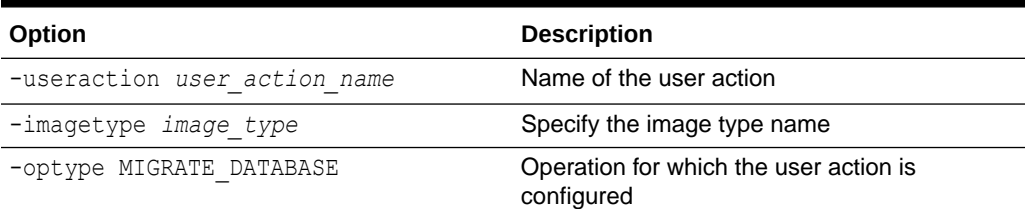

### resume job

Resumes a specified job that was paused.

### **Syntax**

```
$ZDM_HOME/bin/zdmcli resume job
  -jobid job_id
   [-pauseafter pause_phase | 
   -rsp zdm_logical_template_path]
```
### **Options**

### **Table F-9 ZDMCLI resume job Options**

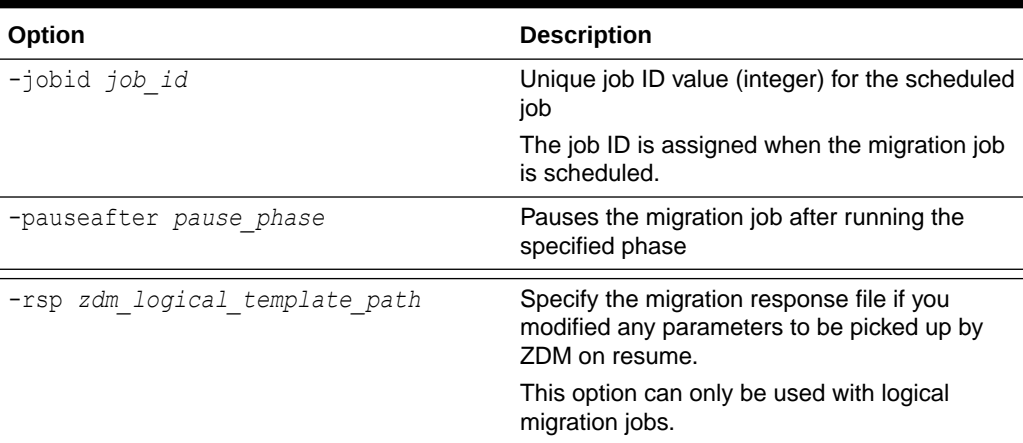

### **Usage Notes**

See Resume a Migration Job

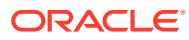

## suspend job

Suspends the specified job if running. Executing suspend job stops the ongoing job at the current work flow phase and allows jobs to be resumed later.

The command suspend job is only applicable to physical migration jobs.

### **Syntax**

```
$ZDM_HOME/bin/zdmcli suspend job
   -jobid job_id
```
### **Options**

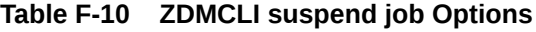

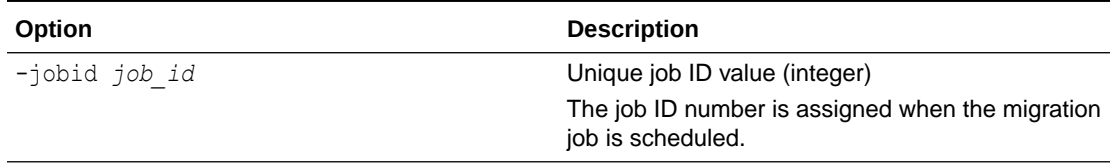

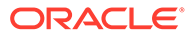
# Index

## A

abort job command, *[F-1](#page-239-0)* action template, *[6-8](#page-90-0)* add imagetype command, *[F-2](#page-240-0)*

## B

BACKUP\_PATH, *[D-1](#page-133-0)*

# D

DATAPATCH\_WITH\_ONE\_INSTANCE\_RUNNIN G, *[D-2](#page-134-0)* deinstall, *[9-3](#page-120-0)*

#### E

encryption requirements, *[B-1](#page-126-0)*

## H

HOST, *[D-3](#page-135-0)*

## K

key pair without passphrase, *[3-12](#page-40-0)*

#### L

list phases in a migration job, *[7-11](#page-107-0)*

#### M

MAX\_DATAPATCH\_DURATION\_MINS, *[D-3](#page-135-0)* migration job list phases, *[7-11](#page-107-0)* rerun, *[7-16](#page-112-0)* status, *[7-11](#page-107-0)*

#### O

OPC\_CONTAINER, *[D-4](#page-136-0)*

#### R

requiremenmts, encryption, *[B-1](#page-126-0)* rerun a migration job, *[7-16](#page-112-0)* response file parameters BACKUP\_PATH, *[D-1](#page-133-0)* DATAPATCH\_WITH\_ONE\_INSTANCE\_RUNNING, *[D-2](#page-134-0)* HOST, *[D-3](#page-135-0)* MAX\_DATAPATCH\_DURATION\_MINS, *[D-3](#page-135-0)* OPC\_CONTAINER, *[D-4](#page-136-0)* SHUTDOWN\_SRC, *[D-5](#page-137-0)* SKIP\_FALLBACK, *[D-5](#page-137-0)* SKIP\_SRC\_SERVICE\_RETENTION, *[D-6](#page-138-0)* SRC\_BASTION\_HOST\_IP, *[D-6](#page-138-0)* SRC\_BASTION\_IDENTITY\_FILE, *[D-7](#page-139-0)* SRC\_BASTION\_PORT, *[D-7](#page-139-0)* SRC\_BASTION\_USER, *[D-8](#page-140-0)* SRC\_CONFIG\_LOCATION, *[D-8](#page-140-0)* SRC\_HOST\_IP, *[D-9](#page-141-0)* SRC\_HTTP\_PROXY\_PORT, *[D-10](#page-142-0)* SRC\_HTTP\_PROXY\_URL, *[D-10](#page-142-0)* SRC\_OSS\_PROXY\_HOST, *[D-10](#page-142-0)* SRC\_OSS\_PROXY\_PORT, *[D-10](#page-142-0)* SRC\_RMAN\_CHANNELS, *[D-11](#page-143-0)* SRC\_SSH\_RETRY\_TIMEOUT, *[D-11](#page-143-0)* SRC\_TIMEZONE, *[D-11](#page-143-0)* SRC\_ZDLRA\_WALLET\_LOC, *[D-12](#page-144-0)* TGT\_BASTION\_HOST\_IP, *[D-12](#page-144-0)* TGT\_BASTION\_IDENTITY\_FILE, *[D-13](#page-145-0)* TGT\_BASTION\_PORT, *[D-13](#page-145-0)* TGT\_BASTION\_USER, *[D-14](#page-146-0)* TGT\_CONFIG\_LOCATION, *[D-14](#page-146-0)* TGT\_DATAACFS, *[D-15](#page-147-0)* TGT\_DATADG, *[D-15](#page-147-0)* TGT\_DB\_UNIQUE\_NAME, *[D-16](#page-148-0)* TGT\_HOST\_IP, *[D-16](#page-148-0)* TGT\_HTTP\_PROXY\_PORT, *[D-17](#page-149-0)* TGT\_HTTP\_PROXY\_URL, *[D-17](#page-149-0)* TGT\_OSS\_PROXY\_HOST, *[D-18](#page-150-0)* TGT\_OSS\_PROXY\_PORT, *[D-18](#page-150-0)* TGT\_RECOACFS, *[D-18](#page-150-0)* TGT\_RECODG, *[D-19](#page-151-0)* TGT\_REDOACFS, *[D-19](#page-151-0)* TGT\_REDODG, *[D-20](#page-152-0)* TGT\_RMAN\_CHANNELS, *[D-21](#page-153-0)*

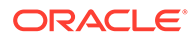

response file parameters *(continued)* TGT\_SKIP\_DATAPATCH, *[D-21](#page-153-0)* TGT\_SSH\_RETRY\_TIMEOUT, *[D-22](#page-154-0)* TGT\_SSH\_TUNNEL\_PORT, *[D-22](#page-154-0)* TGT\_ZDLRA\_WALLET\_LOC, *[D-22](#page-154-0)* ZDLRA\_CRED\_ALIAS, *[D-23](#page-155-0)* ZDM\_BACKUP\_DIFFERENTIAL\_SRC\_MONITORING\_I**NGERWAL**P\_PROXY\_PORT, *[D-17](#page-149-0) [D-23](#page-155-0)* ZDM\_BACKUP\_FULL\_SRC\_MONITORING\_INTERVAL, *[D-24](#page-156-0)* TGT\_OSS\_PROXY\_HOST, *[D-18](#page-150-0)* ZDM\_BACKUP\_INCREMENTAL\_SRC\_MONITORING\_I**NGERVS**S, PROXY\_PORT, *[D-18](#page-150-0) [D-24](#page-156-0)* ZDM\_BACKUP\_RETENTION\_WINDOW, *[D-25](#page-157-0)* ZDM\_CLONE\_TGT\_MONITORING\_INTERVAL, *[D-26](#page-158-0)* ZDM\_CURL\_LOCATION, *[D-26](#page-158-0)* ZDM\_LOG\_OSS\_PAR\_URL, *[D-26](#page-158-0)* ZDM\_OPC\_RETRY\_COUNT, *[D-27](#page-159-0)* ZDM\_OPC\_RETRY\_WAIT\_TIME, *[D-27](#page-159-0)* ZDM\_OSS\_RECOVER\_TGT\_MONITORING\_INTERVAL, *D-27* T[GT\\_S](#page-159-0)SH\_TUNNEL\_PORT, *[D-22](#page-154-0)* ZDM\_OSS\_RESTORE\_TGT\_MONITORING\_INTERVAL, *D-28* T[GT\\_Z](#page-160-0)DLRA\_WALLET\_LOC, *[D-22](#page-154-0)* ZDM\_SRC\_TNS\_ADMIN, *[D-31](#page-163-0)* ZDM\_USE\_EXISTING\_UNDO\_SIZE, *[D-31](#page-163-0)* TGT\_BASTION\_USER, *[D-14](#page-146-0)* TGT\_CONFIG\_LOCATION, *[D-14](#page-146-0)* TGT\_DATAACFS, *[D-15](#page-147-0)* TGT\_DATADG, *[D-15](#page-147-0)* TGT\_DB\_UNIQUE\_NAME, *[D-16](#page-148-0)* TGT\_HOST\_IP, *[D-16](#page-148-0)* TGT\_HTTP\_PROXY\_URL, *[D-17](#page-149-0)* TGT\_RECOACFS, *[D-18](#page-150-0)* TGT\_RECODG, *[D-19](#page-151-0)* TGT\_REDOACFS, *[D-19](#page-151-0)* TGT\_REDODG, *[D-20](#page-152-0)* TGT\_RMAN\_CHANNELS, *[D-21](#page-153-0)* TGT\_SKIP\_DATAPATCH, *[D-21](#page-153-0)* TGT\_SSH\_RETRY\_TIMEOUT, *[D-22](#page-154-0)*

#### S

SHUTDOWN\_SRC, *[D-5](#page-137-0)* SKIP\_FALLBACK, *[D-5](#page-137-0)* SKIP\_SRC\_SERVICE\_RETENTION, *[D-6](#page-138-0)* SRC\_BASTION\_HOST\_IP, *[D-6](#page-138-0)* SRC\_BASTION\_IDENTITY\_FILE, *[D-7](#page-139-0)* SRC\_BASTION\_PORT, *[D-7](#page-139-0)* SRC\_BASTION\_USER, *[D-8](#page-140-0)* SRC\_CONFIG\_LOCATION, *[D-8](#page-140-0)* SRC\_HOST\_IP, *[D-9](#page-141-0)* SRC\_HTTP\_PROXY\_PORT, *[D-10](#page-142-0)* SRC\_HTTP\_PROXY\_URL, *[D-10](#page-142-0)* SRC\_OSS\_PROXY\_HOST, *[D-10](#page-142-0)* SRC\_OSS\_PROXY\_PORT, *[D-10](#page-142-0)* SRC\_RMAN\_CHANNELS, *[D-11](#page-143-0)* SRC\_SSH\_RETRY\_TIMEOUT, *[D-11](#page-143-0)* SRC\_TIMEZONE, *[D-11](#page-143-0)* SRC\_ZDLRA\_WALLET\_LOC, *[D-12](#page-144-0)* SSH key without passphrase, *[3-12](#page-40-0)* status of migration job, *[7-11](#page-107-0)*

#### T

TGT\_BASTION\_HOST\_IP, *[D-12](#page-144-0)* TGT\_BASTION\_IDENTITY\_FILE, *[D-13](#page-145-0)* TGT\_BASTION\_PORT, *[D-13](#page-145-0)*

#### U

uninstall, *[9-3](#page-120-0)*

#### Z

ZDLRA\_CRED\_ALIAS, *[D-23](#page-155-0)* ZDM\_BACKUP\_DIFFERENTIAL\_SRC\_MONITO RING\_INTERVAL, *[D-23](#page-155-0)* ZDM\_BACKUP\_FULL\_SRC\_MONITORING\_INT ERVAL, *[D-24](#page-156-0)* ZDM\_BACKUP\_INCREMENTAL\_SRC\_MONITO RING\_INTERVAL, *[D-24](#page-156-0)* ZDM\_BACKUP\_RETENTION\_WINDOW, *[D-25](#page-157-0)* ZDM\_CLONE\_TGT\_MONITORING\_INTERVAL, *[D-26](#page-158-0)* ZDM\_CURL\_LOCATION, *[D-26](#page-158-0)* ZDM\_LOG\_OSS\_PAR\_URL, *[D-26](#page-158-0)* ZDM\_OPC\_RETRY\_COUNT, *[D-27](#page-159-0)* ZDM\_OPC\_RETRY\_WAIT\_TIME, *[D-27](#page-159-0)* ZDM\_OSS\_RECOVER\_TGT\_MONITORING\_IN TERVAL, *[D-27](#page-159-0)* ZDM\_OSS\_RESTORE\_TGT\_MONITORING\_IN TERVAL, *[D-28](#page-160-0)* ZDM\_SRC\_TNS\_ADMIN, *[D-31](#page-163-0)* ZDM\_USE\_EXISTING\_UNDO\_SIZE, *[D-31](#page-163-0)* zdmcli abort job, *[F-1](#page-239-0)* add imagetype, *[F-2](#page-240-0)*

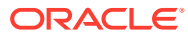